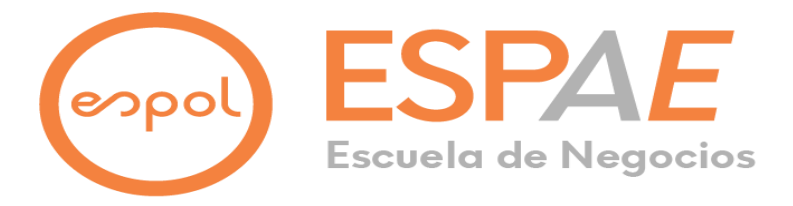

## **ESPOL Escuela Superior Politécnica Del Litoral ESPAE Escuela De Postgrado En Administración De Empresas**

## **Maestría En Gestión De Proyectos Promoción VIII**

Trabajo de titulación presentado como requisito para optar al título de:

## **MAGISTER EN GESTIÓN DE PROYECTOS**

## **TEMA**

Implementación de un Sistema de Gestión Documental en el área de "Archivos Financieros

Activo" de una Universidad Pública de Educación Superior de la ciudad de Guayaquil

Presentado por el(los) estudiante(s):

## **PONCE GARCÍA Edison Eduardo C.P.A**

**SIGUENZA MORA Evelyn Regina Ingeniera**

Bajo la dirección de:

## **ASANZA SÁNCHEZ Hortensia Esperanza**

**Actuario, PhD**

Guayaquil – Ecuador

Noviembre, 2023

#### **AGRADECIMIENTO**

A Dios por permitirme llegar a una meta más en mi vida, agradezco a mi familia por acompañarme siempre en cada uno de mis sueños, guiándome con amor y alentándome a seguir y no parar para cumplir mis objetivos.

Agradezco a la vida por ponerme al tesoro que más anhelo, mi hija, quien me da una razón de ser mejor cada día; y, mi esposa por toparnos en esta carrera y cumplir juntos esta meta.

Agradezco a cada una de las personas que estuvieron motivándome para lograr este objetivo.

Agradezco al Ing. Pedro Román por su disposición para absolver profesionalmente nuestras consultas del Trabajo de Titulación. A nuestra tutora, la Ing. Hortencia Asanza quien estuvo siempre pendiente de nuestro avance siendo el empuje necesario para cerrar este proceso.

 **Edison Eduardo Ponce García**

#### **AGRADECIMIENTO**

Mi agradecimiento se dirige a Dios, que en su infinita bondad ha permitido cerrar un ciclo con un logro profesional tan anhelado.

A mis padres, quienes con su infinito apoyo se convierten en mis ángeles terrenales.

A mi hermosa hija, que a su corta edad supo entender que necesitábamos un espacio para alcanzar esta meta.

A mi esposo, quien emprende a mi lado cada día un nuevo caminar, enfocados en ser ejemplo para nuestra hija.

Mi agradecimiento a quienes conforman el staff del programa PIA de ESPAE, que demostraron compromiso y entrega para cerrar con éxito el programa.

Un agradecimiento especial al Ing. Pedro Román y la Ing. Hortencia Azanza, quienes nos brindaron su apoyo con profesionalismo, compromiso y respeto durante el desarrollo del presente Trabajo de Titulación.

Agradezco a la vida, que dentro de sus pasajes inexplicables me entregó con una maestría tres títulos valiosos, Master en Proyectos, esposa y madre.

#### **Evelyn Regina Siguenza Mora**

#### **DEDICATORIA**

A Dios por permitirme estar en este momento muy especial en mi vida y acompañarme en cada etapa de mis logros profesionales.

A mis padres, a mis hermanos, mis sobrinos y mi cuñada por estar siempre acompañándome en cada uno de mis proyectos, mi pista de aterrizaje, sin ustedes nada fuera posible.

A mi hija Ivanna por haber estado ahí, esperando que alcancemos esta meta.

A mi compañera, esposa y madre de mi hija. Gracias por cerrar este proyecto que tuvo que ser en el tiempo de Dios.

"Toda obra para bien"

**Edison Eduardo Ponce García.**

# **DEDICATORIA**

A Dios, mis padres, mi esposo y a mi hermosa hija.

**Evelyn Regina Sigüenza Mora.**

# **TRIBUNAL DE GRADUACIÓN**

**Vocal del Tribunal Vocal del Tribunal**

PhD. Hortensia Esperanza Asanza Sánchez

**Directora de Tesis**

# **DECLARACIÓN EXPRESA**

La responsabilidad del contenido de este Trabajo de Titulación nos corresponde exclusivamente; y el patrimonio intelectual de la misma a la Escuela Superior Politécnica del Litoral.

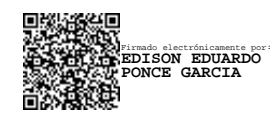

C.P.A Edison Eduardo Ponce García

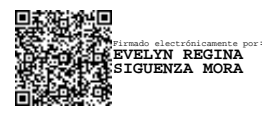

Ing. Evelyn Regina Sigüenza Mora

# espol

# **ESCUELA SUPERIOR POLITÉCNICA DEL LITORAL**

# **ACTA DE GRADUACIÓN No. ESPAE-POST-1283 Escuela de Postgrado en Administración de Empresas**

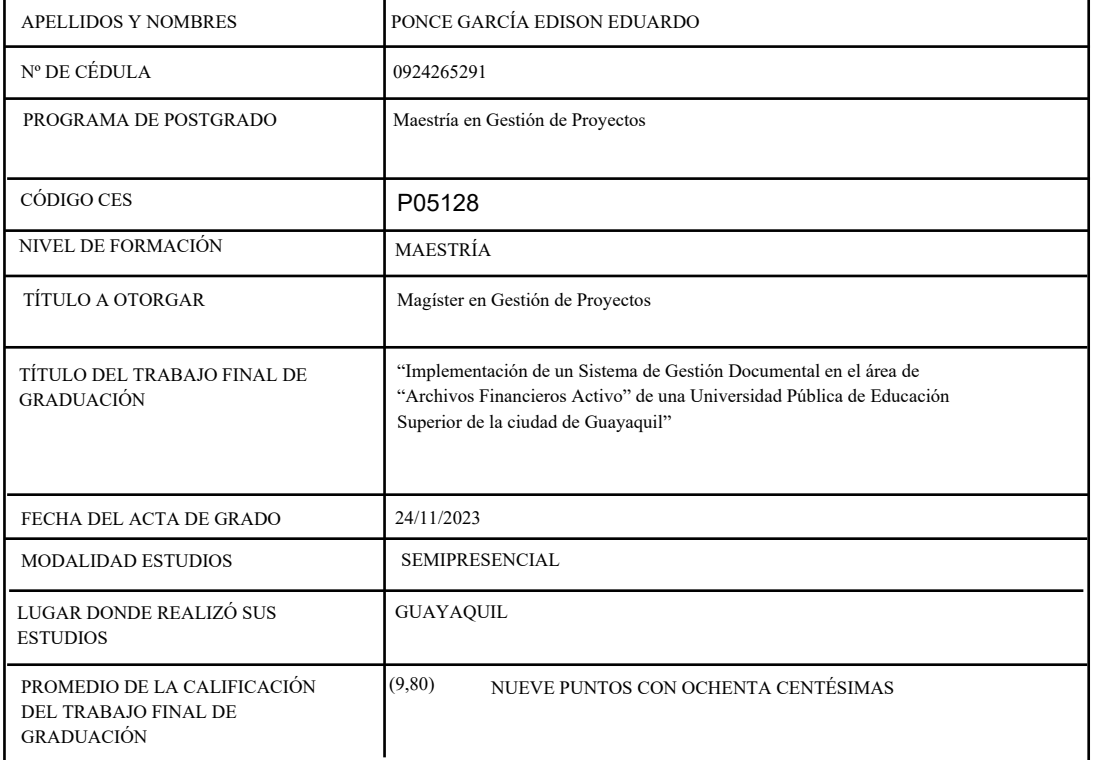

En la ciudad de Guayaquil a los veinticuatro días del mes de noviembre del año dos mil veintitrés a las 10:40:46 horas, con sujeción a lo contemplado en el Reglamento de Graduación de Postgrados de la ESPOL, se reúne el Tribunal de Sustentación conformado por: HORTENCIA ESPERANZA ASANZA SANCHEZ, Directora del proyecto de Graduación, y PEDRO DANIEL ROMAN BARREZUETA, Vocal; para calificar la presentación del trabajo final de graduación "Implementación de un Sistema de Gestión Documental en el área de "Archivos Financieros Activo" de una Universidad Pública de Educación Superior de la ciudad de Guayaquil", presentado por el estudiante PONCE GARCÍA EDISON EDUARDO.

La calificación obtenida en función del contenido y la sustentación del trabajo final de graduación es de: 9,80/10.00, NUEVE PUNTOS CON OCHENTA CENTÉSIMAS sobre diez.

Para constancia de lo actuado, suscriben la presente acta los señores miembros del Tribunal de sustentación y el estudiante. 国家游戏教团

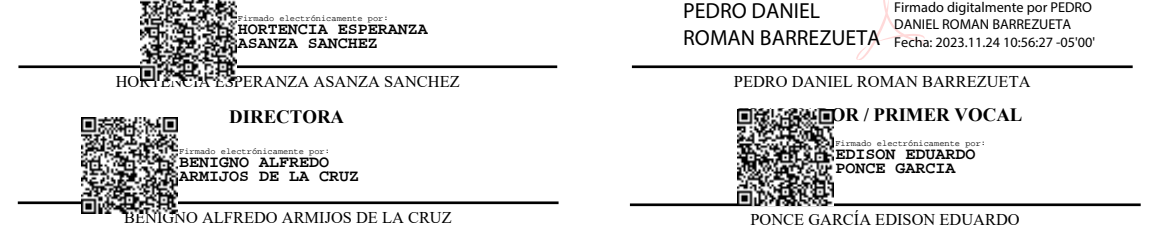

**EVALUADOR / SEGUNDO VOCAL**

**ESTUDIANTE**

# espol

# **ESCUELA SUPERIOR POLITÉCNICA DEL LITORAL**

# **ACTA DE GRADUACIÓN No. ESPAE-POST-1284 Escuela de Postgrado en Administración de Empresas**

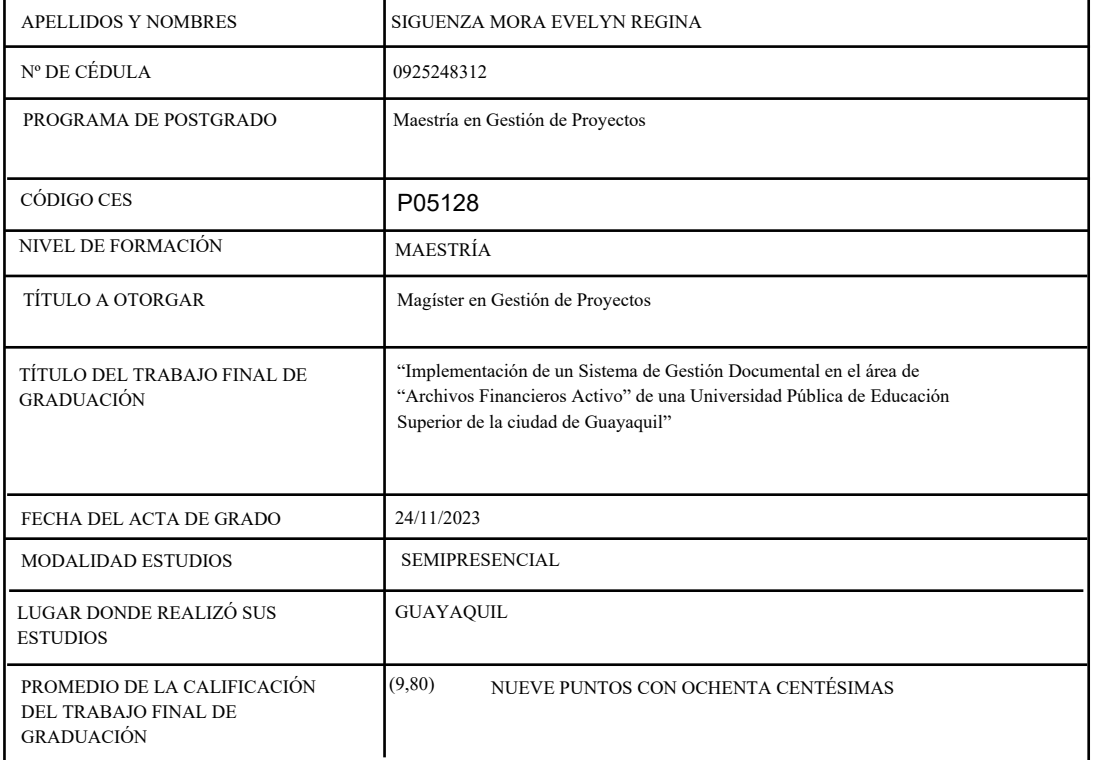

En la ciudad de Guayaquil a los veinticuatro días del mes de noviembre del año dos mil veintitrés a las 10:40:46 horas, con sujeción a lo contemplado en el Reglamento de Graduación de Postgrados de la ESPOL, se reúne el Tribunal de Sustentación conformado por: HORTENCIA ESPERANZA ASANZA SANCHEZ, Directora del proyecto de Graduación, y PEDRO DANIEL ROMAN BARREZUETA, Vocal; para calificar la presentación del trabajo final de graduación "Implementación de un Sistema de Gestión Documental en el área de "Archivos Financieros Activo" de una Universidad Pública de Educación Superior de la ciudad de Guayaquil", presentado por la estudiante SIGUENZA MORA EVELYN REGINA.

La calificación obtenida en función del contenido y la sustentación del trabajo final de graduación es de: 9,80/10.00, NUEVE PUNTOS CON OCHENTA CENTÉSIMAS sobre diez.

Para constancia de lo actuado, suscriben la presente acta los señores miembros del Tribunal de sustentación y la estudiante. 回避的疑问

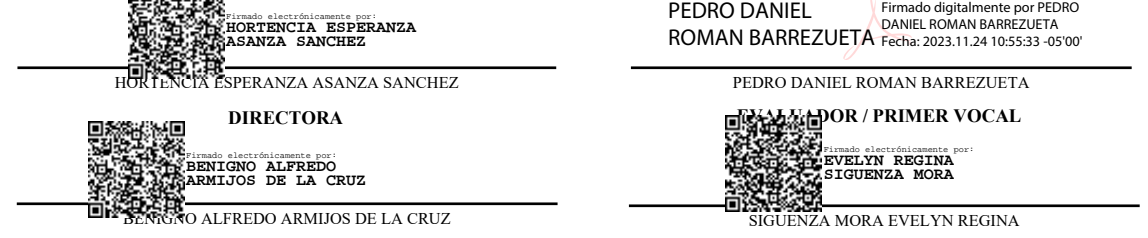

**EVALUADOR / SEGUNDO VOCAL**

**ESTUDIANTE**

# ÍNDICE

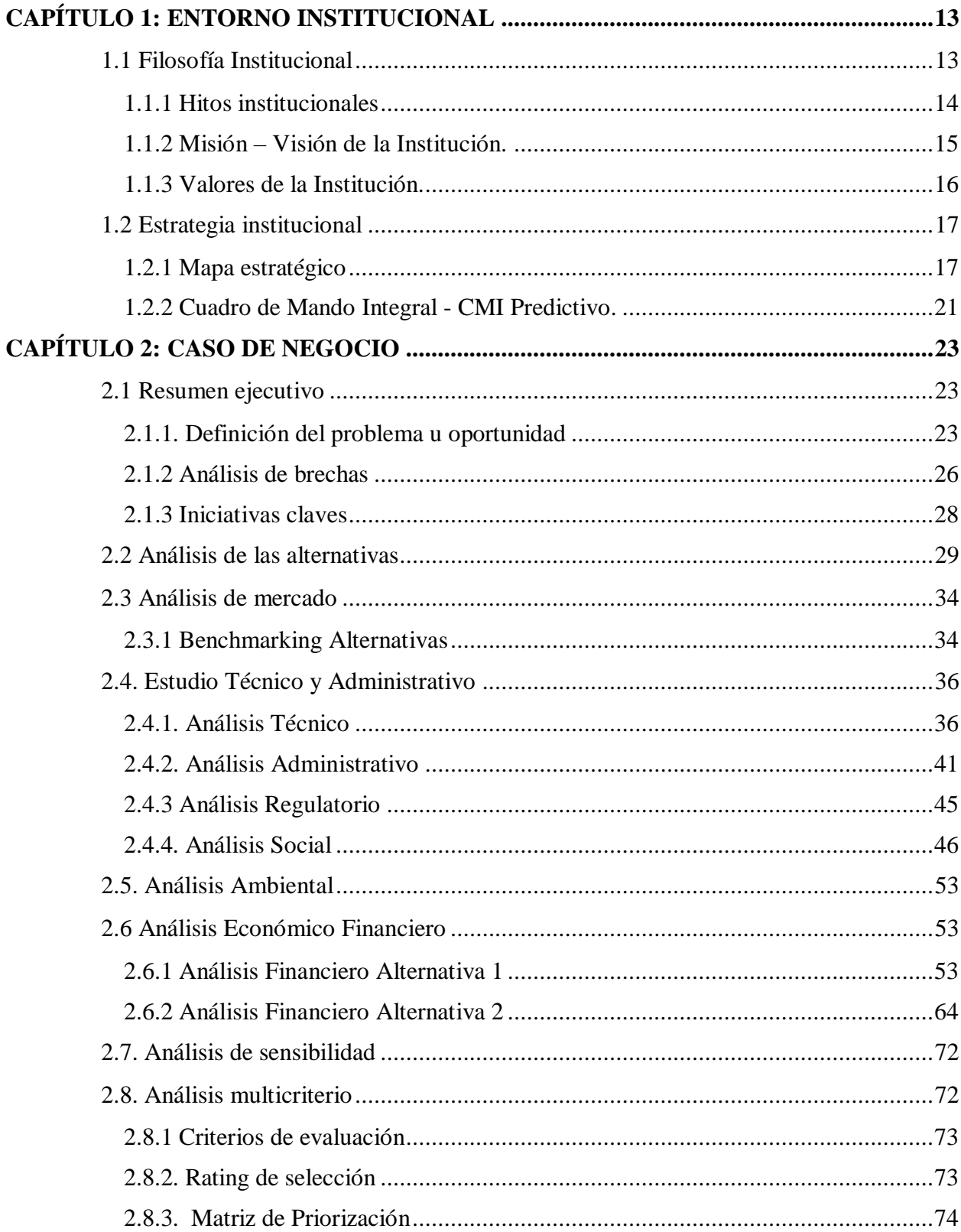

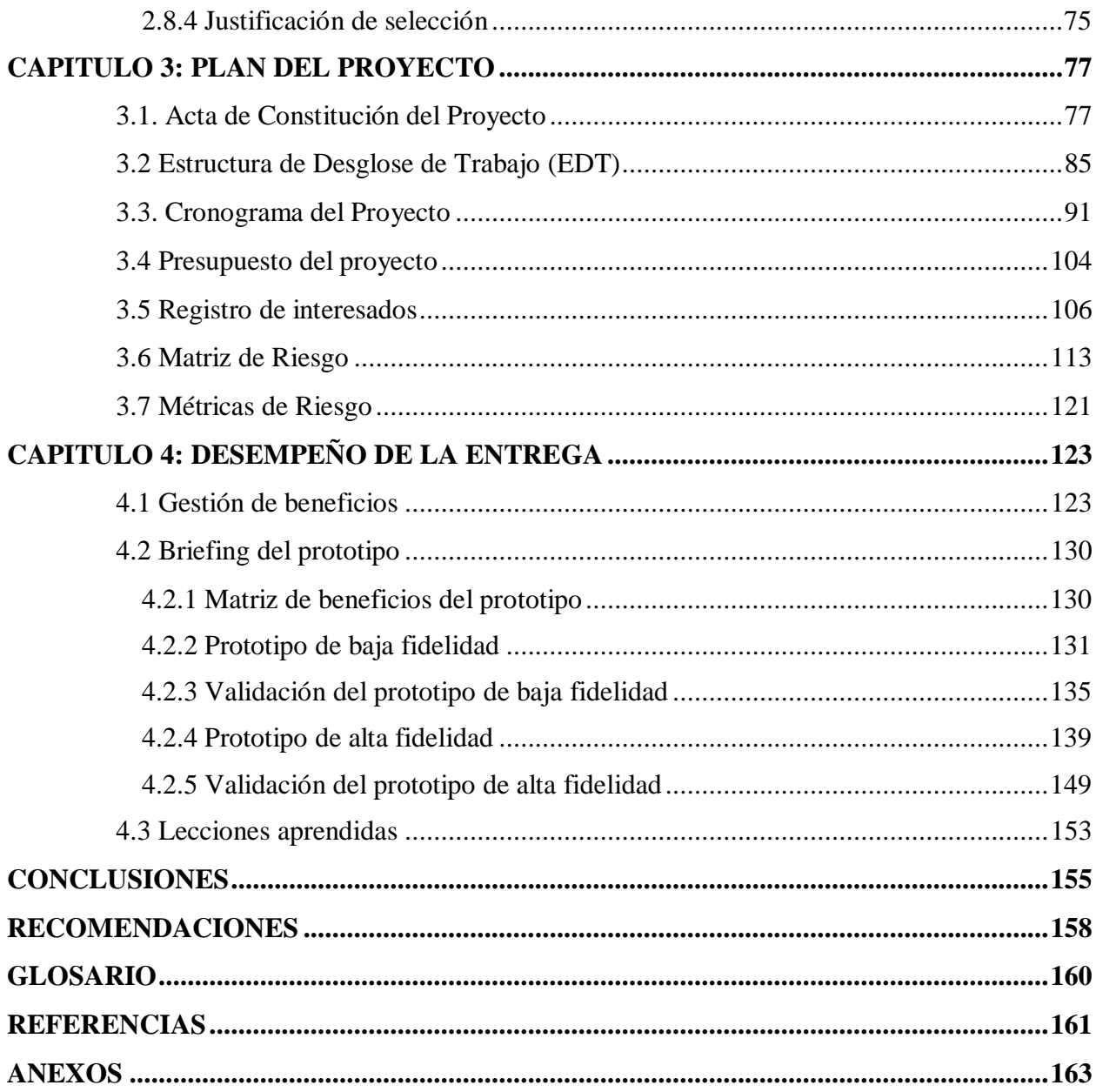

# **ÍNDICE DE TABLAS**

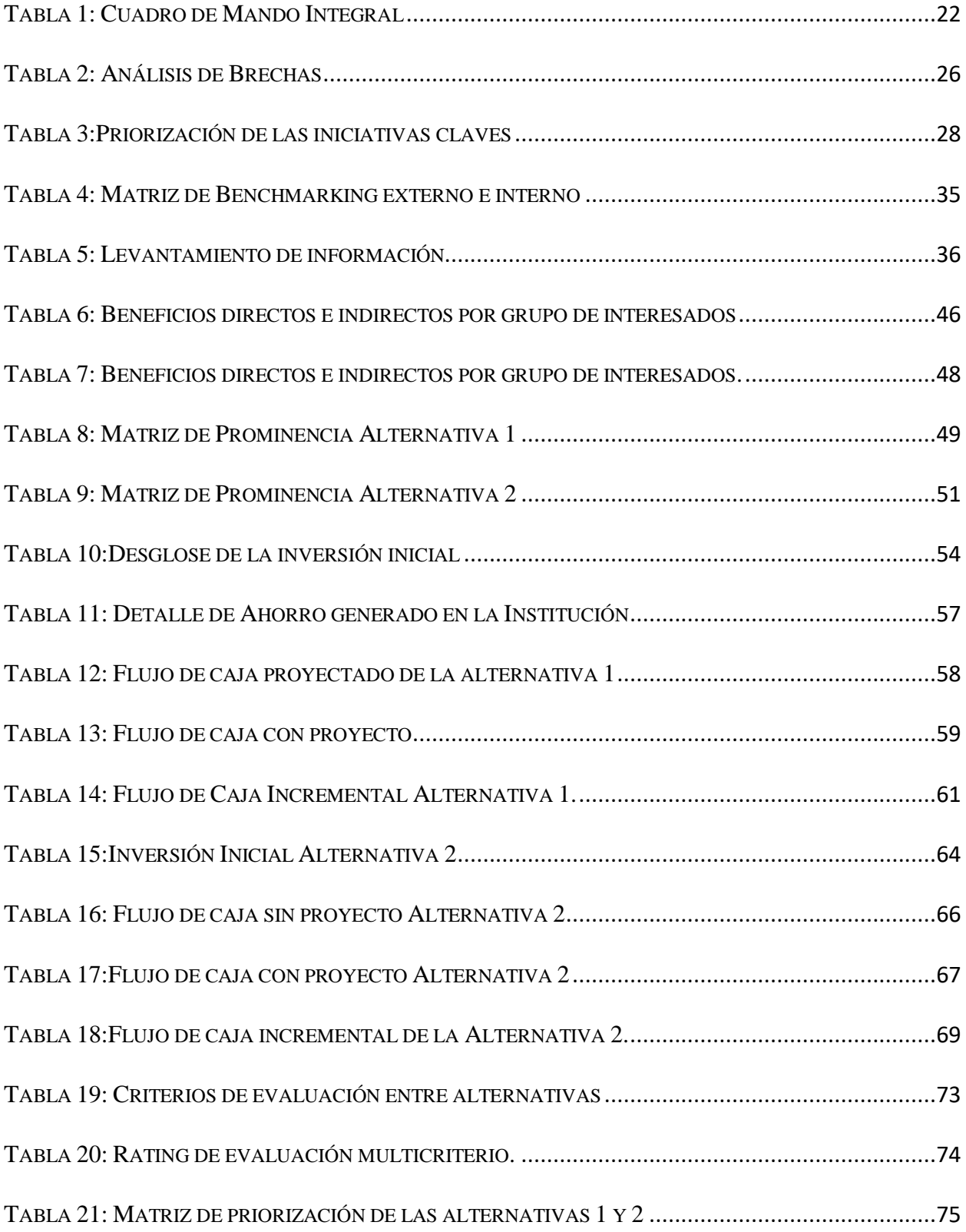

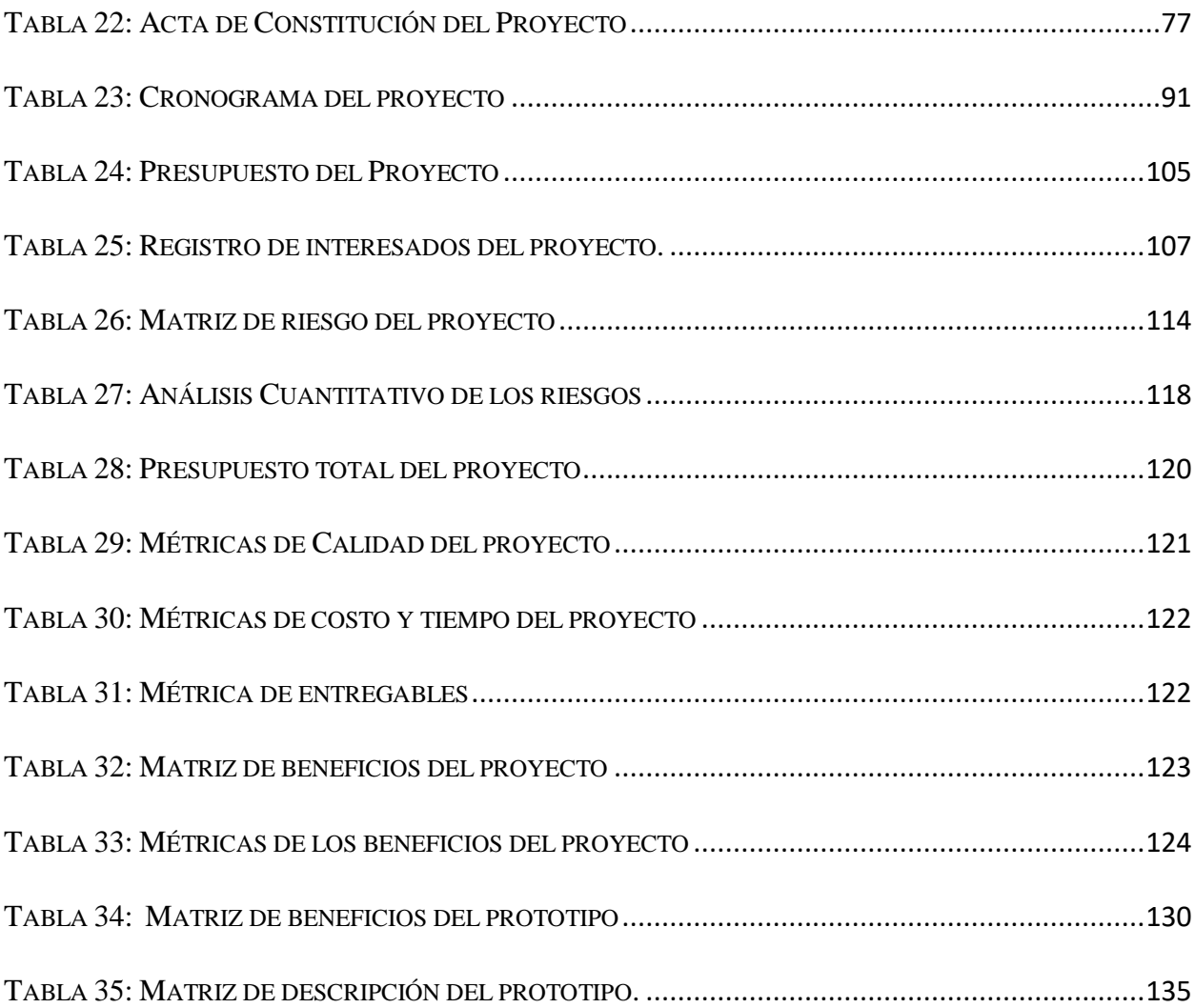

# **ÍNDICE DE FIGURAS**

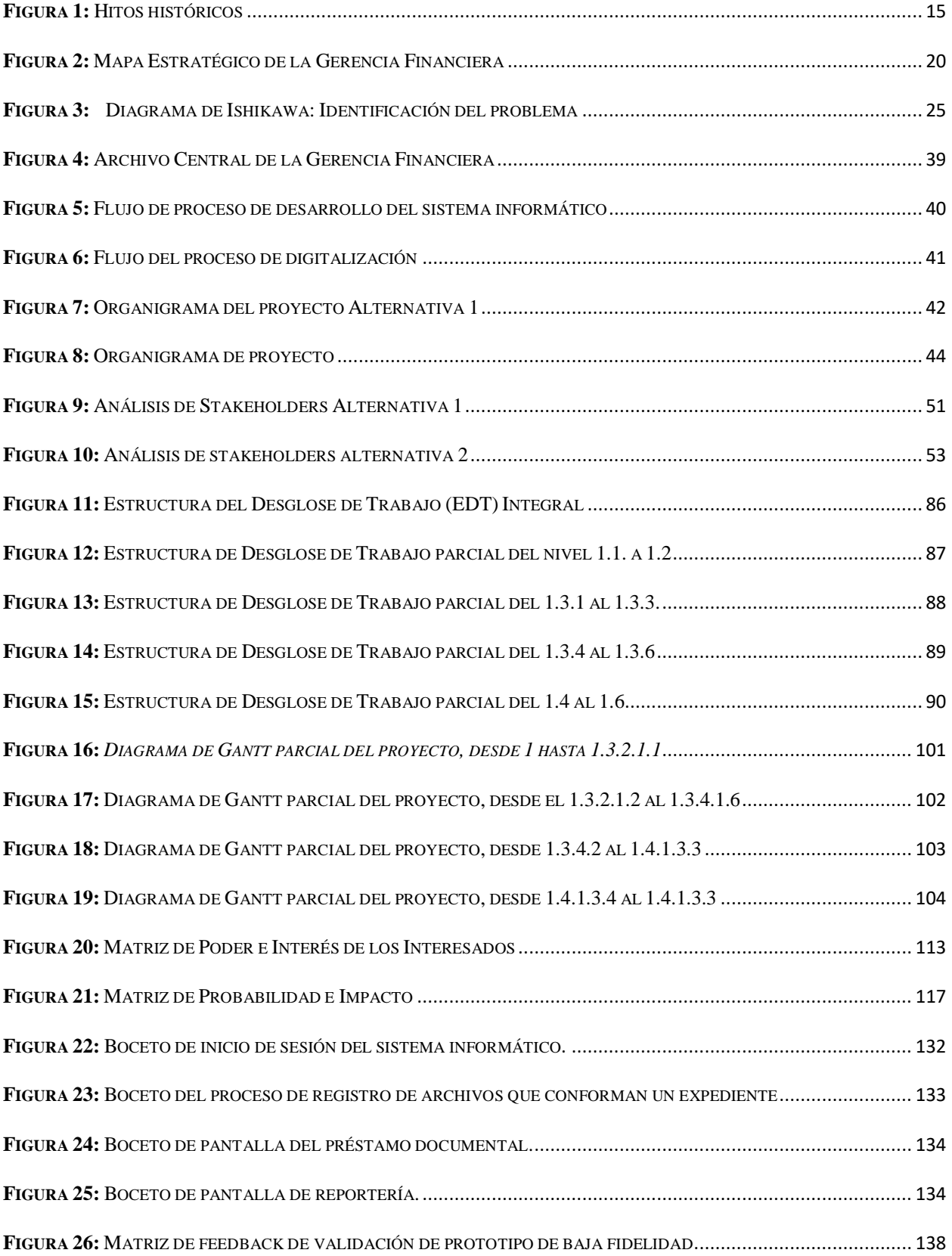

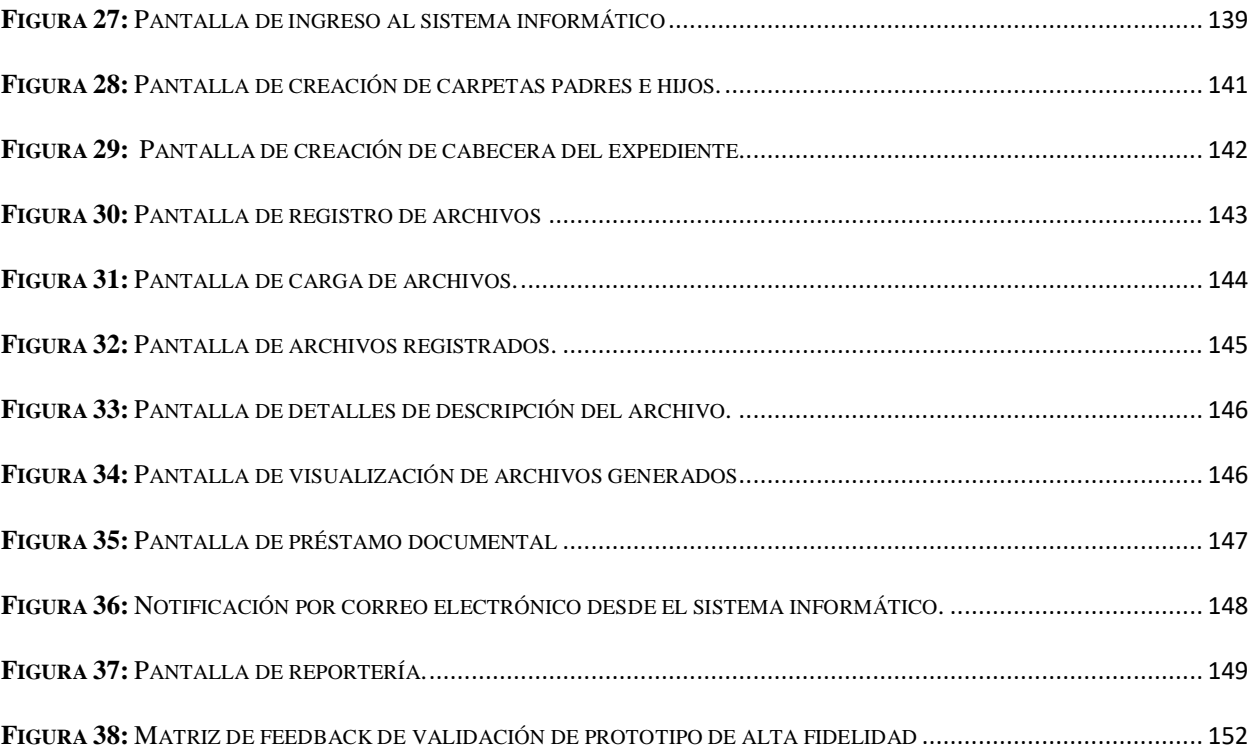

#### **CAPÍTULO 1: ENTORNO INSTITUCIONAL**

#### <span id="page-15-0"></span>**1.1 Filosofía Institucional**

<span id="page-15-1"></span>La Universidad Pública de Educación Superior, objeto del presente proyecto, nace como una necesidad regional de contar con instituciones de educación superior científico-técnicas; es una universidad sin fines de lucro, autónoma en lo académico, administrativo, financiero y orgánico, de categoría A, líder en la zona litoral del país (ESPOL, Estatuto Institucional, 2022).

Actualmente oferta treinta y dos carreras profesionales distribuidas en las áreas de Ciencias e Ingenierías, Educación Comercial, Servicios, Arte, Humanidades y Salud (Nutrición), 23 maestrías profesionalizantes, 4 maestrías de investigación y dos doctorados (ESPOL, 2022).

Es una institución pública que se rige por los principios de autonomía responsable y calidad, cogobierno, igualdad de oportunidades, democracia, pertinencia, integralidad, autodeterminación para la producción del pensamiento y conocimiento en el marco del diálogo de saberes, pensamiento universal y producción científica y tecnológica global; además, como parte del Sistema de Inclusión y Equidad Social también se rige por los principios de universalidad, igualdad, equidad, progresividad, interculturalidad, solidaridad y no discriminación, consagrados en la Constitución de la República del Ecuador y en la Ley Orgánica de Educación Superior. (ESPOL, Plan Estratégico Institucional 2018 – 2022 , 2018)

Dirige su actividad a la formación integral del ser humano para contribuir al desarrollo del país; así también, en búsqueda constante de la excelencia académica propicia la transformación de la calidad educativa formando profesionales con capacidades técnicas, científicas e investigativas.

Estos factores la han posicionado como una de las instituciones líderes en la educación superior del Ecuador, al ubicarse en el puesto 60 en América Latina y el Caribe, según los

resultados del ranking QS Latin America University Rankings 2024. (QS Latin America University, 2023).

Su filosofía se enmarca en su misión, visión y valores enfocados en brindar una educación de calidad con estándares nacionales e internacionales, a fin de incorporar a la sociedad profesionales críticos, líderes, íntegros e innovadores.

#### *1.1.1 Hitos institucionales*

<span id="page-16-0"></span>Plan Institucional Estratégico Institucional 2018 – 2022, Gerencia de Planificación Estratégica: Descripción de la Institución, 2018 (p 52), señala:

La Universidad Pública de Educación Superior, fue creada mediante Decreto Ejecutivo No. 1664 expedido por el Presidente de la República en funciones Dr. Camilo Ponce Enríquez, el 29 de octubre de 1958.

El 25 de mayo de 1959, en dos aulas de la Casona Universitaria ubicadas en la calle Chile, 51 estudiantes iniciaron clases con la dirección del primer rector, Ing. Walter Camacho Navarro, con las carreras de Ingeniería Naval e Ingeniería en Minas y Petróleos; en años siguientes, su oferta académica se amplía e incorpora las carreras de Ingeniería Mecánica (1960), Ingeniería Eléctrica con especialidad en sistemas eléctricos de potencia (1961) y otras agregadas en la historia que le han permitido contribuir con el desarrollo del país.

El 21 de diciembre de 1976, el Consejo Administrativo institucional analiza la necesidad de espacio físico, indispensables para desarrollar todas las funciones de servicio a la sociedad. Así, en febrero de 1977, y en busca de un espacio más amplio que permita a la ESPOL expandirse, se encuentra el terreno de 690 hectáreas "La Prosperina".

El Artículo 4 de la Ley de Universidades y Escuelas Politécnicas publicada en el Registro Oficial 243 del 14 de mayo de 1982 la denominó con su nombre actual.

Se presenta de manera gráfica los hitos relevantes de la institución, detallados por años en la figura 1:

#### <span id="page-17-1"></span>**Figura 1:**

 *Hitos históricos* 

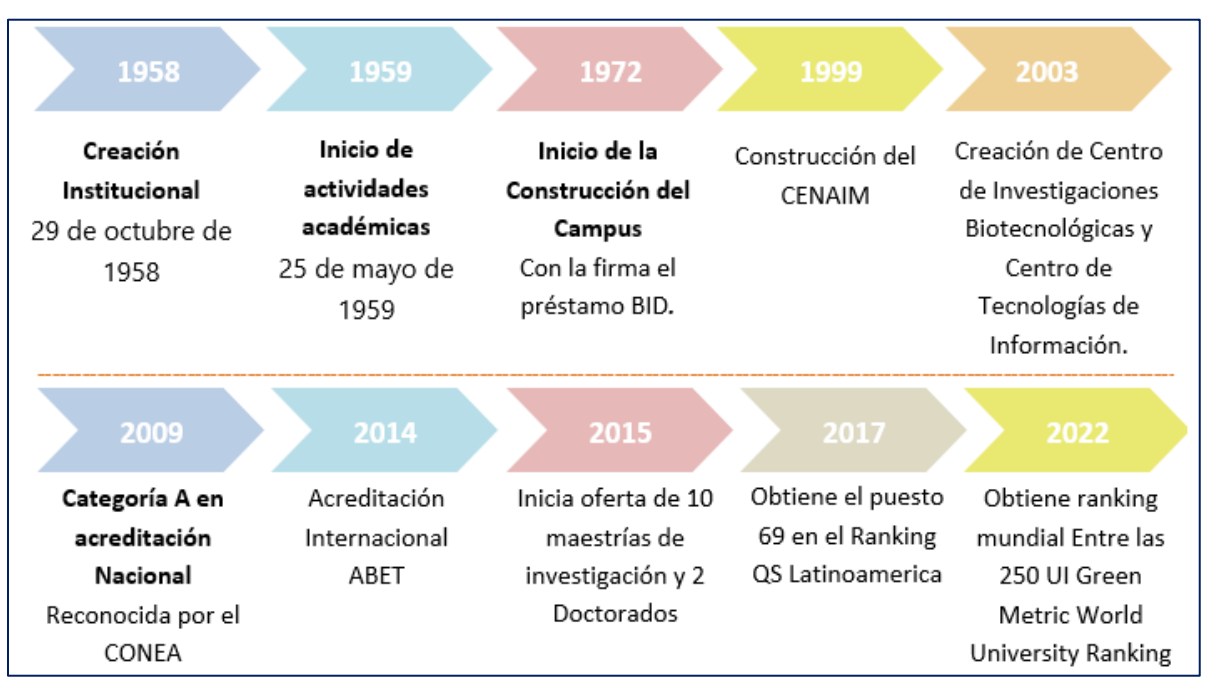

*Nota:* El gráfico muestra la línea de tiempo de la evolución de la Institución. Los hitos más relevantes a lo largo de su hitoria. Adaptado de: Descripción de la Institución, Gerencia de Planificación, 2018 ([http://planificacion.espol.edu.ec\)](http://planificacion.espol.edu.ec/). Dominio Público.

#### <span id="page-17-0"></span>*1.1.2 Misión – Visión de la Institución.*

Se detalla la misión, visión y valores de la Institución educativa establecidas en el Plan

Estratégico de Desarrollo Institucional 2018 – 2022:

#### **Misión**

Cooperamos con la sociedad para mejorar la calidad de vida y promover el desarrollo

sostenible y equitativo, a través de formación profesional íntegra y competente, investigación e

innovación.

#### **Visión**

Ser una comunidad académica consolidada, con altos estándares internacionales, de líderes creativos e innovadores que respondan de forma oportuna a las necesidades de la sociedad.

#### <span id="page-18-0"></span>*1.1.3 Valores de la Institución.*

El plan estratégico de la institución establece los siguientes valores:

**Integridad:** Practicamos la ética en nuestro accionar y rendimos cuentas sobre lo que hacemos.

**Cooperación:** Conformamos una comunidad abierta a la cooperación para resolver los problemas de forma solidaria.

**Compromiso:** Manifestamos nuestro compromiso con la excelencia académica, con el bienestar del ser humano y el cuidado de la naturaleza.

**Empatía:** Manifestamos una genuina sensibilidad ante las necesidades de nuestros grupos de interés y trabajamos en equipo para satisfacerlas.

**Dedicación:** Hacemos más de lo que se espera de nosotros, con pasión y entusiasmo al servicio de la sociedad.

**Apertura:** Estamos abiertos al mundo, a nuevas experiencias, y acogemos a personas valiosas con opiniones y perspectivas diversas.

**Innovación:** Generamos valor, buscando nuevas y mejores soluciones para resolver problemas y aprovechar oportunidades.

#### **1.2 Estrategia institucional**

<span id="page-19-0"></span>La institución, para alcanzar la calidad educativa y liderazgo declarados en su misión y visión, enfoca su desarrollo en cuatro pilares estratégicos, definidos a partir del Plan Estratégico Institucional:

**Innovación e investigación**: impulsar la generación de programas y proyectos que fomenten la innovación e investigación hasta la consolidación de resultados para un desarrollo sostenible.

**Calidad y perfeccionamiento académico**: Formar académicos y profesionales con visión global y de sostenibilidad, competitivos y que aporten en los sectores productivos y sociales.

**Vinculación con la colectividad:** Establecer relaciones fortalecidas entre la ESPOL y la ciudadanía a fin de contribuir con una transformación social.

**Gestión moderna:** implementar mecanismos de mejora continua en unidades académicas y administrativas, que permitan un servicio eficiente hacia el cliente interno y externo.

#### *1.2.1 Mapa estratégico*

<span id="page-19-1"></span>El mapa estratégico es el nexo entre la formulación de la estrategia y su implementación; se define al mapa estratégico como el elemento que proporciona una manera uniforme y coherente de describir la estrategia de modo que se puedan establecer y gestionar objetivos e indicadores. (Kaplan & Norton, 2004)

El mapa estratégico institucional articula los objetivos estratégicos con niveles de finanzas, partes interesadas, procesos internos, aprendizaje y conocimiento continuo.

La Universidad ha planteado 5 objetivos estratégicos en el Plan Estratégico Institucional, a mencionarse:

**O.E.1**: Desarrollar y difundir innovación e investigación de alto impacto en la sociedad. **O.E.2:** Garantizar una oferta académica, con operaciones eficientes, que cumpla con estándares nacionales e internacionales de calidad y que responda oportunamente a las necesidades de la sociedad.

**O.E.3**: Proporcionar experiencias educativas y entornos de aprendizaje gratificantes, que garanticen la formación de profesionales íntegros y competentes y que aseguren su rápida incorporación al sector productivo.

**O.E.4:** Desarrollar actividades de vinculación que generen un impacto transformador en la sociedad y que contribuyan con la sostenibilidad institucional.

**O.E.5:** Implementar un modelo de gestión eficiente, eficaz y sostenible, fundamentado en procesos que cumplan con altos estándares de calidad y con orientación a la satisfacción del cliente.

Para alcanzar su misión y visión y el cumplimiento de los objetivos estratégicos, la institución plantea las metas y objetivos de las unidades administrativas de conformidad con sus programas operativos.

En virtud de que el proyecto se desarrollará en el archivo de gestión de la Gerencia Financiera, se establece la misión, visión y objetivos estratégicos del área, alineados a la misión y visión institucional.

**Misión:** Administrar eficaz y eficientemente los recursos financieros asignados a la Institución y aquellos que se generan por autogestión, proveer de información financiera veraz y oportuna para la toma de decisiones y desarrollar el sistema de planeación presupuestaria en la ESPOL.

**Visión:** Desarrollar un equipo de trabajo ágil y flexible que se adapte a los cambios, que incorpore las tecnologías de la Información en la gestión financiera y la fraternidad en el cumplimiento de sus actividades diarias y estratégicas.

Se establecen los objetivos estratégicos de la Gerencia Financiera, enfocados al cumplimiento de los objetivos estratégicos de alto nivel y a los pilares estratégicos de la Institución:

#### **Objetivos estratégicos:**

**O.E.1** Optimizar la gestión de los recursos financieros para dar cumplimiento a los aspectos presupuestarios de acuerdo al reglamento y la Ley orgánica de Educación Superior -

**O.E.2** Mejorar el equipamiento y mobiliario de las áreas de la Gerencia Financiera.

**O.E.3** Gestionar las actividades financieras con una orientación basada en procesos.

**O.E.4** Optimizar los tiempos de generación y entrega de reportes y documentos

financieros hacia el cliente interno, cliente externo y Organismos de control.

**O.E.5** Fortalecer la gestión y el desarrollo de la fuerza laboral que contribuye en la ejecución de los procesos del área financiera.

**O.E.6** Mejorar la eficiencia operativa de la gestión financiera.

A partir del planteamiento de los objetivos estratégicos departamental, se plantea la matriz estratégica de la Gerencia Financiera de la institución enfocada en las perspectivas financieras, de aprendizaje continuo, procesos y partes interesadas.

Las estrategias del área financiera establecidas para cada perspectiva de la matriz estratégica buscan contribuir con la visión institucional. Se presenta la figura 2 que corresponde al Mapa Estratégico de la Gerencia Financiera:

### <span id="page-22-0"></span>**Figura 2:**

#### *Mapa Estratégico de la Gerencia Financiera*

**Visión:** Ser una comunidad académica consolidada, con altos estándares internacionales, de líderes creativos e innovadores que respondan de forma oportuna a las necesidades de la sociedad.

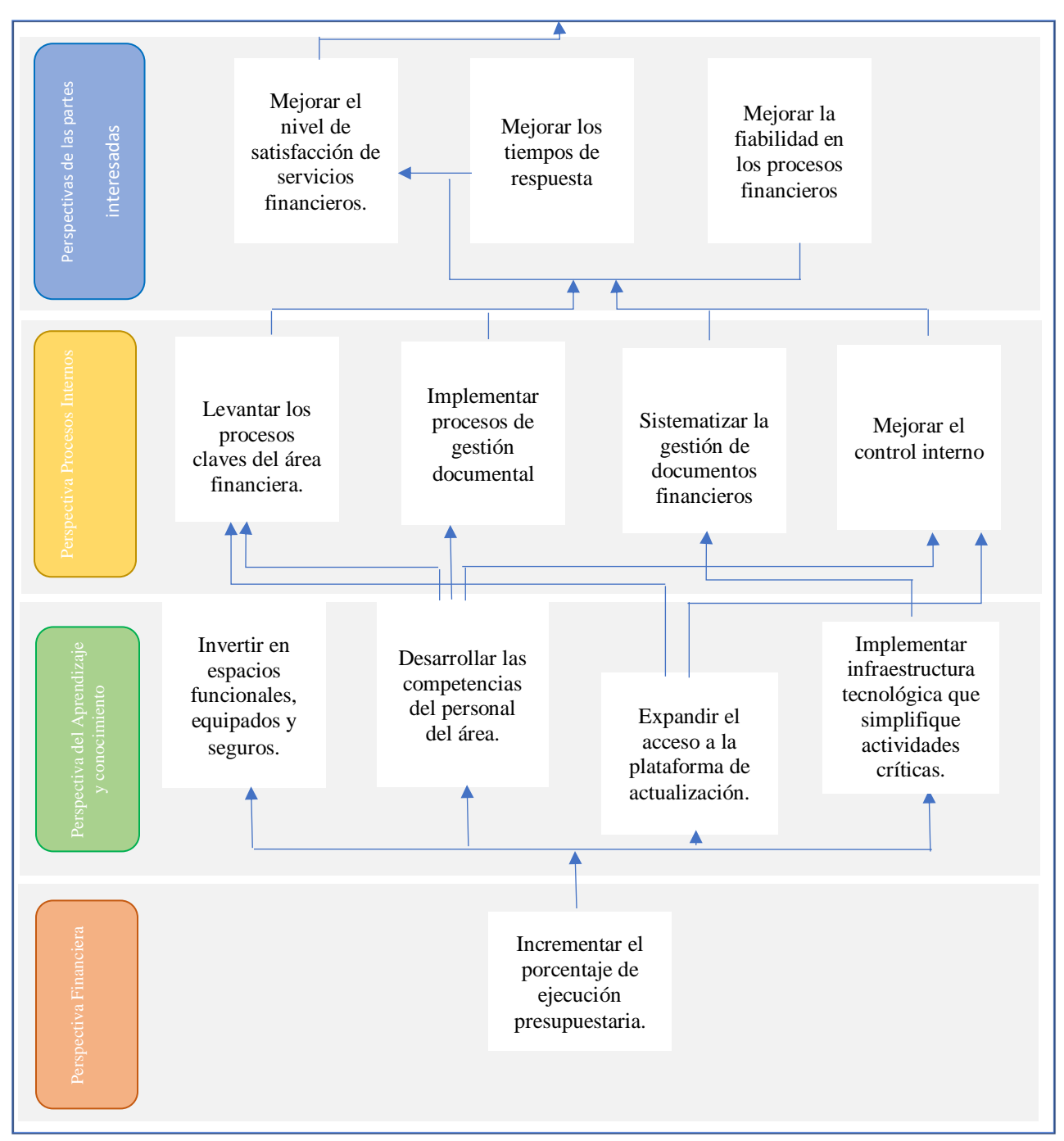

*Nota:* Se evidencia las estrategias a nivel departamental en una relación causa – efecto, alienadas al cumplimento de la visión institucional. Se considera la perspectiva financiera como base dado que las asignaciones financieras provienen del Estado.

#### *1.2.2 Cuadro de Mando Integral - CMI Predictivo.*

<span id="page-23-0"></span>El cuadro de mando integral de la gerencia Financiera de ESPOL, permite tener una visión completa de la gestión financiera; está relacionado estratégicamente con las perspectivas de partes interesadas, financiera, aprendizaje y conocimiento y procesos internos, a fin de cumplir las iniciativas y alcanzar las métricas establecidas, las cuales se miden con los indicadores establecidos.

Se ha establecido como base del Cuadro de Mando Integral a la perspectiva financiera dado que la institución al recibir recursos fiscales para la ejecución de sus actividades, requiere de un óptimo manejo operativo financiero para la consecución de las iniciativas propuestas en las perspectivas siguientes, sin una adecuada gestión financiera disminuye la factibilidad de cumplimiento de las siguientes perspectivas.

Para la Gerencia Financiera, la perspectiva de partes interesadas es significativa para contribuir con la visión institucional, actualmente tiene un índice de satisfacción del 77.26% siendo el atributo dimensión de capacidad de respuesta el de más baja ponderación. Las iniciativas planteadas contribuyen de forma directa a disminuir esa brecha de percepción y permite plantear una meta a alcanzar del 90% en índice de satisfacción.

Se presenta en la Tabla 1 el Cuadro de Mando Integral de la Gerencia Financiera:

## <span id="page-24-0"></span>**Tabla 1:**

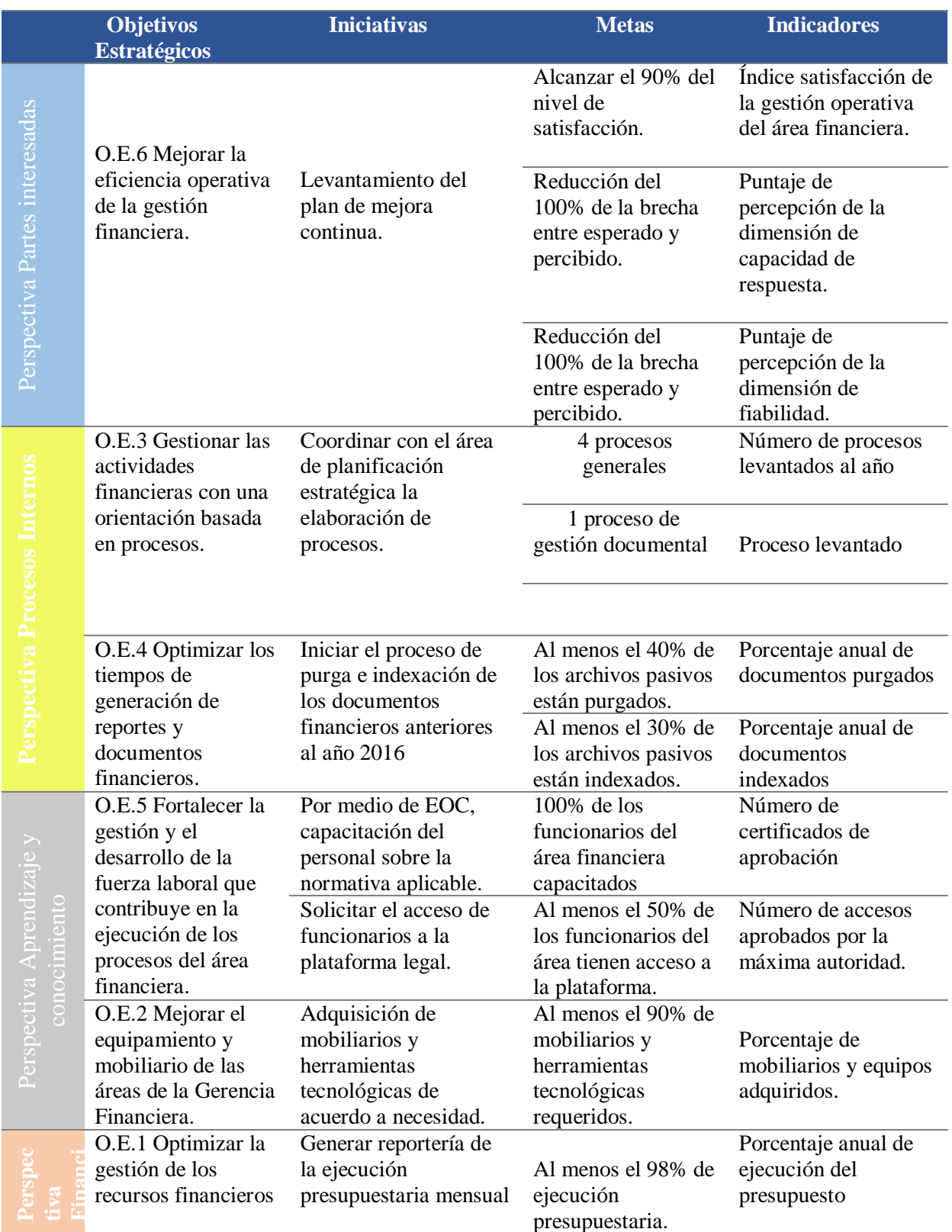

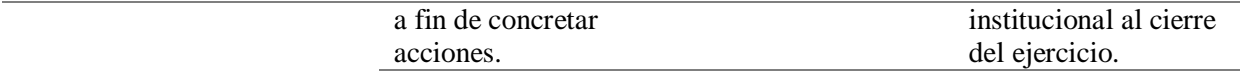

*Cuadro de Mando Integral*

<span id="page-25-0"></span>**Nota:** Los objetivos estratégicos corresponden a la Gerencia Financiera; las iniciativas, metas e indicadores se alinean al cumplimiento de la visión institucional. El índice de satisfacción del área financiera es de 77.26%. Fuente: Nivel de Servicio de la Gerencia Financiera, Gerencia de Planificación, 2021.

#### **CAPÍTULO 2: CASO DE NEGOCIO**

#### <span id="page-25-1"></span>**2.1 Resumen ejecutivo**

#### *2.1.1. Definición del problema u oportunidad*

<span id="page-25-2"></span>La Institución objeto del presente proyecto, al ser una institución que recibe asignaciones públicas del Presupuestos General del Estado, en cumplimiento a lo dispuesto en el inciso segundo del artículo 211 de la Constitución Política de la República, está sometida al control de la Contraloría General del Estado; así también, debe dar cumplimiento de la publicación de información institucional, de conformidad con la Ley Orgánica de Transparencia y Acceso de la Información Pública – LOTAIP, por lo cual es necesario mantener un adecuado control y organización de los documentos generados.

Las Normas de Control Interno de la Contraloría General del Estado disponen a las entidades sujetas a su control que toda entidad debe disponer de evidencia documental suficiente, pertinente y legal (Contraloría General del Estado, 2023, Acuerdo N°004-CG-2023, Norma 400).

La Ley Orgánica de Transparencia y Acceso a la Información Pública, LOTAIP, señala lo siguiente:

Es responsabilidad de las instituciones públicas (…), crear y mantener registros públicos de manera profesional, para que el derecho a la información se pueda ejercer a plenitud, por lo que, en ningún caso se justificará la ausencia de normas técnicas en el manejo y archivo de la información y documentación para impedir u obstaculizar el ejercicio de

acceso a la información pública, peor aún su destrucción (Defensoría del Pueblo de Ecuador, 2005, Ley No. 2004-34, Art.10).

En referencia a los períodos de cumplimiento de los procesos establecidos para el manejo de archivos, la Regla Técnica para la Organización y Mantenimiento de los Archivos Públicos establece los plazos de cumplimiento de gestión documental, considerados a partir de su publicación:

En el plazo de 2 años contados a partir de la fecha de publicación de la presente Regla Técnica, las entidades públicas concluirán con los procesos de organización, clasificación, expurgo, foliación e inventario, así como la implementación del Cuadro General de Clasificación Documental y la Tabla de Plazos de Conservación Documental (Secretaría Nacional de la Presidencia de Ecuador, 2019, Acuerdo No. SGPR-2019-0107, Disposición Transitoria Segunda).

En el plazo de 4 años contados a partir de la fecha de publicación de la presente Regla Técnica, las entidades públicas contarán con un Sistema Informático de Gestión Documental y Archivo; así como la documentación digitalizada vinculada al mismo (Secretaría Nacional de la Presidencia de Ecuador, 2019, Acuerdo No. SGPR-2019-0107, Disposición Transitoria Tercera).

EL CACES, a fin de asegurar la calidad de las Universidades y Escuelas Politécnicas del país incluye en el Modelo de Evaluación Externa con fines de Acreditación para el Aseguramiento de la Calidad, el apartado de Gestión Documental como aspecto de control y evaluación para procesos de acreditación.

A fin de dar cumplimiento a lo establecido en la Regla Técnica para la Organización y Mantenimiento de los Archivos Públicos, el Ente rector documental de la Institución suscribe en el año 2022 el Plan de Ejecución de los Procesos de Archivo, estableciendo de manera gradual la incorporación de los archivos centrales y archivos de gestión hacia los lineamientos archivísticos.

El área de archivos financieros presenta diferentes problemáticas que conllevan principalmente al incumplimiento de la Normativa Legal, el inadecuado control de los archivos ha ocasionado deterioro y pérdida de la documentación, además del desgate administrativo en tiempo y recursos para seguir la trazabilidad de los documentos entregados a diferentes áreas en calidad de préstamo.

Mediante el uso de la herramienta "Diagrama de Ishikawa" se mapea visualmente las causas – efecto para determinación del problema, de acuerdo a lo estructurado en la Figura 3:

#### <span id="page-27-0"></span>**Figura 3:**

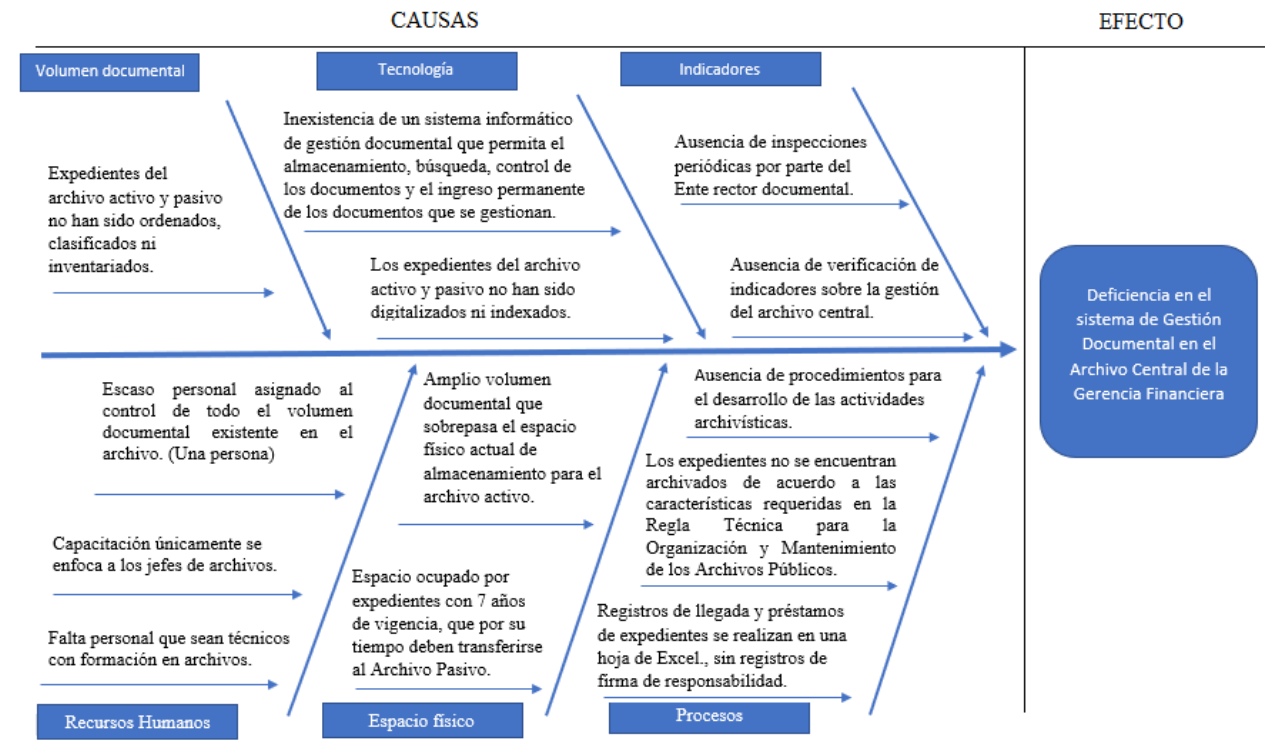

## *Diagrama de Ishikawa: Identificación del problema*

*Notas:* La herramienta Diagrama de Ishikawa es un diagrama de causa efecto que ayuda a identificar las posibles causas de un problema de forma ordenada y estructurada. (Garro, 2017).

Elaborado por: Autoría propia.

#### *2.1.2 Análisis de brechas*

<span id="page-28-0"></span>Del problema identificado y del análisis actual de la Gerencia Financiera como Archivo Central, se ha determinado las brechas que impactan en el proceso gestión documental y a su vez en el cumplimiento de los objetivos estratégicos OE.3, OE.4, OE.5, OE.6 de la unidad. Se parte del análisis de ¿cómo estamos? y ¿hacia dónde se quiere llegar?, planteando las iniciativas que permitirán cerrar las brechas detalladas en la Tabla 2:

### <span id="page-28-1"></span>**Tabla 2:**

#### *Análisis de Brechas*

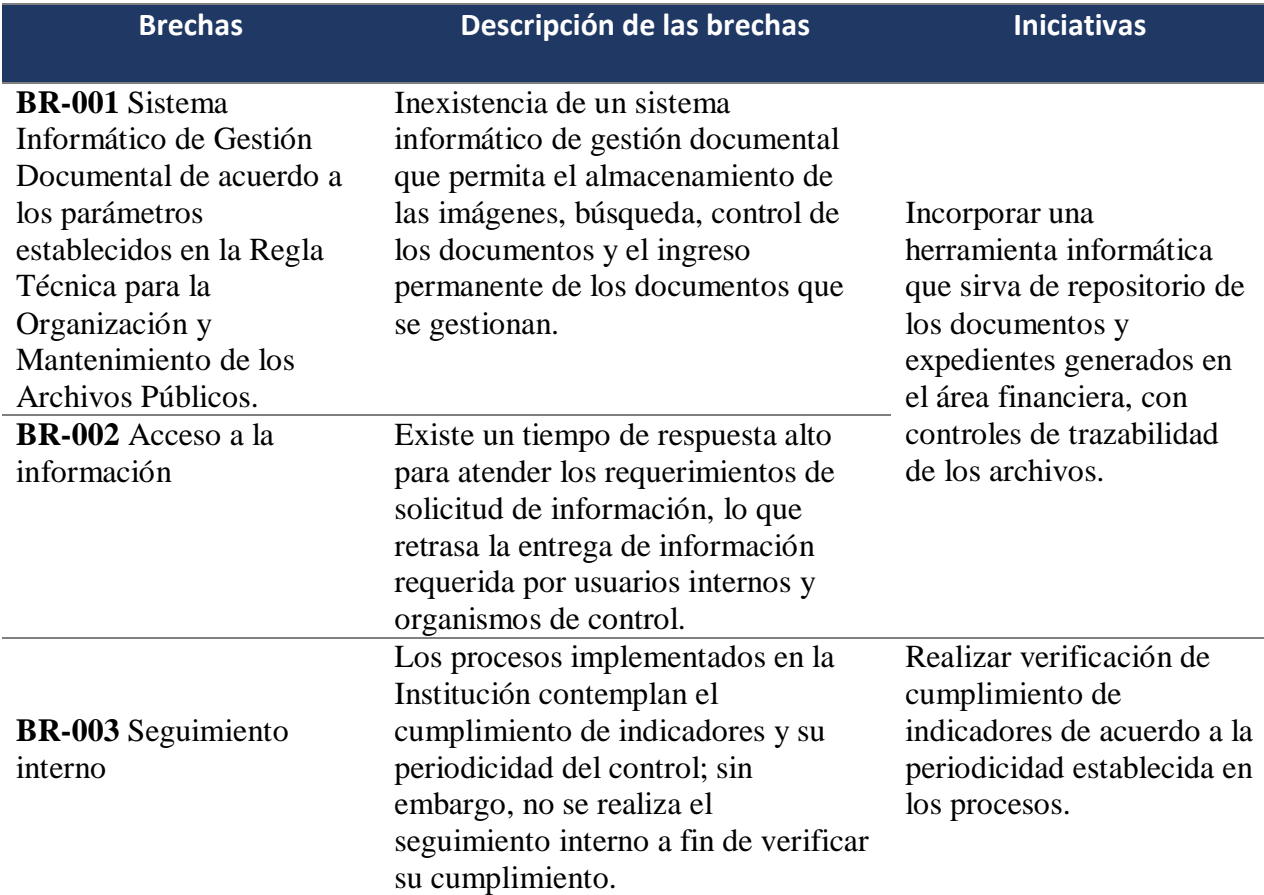

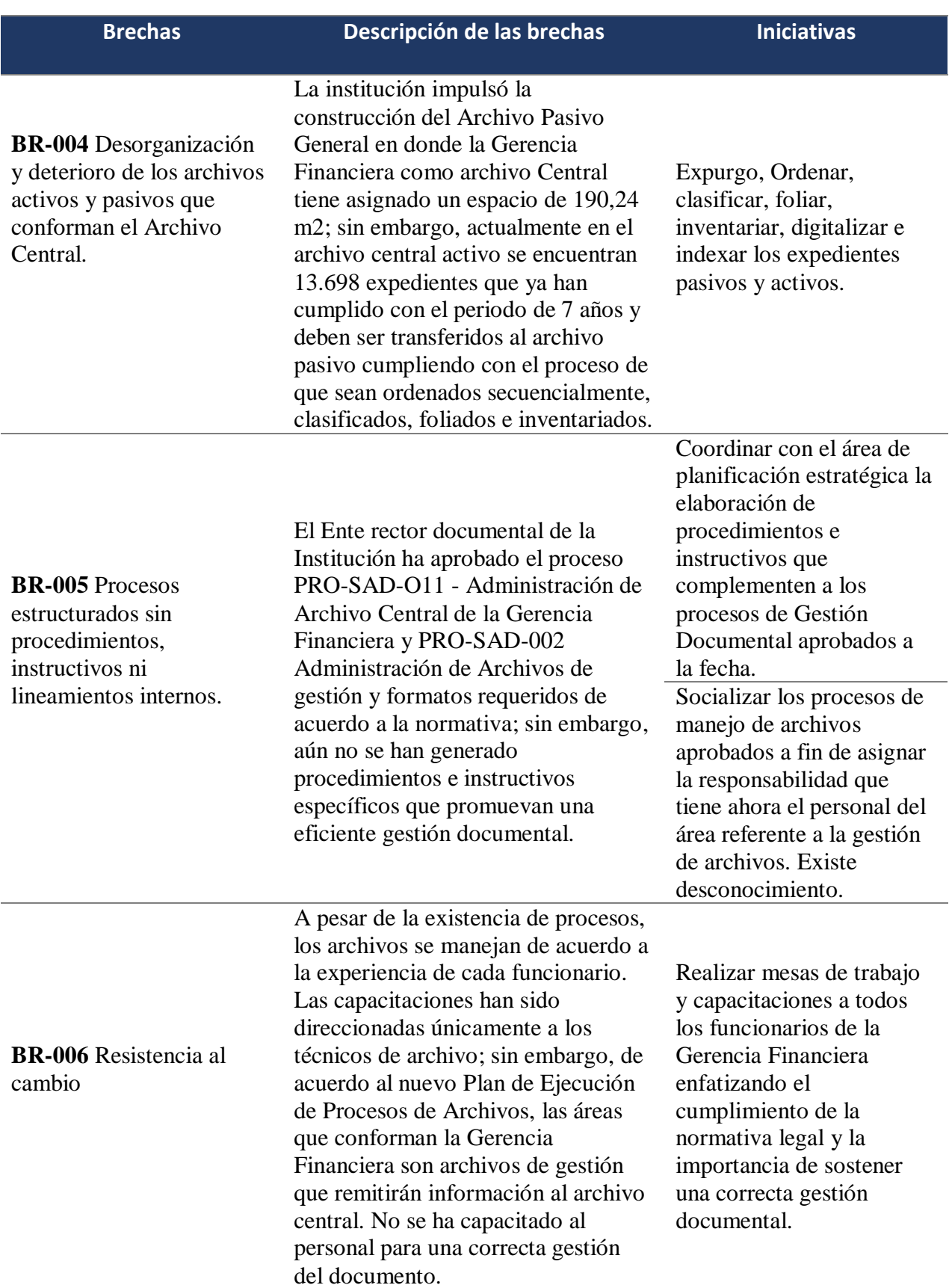

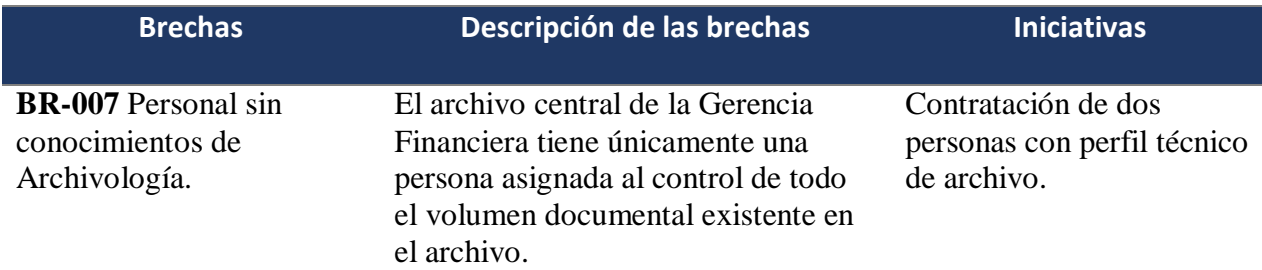

*Notas:* Esta tabla muestra las brechas identificadas en el Archivo Central de la Gerencia Financiera, enfocadas en la situación actual del proceso de gestión documental. Elaborado por: Autoría propia.

## <span id="page-30-0"></span>*2.1.3 Iniciativas claves*

Las iniciativas claves determinadas en función de las brechas y necesidades identificadas,

se priorizan mediante el producto de la urgencia e impacto, a fin de identificar las que tienen un

mayor grado de prioridad.

La puntuación se establece bajo la escala de Alto 3 y Bajo 1, se detalla la priorización en

la Tabla 3:

## <span id="page-30-1"></span>**Tabla 3:**

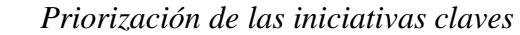

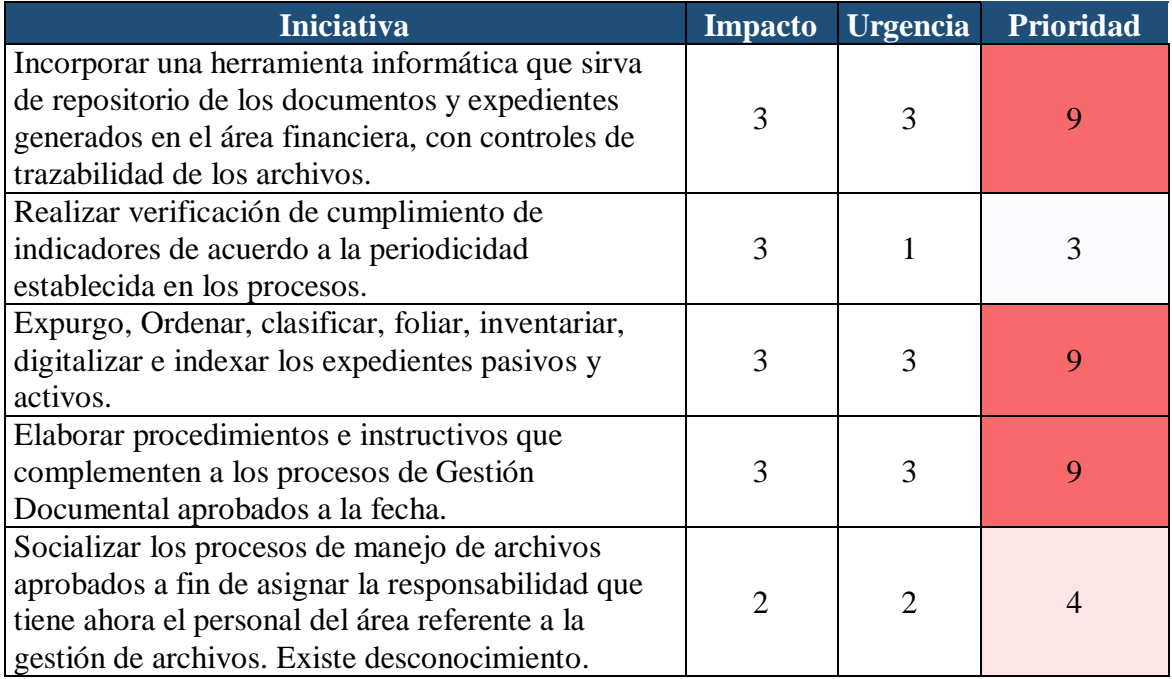

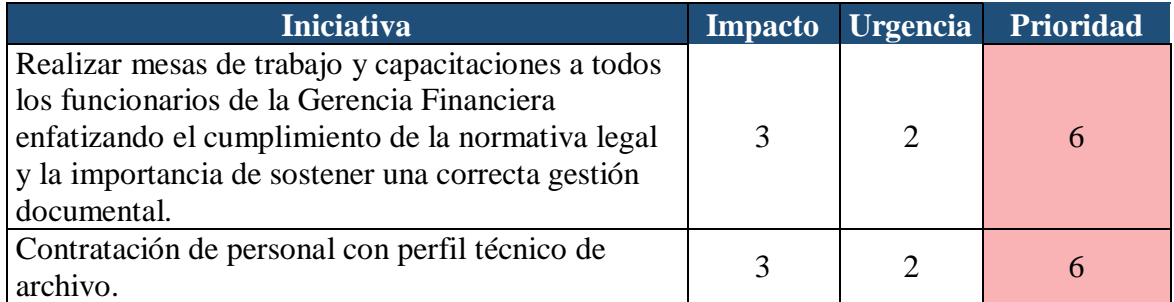

 *Notas:* Valores de impacto y urgencia obtenidos de levantamiento de información del Archivo Central. Fuente: Autoría propia.

En la tabla 4, se identifica las iniciativas con un mayor grado de prioridad, que se detallan a continuación:

1.- Incorporar una herramienta informática que sirva de repositorio de los documentos y

expedientes generados en el área financiera, con controles de trazabilidad de los archivos.

2.- Expurgo, Ordenar, clasificar, foliar, inventariar, digitalizar e indexar los expedientes

pasivos y activos.

3.- Elaborar procedimientos e instructivos que complementen a los procesos de Gestión

Documental aprobados a la fecha.

#### **2.2 Análisis de las alternativas**

<span id="page-31-0"></span>A partir de la priorización de iniciativas, se presenta la propuesta Implementar un Sistema de Gestión Documental en al área de Archivos Activos de la Gerencia Financiera, con dos alternativas a ser analizadas:

**Alternativa 1:** Abarca la digitalización de los expedientes del Archivo Central de la Gerencia Financiera correspondientes al período de enero 2014 a septiembre 2023, por parte de una empresa externa y sistema informático de gestión documental en modalidad Open Source desarrollado por la Gerencia de Tecnologías y Sistema de Información que actuará como un repositorio documental que permita el almacenamiento de las imágenes, mecanismo de búsqueda,

localización y recuperación documental, generación de reportes y la conformación de expedientes de origen híbrido.

**Alternativa 2:** Abarca la digitalización de los expedientes del Archivo Central de la Gerencia Financiera correspondientes al período de enero 2014 a septiembre 2023, con personal contratado bajo la modalidad de honorarios profesionales y sistema informático de gestión documental en modalidad Open Source desarrollado por la Gerencia de Tecnologías y Sistema de Información que actuará como un repositorio documental que permita el almacenamiento de las imágenes, mecanismo de búsqueda, localización y recuperación documental, generación de reportes y la conformación de expedientes de origen híbrido.

Se presenta análisis de la alternativa 1:

#### **Beneficios:**

- Cumplir la Normativa reguladora y evitar sanciones administrativas.
- Acceso a la información optimizando los tiempos de generación de entrega de información
- Eficiencia operativa de la gestión financiera.
- Espacio físico liberado en el archivo activo de la Gerencia Financiera.
- Ahorro del papel en procesos de reimpresiones para entrega de documentos a las áreas requirentes.

#### **Problemas:**

- La extensión del tiempo en el desarrollo del software.
- Retrasos en el tiempo de contratación pública.
- El proveedor del servicio de digitalización no cumpla con los tiempos de entrega del servicio por motivos propios o externos.

Incumplimiento del compromiso de confidencialidad.

#### **Supuestos:**

- Existe en la institución los servidores de archivos informático.
- Existe la factibilidad técnica para desarrollar la interfase de conexión entre Quipux y el sistema informático.
- Se cuenta con el Cuadro General de Clasificación Documental y la Tabla de Plazos de Conservación Documental, aprobados por la Dirección de Gestión Documental de la Institución.
- Se cuenta con los mobiliarios y espacio físico en Archivo Pasivo para el traslado de los expedientes que han cumplido su ciclo
- Existe la factibilidad de incorporar en el PAC la contratación para el servicio de digitalización.
- Existe la asignación presupuestaria para la ejecución del proyecto.
- Se cuenta con el espacio físico con climatización y tomas de energía eléctrica polarizadas para la instalación de los equipos informáticos.
- El jefe de Archivos está capacitado e informado de los cambios en sus funciones con la implementación del sistema informático de gestión documental.

#### **Restricciones:**

- Sistema debe ser desarrollado por el departamento tecnológico de la Institución.
- El sistema debe ser Open Source.
- Sistema debe ser desarrollado bajo protocolos de comunicación orientados a la web
- El software debe permitir la captura a través de scanner tipo tapa o rotativo, que utilice protocolos ISIS y TWAIN.
- El proceso de adquisición por la Unidad de Adquisiciones debe durar como tiempo máximo un mes.
- Se debe cumplir los requerimientos técnicos referentes a la captura de los documentos digitalizados establecidos en el Art. 72 de la Regla Técnica Nacional para la Organización y Mantenimiento de los Archivos Públicos.
- Como política Institucional, la tasa de descuento aplicada en proyectos de la Institución corresponde al 12%, en referencia a lo determinado por SENPLADES.
- Los términos de referencia del proceso de digitalización deben ser valorados por el Gobierno Electrónico del Ministerio de Telecomunicaciones y Sociedad.
- La digitalización de los documentos se realizará en las instalaciones de la Institución.
- Proveedor del servicio debe suscribir Acta de confidencialidad de la documentación.
- El proceso de digitalización debe durar como tiempo máximo 10 meses.

Se presenta análisis de la alternativa 2, detallando los beneficios, problemas supuestos y restricciones identificados para la alternativa.

#### **Beneficios:**

- Cumplir la Regla Técnica de Archivos y del CACES y evitar sanciones administrativas.
- Acceso a la información optimizando los tiempos de generación de entrega de información.
- Eficiencia operativa de la gestión financiera.
- Espacio físico liberado en el archivo activo de la Gerencia Financiera.
- Ahorro del papel en procesos de reimpresiones para entrega de documentos a las áreas requirentes.

#### **Problemas:**

La extensión del tiempo en el desarrollo del software.

- Retrasos en el tiempo de adquisición.
- No cumplir los tiempos para la digitalización por el alto volumen de gestión documental
- Incumplimiento del compromiso de confidencialidad.

#### **Supuestos:**

- Existe en la institución los servidores de archivos informático.
- Existe la factibilidad técnica para desarrollar la interfase de conexión entre Quipux y el sistema informático.
- Se cuenta con el Cuadro General de Clasificación Documental y la Tabla de Plazos de Conservación Documental, aprobados por la Dirección de Gestión Documental de la Institución
- Se cuenta con los mobiliarios y espacio físico en Archivo Pasivo para el traslado de los expedientes que han cumplido su ciclo.
- Se incorpora en el PAC la adquisición del hardware requerido para el proyecto.
- Existe la asignación presupuestaria para la adquisición del hardware necesario para la ejecución del proyecto ya para la contratación de dos personas con conocimientos archivísticos, bajo la modalidad de honorarios profesionales.
- Se cuenta con el espacio físico con climatización y tomas de energía eléctrica polarizadas para la instalación de los equipos informáticos.

#### **Restricciones:**

- Sistema debe ser desarrollado por el departamento tecnológico de la Institución.
- El sistema debe ser Open Source.
- Sistema debe ser desarrollado bajo protocolos de comunicación orientados a la web.
- El proceso de contratación por la Unidad de Adquisiciones debe durar como tiempo máximo un mes.
- Se debe cumplir los requerimientos técnicos referentes a la captura de los documentos digitalizados establecidos en el Art. 72 de la Regla Técnica Nacional para la Organización y Mantenimiento de los Archivos Públicos.
- Como política Institucional, la tasa de descuento aplicada en proyectos de la Institución corresponde al 12%, en referencia a lo determinado por SENPLADES.
- Funcionarios contratados deben suscribir Acta de confidencialidad de la documentación.
- El proceso de digitalización debe durar como tiempo máximo 10 meses.
- Contar con el recurso humano necesario para la ejecución del proyecto.

### **2.3 Análisis de mercado**

#### *2.3.1 Benchmarking Alternativas*

Para efectos de estudio se aplicará un benchmarking a nivel externo e interno enfocado a la gestión documental. El presente análisis de mercado aplica para ambas alternativas.

Para el desarrollo del benchmarking externo, se toma como referencia a la Universidad Técnica de Ambato; se realiza recolección de datos y la entrevista al Lcdo. Arcángel Sánchez Gómez, Coordinador de la Unidad de Documentación y Archivo Institucional de la Universidad Técnica de Ambato.

Para el desarrollo del benchmarking interno se realiza la recolección de datos y la entrevista a funcionaria encargada del Archivo General de la Institución, quien direccionó en el año 2021 la digitalización de documentos del archivo histórico.

Se detalla los resultados en la Tabla N°4:

## **Tabla 4:**

## *Matriz de Benchmarking externo e interno*

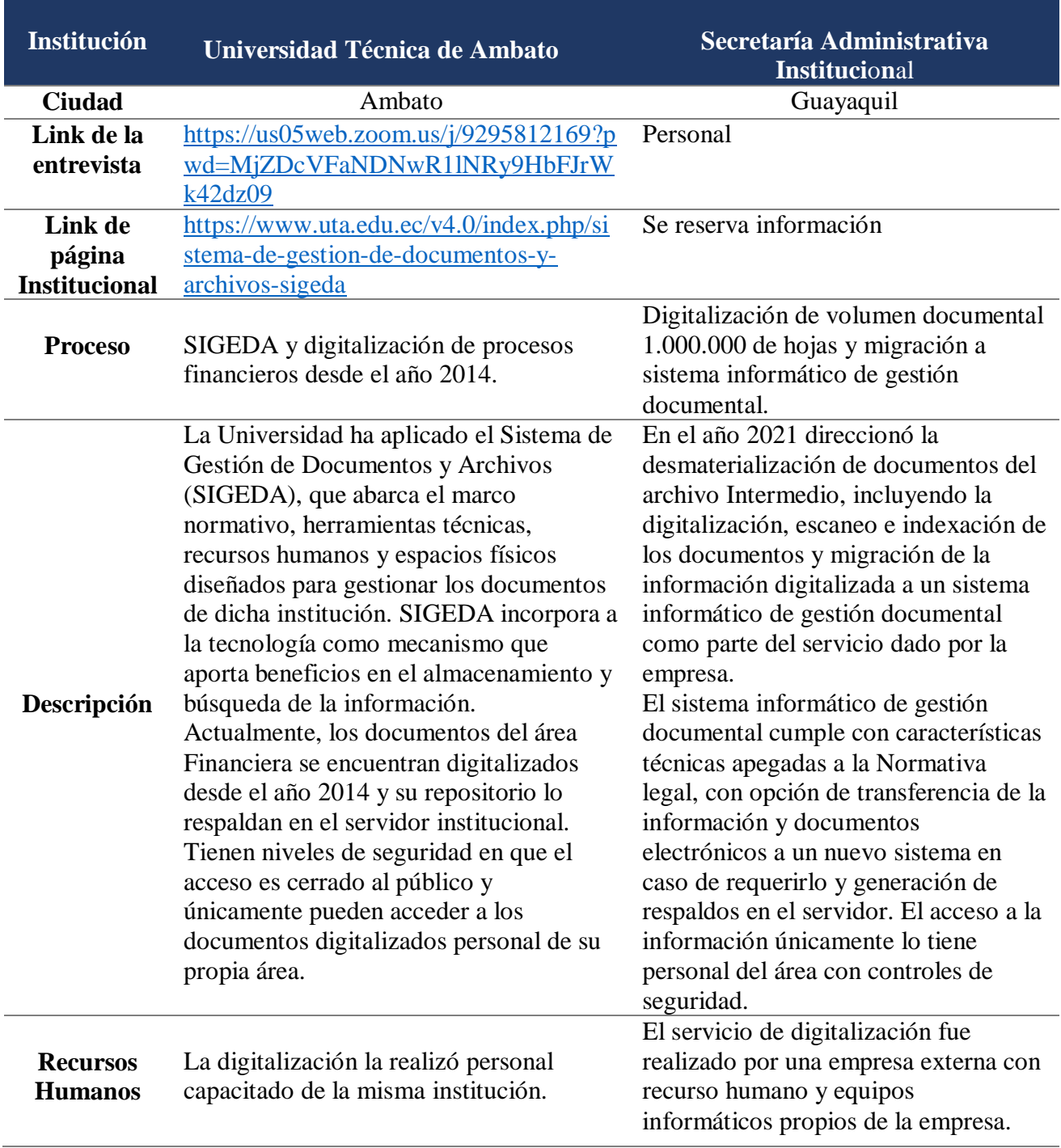

*Notas:* SIGEDA es una terminología general de las Instituciones Públicas para el manejo de los archivos durante su ciclo de vida, corresponde al enfoque hacia donde se están encaminando para mejorar la eficiencia de la gestión documental.

#### **2.4. Estudio Técnico y Administrativo**

#### *2.4.1. Análisis Técnico*

#### **2.4.1.1. Tamaño del proyecto.**

Para el desarrollo del proyecto se tiene un análisis y levantamiento preliminar de la información. El Archivo Central de la Gerencia Financiera, mantiene en custodia expedientes activos y expedientes pasivos, considerándose como activos aquellos que aún son objeto de auditoría, correspondientes a un período de siete años atrás de acuerdo a lo establecido en la Ley Orgánica de la Contraloría General del Estado (Contraloría General del Estado, 2002, Ley 73, Art. 71).

En el archivo financiero actualmente se encuentran archivados 65.886 expedientes correspondientes al periodo de 2014 a septiembre 2023, con un total de volumen documental de 2.630.696 hojas, tal como se detalla en la Tabla N° 5. Este levantamiento de información se realiza a partir de los registros relacionados con los pagos a proveedores, cajas chicas y sus registros de apertura, reposición y liquidación, viáticos desde el anticipo hasta la liquidación, fondos internos y sus registros de apertura y liquidación, registros de ingresos y registros contables generados en el sistema de Gobierno e-SIGEF, dado que todos los registros generados en el sistema son remitidos al archivo central de la Gerencia Financiera.

#### **Tabla 5:**

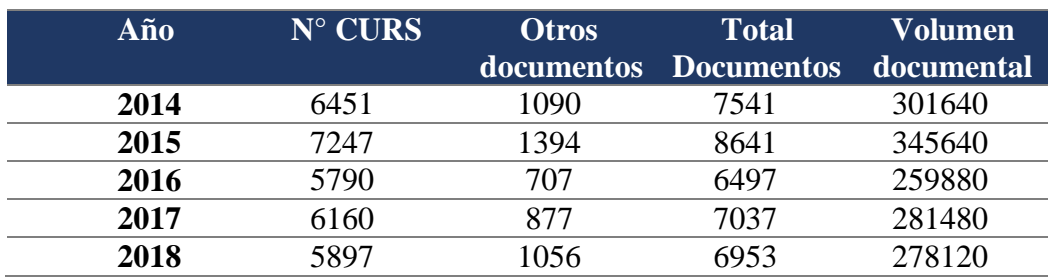

#### *Levantamiento de información*

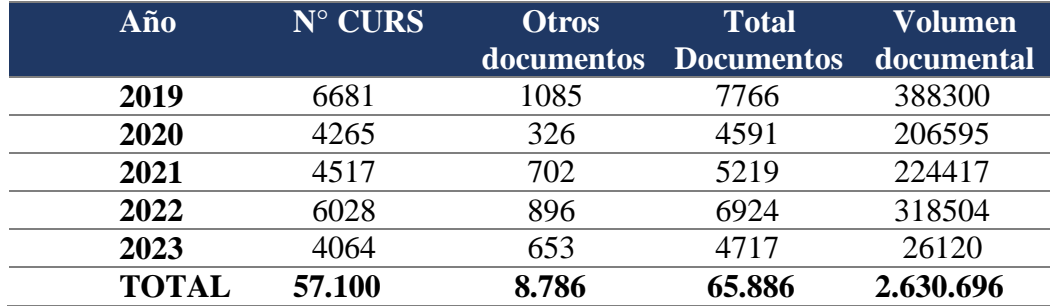

**Notas:** El levantamiento de información se realiza en función de los registros en estado aprobado ingresados en la plataforma de gobierno e-SIGEF, los cuales son archivados en el archivo central de la Gerencia Financiera. CURS: Comprobante Único de Registro. Otros documentos Corresponden a los registros de cajas chicas, viáticos, ingresos y Curs contables. El volumen documental corresponde a 40 hojas por documento en promedio.

Actualmente, no se consideran como parte del archivo central los documentos generados en cada una de las áreas de la Gerencia Financiera, como Seguros, Activos Fijos y Administrativo Financiero; sin embargo, de acuerdo al Plan de Ejecución de los Procesos de Archivo a implementarse por la Institución, se considera que los archivos de gestión deberán remitir los archivos generados hacia el archivo central, siendo responsables de su organización, seguimiento y control el funcionario asignado para cada área.

De acuerdo al levantamiento de información de las áreas mencionadas alcanzan anualmente en promedio un volumen documental de 37.300 hojas que, de acuerdo al Plan de Ejecución de los Procesos de Archivo, debe ser considerada para el procesamiento a través del sistema informático de gestión documental.

Para gestionar el volumen documental existente actualmente en el Archivo Central y el volumen documental que se generará una vez se encuentre en marcha el proyecto, la Institución cuenta con el servicio de red avanzada con un internet de 4005Mbps y capacidad de 5.400 GB de almacenamiento en la nube para el servidor institucional DSpace, lo cual equivale a almacenar 35.1 millones de páginas.

En la alternativa 1, el proceso de clasificación y ordenamiento de la información y el proceso de digitalización se realiza a través de la contratación del servicio externo, que incluye sus recursos tecnológicos, recursos humanos e insumos como parte del servicio.

En la alternativa 2, el proceso de digitalización lo realiza personal contratado bajo la modalidad de honorarios profesionales, por lo que se requiere recursos humanos, insumos y recursos tecnológicos.

Del levantamiento de información se obtiene, que el proceso de digitalización de 11.014 expedientes del año 2013, representó un tiempo de 4 meses siete días, con mano de obra de 5 personas conformado por el jefe de archivos y 3 ayudantes académicos, expedientes ordenados en 95 cajas T15 y un total de 1.733 carpetas manila. Esta información nos permite determinar la mano de obra, recursos tecnológicos e insumos requeridos para la alternativa 2.

Para la digitalización del volumen total de expedientes en un plazo de 12 meses, se requiere:

- 10 técnicos de archivos con conocimiento en técnicas archivísticas, bajo la modalidad de honorarios profesionales, con un valor a pagar de US\$817,00.
- 10 computadoras con disco duro de 500 GB, memoria de 4Gb, Procesadores de 2 Mhz. Sistema Windows.
- 10 scanner cama plana que permita digitalizar imágenes con resolución de 60 PMM hasta 600 DPI, debe tolerar formatos A4 y A3, con velocidad de 3.000 hojas por día.
- 1.316 cajas T15 para ordenamiento. Se obtiene esta cantidad en función de que en cada caja reposan un máximo de 2000 hojas.
- 26.306 carpetas manila. Se obtiene esta cantidad en función de que cada carpeta manila se permite un máximo de 100 hojas.

Para el desarrollo del software de gestión documental se requiere la siguiente

infraestructura tecnológica:

- Servidores de archivos: acceso al repositorio DESPACE.
- Licencia del software Open Source
- 4 computadoras con disco duro de 500 GB, memoria de 8Gb, Procesadores de 2 Mhz. Sistema Windows.
- Conexión a internet y almacenamiento en nube

Se presenta en el Anexo 1 el detalle de inversión del análisis técnico.

## **2.4.1.2. Delimitación del proyecto.**

El proyecto se ejecutará en las instalaciones del Archivo Central de la Gerencia

Financiera de una Institución Pública ubicada en el Noroeste de la ciudad de Guayaquil, Figura

4:

# **Figura 4:**

 *Archivo Central de la Gerencia Financiera*

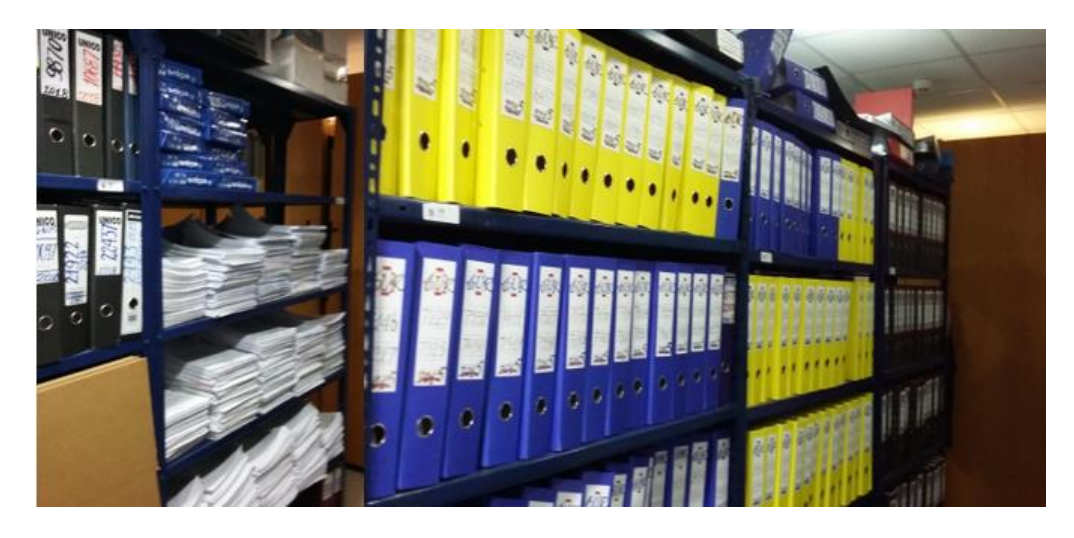

 *Nota:* Espacio físico del Archivo Central objeto del presente análisis.

## **2.4.1.3. Procesos y parámetros productivos.**

El flujo de procesos del proyecto se presenta en la Figura.

### **Figura 5:**

 *Flujo de proceso de desarrollo del sistema informático*

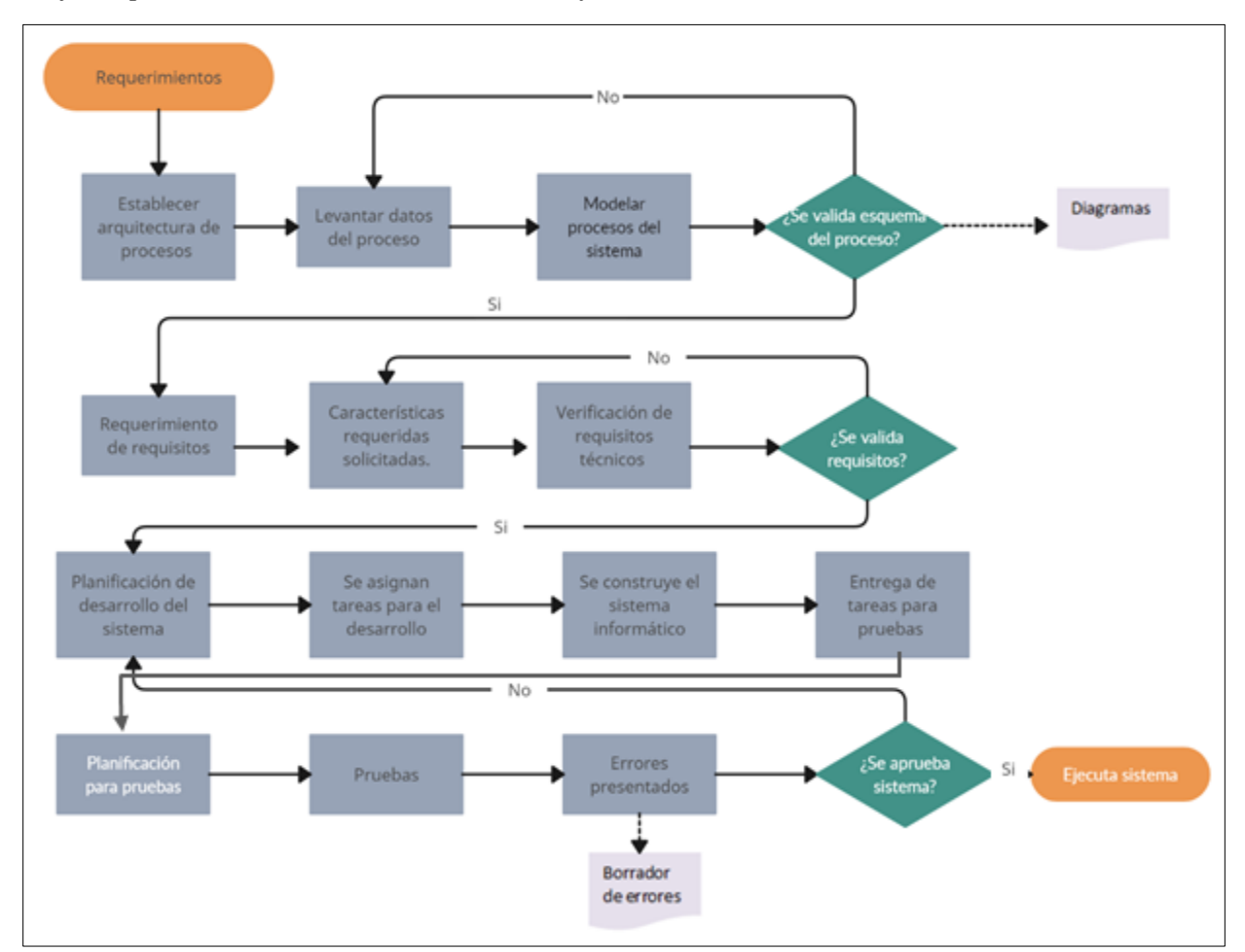

*Nota:* Macro proceso de desarrollo del sistema informático de gestión documental. Adaptado de: Prácticas de Pruebas desde la Industria de Software, Blanquicet L., Bonfante M., Acosta J., 2017 (https://www.researchgate.net/figure/Diagrama-de-Proceso-de-Desarrollo-desoftware-de-Software\_fig1\_322866600). Dominio Público.

## **Figura 6:**

### *Flujo del proceso de digitalización*

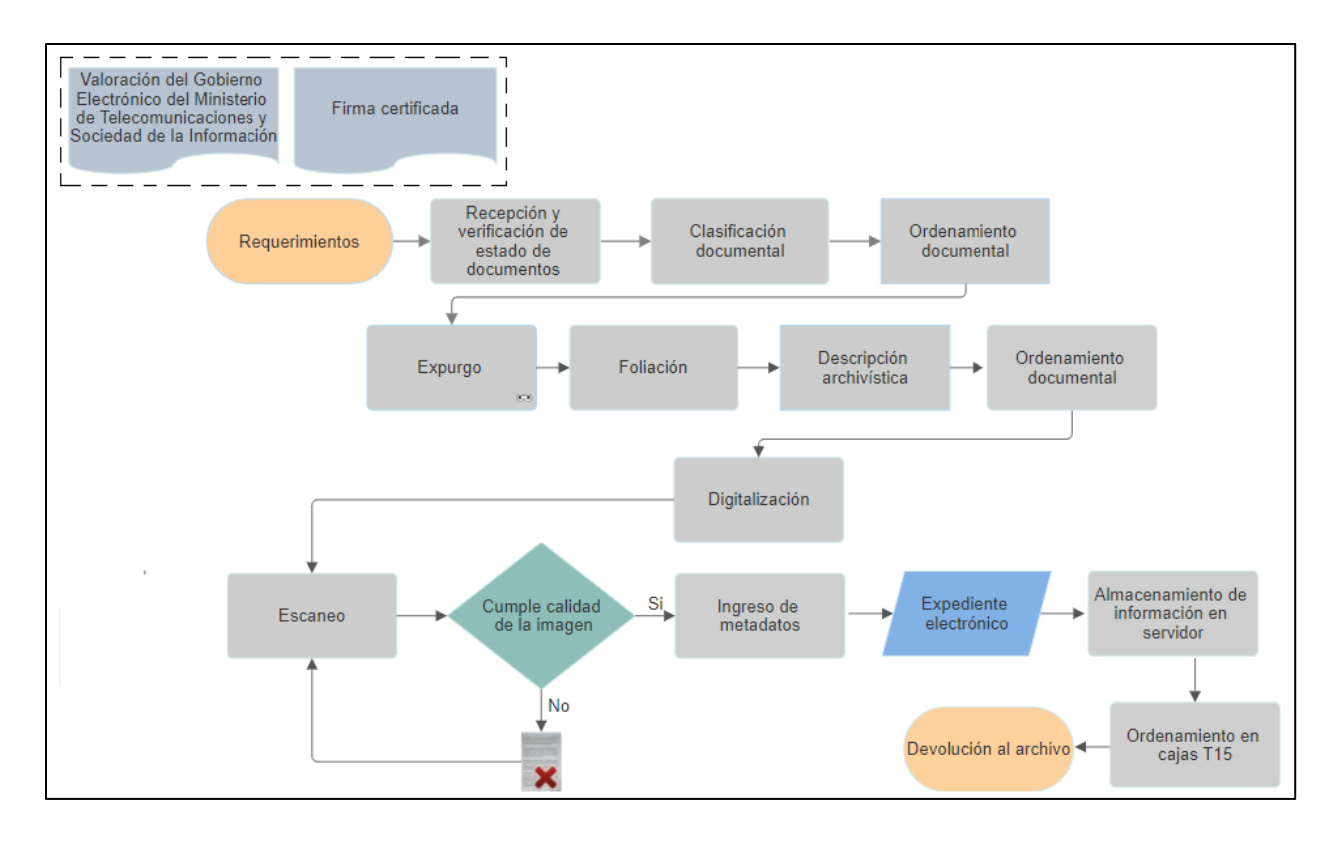

*Nota:* Macro proceso de la digitalización de documentos*.* 

## *2.4.2. Análisis Administrativo*

### **2.4.2.1 Análisis Administrativo Alternativa 1.**

La institución cuenta con un equipo calificado para liderar el proyecto, personal institucional que se encuentra bajo relación de dependencia. Con este equipo se llevará a cabo el desarrollo del proyecto:

## *Figura 7:*

### *Organigrama del proyecto Alternativa 1*

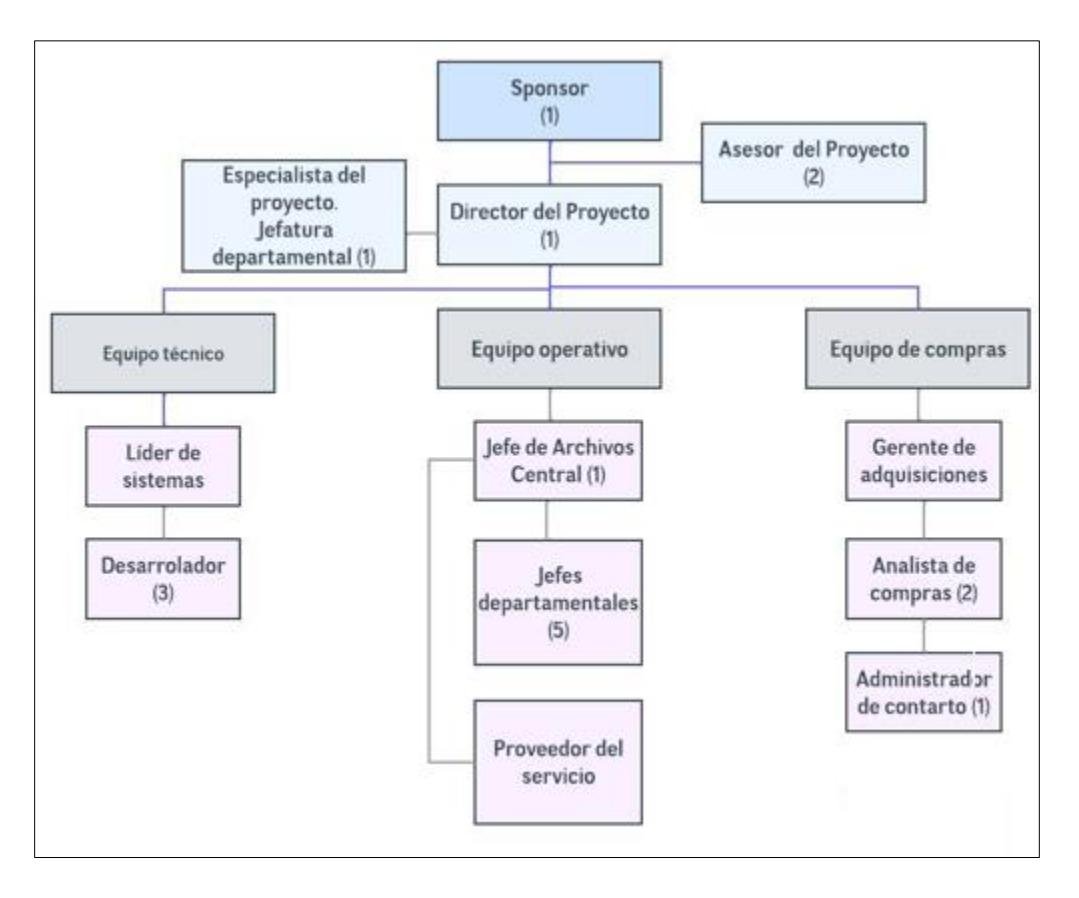

 *Notas:* Equipo del proyecto alternativa 1lo conforma personal de la Institución que cuentan con los conocimientos técnicos para la ejecución.

Se establecen las siguientes funciones de acuerdo a la estructura del organigrama:

**Sponsor:** delega al director del proyecto y a los integrantes que conforman el equipo del

proyecto. Autoriza el inicio del proyecto.

**Director del proyecto:** es el líder del equipo del proyecto, coordina las actividades,

analiza los riesgos, diseña los planes de acción del proyecto y toma las decisiones para que la

planeación se cumpla.

**Asesor del proyecto Sección Archivos**: tiene el conocimiento sobre la normativa archivística, acompaña durante todas las etapas del proyecto**,** realiza revisiones en la etapa de ejecución del proyecto y de los entregables.

**Asesor del proyecto Sección Archivos**: tiene el conocimiento sobre el desarrollo de software, acompaña durante todas las etapas del proyecto**,** realiza revisiones en la etapa de ejecución del proyecto y de los entregables

**Especialista del proyecto:** Analiza y coordina el plan, da seguimiento al cronograma, a la adquisición, realiza evaluaciones in situ.

**Administrador de sistemas:** direcciona las actividades para el desarrollo del sistema informático, coordina las pruebas, evalúa las funcionalidades, da soporte técnico de las consultas de programación del personal del proyecto, aprueba las fases del desarrollo del sistema. Gestiona con el Director del Proyecto las necesidades de mejoras o cambios a fin de dar y coordina las capacitaciones sobre el uso del sistema.

**Desarrollador:** construye el sistema informático, realiza las pruebas y da capacitación sobre el uso del sistema. Se cuenta con 3 desarrolladores informáticos.

**Jefe de archivo central:** coordina, dirige y controla las actividades de digitalización. Presenta reporte de avances.

**Externos:** conforma el equipo contratado para la clasificación y ordenamiento de documentos.

**Jefes departamentales:** entregan requerimientos del sistema informático.

**Gerencia de adquisiciones:** coordina y dirige el proceso de compra de equipos y contratación del servicio de digitalización a través del SERCOP.

**Analista de compra:** realiza las actividades operativas para el proceso de adquisiciones.

**Administrador de contrato**: es el que vela por el cumplimiento contractual. Debe dar cumplimiento a lo establecido en el Art. 295 del Reglamento General a la Ley del Sistema Nacional de Contratación Pública.

La disponibilidad de los recursos debe ser de 8:00 a 12.30 y de 13:00 a 16:30. Los recursos del equipo, las cantidades de materiales, equipamiento y suministros necesarios para ejecutar el trabajo del proyecto será estimada para cada actividad.

#### **2.4.2.2 Análisis Administrativo Alternativa 2.**

Para esta alternativa, el personal de la institución lidera el proyecto; sin embargo, se contrata por modalidad de honorarios profesionales a 10 personas con conocimiento en técnicas archivísticas para el proceso de digitalización. Con este equipo se llevará a cabo las etapas del proyecto:

#### **Figura 8:**

#### *Organigrama de proyecto*

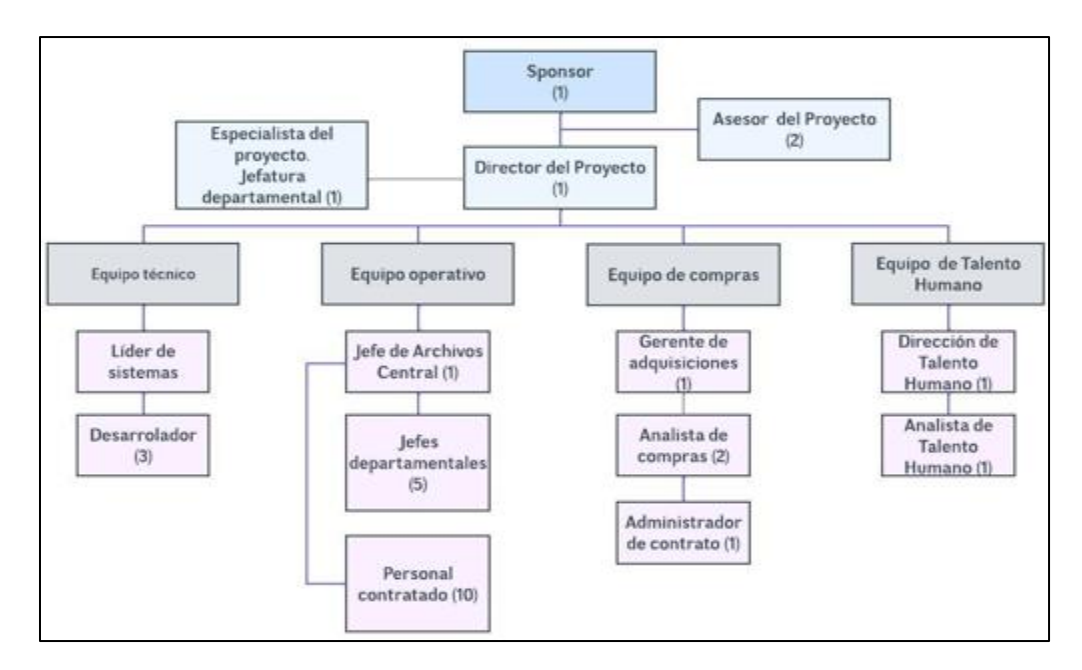

*Nota:* Equipo de proyecto de la alternativa 2 lo conforma personal de la Institución que cuenta con los conocimientos técnicos para la ejecución del proyecto.

Las funciones corresponden a las detalladas en el apartado 2.4.2.1, se agrega para la presente alternativa la siguiente:

**Digitadores:** personal contratado para dar cumplimiento al flujo de proceso de digitalización detallado en la figura 7.

La disponibilidad de los recursos debe ser de 8:00 a 12.30 y de 13:00 a 16:30, con una asignación de 4 horas diarias. Los recursos del equipo, las cantidades de materiales, equipamiento y suministros necesarios para ejecutar el trabajo del proyecto será estimada para cada actividad.

Se contrata 10 personas con un valor mensual a pagar de US676,00.

#### *2.4.3 Análisis Regulatorio*

#### **2.4.3.1 Marco Legal.**

Dentro del marco legal, aplica para las dos alternativas planteadas las siguientes Normativa Tributaria:

la Regla Técnica para la Organización y Mantenimiento de los Archivos Públicos establece:

Las herramientas informáticas serán desarrolladas bajo la norma open source (código abierto), cada departamento tecnológico de las entidades públicas dispondrá de su propio personal para el desarrollo de la herramienta y será bajo protocolos de comunicación orientados a la web (Secretaría General de la Presidencia, 2019, Acuerdo N° SPGR-2019- 0107, Art. 69).

#### **2.4.3.2 Régimen Tributario.**

En el marco de la Normativa Tributaria, el Reglamento para la aplicación de la Ley de Régimen Tributario Interno señala que "las instituciones del Estado están exentas de la

declaración y pago del impuesto a la renta" (Servicio de Rentas Interna, 2021, Decreto Ejecutivo N° 374, Art. 16).

La Ley de Régimen Tributario Interno señala:

(…) las universidades y escuelas politécnicas privadas, les será compensado vía transferencia presupuestaria de capital, con cargo al Presupuesto General del Estado, en el plazo, condiciones y forma determinados por el Ministerio de Finanzas y el Servicio de Rentas Internas. El Servicio de Rentas Internas verificará los valores pagados de IVA contra la presentación formal de la declaración y anexos correspondientes e informará al Ministerio de Finanzas, a efectos del inicio del proceso de compensación presupuestaria" (Congreso Nacional y la Comisión de Legislación y Codificación, 2023, Suplemento del Registro Oficial 335, Art. 73).

En el marco de la Normativa Tributaria, aplica para las dos alternativas planteadas.

#### *2.4.4. Análisis Social*

#### **2.4.4.1. Beneficiarios directos y beneficiarios indirectos Alternativa 1.**

Se identifica los siguientes beneficios directos e indirectos que representan la puesta en marcha del proyecto. Se presenta la Tabla N° 6.

#### **Tabla 6:**

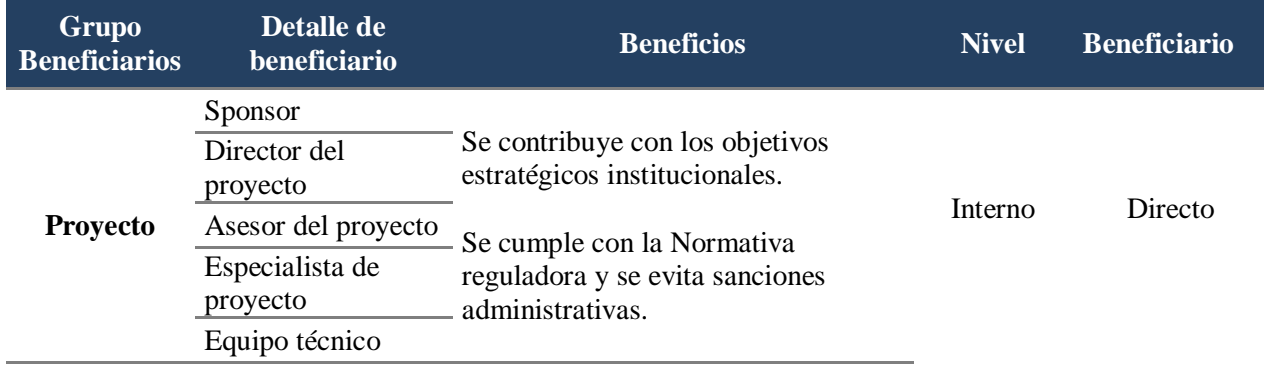

#### *Beneficios directos e indirectos por grupo de interesados*

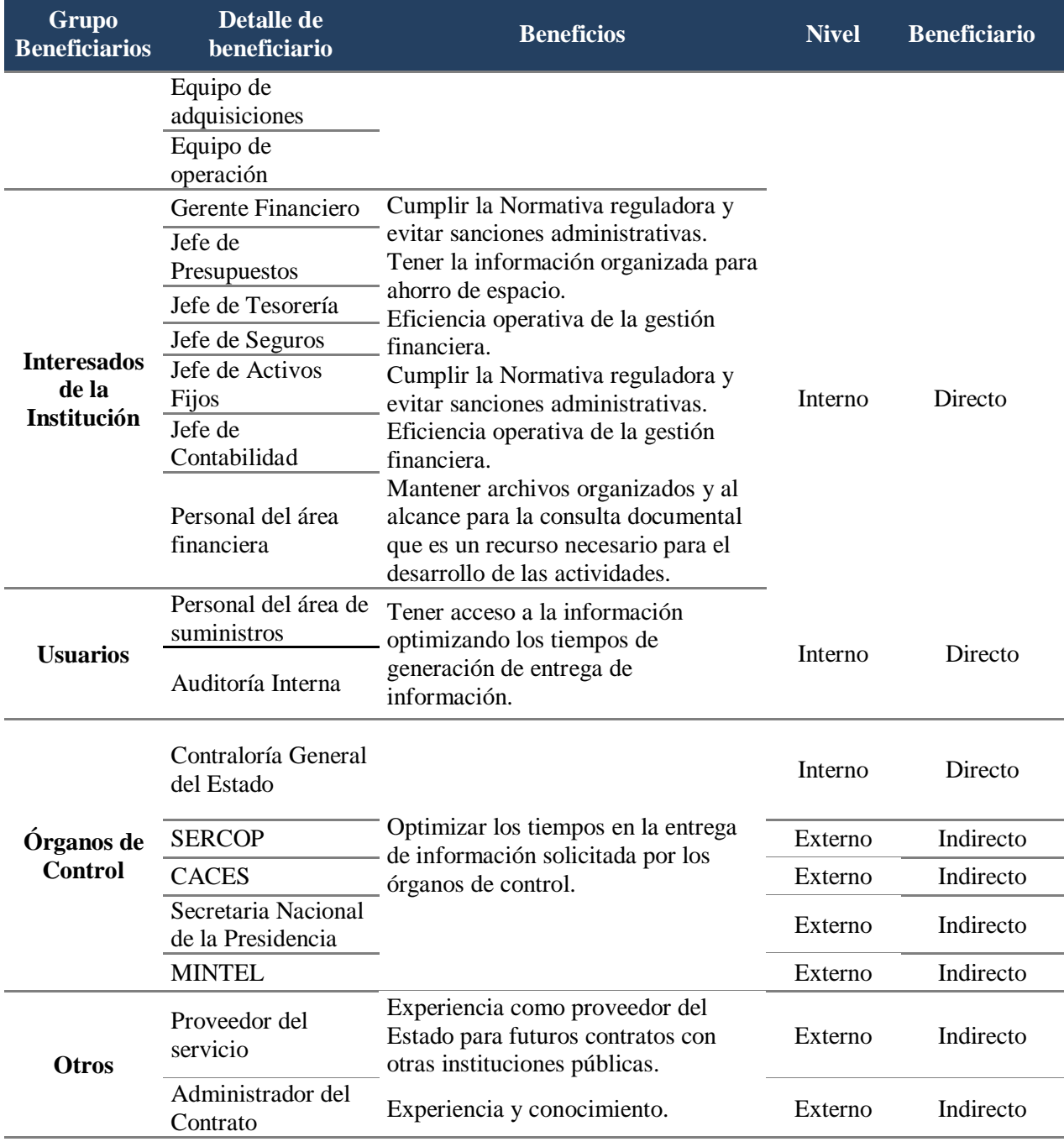

*Nota:* Matriz elaborada por grupos de beneficiarios.

# **2.4.4.2 Beneficiarios directos y beneficiarios indirectos Alternativa 2.**

Se identifica los siguientes beneficios directos e indirectos que representan la puesta en

marcha del proyecto. Se presenta la Tabla N° 7:

# **Tabla 7***:*

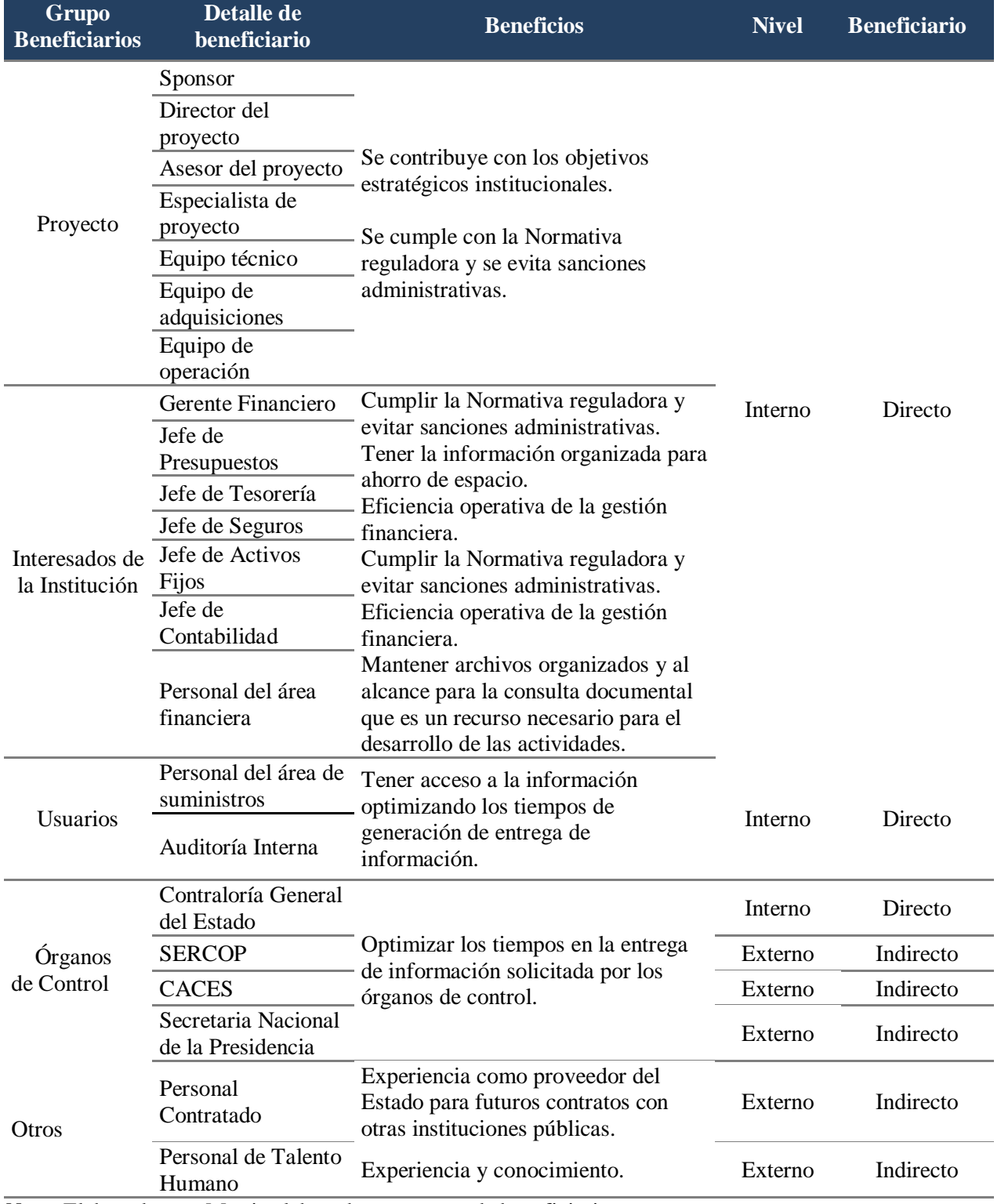

# *Beneficios directos e indirectos por grupo de interesados.*

*Nota:* Elaborado por: Matriz elaborada por grupos de beneficiario.

### **2.4.4.3 Ventajas sociales.**

No se identifican ventajas sociales en las alternativas 1 y 2.

### **2.4.4.4 Desventajas sociales.**

No se identifican desventajas sociales en las alternativas 1 y 2.

## **2.4.4.5 Modelo de Prominencia Alternativa 1.**

Se identifica los beneficiarios directos e indirectos para la alternativa 1, algunos

interesados tienen una influencia limitada sobre los resultados del proyecto y otros una influencia

significativa. Se presenta el desglose de beneficiarios en la Tabla N° 8:

### **Tabla 8:**

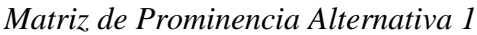

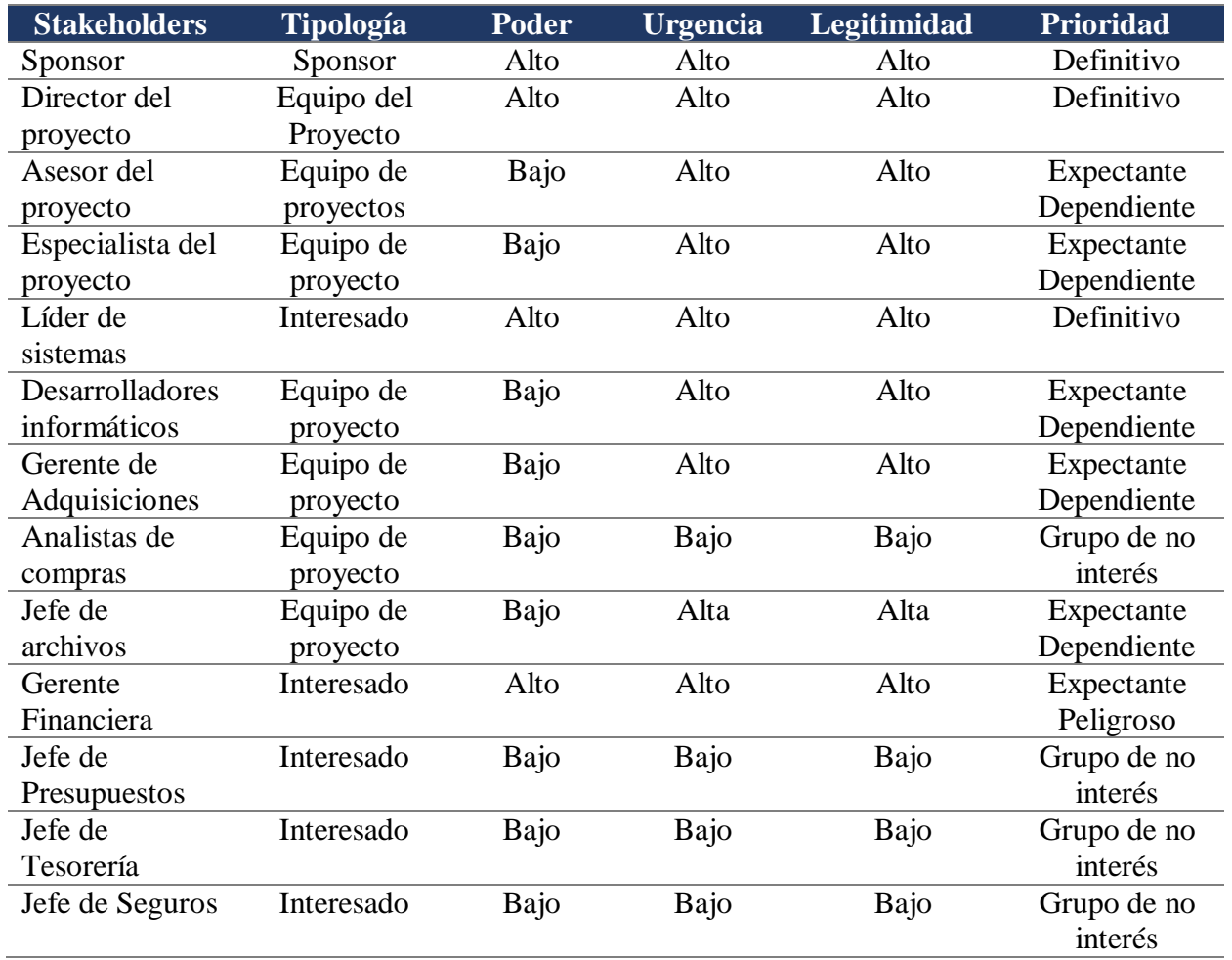

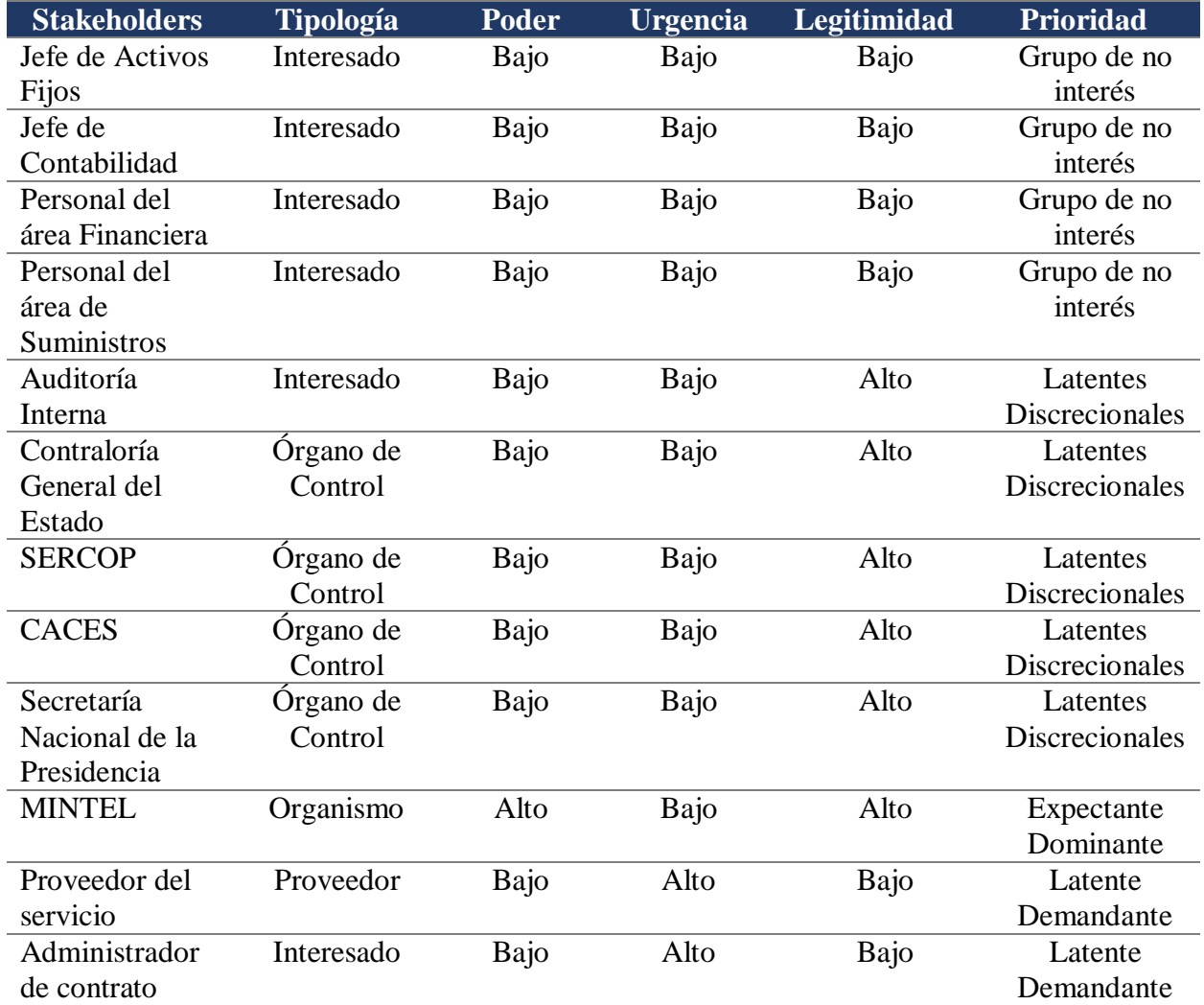

*Notas:* Beneficiarios identificados de la alternativa 1calificados por poder, urgencia y legitimidad.

A partir de la información de la matriz de prominencia se aplica el Modelo Salience para

el análisis de stakeholders de la alternativa 1:

## **Figura 9:**

 *Análisis de Stakeholders Alternativa 1*

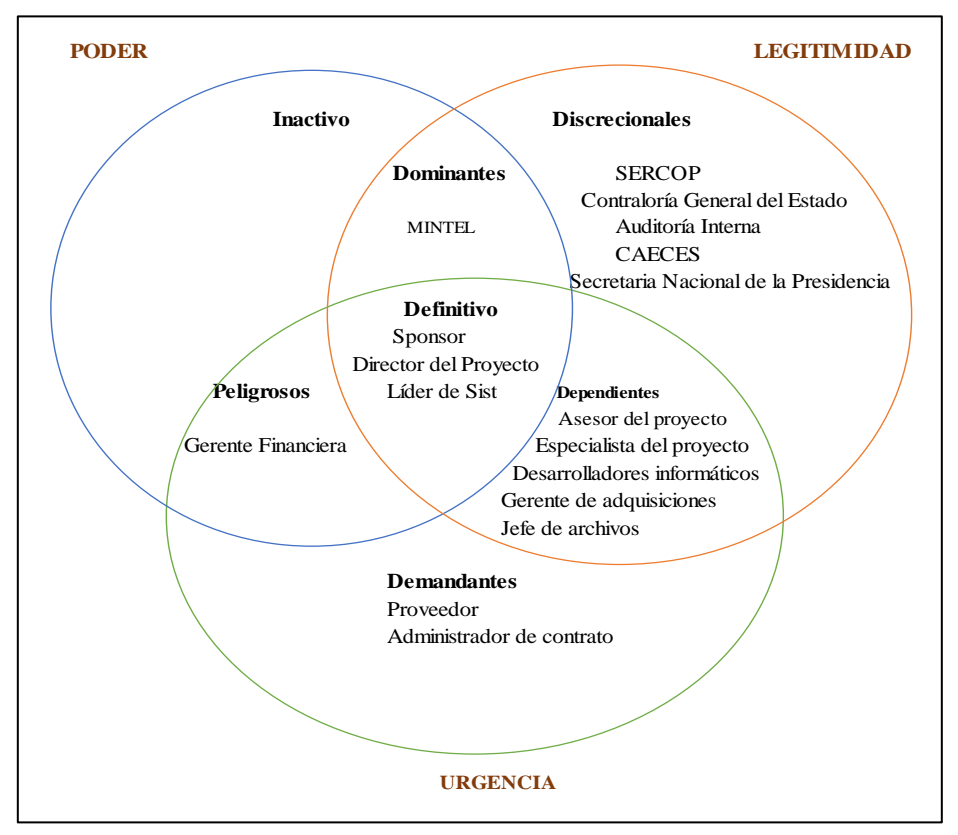

 *Notas:* Análisis de stakeholders de la alternativa 1 en función de la matriz de prominencia.

## **2.4.4.6. Modelo de Prominencia Alternativa 2.**

Se identifica los beneficiarios directos e indirectos para la alternativa 2, algunos

interesados tienen una influencia limitada sobre los resultados del proyecto y otros una influencia

significativa. Se presenta el desglose de beneficiarios en la Tabla N° 9:

#### **Tabla 9:**

## *Matriz de Prominencia Alternativa 2*

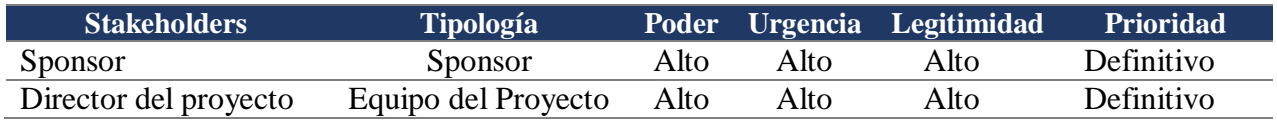

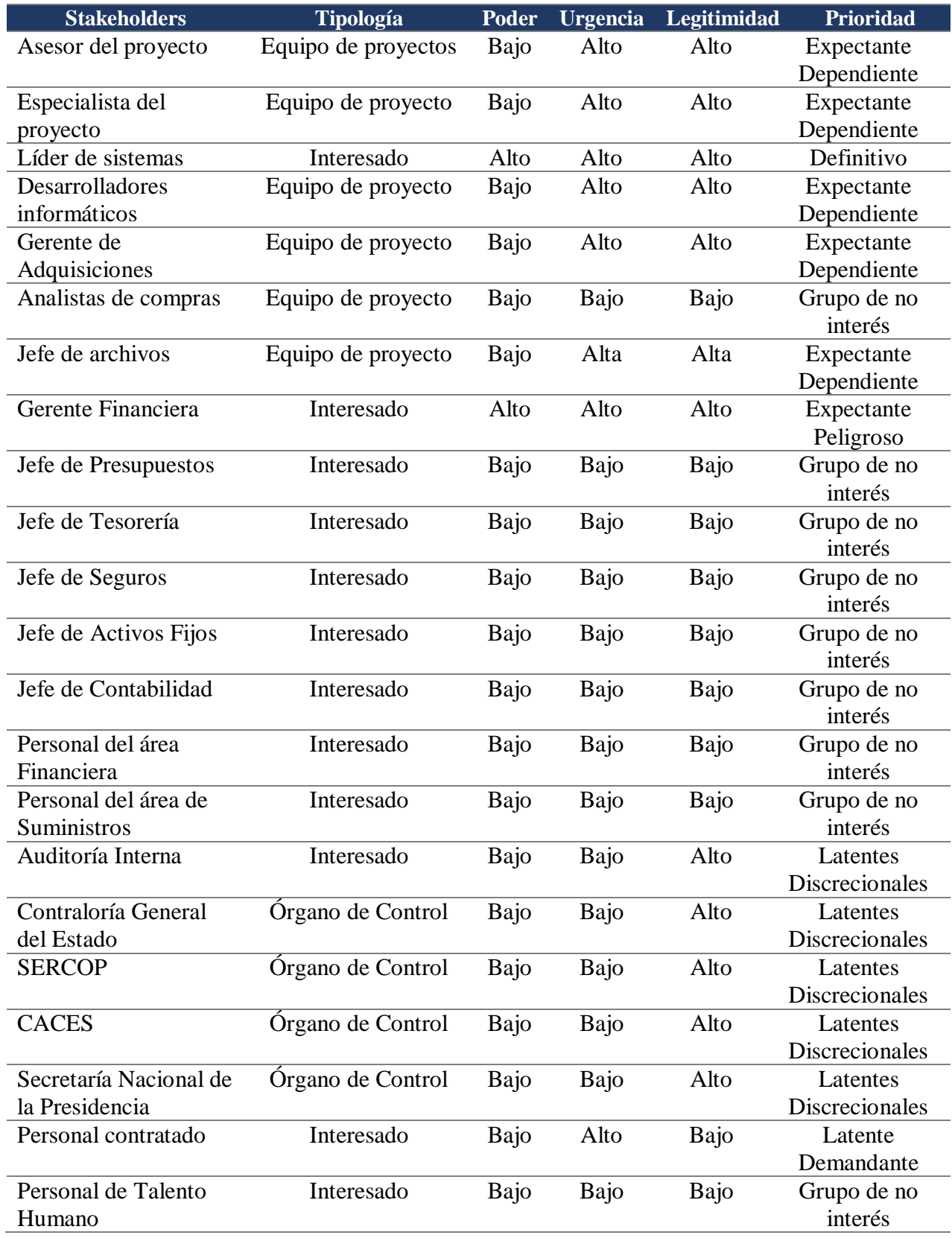

*Notas:* Beneficiarios identificados de la alternativa 2 calificados por poder, urgencia y legitimidad.

A partir de la información de la matriz de prominencia se aplica el Modelo Salience para el análisis de stakeholders de la alternativa 2:

#### **Figura 10:**

*Análisis de stakeholders alternativa 2*

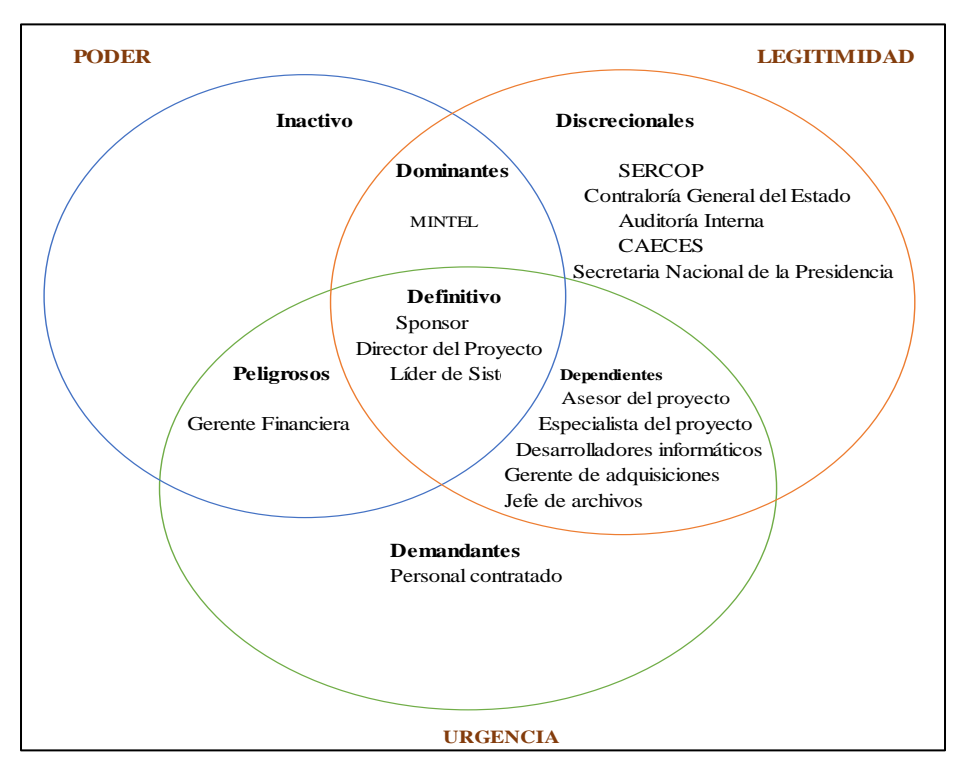

*Notas:* Análisis de stakeholders de la alternativa 2 en función de la matriz de prominencia. Elaborado por: Autoría propia.

#### **2.5. Análisis Ambiental**

Dentro de lo que corresponde a las fases del proyecto no se evidencia ninguna afectación

ambiental para las dos alternativas planteadas.

### **2.6 Análisis Económico Financiero**

*2.6.1 Análisis Financiero Alternativa 1*

**2.6.1.1 Inversión inicial.**

El desarrollo de la alternativa 1 requiere una inversión inicial de US\$ 234.513,27, desglosado de acuerdo a la Tabla N° 10.

#### **Tabla 10:**

#### *Desglose de la inversión inicial*

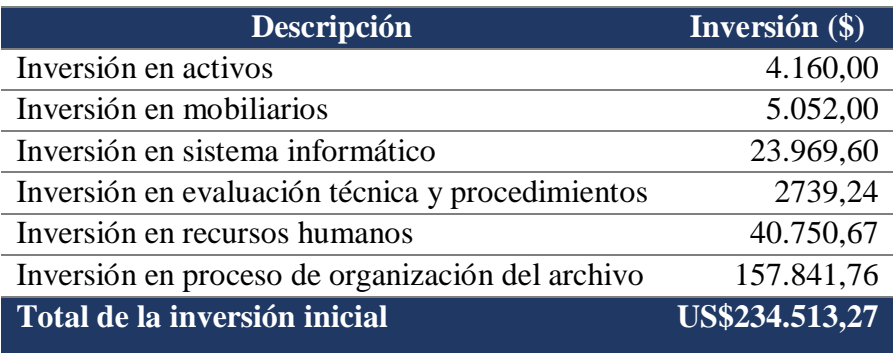

*Nota:* La descomposición de cada rubro se presenta en el Anexo1.

En cumplimiento a la Regla Técnica Nacional para la Organización y Mantenimiento de los Archivo Públicos, el sistema informático no tiene asociado un costo de inversión por compra de licencias, debido a que es un sistema Open Source desarrollado por personal técnico de la Institución (Secretaría Nacional de la Presidencia de Ecuador, 2019, Acuerdo No. SGPR-2019- 0107, Art. 4).

La inversión en el desarrollo del sistema informático contempla el tiempo de horas que se emplea en realizar un sistema relacionado al costo por hora en función del RMU, y el valor proporcional del costo del internet y acceso de almacenamiento en nube calculado en base a 4 horas diarias durante 4 meses que emplean los analistas de sistemas para el desarrollo del sistema informático.

Dentro de la inversión inicial, se contempla como entregable la organización de los documentos del archivo central, requisito obligatorio para solicitar la validación del MINTEL antes de la contratación del servicio de digitalización; así también, se considera en inversión

inicial el costo que representa el proceso para la contratación posterior del servicio de digitalización.

#### **2.6.1.2 Ingresos.**

Para el cálculo de los ingresos de la alternativa 1 se considera se considera los ahorros generados con la implementación del proyecto:

1.- Ahorro en servicio de impresoras: actualmente la institución cuenta con un contrato por servicio de impresoras por un monto contractual de US\$ 271.620,00, valor que abarca a un total de 245 impresoras de toda la institución con un valor unitario de US\$ 1.108,65; del grupo de impresoras, 16 están asignadas al área financiera, lo que genera un valor anual a pagar de US\$ 17.738,45. Para efectos de registrar el ahorro se considera que con la implementación del sistema informático se requiere únicamente 6 impresoras en el área financiera, con un valor unitario del servicio de US\$ 1.108,65, lo cual totaliza un ahorro de \$11.086,53 en comparación a lo que corresponde a fecha presente.

2.- Ahorro de tiempo en clasificación y digitalización: el jefe de archivo actualmente estima el cargo de 1.5 horas a cada trámite para el proceso de ordenamiento, expurgo, foliación y clasificación, tiempo que se reduce a 0,5 h al tener la documentación electrónica al alcance; es decir representa 1 h de ahorro por cada documento. Para efectos de registrar el ahorro del tiempo expresado en dólares, se asigna el valor por hora del jefe de archivos en función de su RMU, US3,40 a cada trámite generado por año que equivale a un aproximado de 6800 CURS, lo cual totaliza un ahorro de US\$23.148,33.

3.- Ahorro de tiempo en procesos: implementar el sistema informático optimiza también el proceso de pago que se realiza actualmente en el área financiera; dado que cada analista irá agregando directamente en el sistema la documentación electrónica que conforma el documento hasta generar el expediente. Actualmente se asigna 1 h de tiempo por cada trámite en físico para el proceso de pago que involucra la recepción en cuaderno, la impresión de los registros generados, recoger firmas, registro de entrega a través de cuaderno, proceso que se repite por las 4 áreas que se involucran en un proceso de pago.

Para efectos de registrar el ahorro del tiempo expresado en dólares, se asigna el valor por hora de un analista financiero en función de su RMU, US5,05 a cada trámite generado por año que equivale a un aproximado de 6800 CURS, lo cual totaliza un ahorro de US\$ 34.340.

4.- Ahorro en consumo de papel: el consumo de papel actual representa un valor de US\$ 1.904,00 al año, calculado en función de la cantidad de hojas que conforman un CUR de pago y la cantidad de pagos generadas en un año, aproximadamente 272.000 hojas al año.

De los CURS de pago procesados se estima que solo un 10% de las hojas debe imprimirse por contener firma física, la documentación restante se encuentra de forma electrónica y debe archivarse electrónicamente para que no pierda su validez jurídica, por tanto, corresponde únicamente una impresión de 27.200 hojas con un valor de US\$0,007 lo cual genera un ahorro de US\$ 1.713,60.

5.- Ahorro en reimpresión: aproximadamente existe una reimpresión del 15% del total de trámites generados, lo que equivale a reimprimir 40.800 hojas en el año, lo que se reemplaza por la entrega digital de un documento, representando un ahorro de US\$ 285.60,00

Los cálculos de los ahorros se encuentran en el Anexo 2.

Se resume los ingresos en la Tabla N° 11:

#### **Tabla 11:**

| Recursos                            | Valor (UD\$) |
|-------------------------------------|--------------|
| Ahorro en servicio de impresoras    | \$11.086,53  |
| Ahorro de tiempo en clasificación y | \$23.148,33  |
| digitalización                      |              |
| Ahorro de tiempo en proceso         | \$34.340,00  |
| Ahorro en papel para impresión      | \$1.713,60   |
| Ahorro en papel para reimpresión    | \$285,60     |
| Total de ahorro generado            | \$70.574,06  |

 *Detalle de Ahorro generado en la Institución*

 *Nota:* Valores estimados por levantamiento de información, el detalle de cálculos se ubica en el Anexo.

#### **2.6.1.3 Gastos.**

Los gastos que afectan en la implementación de la alternativa 1 corresponden a:

1.- Servicio de digitalización: con la puesta en marcha del proyecto y una vez obtenido la validación del MINTEL, se procede a digitalizar la documentación a través de la contratación de una empresa externa, lo cual tiene un costo de US\$ 78,920.88 que corresponde a un valor unitario de US\$ 0,03 por el volumen documental de 2.630.696,00 hojas.

2.- Mantenimiento: valor asociado al mantenimiento anual de los equipos informáticos.

3.- Gastos de depreciación: gasto que se incurre por el uso de los activos adquiridos. Corresponde a la alternativa 1 el gasto de depreciación de los equipos informáticos, del mobiliario y del scanner adquirido en el año 2. De acuerdo a las Normas Técnicas del SINFIP, los equipos informáticos se deprecian a 3 años y el mobiliario a 10 años (Ministerio de Economía y Finanzas, 2023, Acuerdo Ministerial N°14, Pag.171).

Actualmente la institución tiene vigente un contrato por el servicio de internet, acceso de red y almacenamiento en nube, con un costo fijo de US\$ 27.348, rubro que a juicio de experto no se ve afectado con la implementación de la alternativa 1, debido a que tiene una alta capacidad de demanda de internet y un almacenamiento de 5.400 GB.

# **2.6.1.4. Flujo de caja sin proyecto.**

# **Tabla 12:**

# *Flujo de caja proyectado de la alternativa 1*

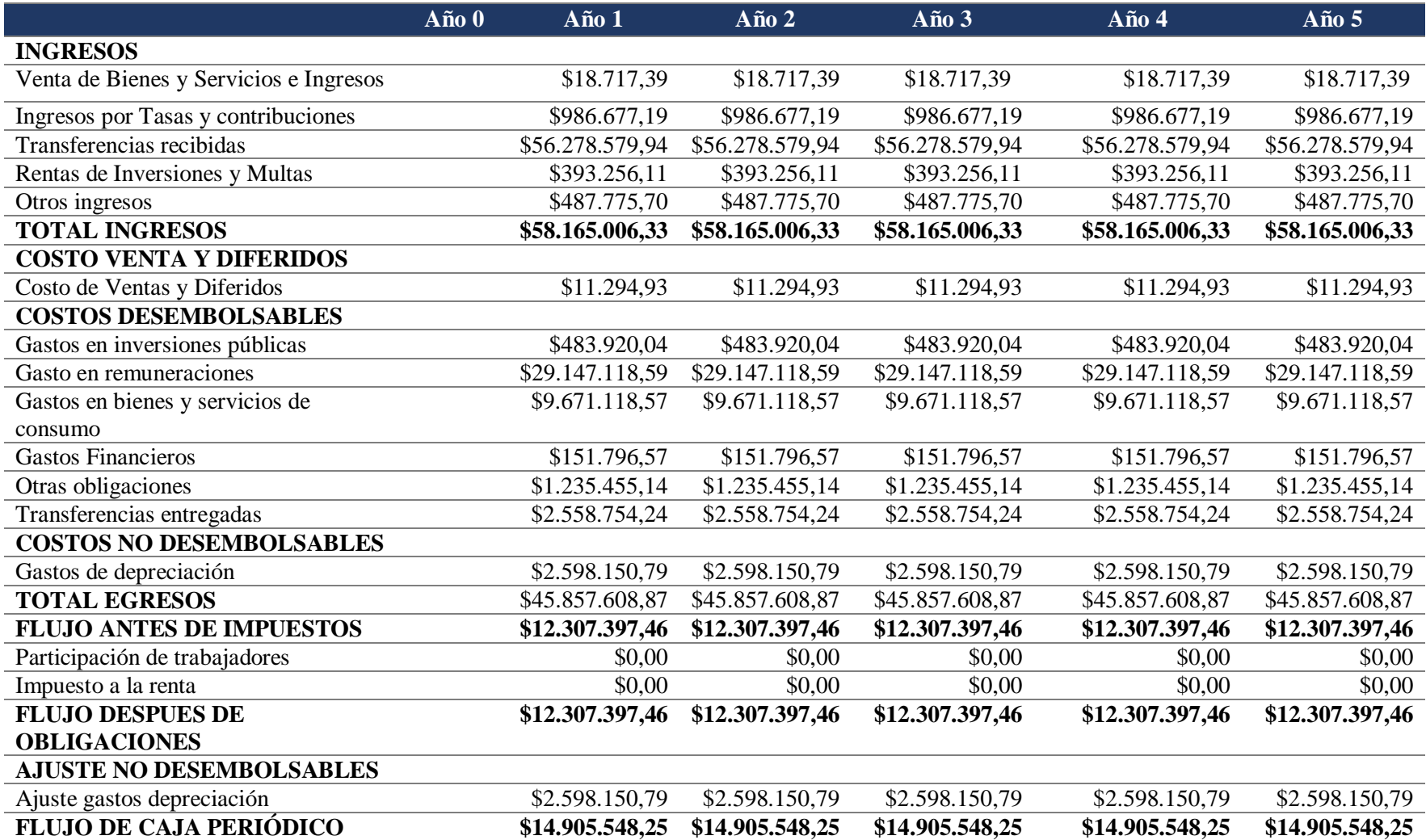

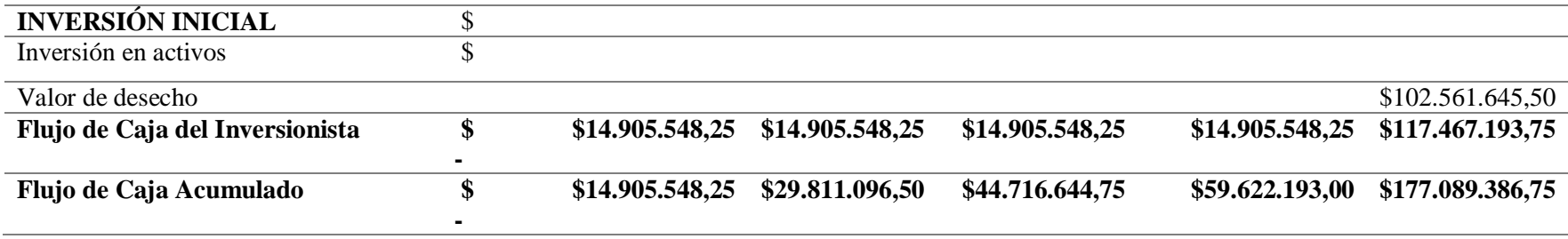

*Notas:* Información de Estados Financieros de la Institución.

# **2.6.1.5. Flujo de caja con proyecto.**

# **Tabla 13:**

# *Flujo de caja con proyecto*

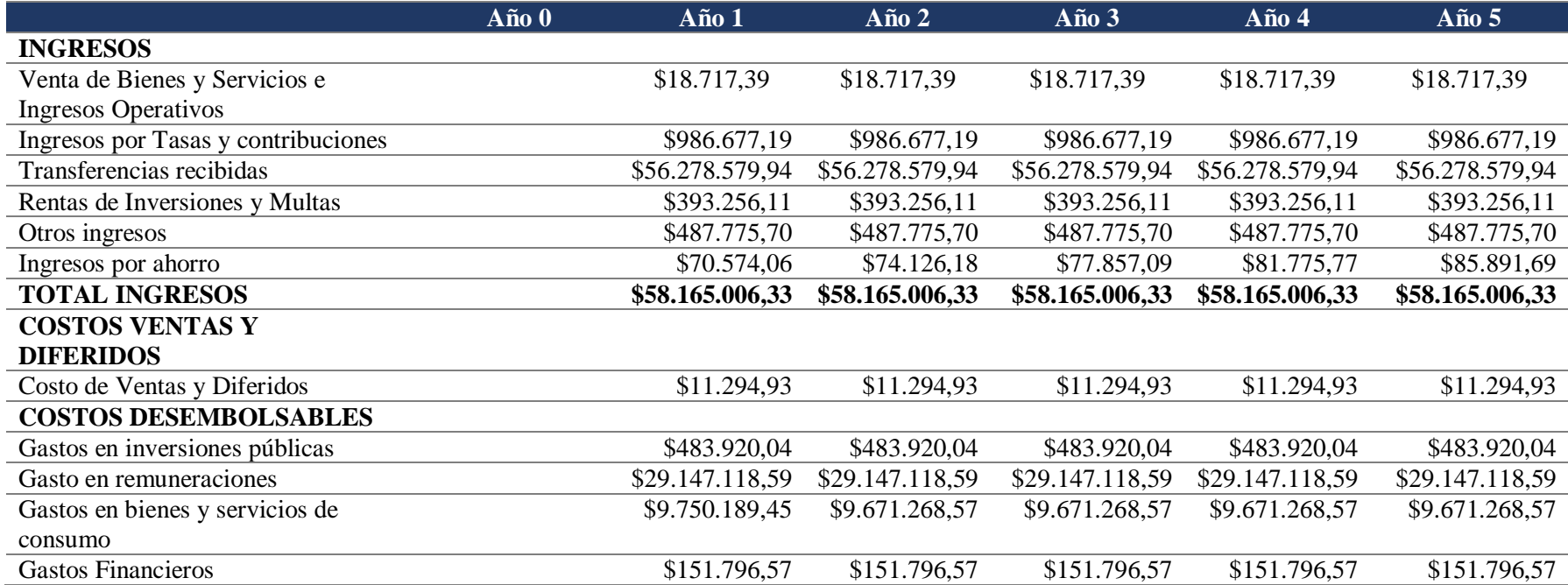

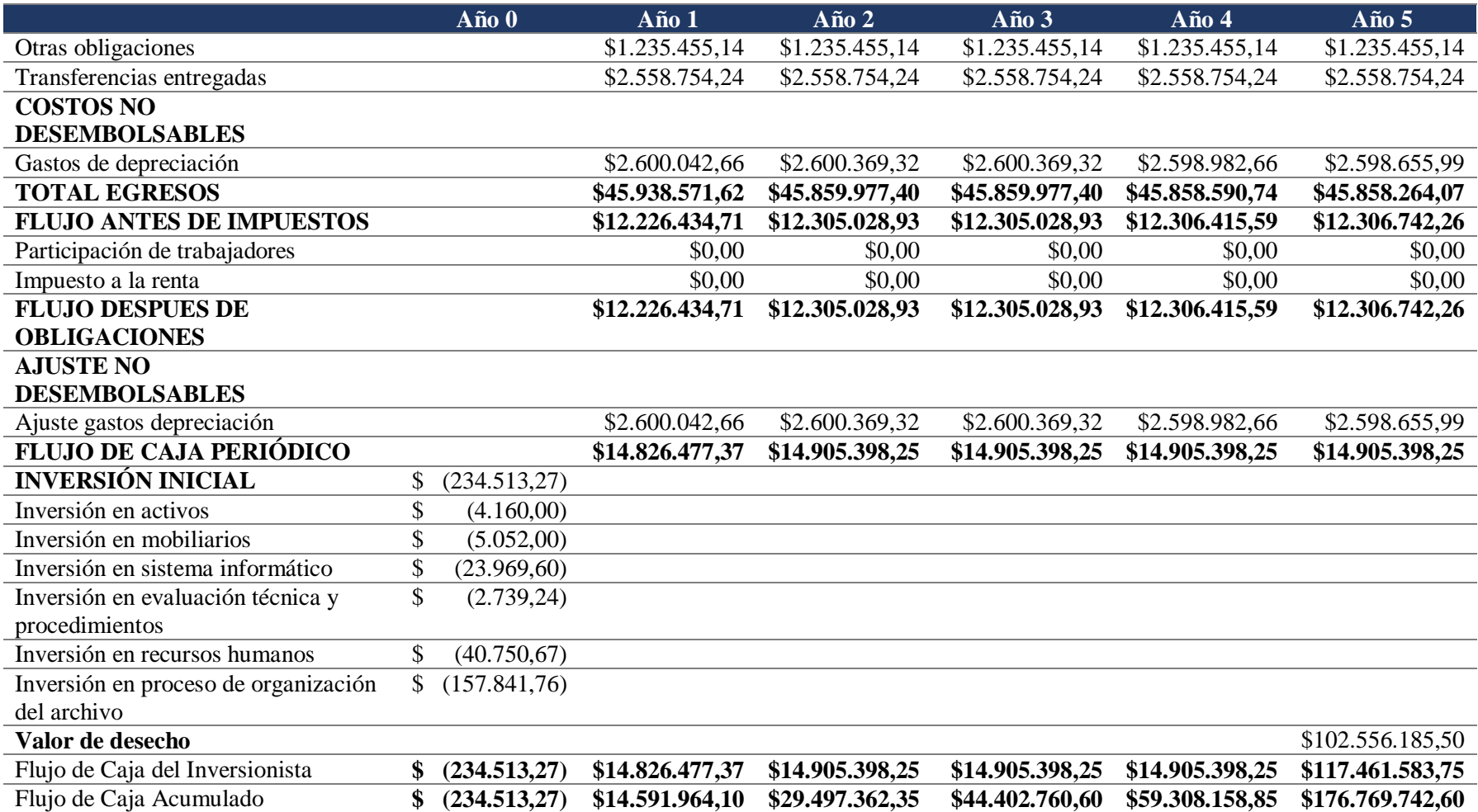

*Notas:* Información de Estados Financieros de la Institución.

# **2.6.1.6 Flujo de Caja Incremental Alternativa 1.**

# **Tabla 14:**

## *Flujo de Caja Incremental Alternativa 1.*

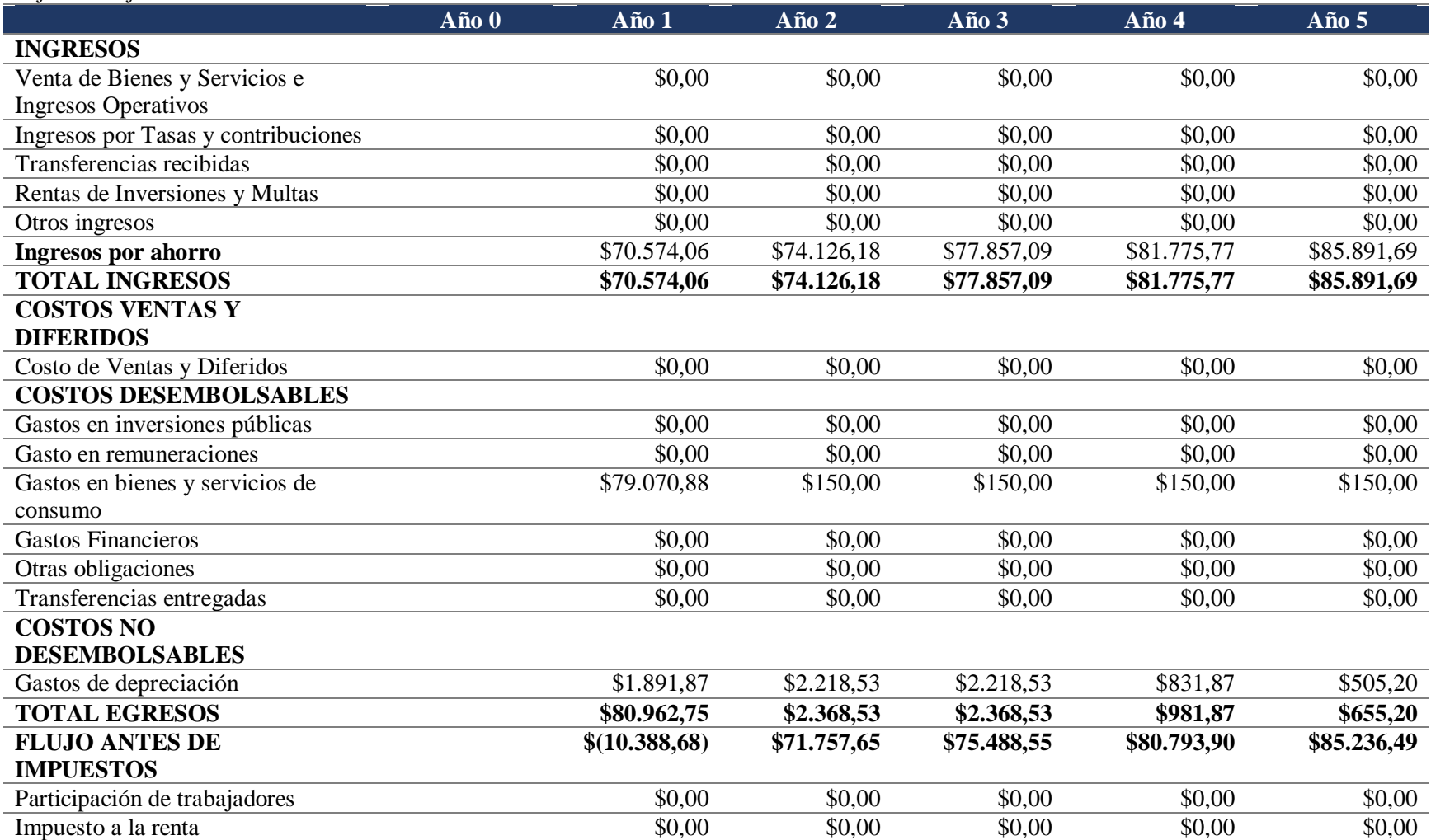

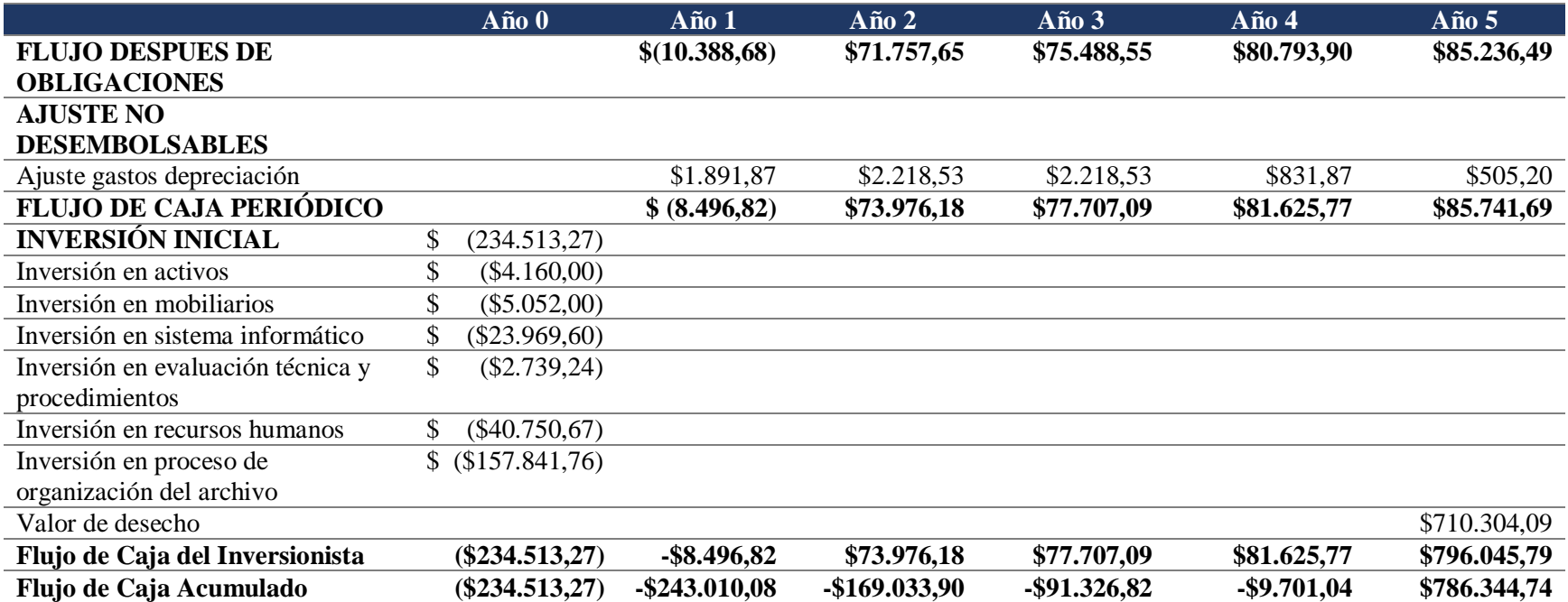

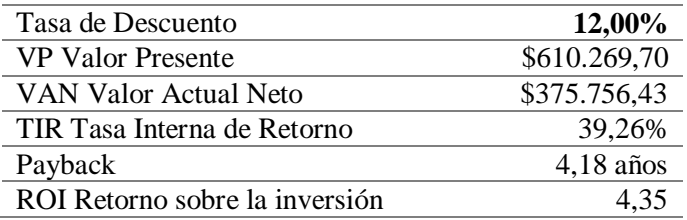

*Nota:* Se considera una tasa de descuento del 12% establecida como política para proyectos institucionales.

#### **2.6.1.7 Análisis financiero.**

#### *2.6.1.7.1 Análisis del VAN.*

El Valor Actual Neto (VAN) es una métrica financiera para evaluar oportunidades de inversión. El VAN correspondiente al proyecto de la alternativa 1 es de US\$ \$375.756,43.

Es política de la Institución evaluar todos sus proyectos aplicando la tasa de descuento del 12% en correspondencia a sus proyectos de formulación en SENPLADES, por tanto, para el cálculo del VAN se aplica una tasa de descuento del 12%.

El VAN positivo indica que la alternativa propuesta es viable y genera un rendimiento positivo dado que el valor actual de los flujos es mayor al desembolso inicial.

#### *2.6.1.7.2 Análisis de la TIR.*

La Tasa Interna de Retorno (TIR) es la tasa de interés o de rentabilidad que ofrece una inversión. La TIR correspondiente al proyecto de la alternativa 1 es de 39.26%. La TIR positiva y mayor a la tasa de descuento aplicada, indica que el proyecto es viable.

#### *2.6.1.7.3 Análisis de Payback.*

El payback es un indicador financiero que se usa para calcular el período de retorno de inversión en un proyecto. Mediante el desarrollo del flujo acumulado que tiene el proyecto de la alternativa 1 desde el inicio y considerando el valor inicial de la inversión, se obtiene que el Payback del proyecto es de 4.18 años, lo que indica que se espera recuperar la inversión inicial aproximadamente a los 4 años.

### *2.6.1.7.4 Análisis del ROI.*

El Retorno de Inversión (ROI), es un indicador que permite medir el rendimiento que se obtiene de una inversión. Para el proyecto de la alternativa 1, el ROI es de 4,35%, es decir que por cada dólar invertido se obtiene 4.35% de rentabilidad.

#### **2.6.2.1 Inversión inicial.**

El desarrollo de la alternativa 2 requiere una inversión inicial de US\$ 104.202,35,

desglosado de acuerdo a la Tabla N° 15.

#### **Tabla 15:**

#### *Inversión Inicial Alternativa 2*

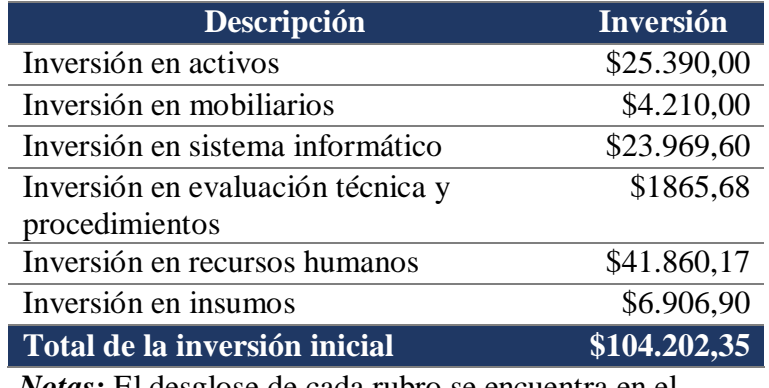

*Notas:* El desglose de cada rubro se encuentra en el Anexo 1.

Aplica las mismas condiciones detalladas en el apartado 2.5.1.1 del análisis financiero de la alternativa 1, referente al desarrollo del sistema informático de gestión documental.

#### **2.6.2.2 Ingresos.**

Aplica el mismo análisis de ingresos por ahorros detallados en el apartado 2.5.1.2 del análisis financiero de la alternativa 1.

#### **2.6.2.3 Gastos.**

Los gastos que afectan en la implementación de la alternativa 2 corresponden a:

1.- Servicio de digitalización: para la presente alternativa se prevé la contratación de 10 personas en modalidad de honoraros profesionales, con un valor a pagar de US\$ 817,00 mensuales, para las actividades de Expurgo, Ordenación, clasificación, foliación, inventariado, digitalización e indexación de los documentos del Archivo Central.

2.- Mantenimiento: valor asociado al mantenimiento anual de los equipos informáticos adquiridos.

3.- Gastos de depreciación: gasto que se incurre por el uso de los activos adquiridos. Corresponde a la alternativa 2 el gasto de depreciación de los equipos informáticos y del mobiliario adquirido para la puesta en marcha del proyecto. De acuerdo a las Normas Técnicas del SINFIP, los equipos informáticos se deprecian a 3 años y el mobiliario a 10 años (Ministerio de Economía y Finanzas, 2023, Acuerdo Ministerial N°14, Pag.171).

Aplica el mismo análisis del contrato por servicio de internet, acceso a la red y almacenamiento en nube detallados en el apartado 2.5.1.3 del análisis financiero de la alternativa 1.

# **2.6.2.4 Flujo de caja sin proyecto.**

# **Tabla 16:**

# *Flujo de caja sin proyecto Alternativa 2*

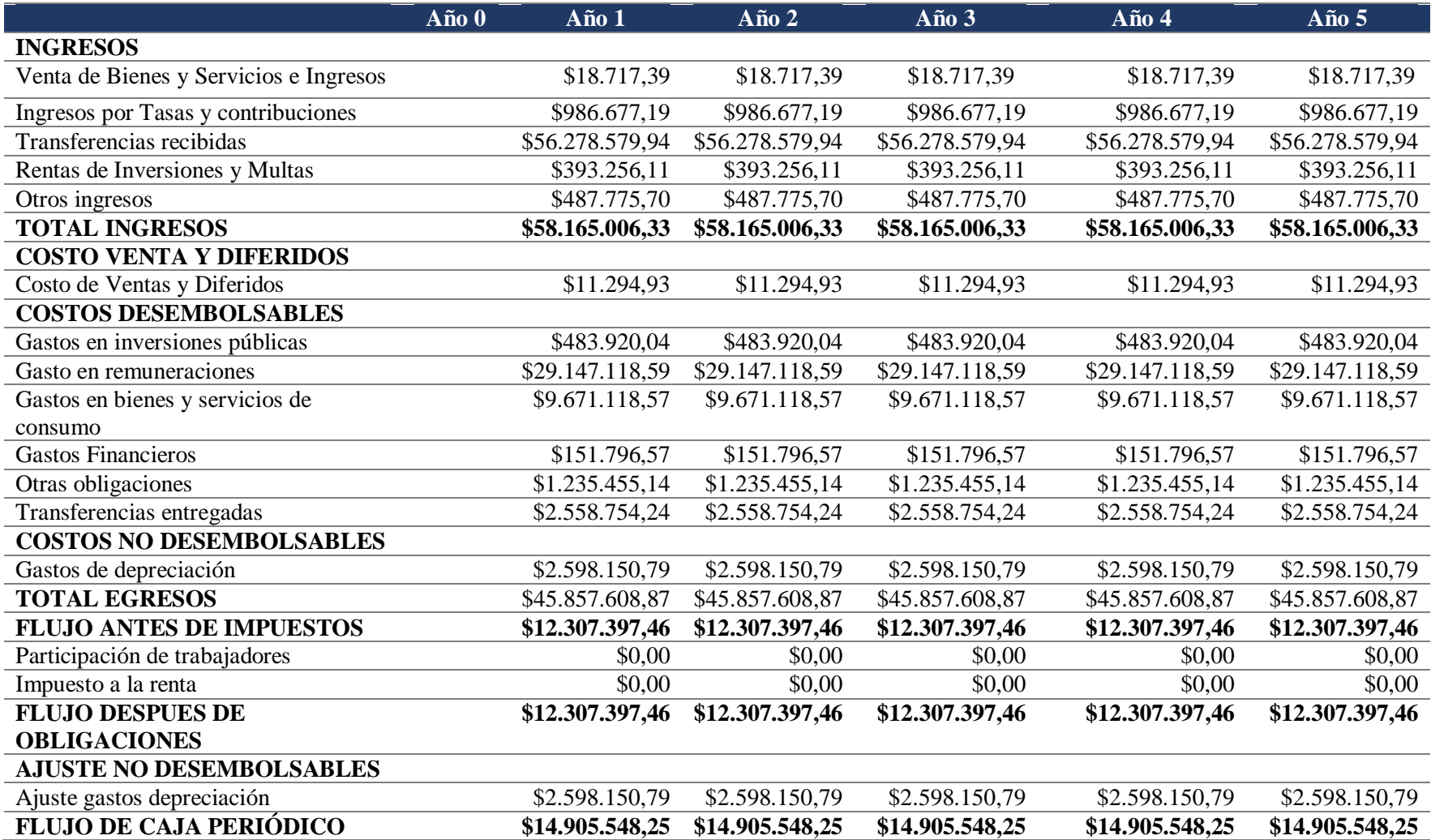

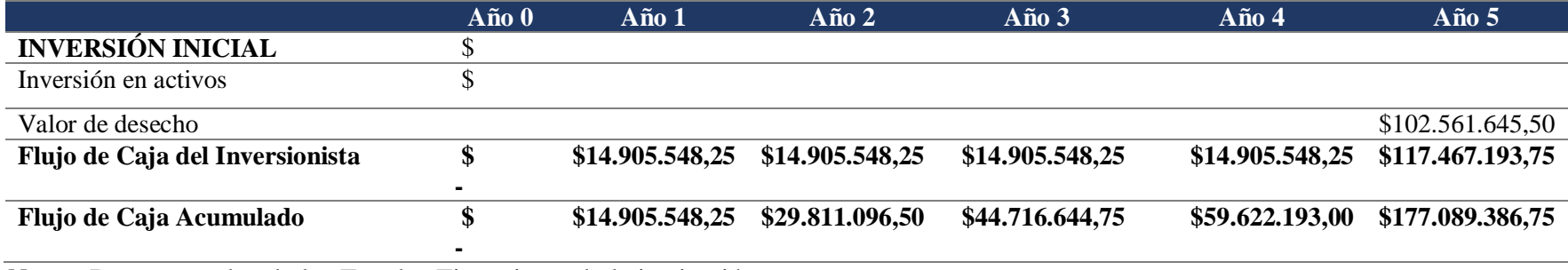

*Notas:* Datos tomados de los Estados Financieros de la institución.

# **2.6.2.5 Flujo de caja con proyecto**

# **Tabla 17:**

## *Flujo de caja con proyecto Alternativa 2*

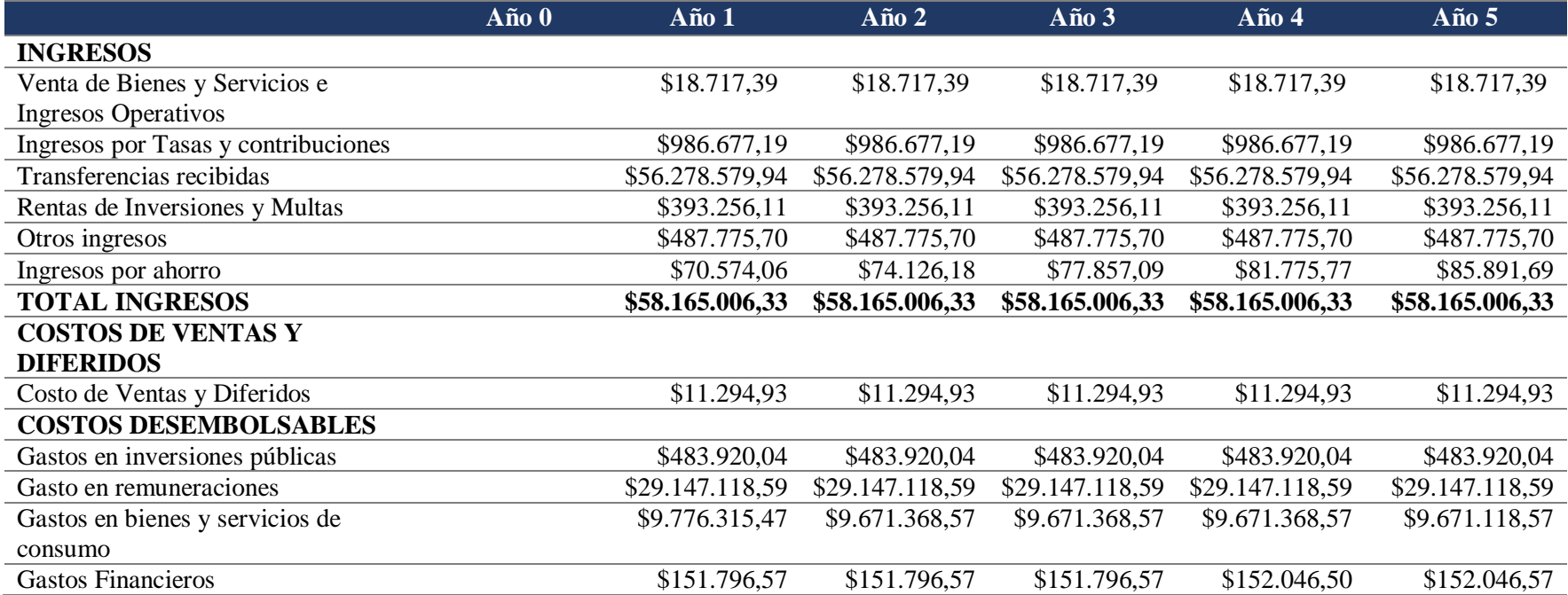

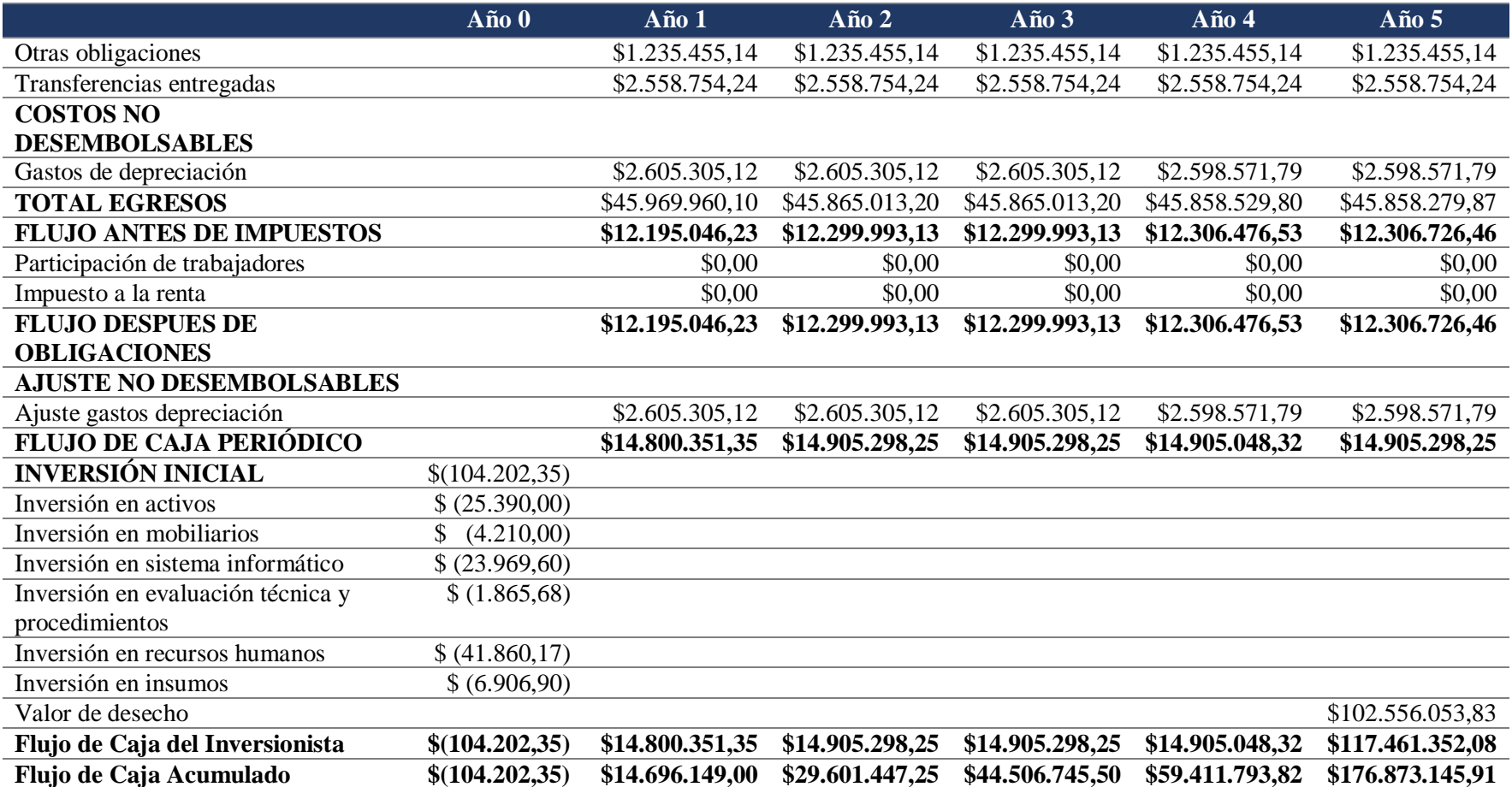

**Notas:** Datos tomados de los Estados Financieros de la Institución.

# **2.6.2.6 Flujo de caja incremental.**

# **Tabla 18:**

## *Flujo de caja incremental de la Alternativa 2.*

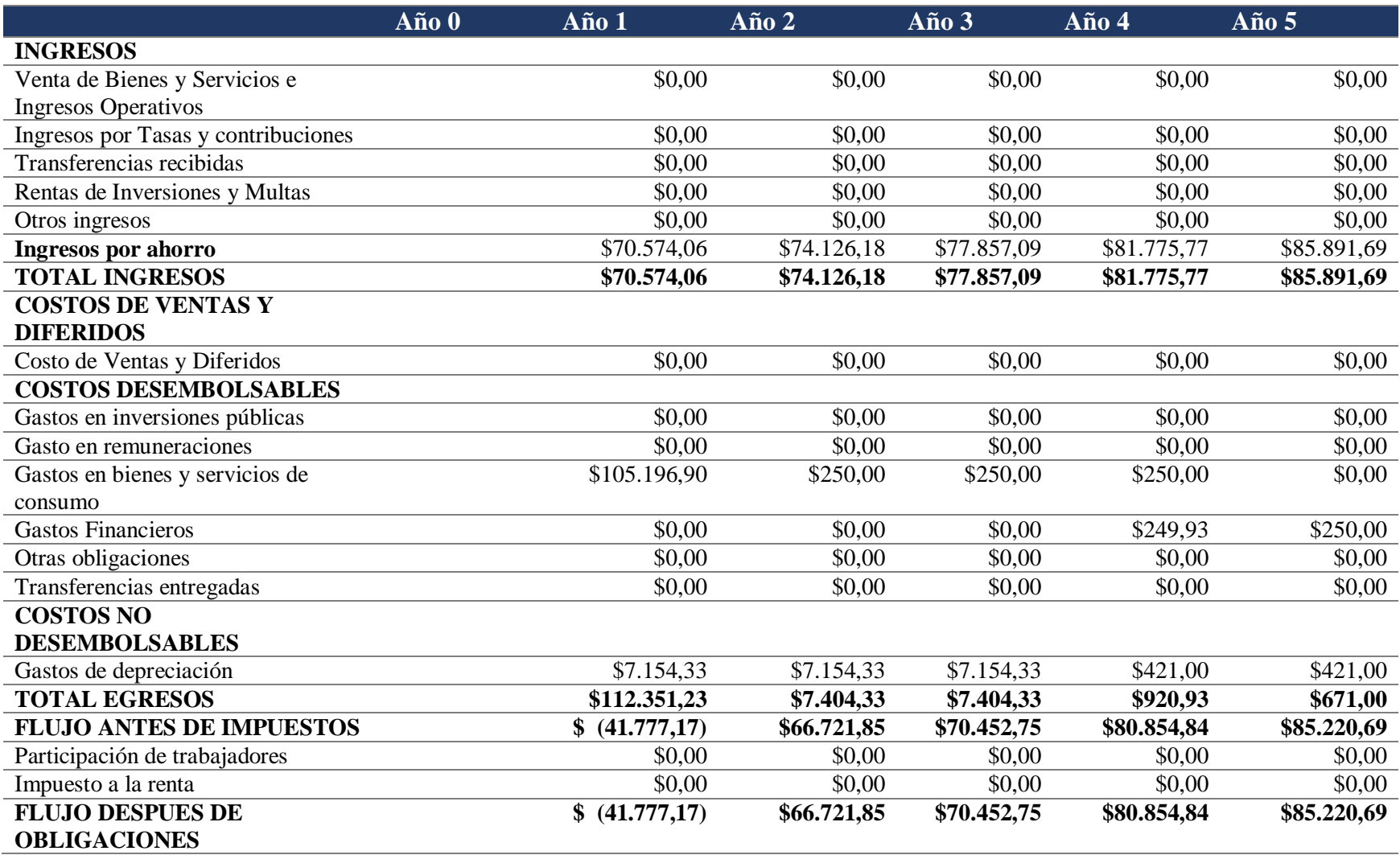
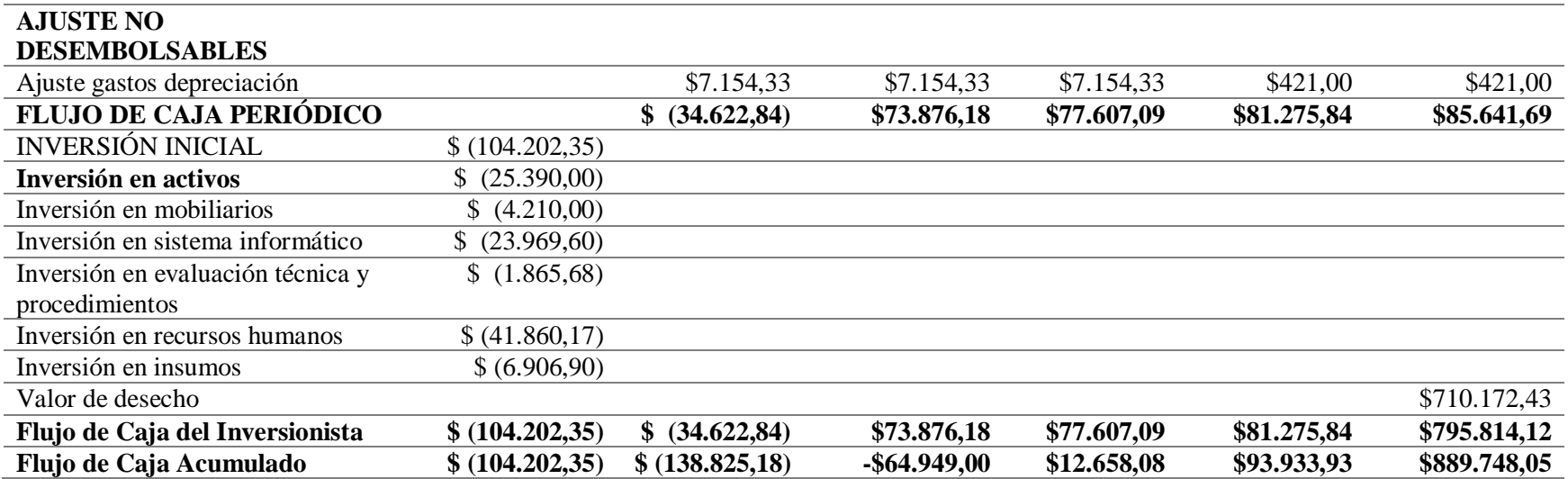

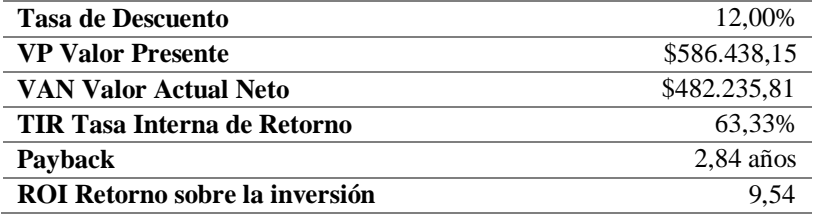

*Notas:* Se considera una tasa de descuento del 12% aplicada como política para proyectos institucionales.

#### **2.6.2.7 Análisis financiero alternativa 2.**

#### *2.6.2.7.1 Análisis del VAN.*

El Valor Actual Neto (VAN) es una métrica financiera para evaluar oportunidades de inversión. El VAN correspondiente al proyecto de la alternativa 2 es de US\$ 482.235,81.

Es política de la Institución evaluar todos sus proyectos aplicando la tasa de descuento del 12% en correspondencia a sus proyectos de formulación en SENPLADES, por tanto, para el cálculo del VAN se aplica una tasa de descuento del 12%.

El VAN positivo indica que la alternativa propuesta es viable y genera un rendimiento positivo dado que el valor actual de los flujos es mayor al desembolso inicial.

#### *2.6.2.7.2 Análisis de la TIR.*

La Tasa Interna de Retorno (TIR) es la tasa de interés o de rentabilidad que ofrece una inversión. La TIR correspondiente al proyecto de la alternativa 2 es de 63.33%. La TIR positiva y mayor a la tasa de descuento aplicada, indica que el proyecto es viable.

#### *2.6.2.7.3 Análisis de Payback.*

El payback es un indicador financiero que se usa para calcular el período de retorno de inversión en un proyecto. Mediante el desarrollo del flujo acumulado que tiene el proyecto de la alternativa 2 desde el inicio y considerando el valor inicial de la inversión, se obtiene que el Payback del proyecto es de 2.84 años, lo que indica que se espera recuperar la inversión inicial aproximadamente a los 3 años.

## *2.6.2.7.4 Análisis del ROI.*

El Retorno de Inversión (ROI), es un indicador que permite medir el rendimiento que se obtiene de una inversión. Para el proyecto de la alternativa 2, el ROI es de 9,54%, es decir que por cada dólar invertido se obtiene 9.54% de rentabilidad.

#### **2.7. Análisis de sensibilidad**

Siendo q el proyecto se encuentra enfocado a la mejora de un proceso, no se evidencian variables para aplicar un análisis de sensibilidad en las alternativas planteadas.

#### **2.8. Análisis multicriterio**

El análisis multicriterio se utiliza para realizar un comparativo entre diferentes proyectos, es una herramienta que permite la toma de decisiones en función de diversos criterios asociados a los objetivos.

Las alternativas a compararse son las siguientes:

**Alternativa 1:** Abarca la digitalización de los expedientes del Archivo Central de la Gerencia Financiera correspondientes al período de enero 2014 a septiembre 2023, por parte de una empresa externa y sistema informático de gestión documental en modalidad open source desarrollado por la Gerencia de Tecnologías y Sistema de Información que actuará como un repositorio documental que permita el almacenamiento de las imágenes, mecanismo de búsqueda, localización y recuperación documental, generación de reportes y la conformación de expedientes de origen híbrido.

**Alternativa 2:** Abarca la digitalización de los expedientes del Archivo Central de la Gerencia Financiera correspondientes al período de enero 2014 a septiembre 2023, con personal contratado bajo la modalidad de honorarios profesionales y sistema informático de gestión documental en modalidad Open Source desarrollado por la Gerencia de Tecnologías y Sistema de Información que actuará como un repositorio documental que permita el almacenamiento de las imágenes, mecanismo de búsqueda, localización y recuperación documental, generación de reportes y la conformación de expedientes de origen híbrido.

## *2.8.1 Criterios de evaluación*

Se plantea los criterios relevantes para los proyectos a evaluarse. La Tabla N°19 muestra los criterios seleccionados:

## **Tabla 19:**

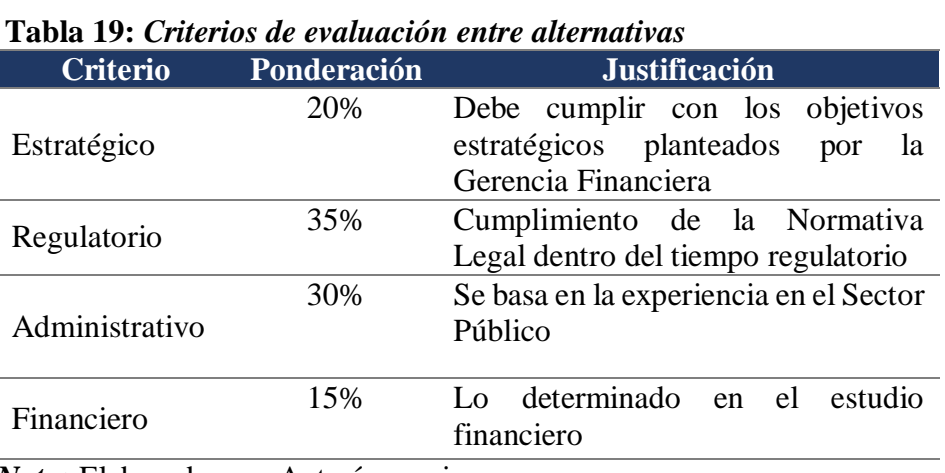

 *Nota***:** Elaborado por: Autoría propia.

La Institución con la ejecución del proyecto busca optimizar el proceso administrativo de la gestión del archivo central, por lo que para la institución el criterio regulatorio y administrativo tienen más ponderación sobre el criterio financiero.

### *2.8.2. Rating de selección*

Para el proceso del análisis multicriterio, se ha considerado 3 niveles de calificación,

siendo el 3 el de nivel malto y 1 en el nivel más bajo.

## **Tabla 20***:*

## *Rating de evaluación multicriterio.*

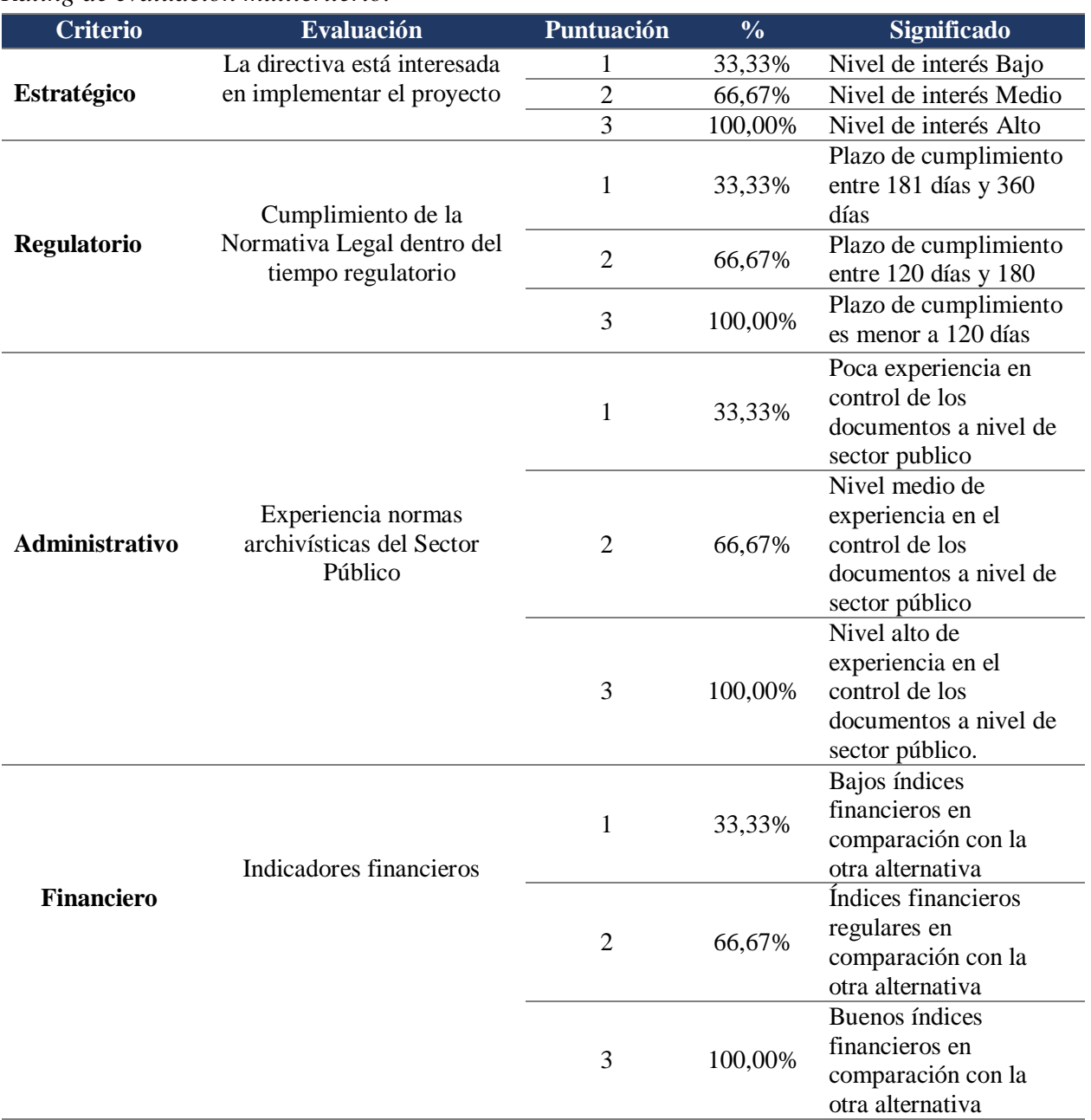

*Notas:* Criterios seleccionados por relevancia.

## *2.8.3. Matriz de Priorización*

Se presenta la priorización de alternativas integrando las escalas evaluativas. En la Tabla

21 se presenta evaluación por los criterios establecidos.

## **Tabla 21:**

|                                          |          |                                                                        | Puntuación |    | Ponderación   |        |
|------------------------------------------|----------|------------------------------------------------------------------------|------------|----|---------------|--------|
| Criterio                                 | Peso     | Evaluación                                                             | A1         | A2 | $\mathbf{A1}$ | A2     |
|                                          |          |                                                                        |            |    |               |        |
| <b>Criterio</b><br>estratégico           | 20,00%   | Existe interés en el desarrollo<br>del proyecto                        | 3          | 3  | 20,00%        | 20,00% |
| <b>Criterio</b><br><b>Regulatorio</b>    | 35,00%   | Cumplimiento de la<br>Normativa Legal dentro del<br>tiempo regulatorio | 2          |    | 23,33%        | 11,67% |
| <b>Criterio</b><br><b>Administrativo</b> | 30,00%   | Experiencia en normas<br>archivísticas del sector<br>público           | 3          | 2  | 30,00%        | 20,00% |
| <b>Criterio</b><br><b>Financiero</b>     | 15,00%   | Indicadores financieros                                                | 2          | 3  | 10,00%        | 15,00% |
| <b>Evaluación</b>                        |          |                                                                        |            |    | 83,33%        | 66,67% |
|                                          | $\cdots$ | $\cdot$ $\cdot$                                                        | .          |    |               |        |

*Matriz de priorización de las alternativas 1 y 2*

*Notas:* Puntuación hace referencia al rating de evaluación multicriterio.

### *2.8.4 Justificación de selección*

De acuerdo a la evaluación de la matriz de priorización, se evidencia que ambas alternativas cumplen con las bases de los criterios establecidos; sin embargo, se selecciona el proyecto de la alternativa 1sobre la alternativa 2 por tener niveles altos en los criterios que para la institución son relevantes, el regulatorio y administrativo. Se selecciona el proyecto:

**Alternativa 1:** Abarca la digitalización de los expedientes del Archivo Central de la Gerencia Financiera correspondientes al período de enero 2014 a septiembre 2023, por parte de una empresa externa y sistema informático de gestión documental en modalidad Open Source desarrollado por la Gerencia de Tecnologías y Sistema de Información que actuará como un repositorio documental que permita el almacenamiento de las imágenes, mecanismo de búsqueda, localización y recuperación documental, generación de reportes y la conformación de expedientes. Las características que motivan la implementación de la alternativa 1 son las siguientes:

Criterio Regulatorio: la alternativa se ejecuta en un menor tiempo lo que permite dar cumplimiento a los requerimientos de CACES y cumplir lo parámetros establecidos en la evaluación de las Universidades Públicas y el cumplimiento de lo establecido en la Regla Técnica para la Organización y Mantenimiento de los Archivos Públicos.

Criterio Administrativo: la alternativa 1 promueve el desarrollo de la organización y digitalización de los archivos por una empresa externa, lo cual permite que en el proceso de contratación se evalúe el nivel de experiencia por los servicios ejecutados en otras instituciones del sector público. La experiencia permite un mejor control de la documentación y la seguridad de un servicio realizado de acuerdo a los parámetros establecidos en la Normativa.

### **CAPITULO 3: PLAN DEL PROYECTO**

#### **3.1. Acta de Constitución del Proyecto**

El acta de constitución de un proyecto es el documento que autoriza formalmente su comienzo. Se presenta el Acta de Constitución del proyecto "Implementación de un sistema de Gestión Documental".

### **Tabla 22:**

## *Acta de Constitución del Proyecto*

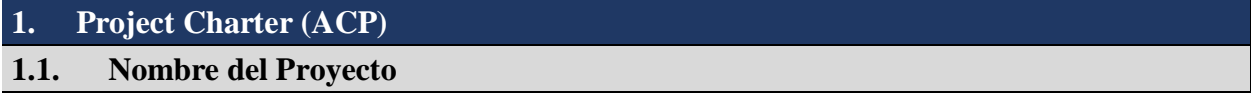

Proyecto de Implementación de un Sistema de Gestión Documental en el área de "Archivos Financieros Activo" de una Universidad Pública de Educación Superior de la ciudad de Guayaquil

## **1.2. Propósito y Justificación del Proyecto**

El proyecto permite optimizar los procesos de gestión documental en el Archivo Central de la Gerencia Financiera y mejorar la eficiencia del área, mediante la implementación de un sistema informático de Gestión Documental y la organización del Archivo Central, que permite reducir los tiempos de entrega de información al cliente interno y externo, garantizando la confiabilidad, veracidad e integridad de los documentos. Así también, con el proyecto se da cumplimiento con lo establecido en la Normativa Legal vigente que regula la Gestión Documental en las Instituciones Públicas.

El proyecto tiene una inversión inicial de US\$ \$234.513,27 (Doscientos treinta y cuatro mil quinientos trece con 27/100), un VAN de U\$ 375.756,43 (Trescientos setenta y cinco mil setecientos cincuenta y seis con 43/100) y una TIR de 39,26%, lo que indica que el proyecto es económicamente viable; sin embargo, al tratarse de optimización de un proceso que mejora la eficiencia operativa en la gestión documental, además se considera los criterios de decisión de Regularización y Tiempo del análisis multicriterio para determinar la viabilidad del proyecto por los resultados esperados.

## **1.3. Descripción del Proyecto y Entregables**

## **1.3.1. Descripción General**

El proyecto abarca la organización del acervo documental del Archivo Central de la Gerencia Financiera, lo cual comprende los procesos de clasificación, ordenamiento, expurgo, foliación, descripción e inventariado del periodo comprendido entre enero 2014 a septiembre 2023; a través de la contratación de una empresa externa que cuente con la experiencia en Normativa del Sector Público. Así también, comprende la automatización del Archivo Central a través de la creación de un sistema informático de gestión documental en modalidad Open Source desarrollado por la Gerencia de Tecnologías y Sistema de Información de la Institución.

#### **1.3.2. Principales Entregables**

- 1. Plan de Gestión del Proyecto
- 2. Diagnóstico situacional del Archivo Central de la Gerencia Financiera
- 3. Sistema informático de Gestión Documental
- 4. Archivo Central de la Gerencia Financiera organizado
- 5. Propuesta de digitalización del acervo documental

## **1.4. Requerimientos de Alto Nivel del Proyecto**

- Cumplir con la entrega de los entregables dentro en conformidad con el alcance, costo y tiempo establecido.
- Potenciar el proceso de gestión documental en el Archivo Central del área Financiera.
- El sistema informático de gestión documental debe ser desarrollado en modalidad Open Source orientado a la WEB.
- El sistema informático debe ser desarrollado por la Gerencia de Tecnología y Sistema de Información.
- El sistema informático debe permitir la creación de documentos híbridos.
- El sistema informático debe ser de fácil acceso y manejo y debe cumplir con las especificaciones técnicas detallados del Estudio Técnico.
- El servidor en nube debe tener una capacidad mínima de almacenamiento de 2 TB.
- Cumplir con los niveles de seguridad informática para protección de los documentos.
- Los procesos para la organización del acervo documental deben cumplir los requerimientos de la Regla Técnica Nacional para la Organización y Mantenimiento de los Archivos Públicos.

 El proveedor del servicio de organización y digitalización del acervo documental debe tener experiencia mínima de 5 años en el Sector Público.

# **1.5. Objetivos del Proyecto 1.5.1. Objetivos Estratégicos**

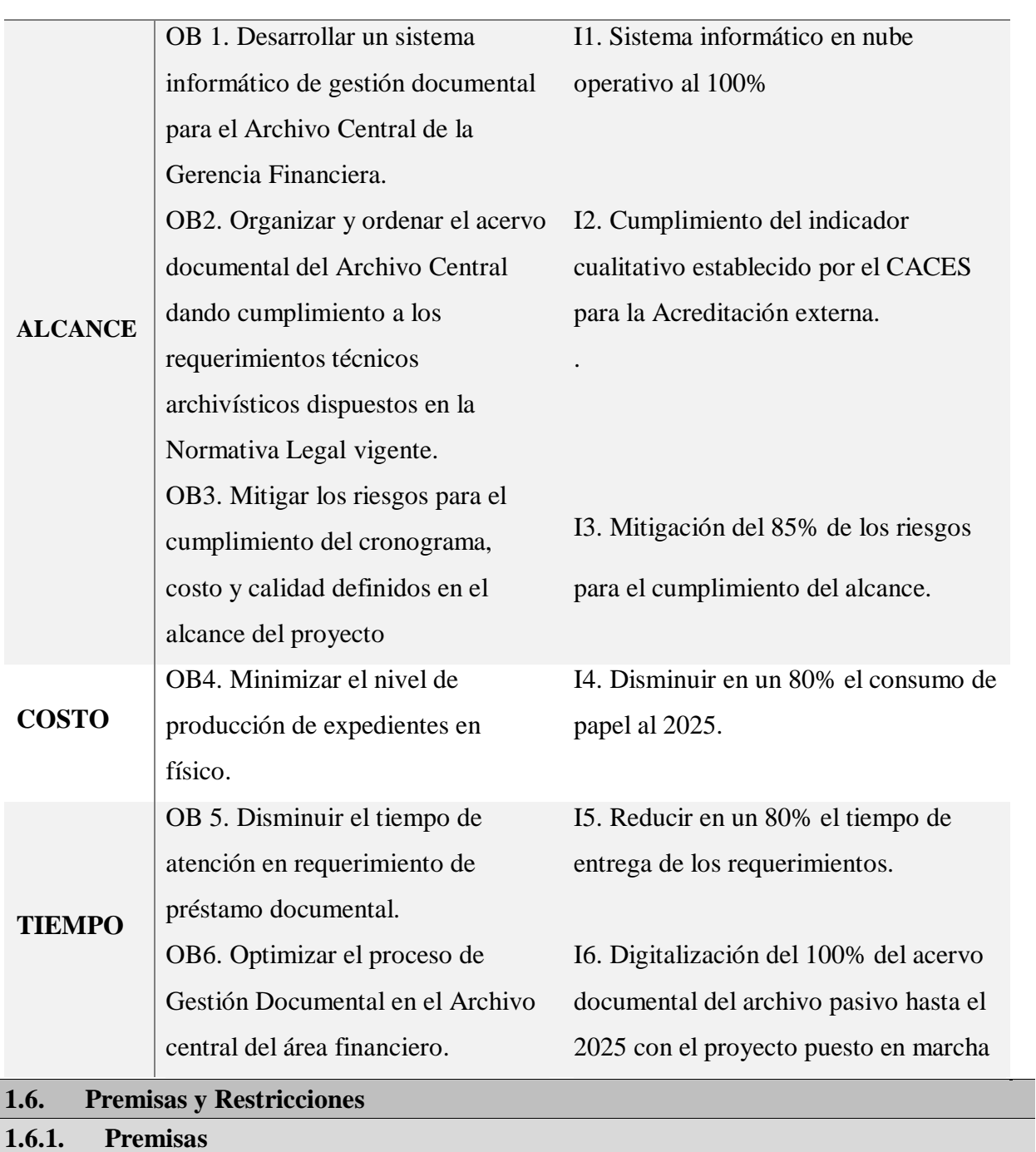

- El proyecto contribuye con la evaluación para futuras acreditaciones.
- Dimensionar la infraestructura tecnológica en nube con recursos escalables permite adaptarse y cubrir los crecimientos de interacción de los gestores documentales.
- Los gestores documentales están debidamente alineados a los objetivos del proyecto.
- Se cuenta con el Cuadro General de Clasificación Documental y la Tabla de Plazos de Conservación Documental, aprobados por la Dirección de Gestión Documental de la Institución.
- Existe la incorporación en el PAC del proceso de organización del Archivo Central de la Gerencia Financiera.
- Existe la asignación presupuestaria para la ejecución del proyecto.
- El jefe de Archivos está capacitado en Normativa Archivística y comprometido con los objetivos del proyecto.
- Se cuenta con los mobiliarios y espacio físico en Archivo Pasivo para el traslado de los expedientes que han cumplido su ciclo.

**1.6.2. Restricciones**

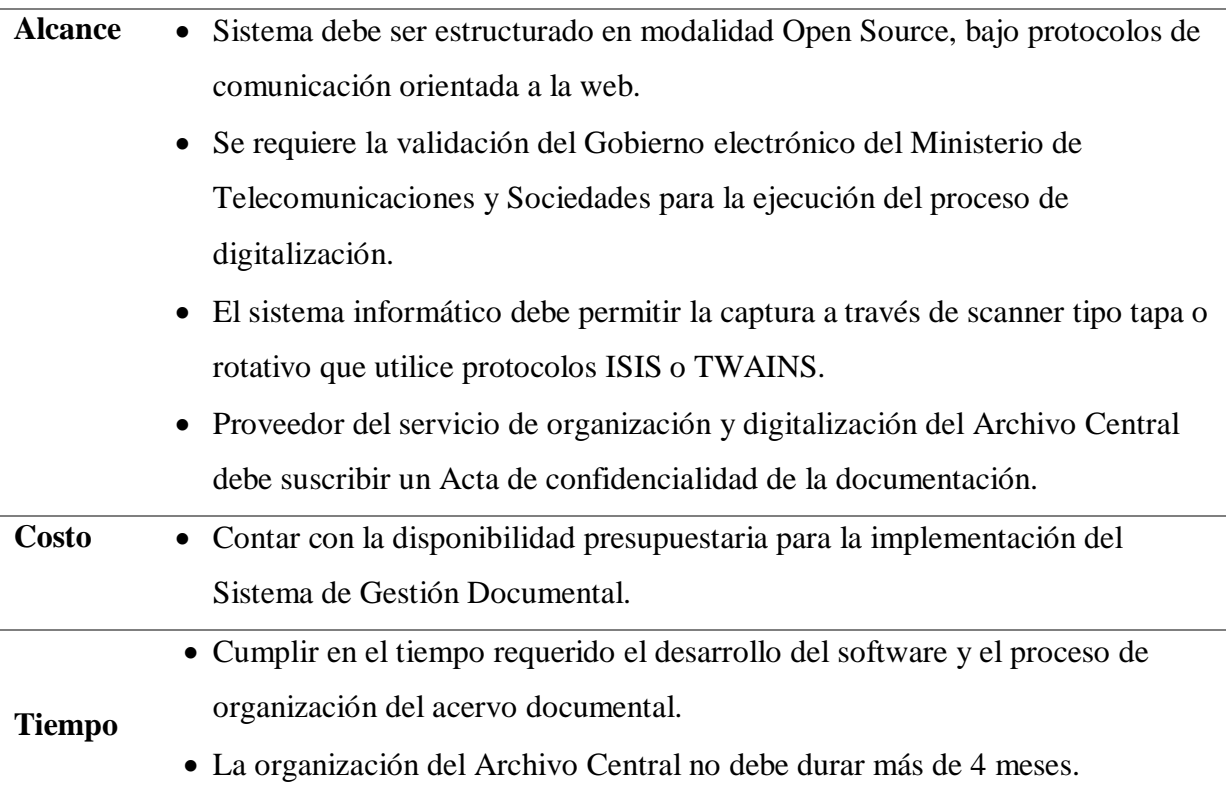

 Contar con los recursos técnicos y humanos para el desarrollo del sistema informático, dado que debe ser desarrollado por personal de Gerencia de

Tecnología de la Información de la Institución.

### **Recursos**

- La organización y digitalización del acervo documental se debe realizar en las instalaciones de la institución.
- Se debe cumplir los requerimientos técnicos de almacenamiento establecidos en el Art. 57 de la Regla Técnica Nacional para la Organización y Mantenimiento de los Archivos Públicos.

## **1.7 Riesgos de alto nivel**

- Cambios en la Normativa Legal con requerimientos técnicos para sistemas informáticos de Instituciones Públicas.
- Levantamiento de información archivística no contempla todo el acervo documental del área.
- Definición incompleta a nivel funcional de los requerimientos del sistema informático.
- Manejo incorrecto de la confidencialidad del acervo documental.
- Incumplimiento de los plazos de entrega del servicio de organización del archivo.

## **1.8 Cronograma de Hitos del proyecto**

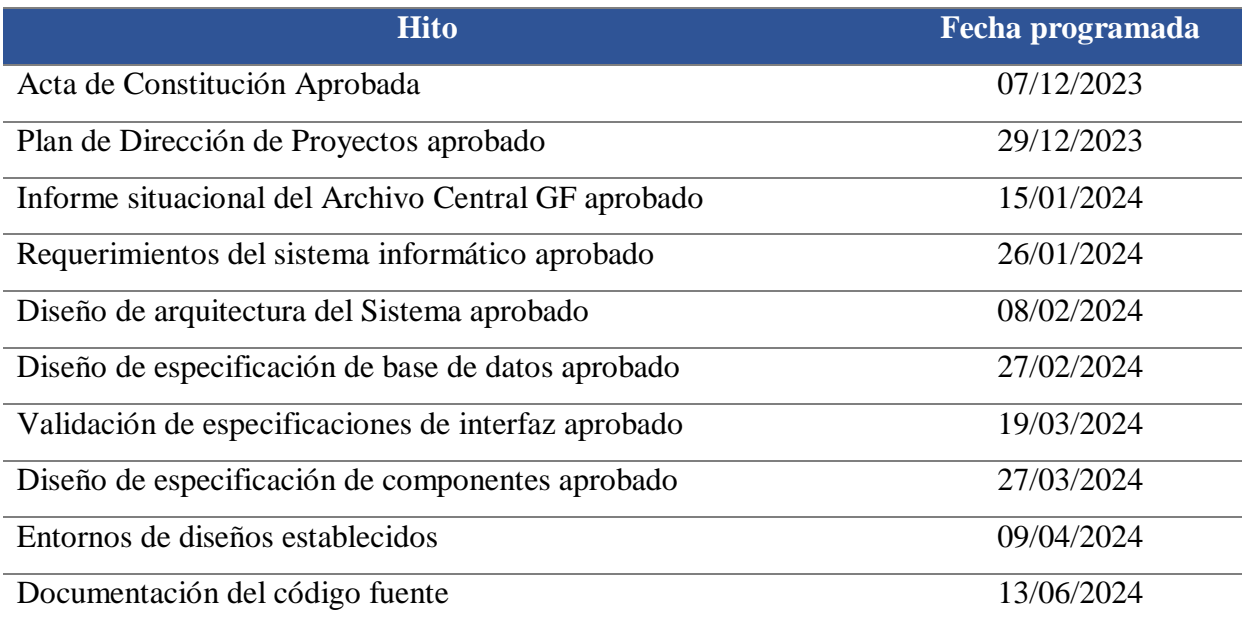

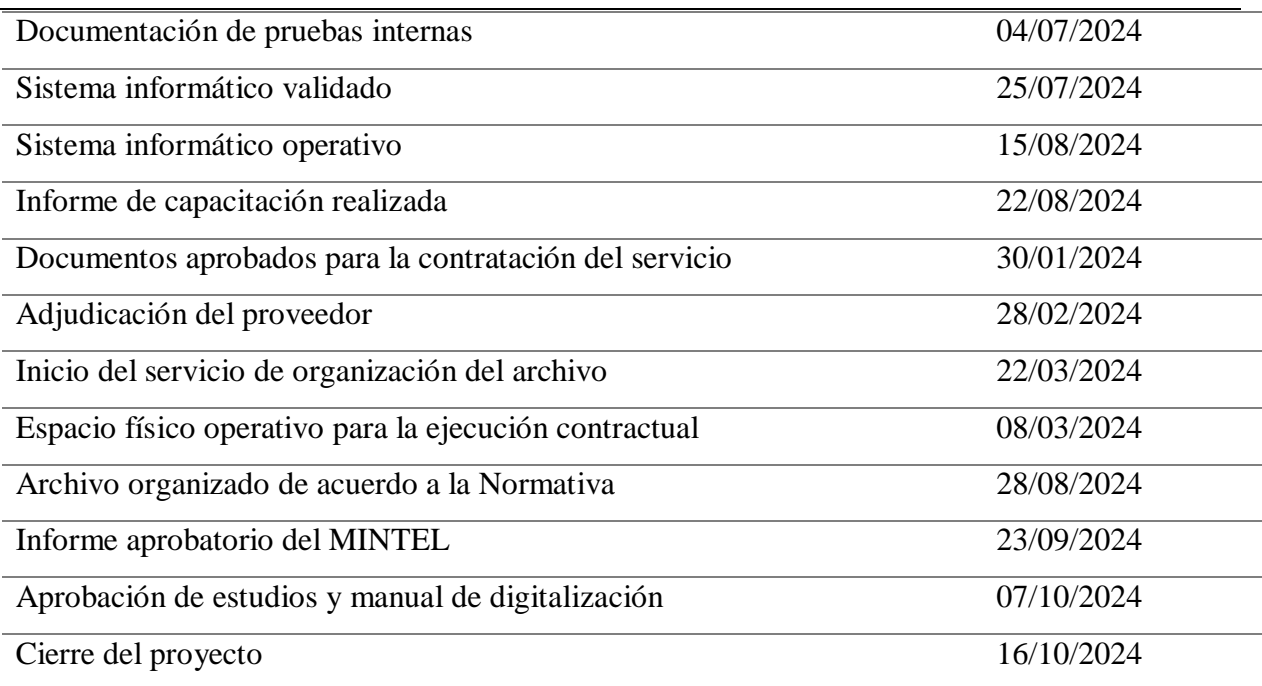

# **1.9 Presupuesto estimado**

El proyecto tiene un presupuestado estimado de US\$ 222.413,84 incluida la reserva de contingencia.

# **1.10 Lista de interesados**

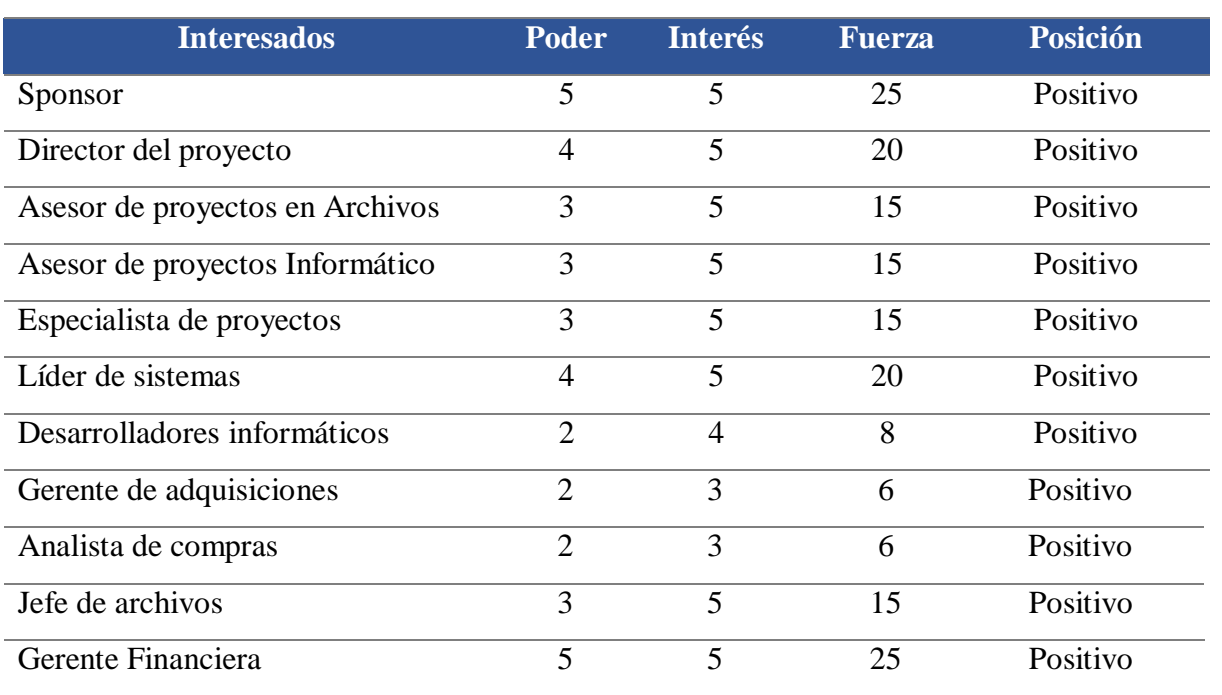

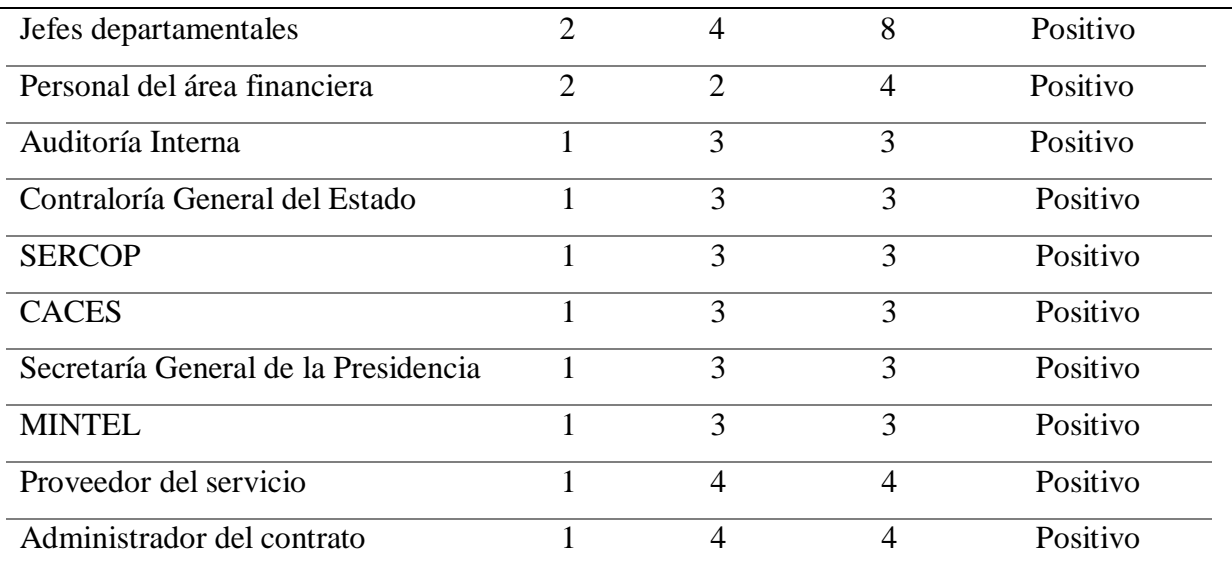

## **1.11 Requisitos de aprobación del proyecto**

Aprobación del Plan de Dirección del Proyecto

Carta de confidencialidad suscrita por el proveedor del servicio

Manual de uso del sistema informático

Informe técnico del estado del acervo documental

Términos de Referencia MINTEL

Informe de validación del MINTEL

Informe del administrador del contrato

Acta de entrega recepción del servicio de organización del Archivo Central

Documentos de contratación del servicio de digitalización

Manual de los parámetros técnicos y operativos del proceso de digitalización

Acta de cierre formal del proyecto

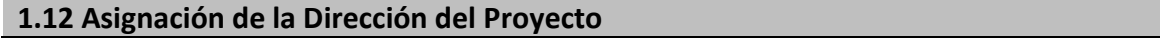

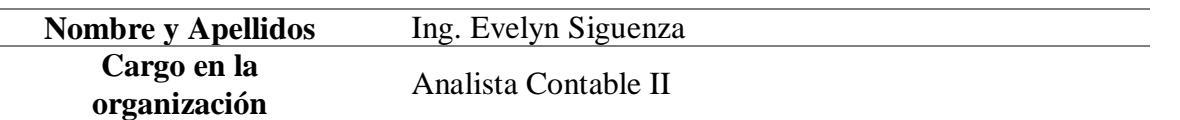

## **1.13 Autoridad del Director del Proyecto**

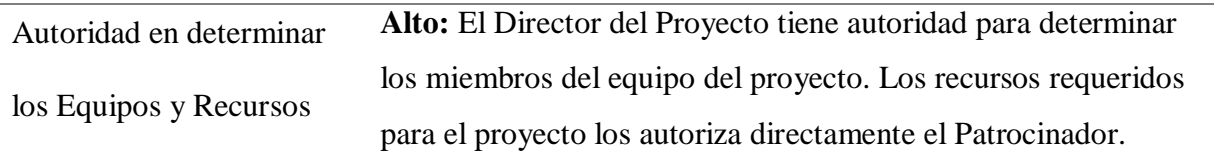

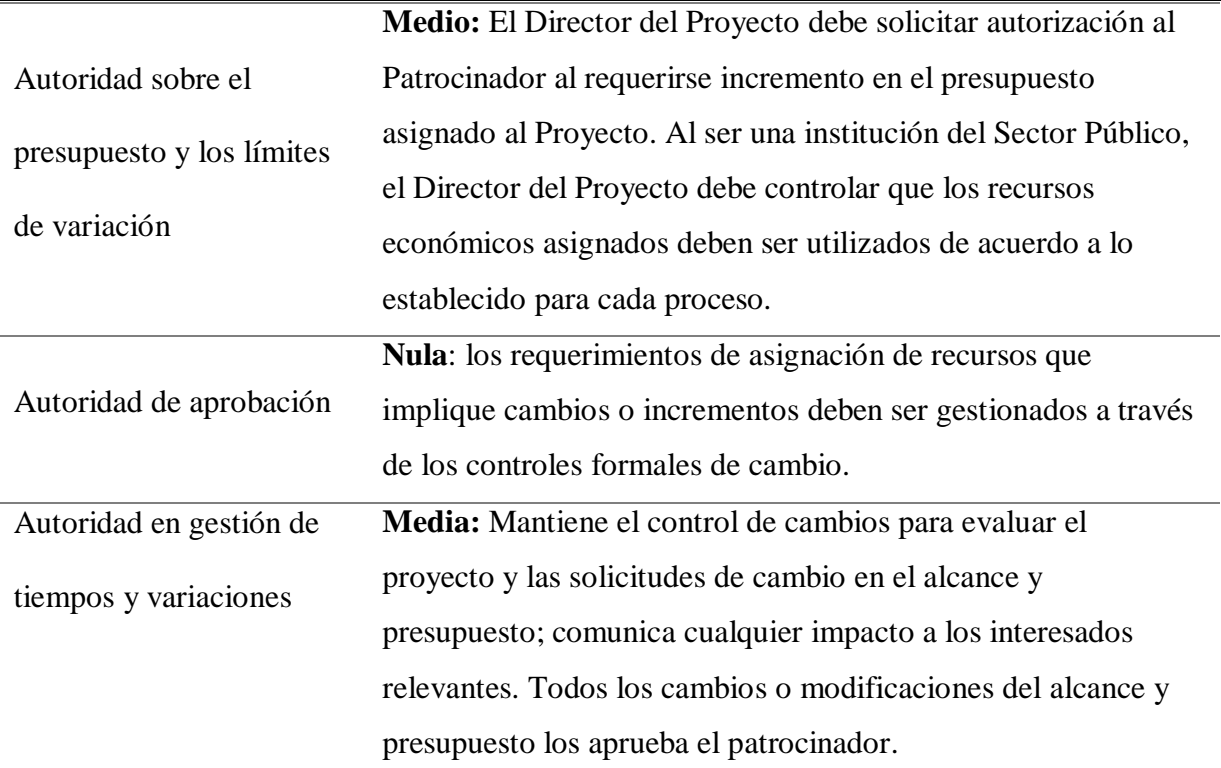

## **1.14. Asignación y Autoridad patrocinador del proyecto**

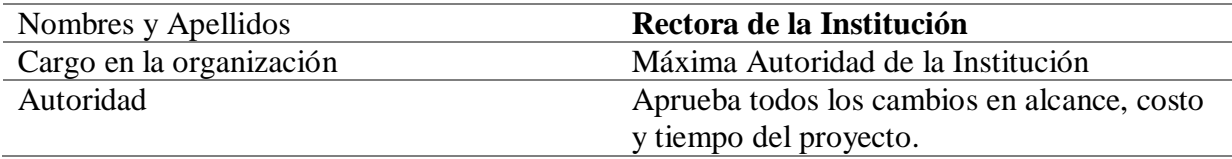

## **1.15. Aprobaciones del Proyecto**

Los cambios generados durante el proyecto deben ser presentados formalmente por el Director

del Proyecto para la debida autorización. La autoridad principal para la aprobación es el

Patrocinador o su delegado

*Notas:* Se incorpora los acápites más relevantes para el inicio del proyecto*.* PAC: Plan Anual de Contrataciones; Open Source: software de código abierto.

#### **3.2 Estructura de Desglose de Trabajo (EDT)**

La Estructura de Desglose de Trabajo es la descomposición jerárquica del alcance total del trabajo a ser realizado por el equipo del proyecto para cumplir con los objetivos del proyecto y crear los entregables requeridos (Project Management Institute, 2021, pág. 244).

La EDT presentada en la Figura 11 permite identificar los entregables que forman parte del proyecto; así también, identifica los paquetes de trabajo y las actividades a desarrollarse para alcanzar los entregables. Es una herramienta muy importante que ayuda a planificar, dar seguimiento y controlar el proyecto.

En la Figura 11 se presenta el EDT a nivel de paquetes de trabajos.

## **Figura 11:**

.

## *Estructura del Desglose de Trabajo (EDT) Integral*

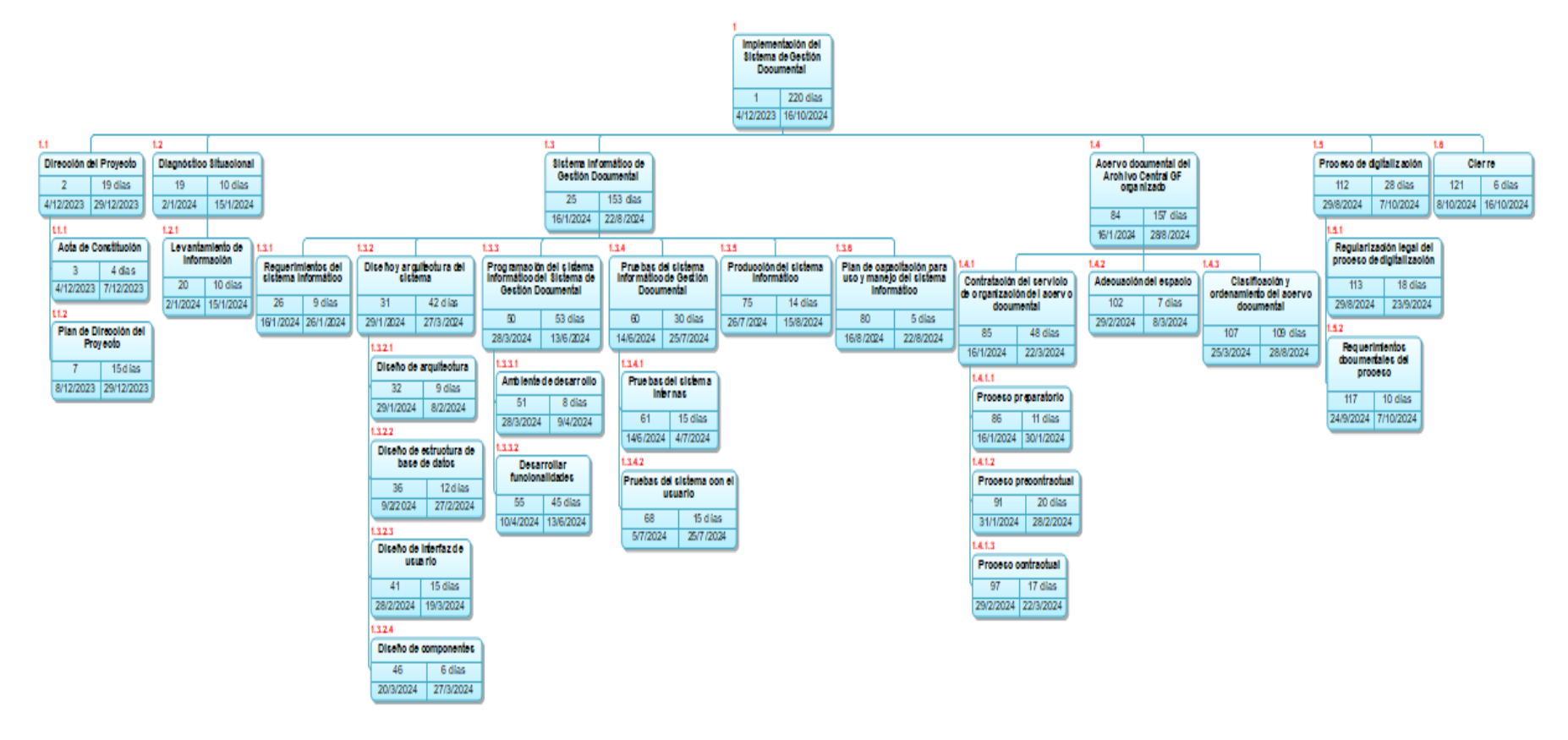

**Notas**: Se representa la EDT a nivel de paquetes de trabajo

Se presenta el EDT por secciones.

### **Figura 12:**

*Estructura de Desglose de Trabajo parcial del nivel 1.1. a 1.2*

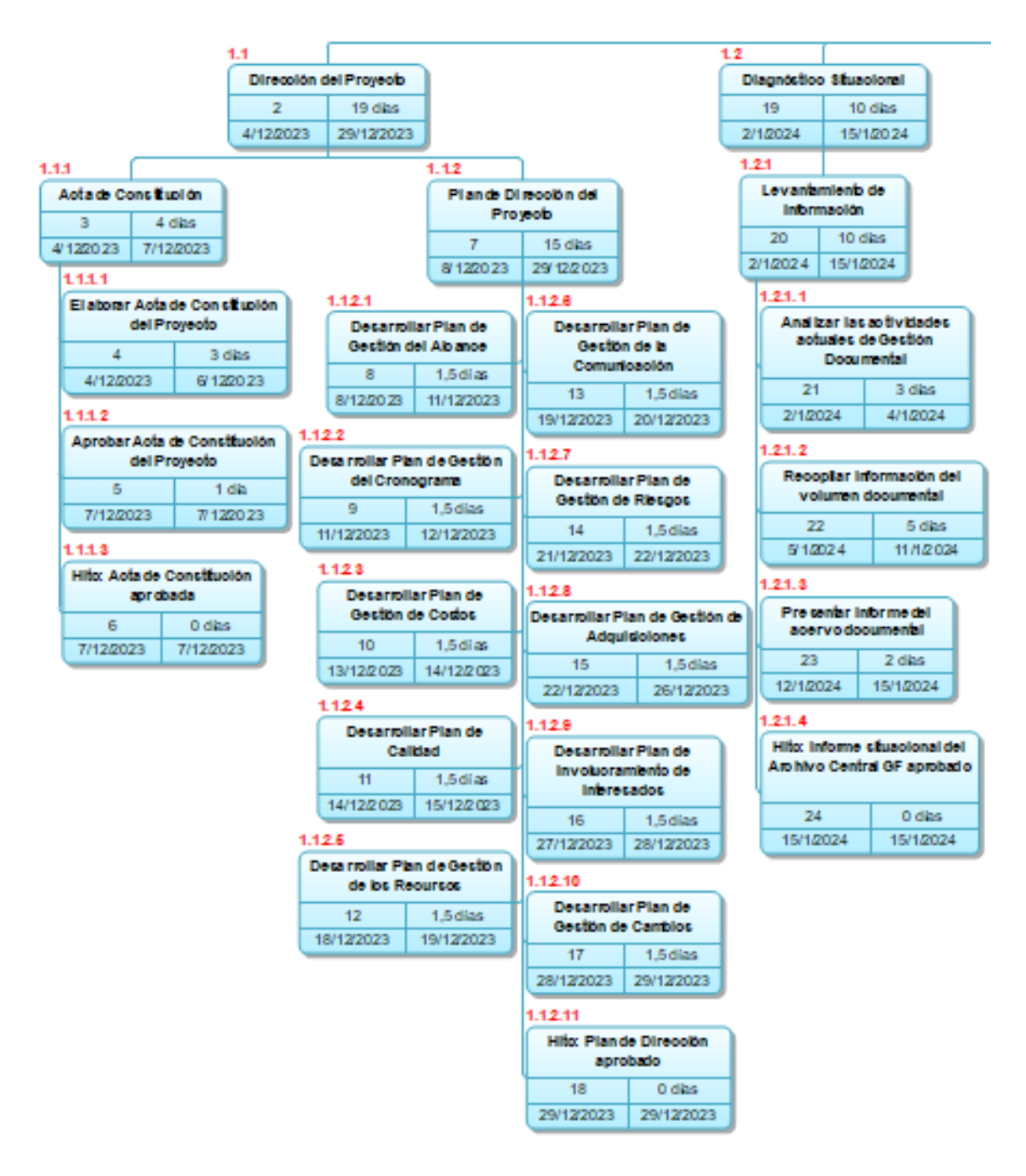

 *Notas:* EDT parcial de 1.1. a 1.2 incluye el nivel de actividades.

#### **Figura 13:**

#### *Estructura de Desglose de Trabajo parcial del 1.3.1 al 1.3.3.*

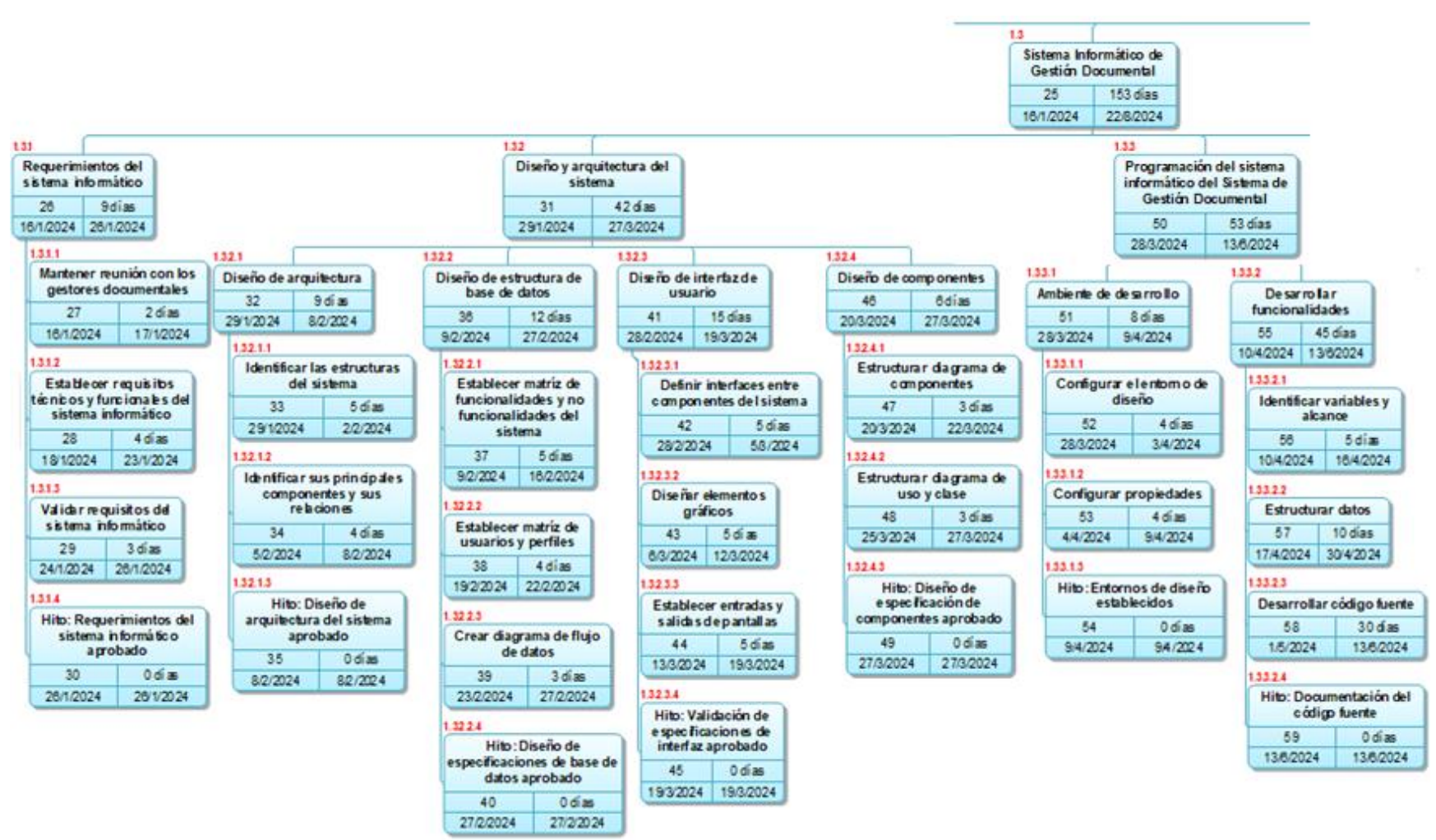

*Notas:* EDT parcial de 1.3.1 a 1.3.3 incluye el nivel actividades.

#### **Figura 14:**

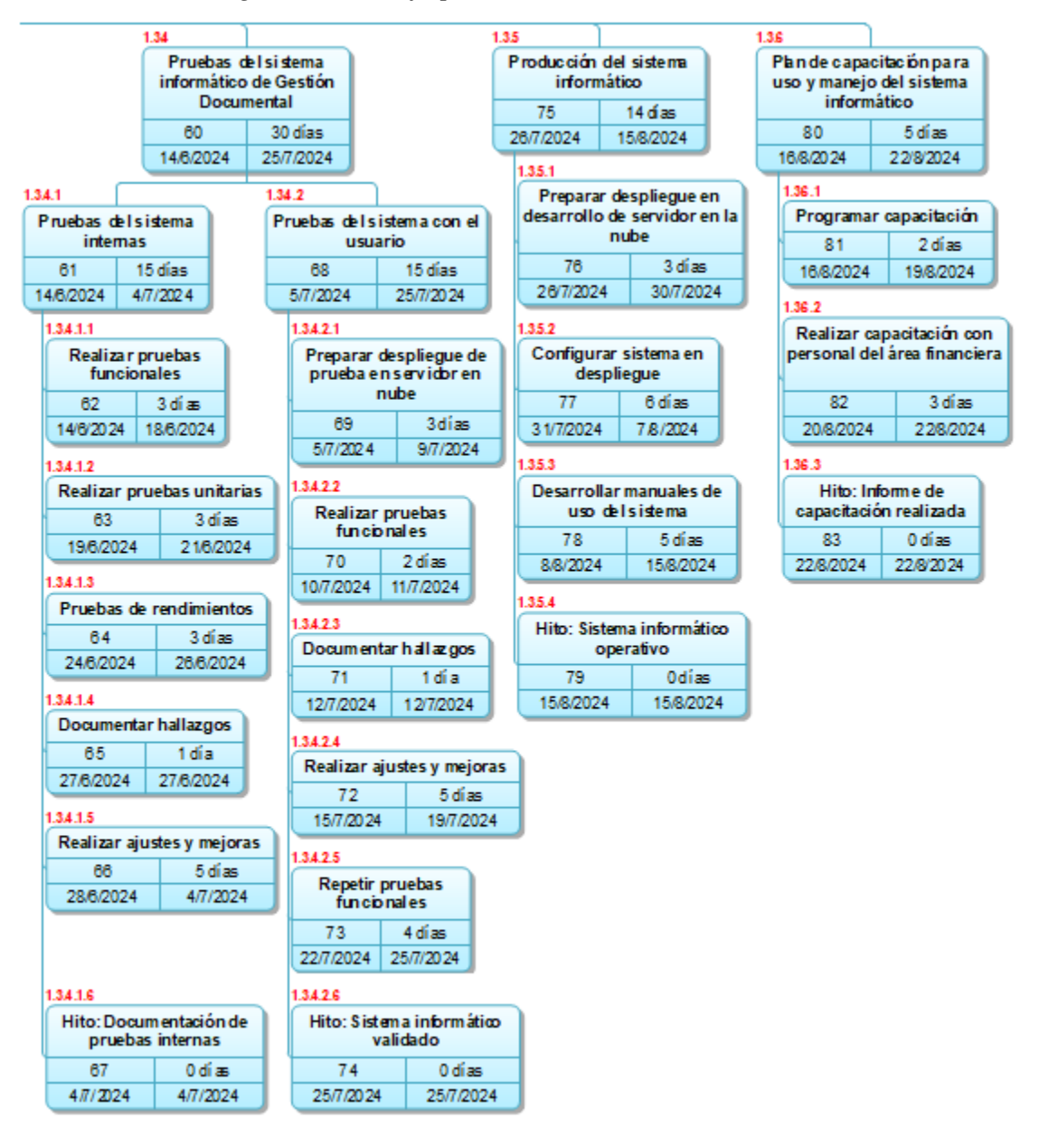

*Estructura de Desglose de Trabajo parcial del 1.3.4 al 1.3.6*

*Notas:* EDT parcial de 1.3.4 a 1.3.6 incluye el nivel actividades.

### **Figura 15:**

*Estructura de Desglose de Trabajo parcial del 1.4 al 1.6*

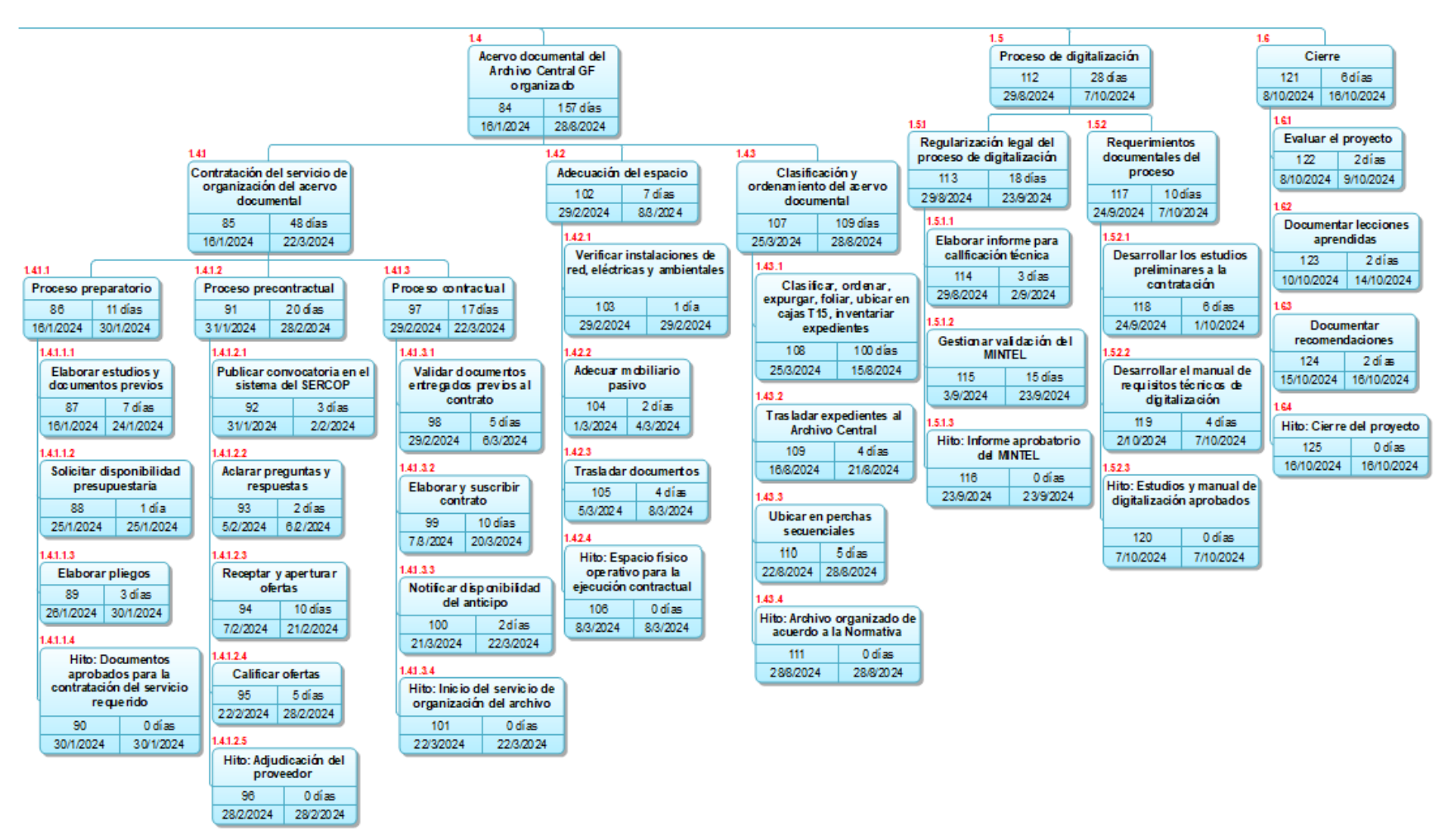

*Notas:* EDT parcial de 1.4 al 1.6 incluye el nivel de actividades.

#### **3.3. Cronograma del Proyecto**

El cronograma es el modelo para ejecutar las actividades del proyecto que incluye duraciones, dependencias y demás información de planificación (Project Management Institute, 2021, pág. 58)**.**

El cronograma del presente proyecto que se visualiza en la Tabla N° 23, permite identificar secuencialmente las actividades, la duración de cada una, los hitos, los recursos asignados y la fecha de inicio y finalización del proyecto; por tanto, el cronograma presentado es la programación con fechas planificadas de las actividades descritas en el EDT que responde a una correcta ejecución del proyecto.

La duración del proyecto en conformidad con el cornograma establecido es desde el 04 de Diciembre 2023 al 16 de octubre de 2024.

### **Tabla 23:**

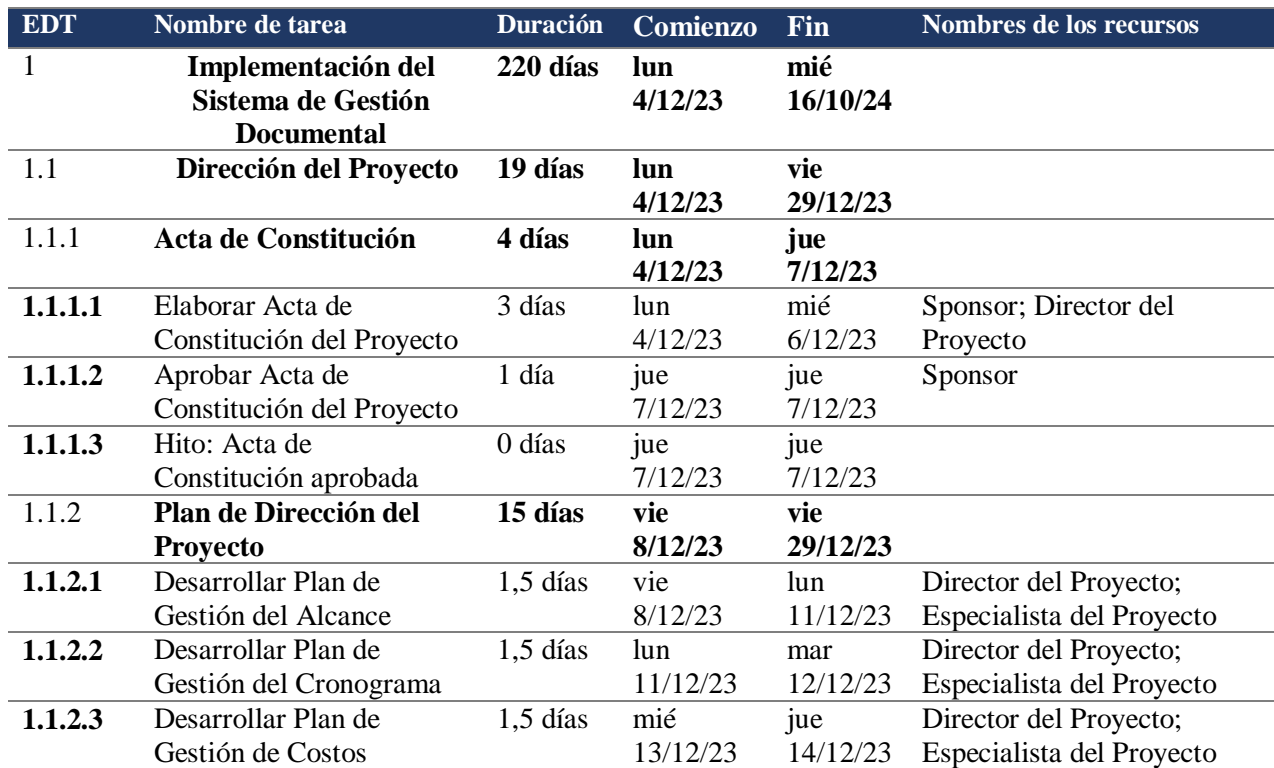

#### *Cronograma del proyecto*

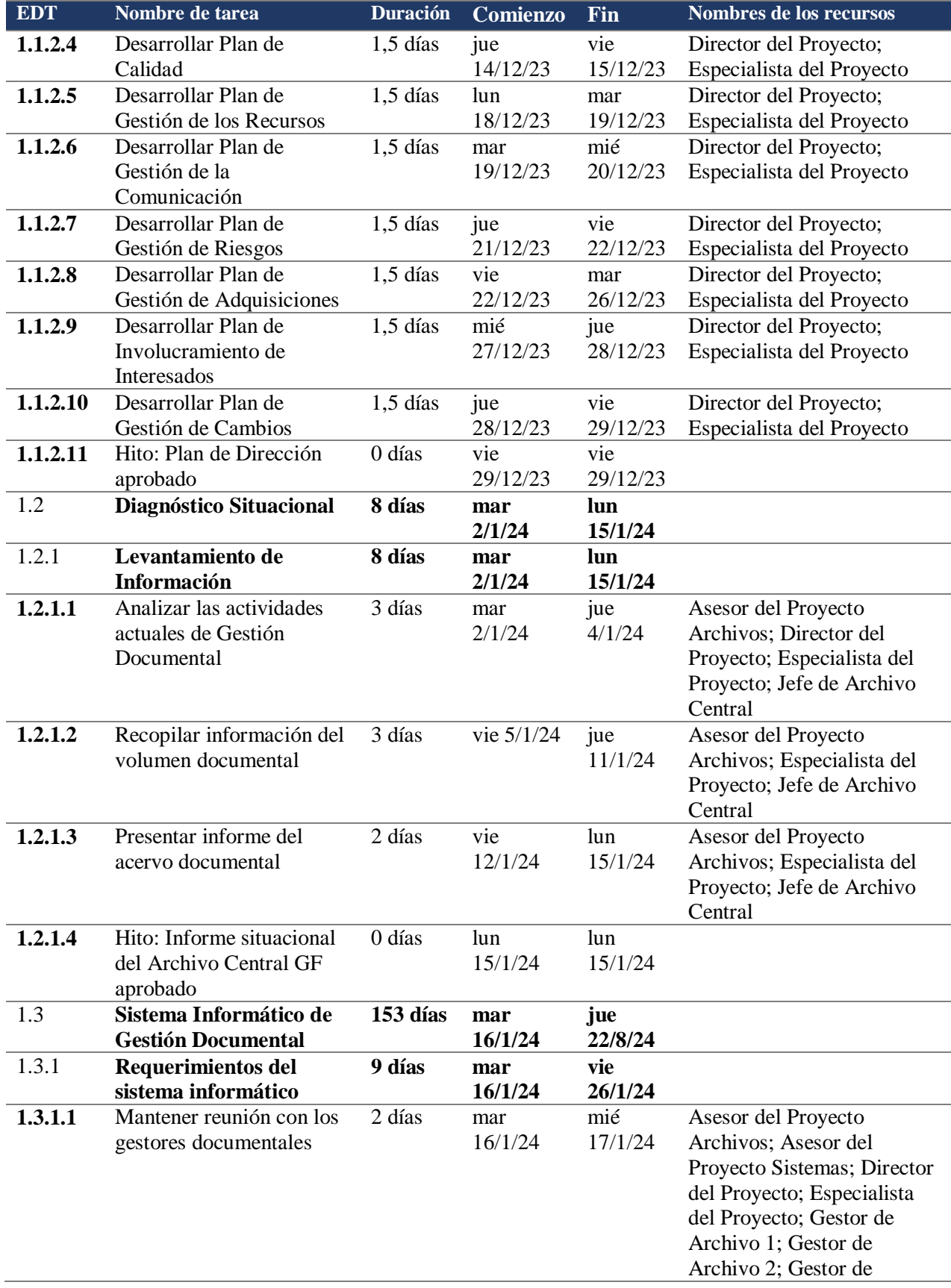

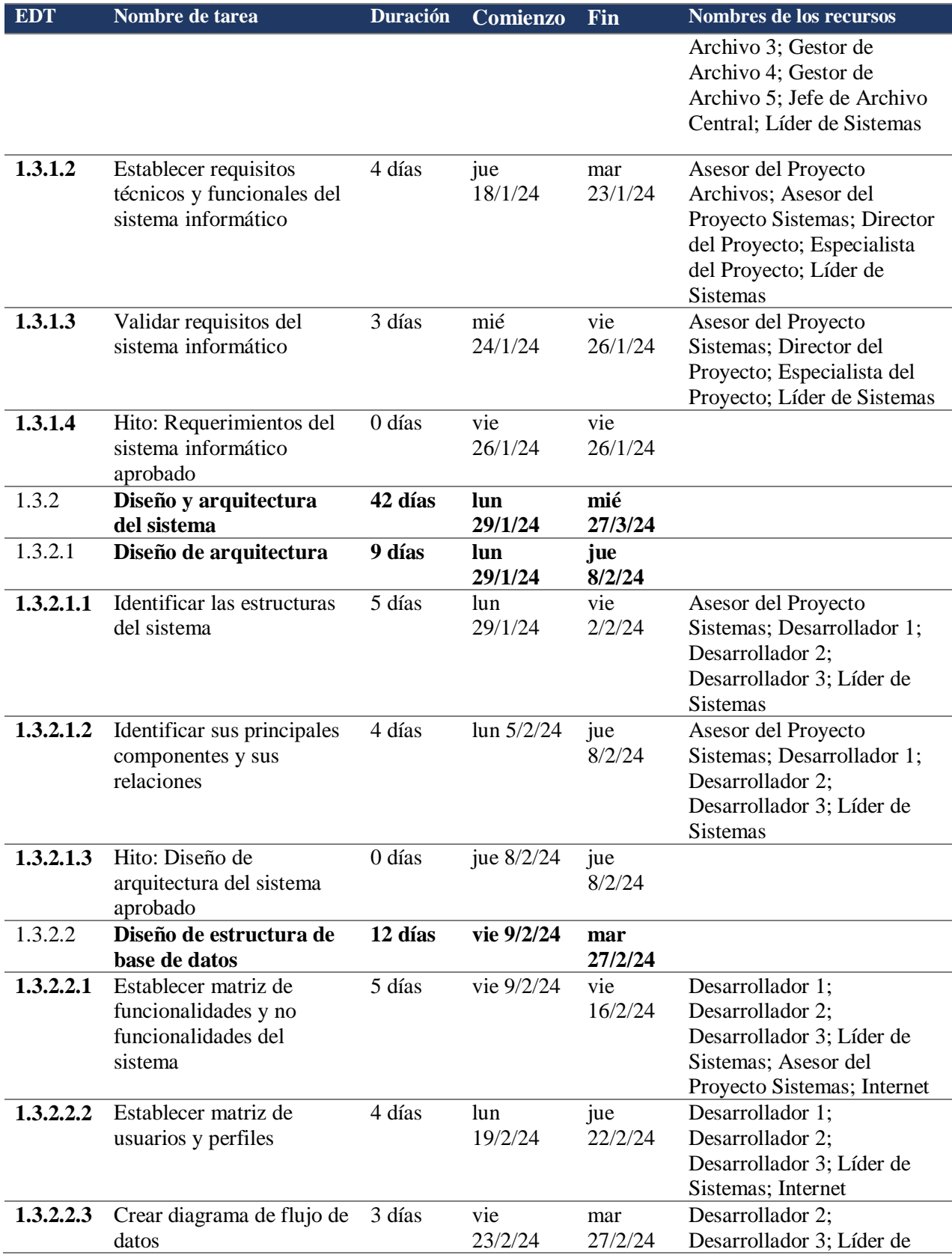

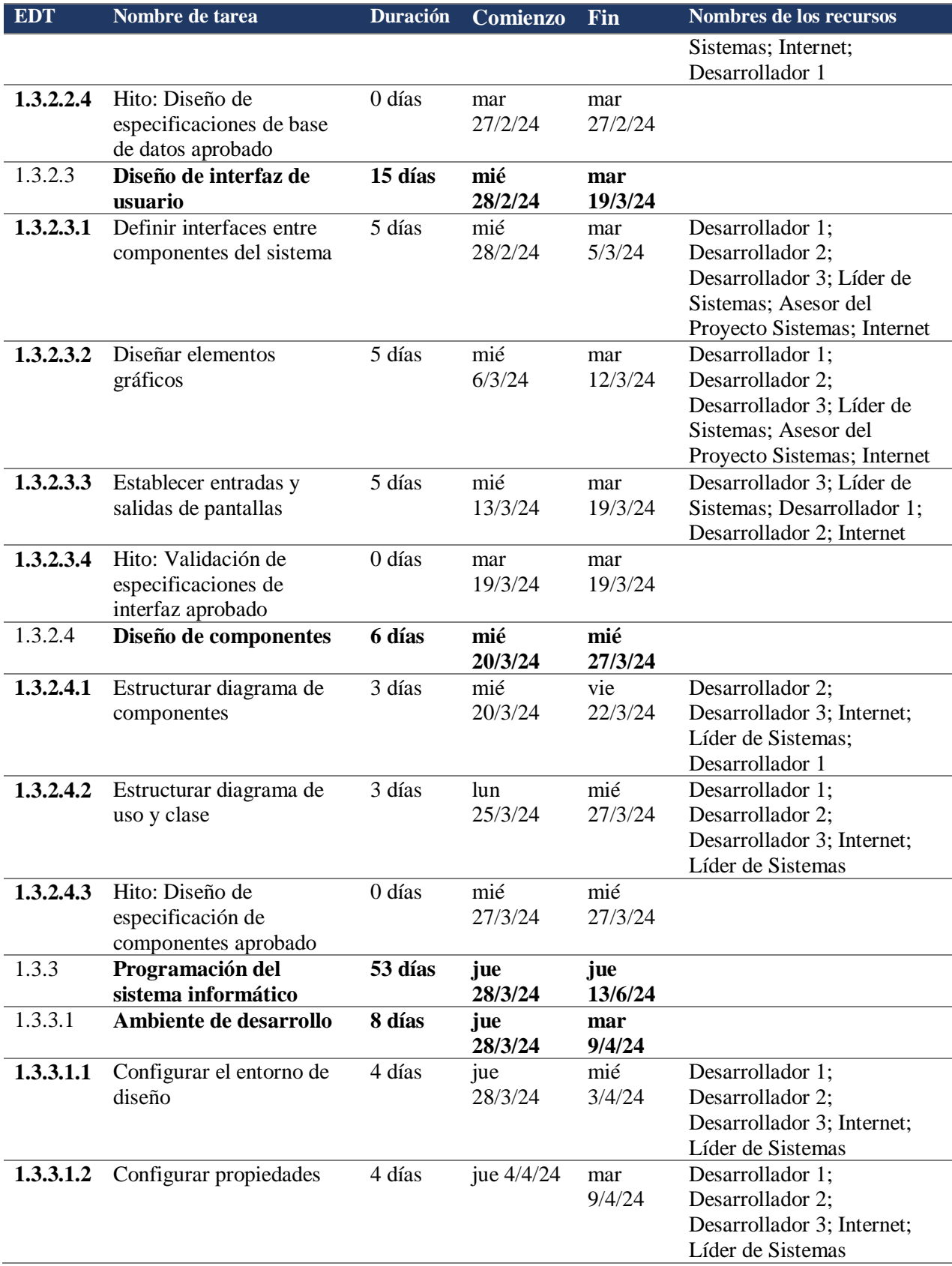

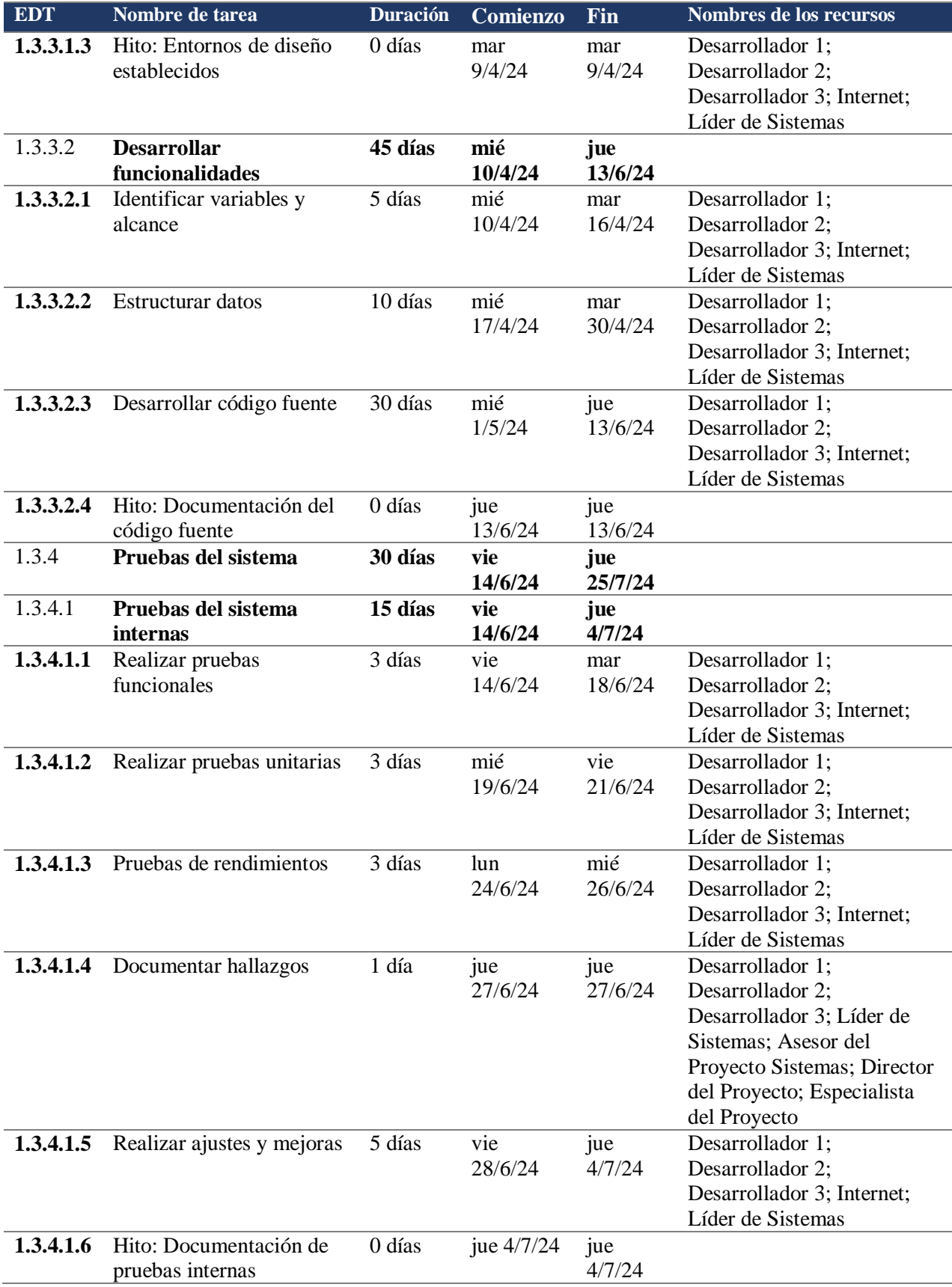

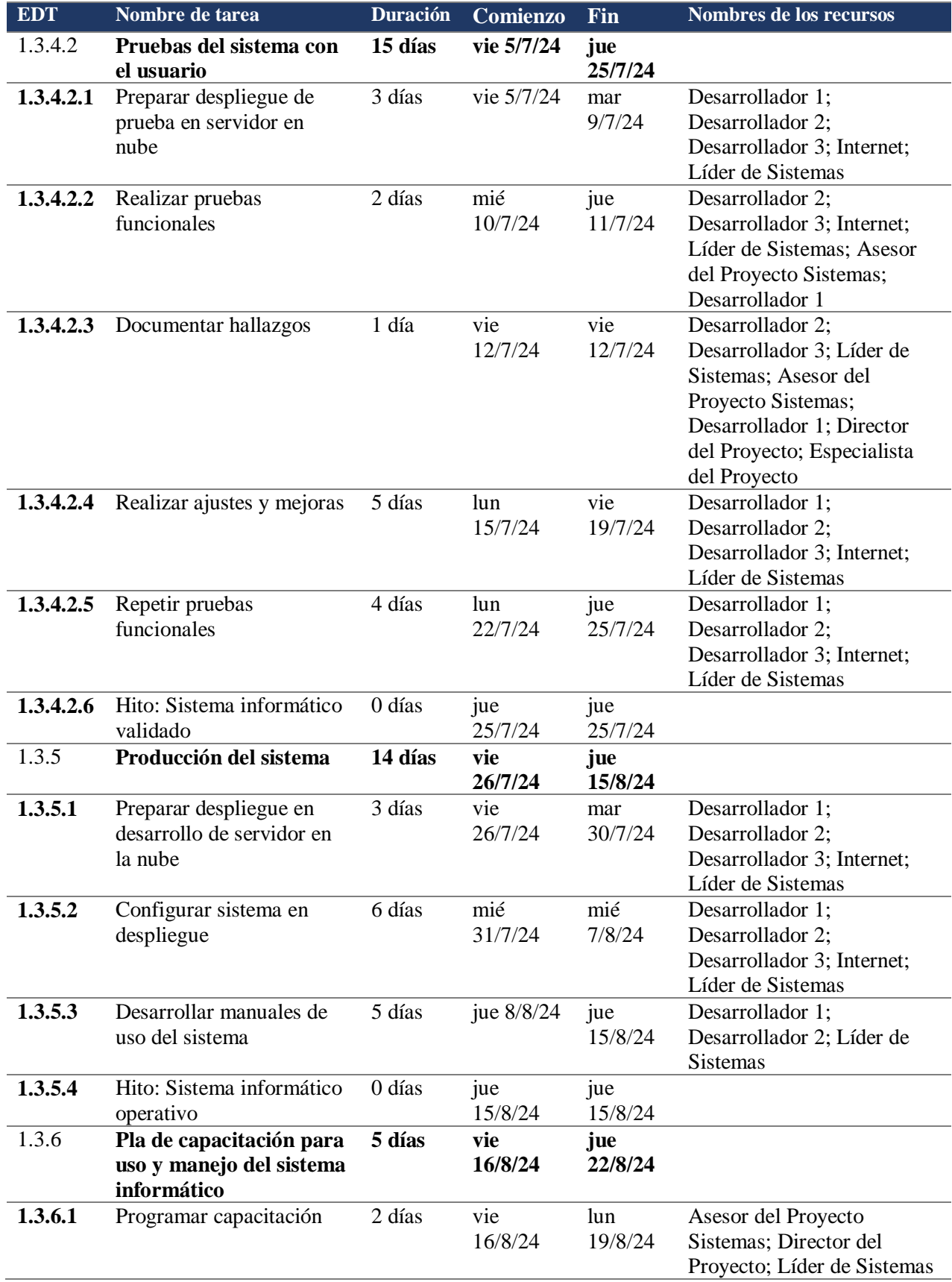

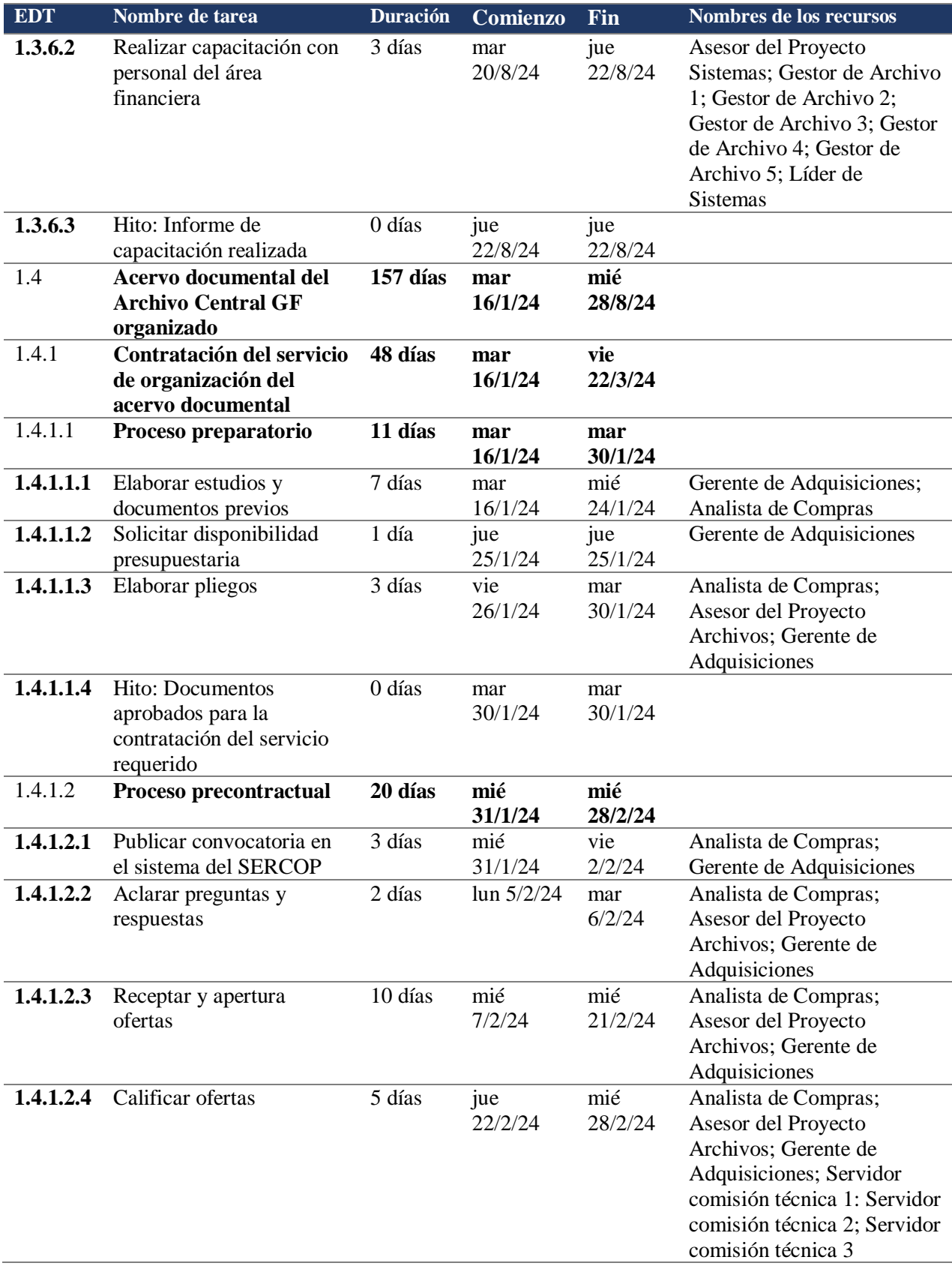

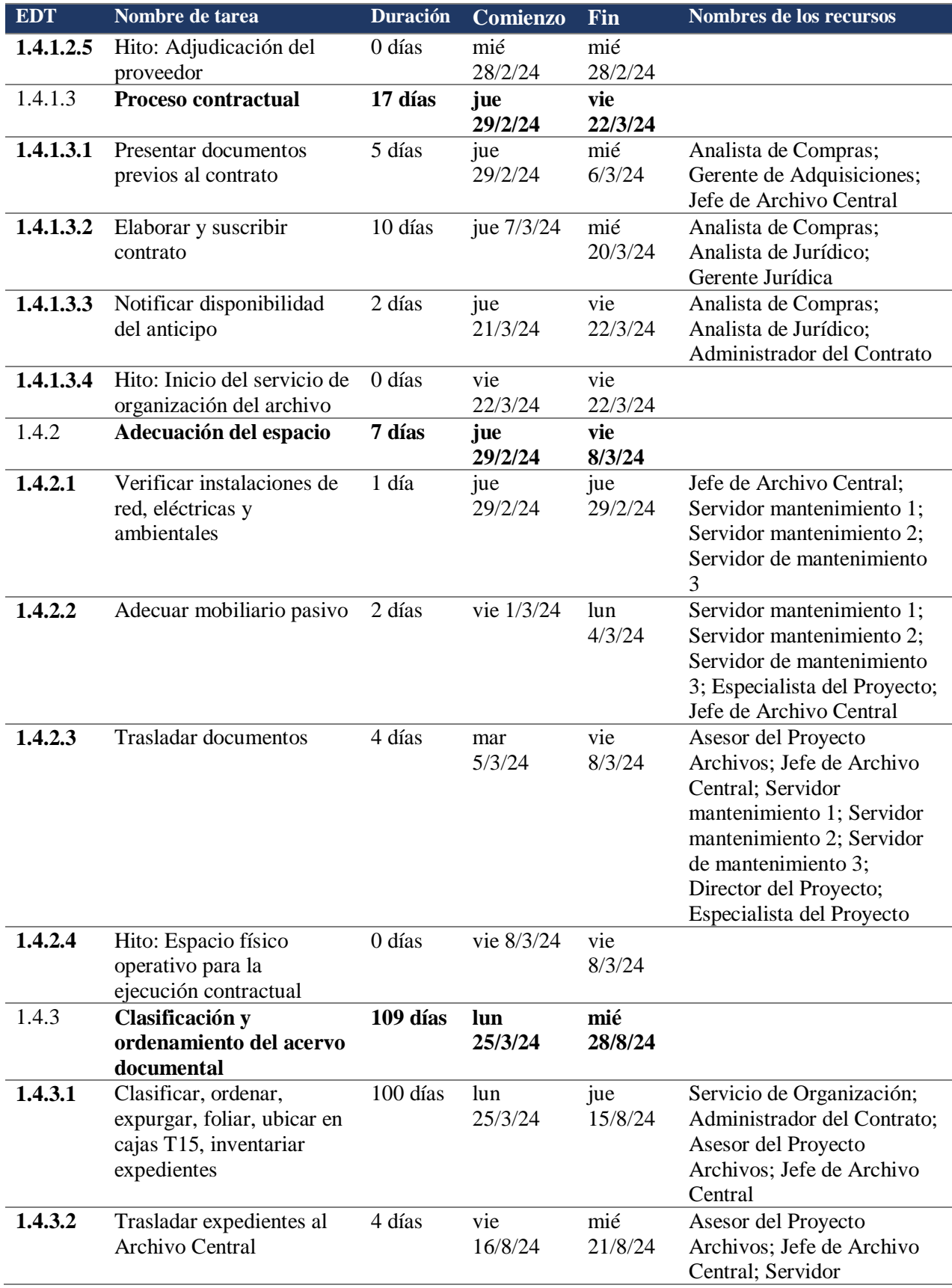

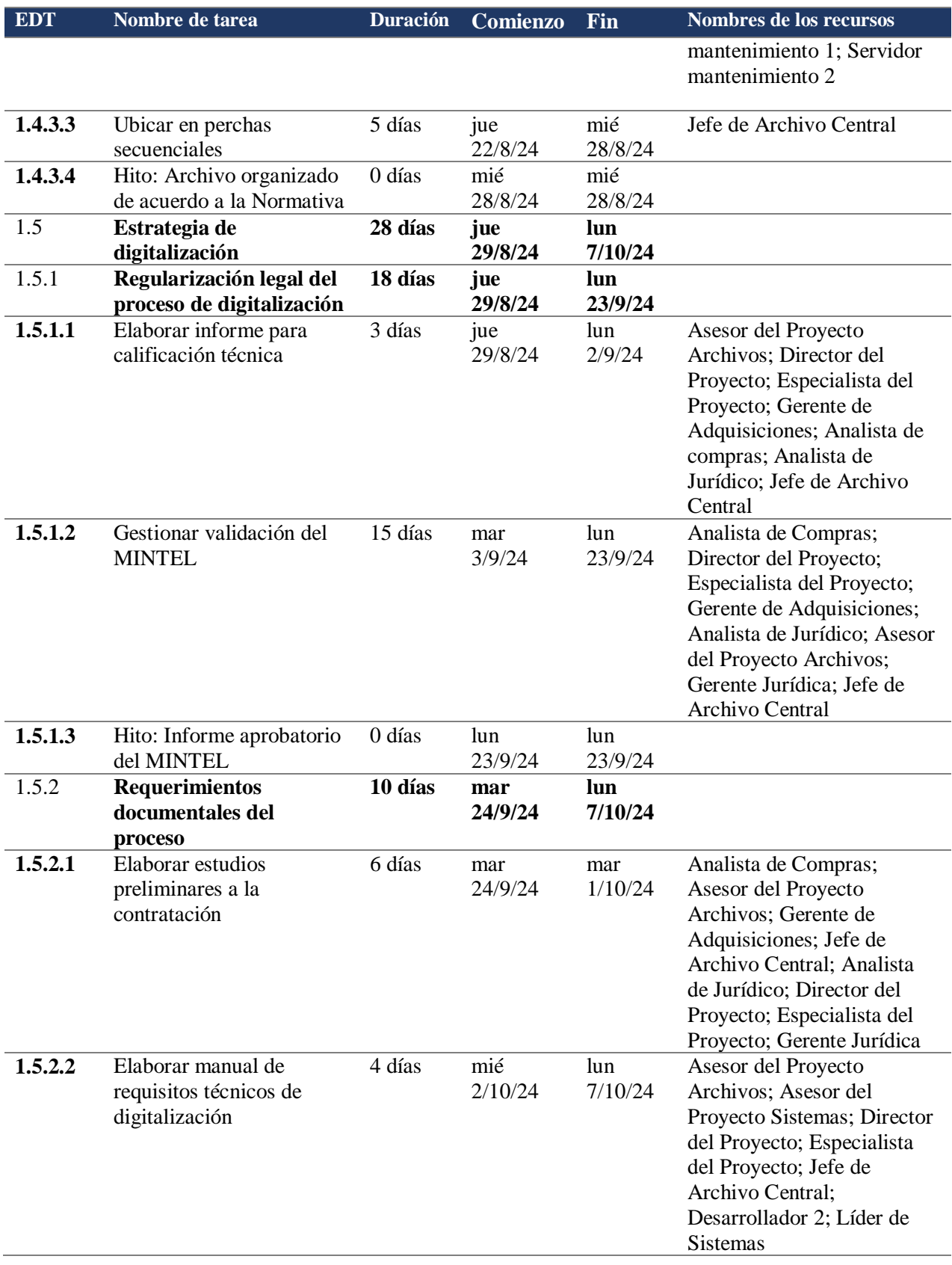

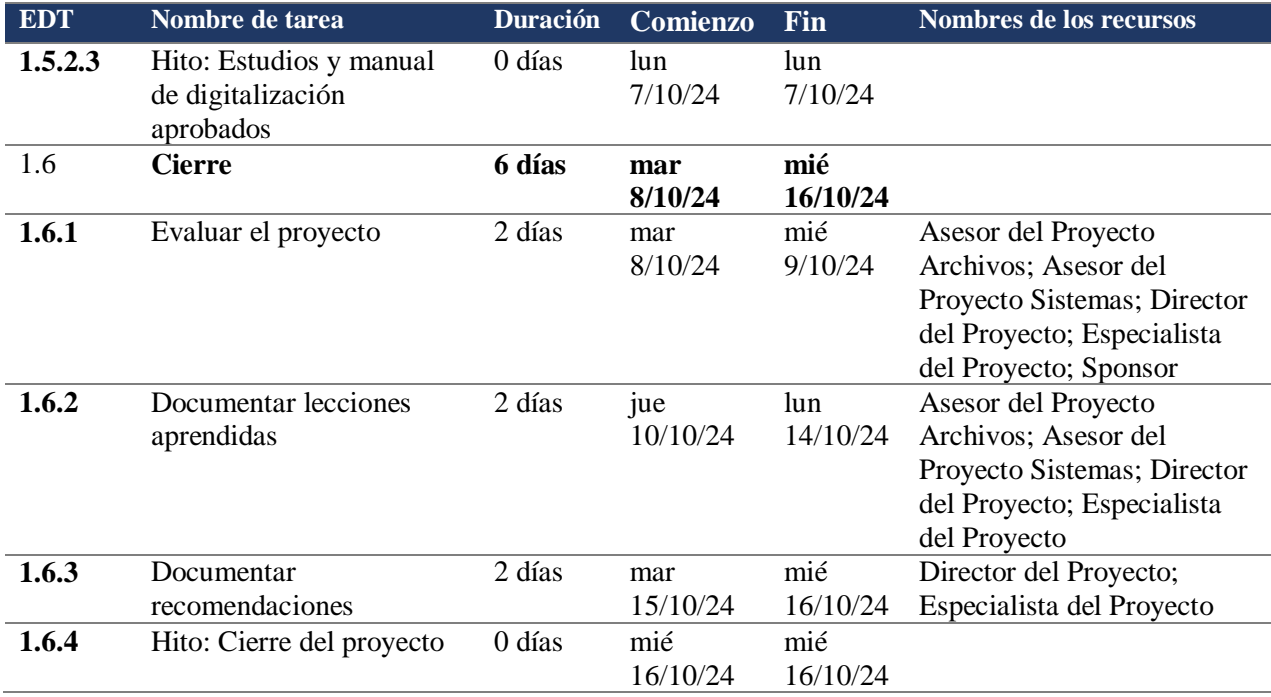

*Notas:* Cronograma generado en el sistema Microsoft Project, los recursos se asignan en función de la hora hombre.

El diagrama de Gantt presenta la información del cronograma donde las actividades se

enumeran en el eje vertical, las fechas se muestran en el eje horizontal y las duraciones de las

actividades se muestran como barras horizontales colocadas segun las fechas de inicio y

finalización (Project Management Institute, 2021, pág. 706).

A continuación se presenta el Diagrama de Gantt del proyecto, en el cual se detalla las

tareas críticas y los hitos del proyecto.

# **Figura 16:**

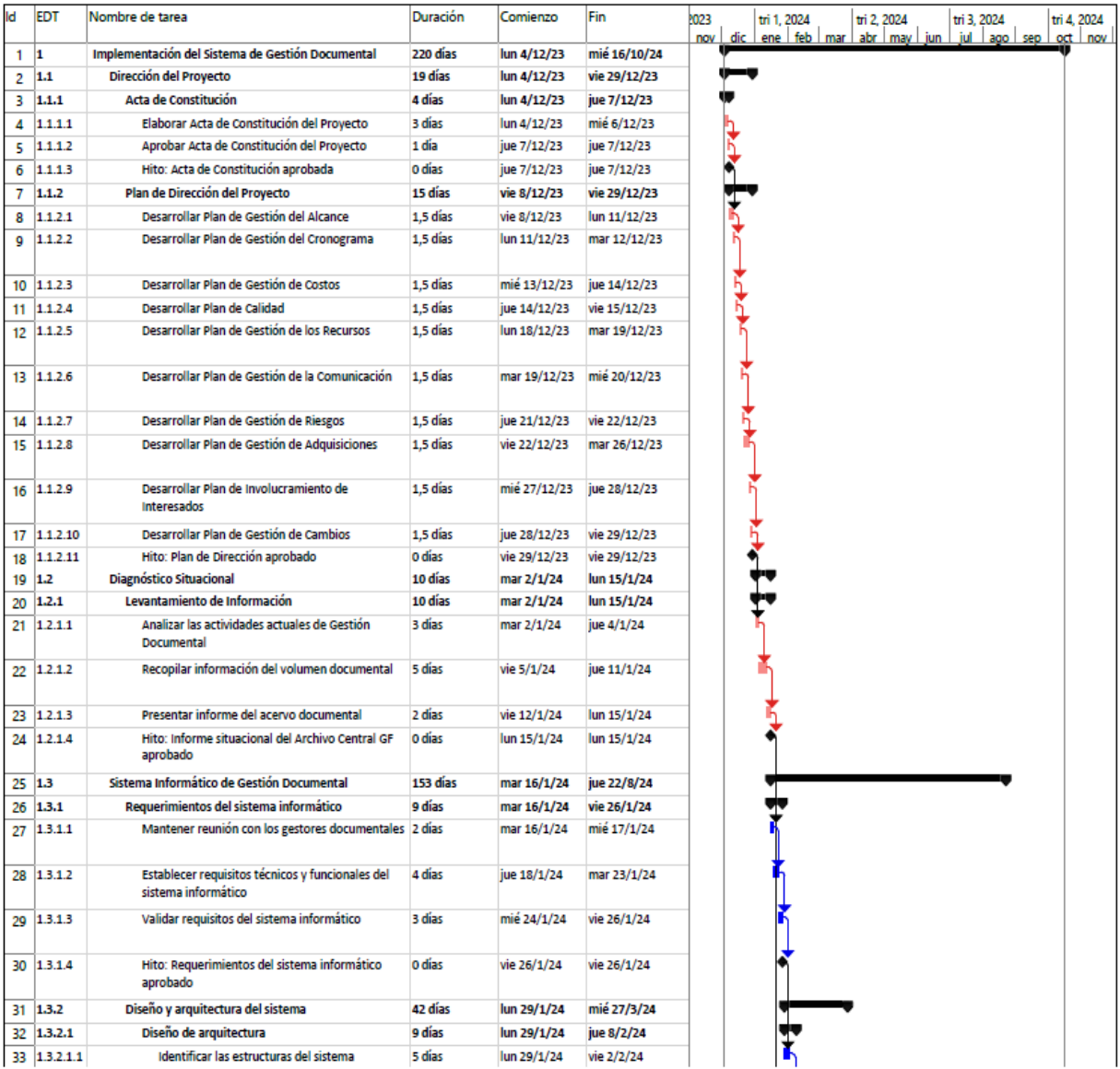

## *Diagrama de Gantt parcial del proyecto, desde 1 hasta 1.3.2.1.1*

*Notas:* La ruta de color rojo representa la ruta crítica del proyecto. Para el diagrama de Gantt se utiliza el sistema Microsoft Project

# **Figura 17:**

# *Diagrama de Gantt parcial del proyecto, desde el 1.3.2.1.2 al 1.3.4.1.6*

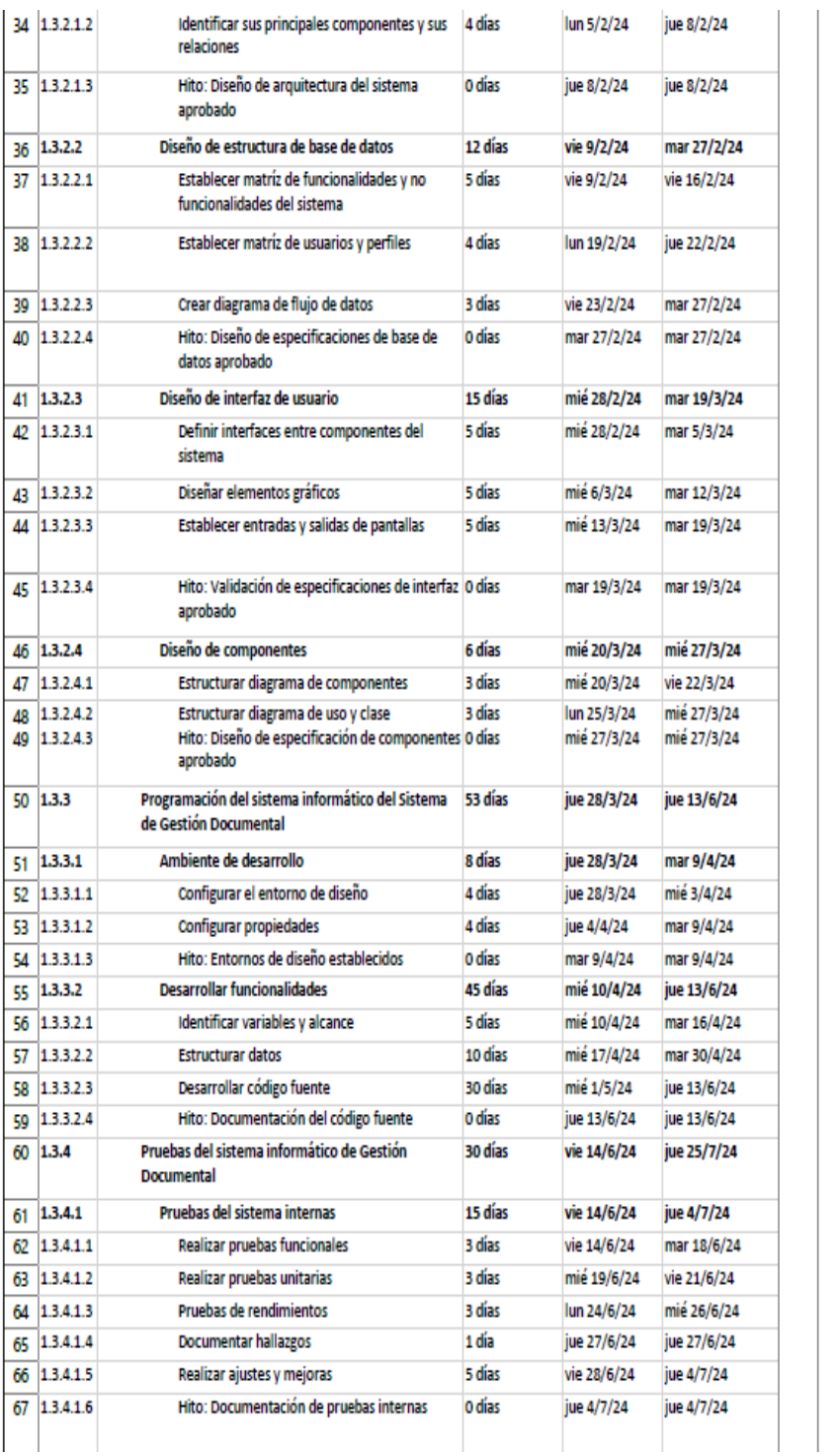

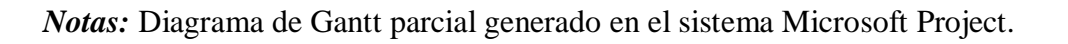

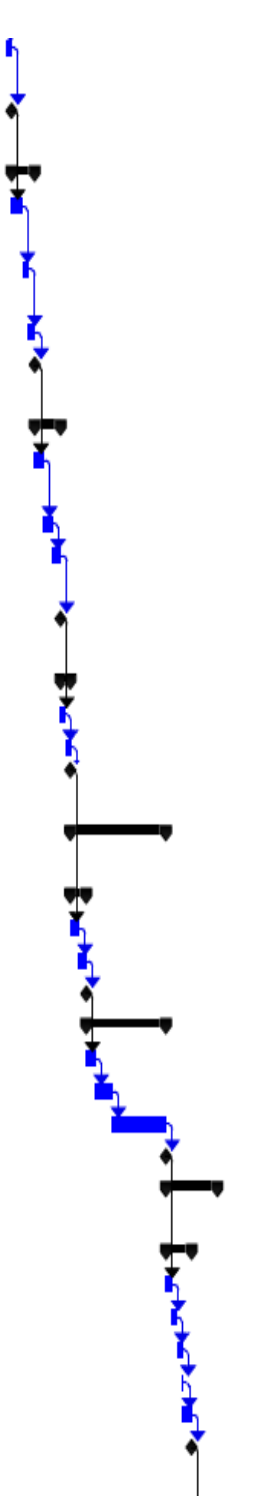

# **Figura 18:**

## *Diagrama de Gantt parcial del proyecto, desde 1.3.4.2 al 1.4.1.3.3*

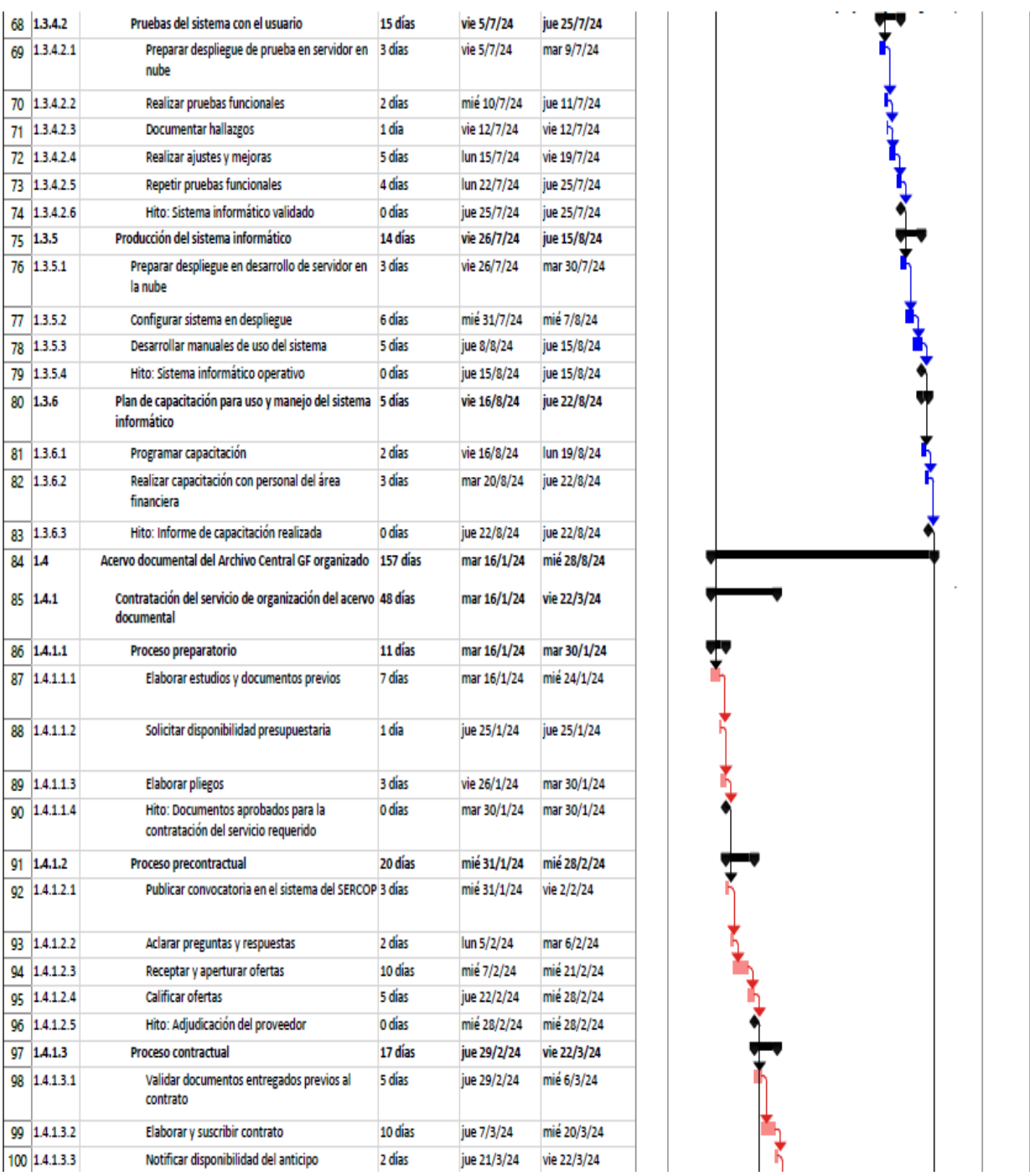

*Notas:* La ruta de color rojo representa la ruta crítica del proyecto. Para el Diagrama de Gantt se utiliza el sistema Microsoft Project.

## **Figura 19:**

## *Diagrama de Gantt parcial del proyecto, desde 1.4.1.3.4 al 1.4.1.3.3*

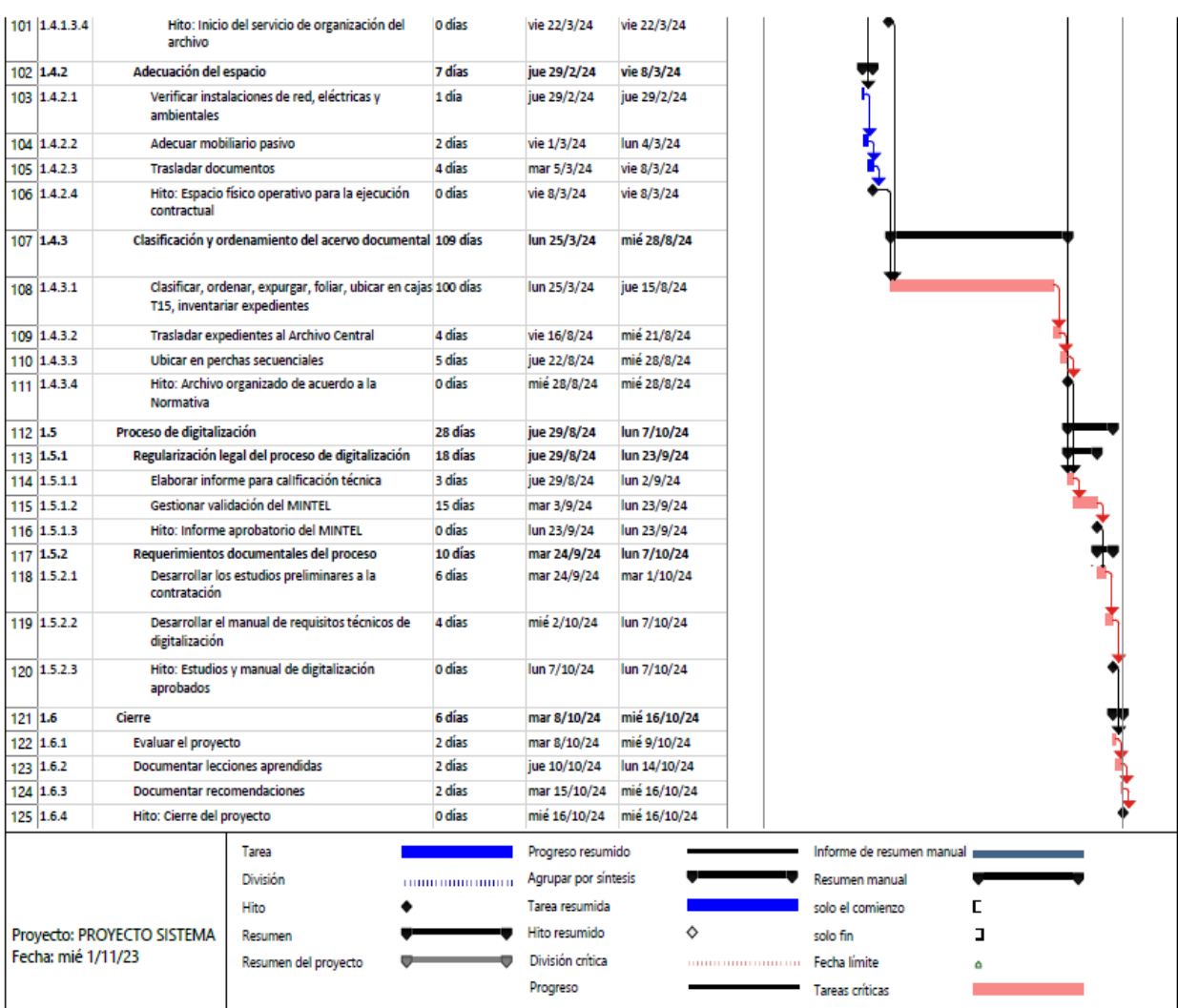

*Notas:* La ruta de color rojo representa la ruta crítica del proyecto. Para el Diagrama de Gantt se utiliza el sistema Microsoft Project.

## **3.4 Presupuesto del proyecto**

El presupuesto del proyecto permite identificar los recursos financieros necesarios,

identificar posibles desviaciones y establecer la línea base de costos del proyecto. Se presenta

en la Tabla N° 24, el presupuesto total del proyecto que detalla el costo de los entregables y en el Anexo 3 se detalla los costos por actividades.

## **Tabla 24:**

**Tabla 24:** *Presupuesto del Proyecto*

| <b>EDT</b> | Nombre de tarea                                                 | <b>Costo</b>    |
|------------|-----------------------------------------------------------------|-----------------|
| 1          | Implementación del Sistema de Gestión Documental                | \$215.300,48    |
| 1.1        | Dirección del Proyecto                                          | \$1.130,16      |
| 1.1.1      | Acta de Constitución                                            | \$358,56        |
| 1.1.2      | Plan de Dirección del Proyecto                                  | \$880,96        |
| 1.2        | Diagnóstico Situacional                                         | \$718,88        |
| 1.2.1      | Levantamiento de Información                                    | \$880,96        |
| 1.3        | Sistema Informático de Gestión Documental                       | \$35.253,08     |
| 1.3.1      | Requerimientos del sistema informático                          | \$1.563,04      |
| 1.3.2      | Diseño y arquitectura del sistema                               | \$9.909,48      |
| 1.3.2.1    | Diseño de arquitectura                                          | \$1.191,60      |
| 1.3.2.2    | Diseño de estructura de base de datos                           | \$3.152,72      |
| 1.3.2.3    | Diseño de interfaz de usuario                                   | \$4.084,60      |
| 1.3.2.4    | Diseño de componentes                                           | \$1.480,56      |
| 1.3.3      | Programación del sistema informático                            | \$13.078,28     |
| 1.3.3.1    | Ambiente de desarrollo                                          | \$1.974,08      |
| 1.3.3.2    | Desarrollar funcionalidades                                     | \$11.104,20     |
| 1.3.4      | Pruebas del sistema                                             | \$7.353,60      |
| 1.3.4.1    | Pruebas del sistema internas                                    | \$3.638,48      |
| 1.3.4.2    | Pruebas del sistema con el usuario                              | \$3.715,12      |
| 1.3.5      | Producción del sistema                                          | \$2.573,64      |
| 1.3.6      | Plan de Capacitación para uso y manejo del sistema informático  | \$775,04        |
| 1.4        | Acervo documental del Archivo Central GF organizado             | \$171.274,12    |
| 1.4.1      | Contratación del servicio de organización del acervo documental | \$4.461,44      |
| 1.4.1.1    | Proceso preparatorio                                            | \$775,28        |
| 1.4.1.2    | Proceso precontractual                                          | \$2.261,44      |
| 1.4.1.3    | Proceso contractual                                             | \$1.424,72      |
| 1.4.2      | Adecuación del espacio                                          | \$885,32        |
| 1.4.3      | Clasificación y ordenamiento del acervo documental              | \$165.927,36    |
| 1.5        | Proceso de digitalización                                       | \$5.998,16      |
| 1.5.1      | Regularización legal del proceso de digitalización              | \$4.072,56      |
| 1.5.2      | Requerimientos documentales del proceso                         | \$1.925,60      |
| 1.6        | <b>Cierre</b>                                                   | \$764,00        |
|            | <b>Total Costos entregables</b>                                 | US\$ 215.300,48 |

 *Notas:* Presupuesto del proyecto a nivel de paquetes de trabajo.
#### **3.5 Registro de interesados**

El registro de interesados es el documento que incluye la identificación, evaluación y clasificación de los interesados del proyecto (Project Management Institute, 2021, pág. 722).

Cada proyecto tiene interesados que se ven afectados o pueden afectar al proyecto, ya sea de forma positiva o negativa. Algunos interesados pueden tener una capacidad limitada para influir en el trabajo o los resultados del proyecto; otros pueden tener una influencia significativa sobre el mismo y sobre sus resultados esperados (Project Management Institute, 2021, pág. 504)

Se presenta en la Tabla N° 25 el detalle de los interesados del proyecto, identificando la forma de comunicación, su rol en el proyecto, los requisitos y expectativas principales y el poder e interés que tienen sobre el proyecto.

# **Tabla 25:**

*Registro de interesados del proyecto.*

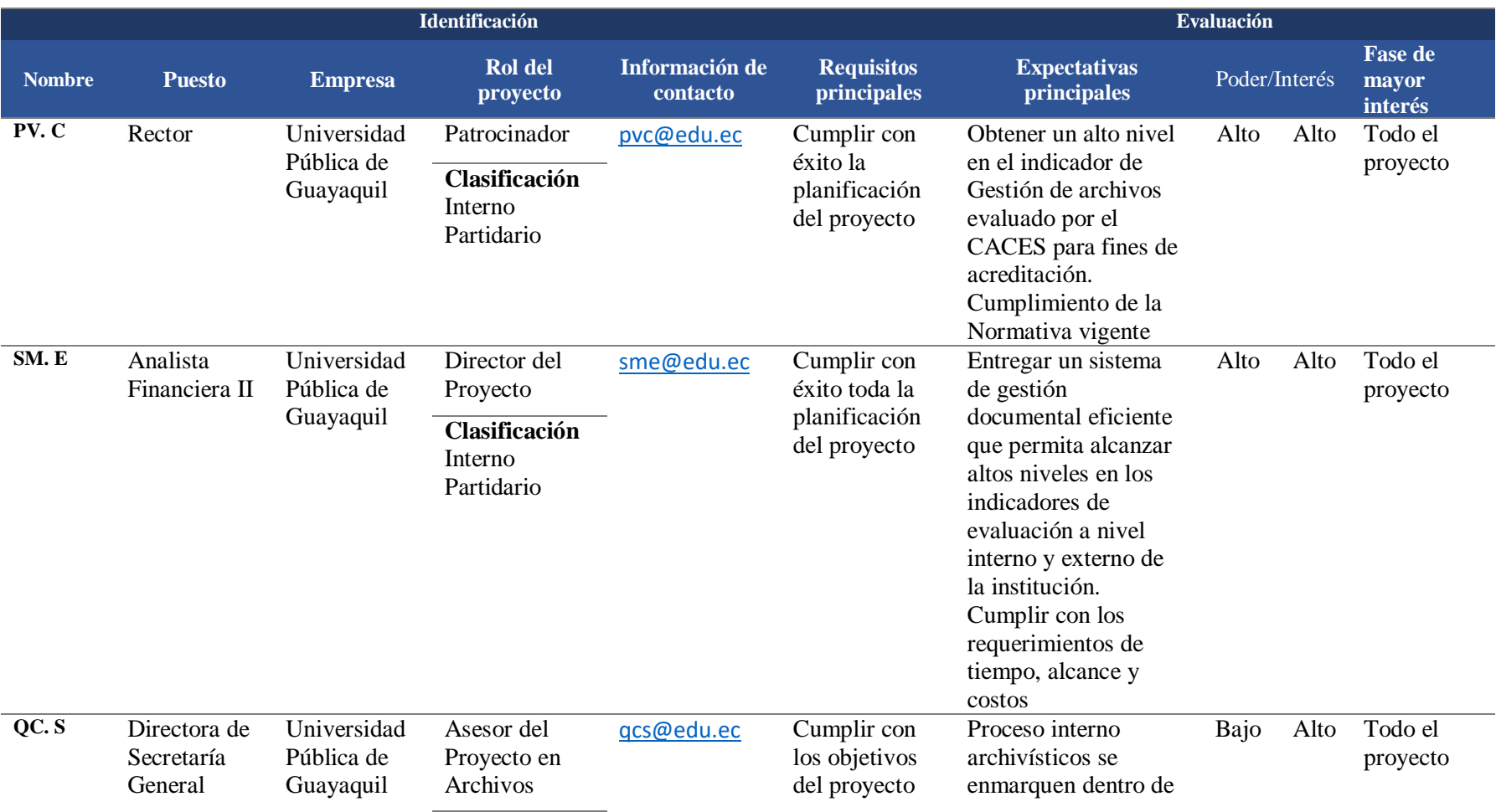

-

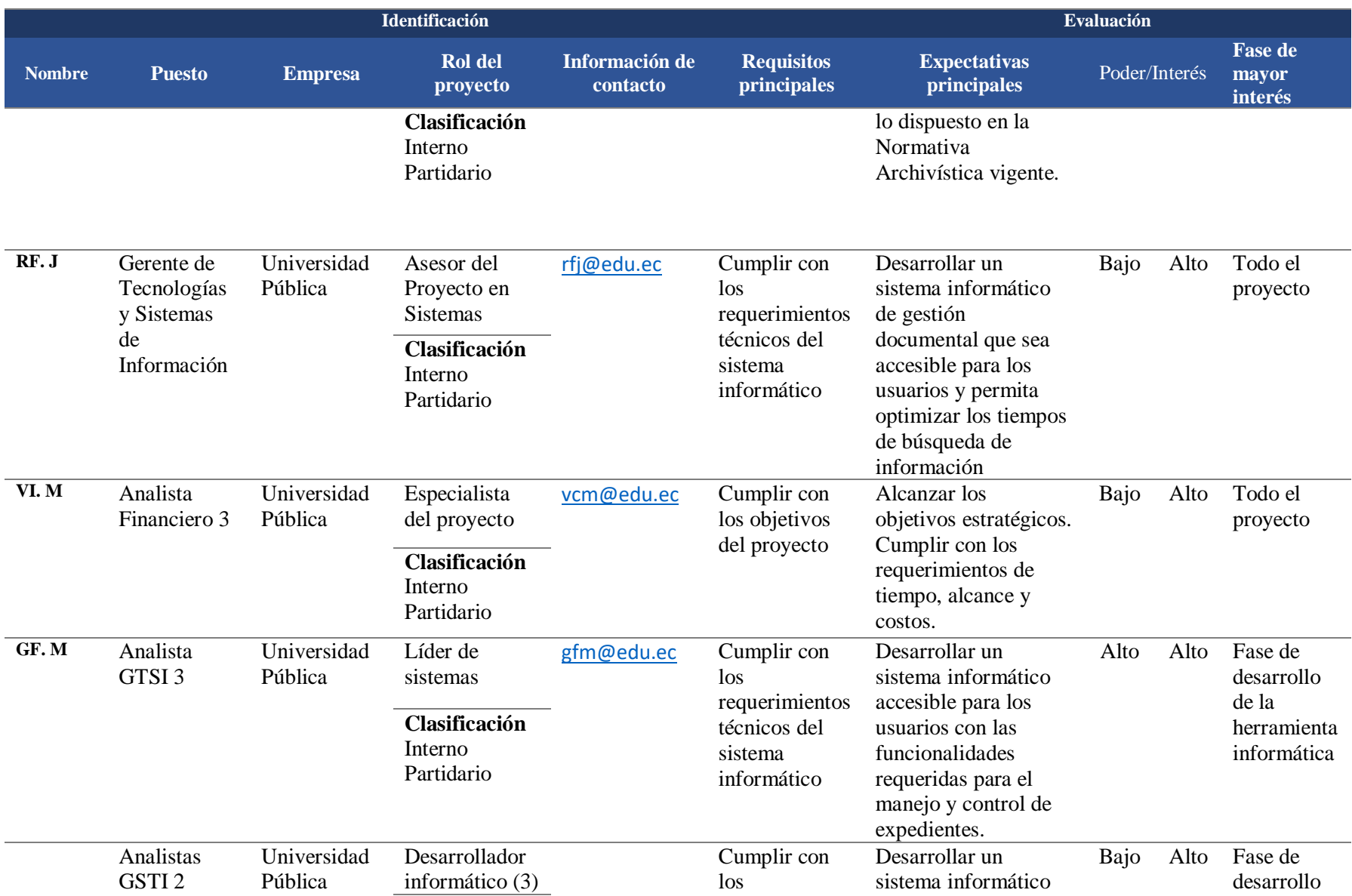

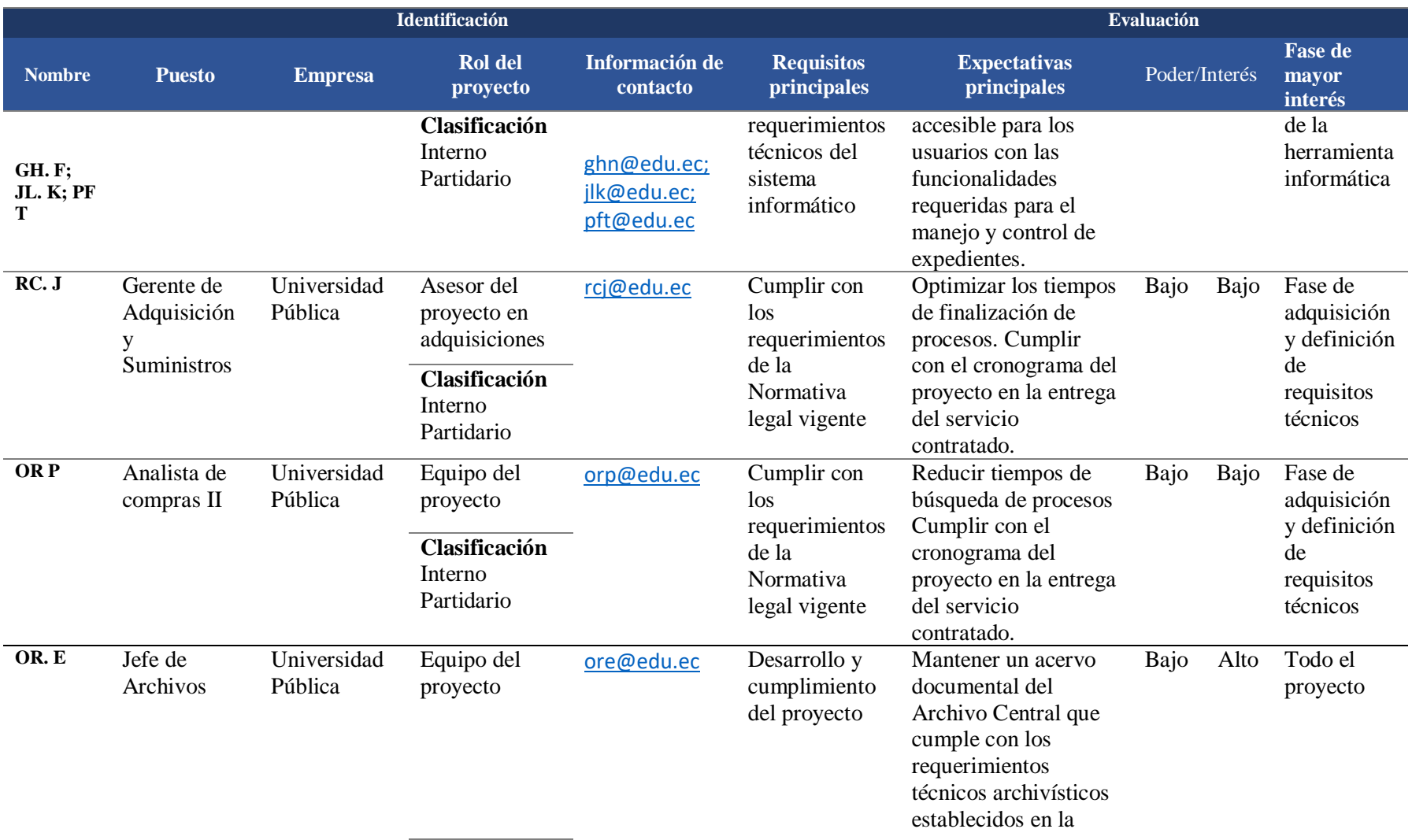

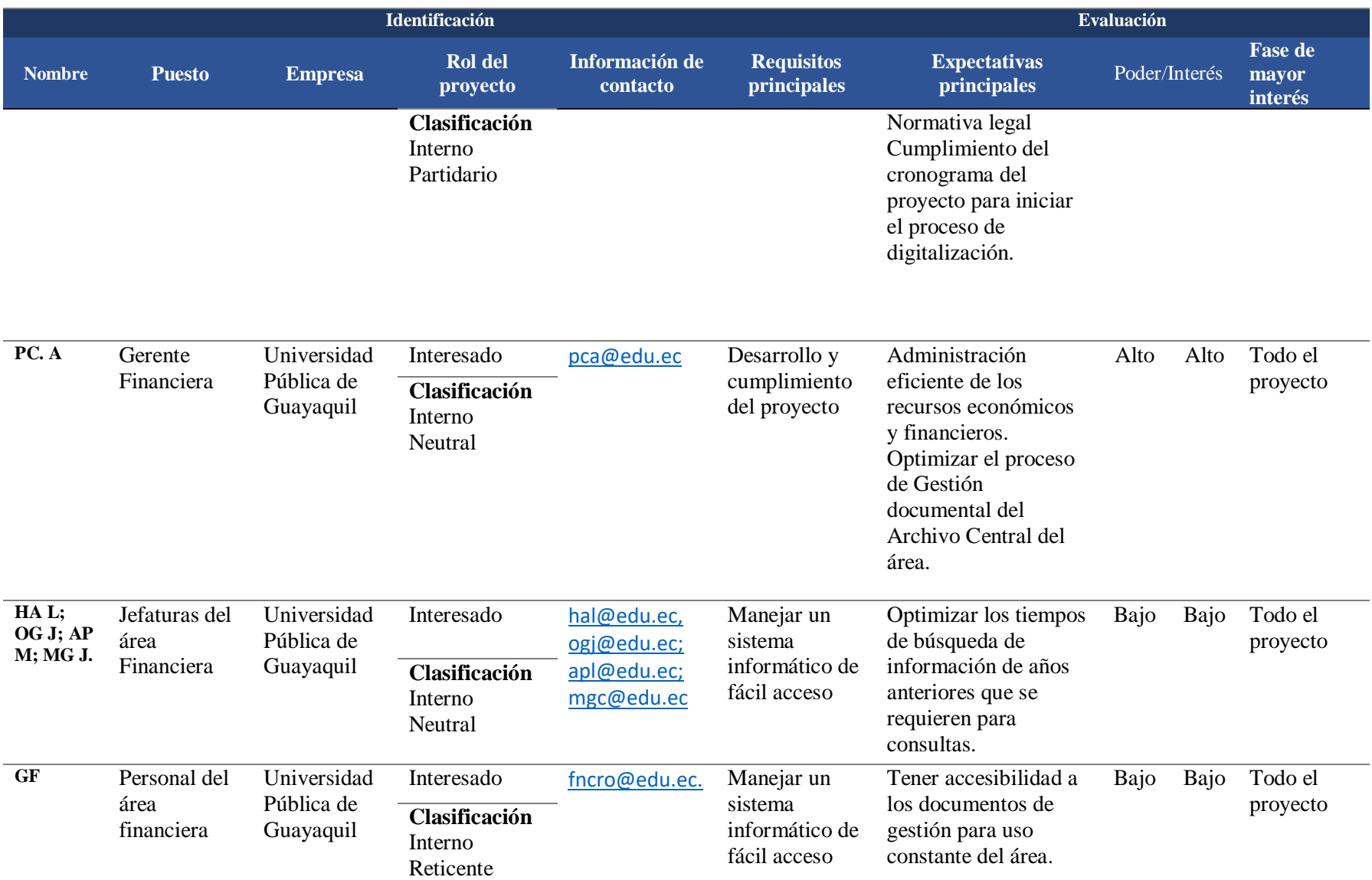

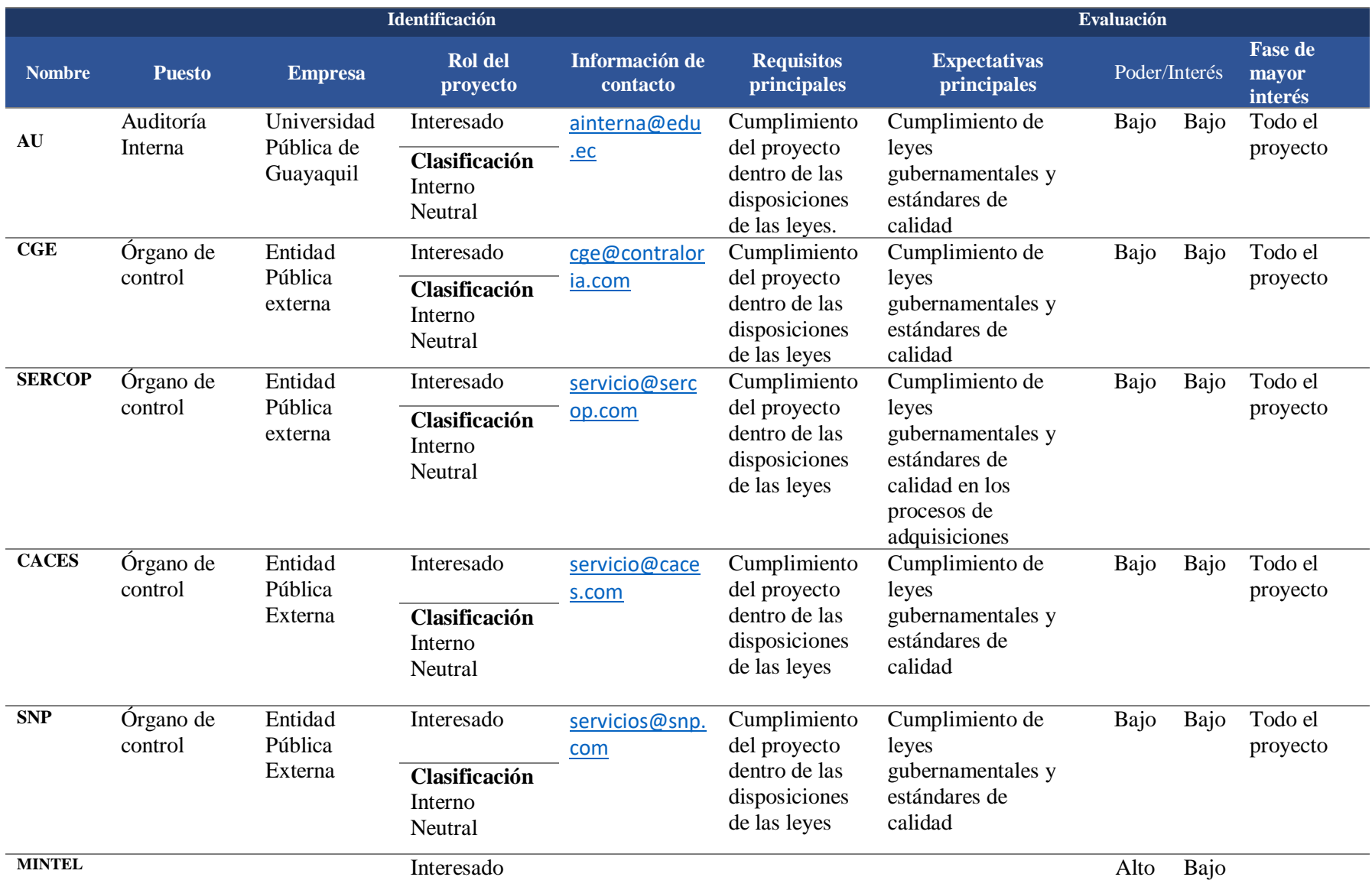

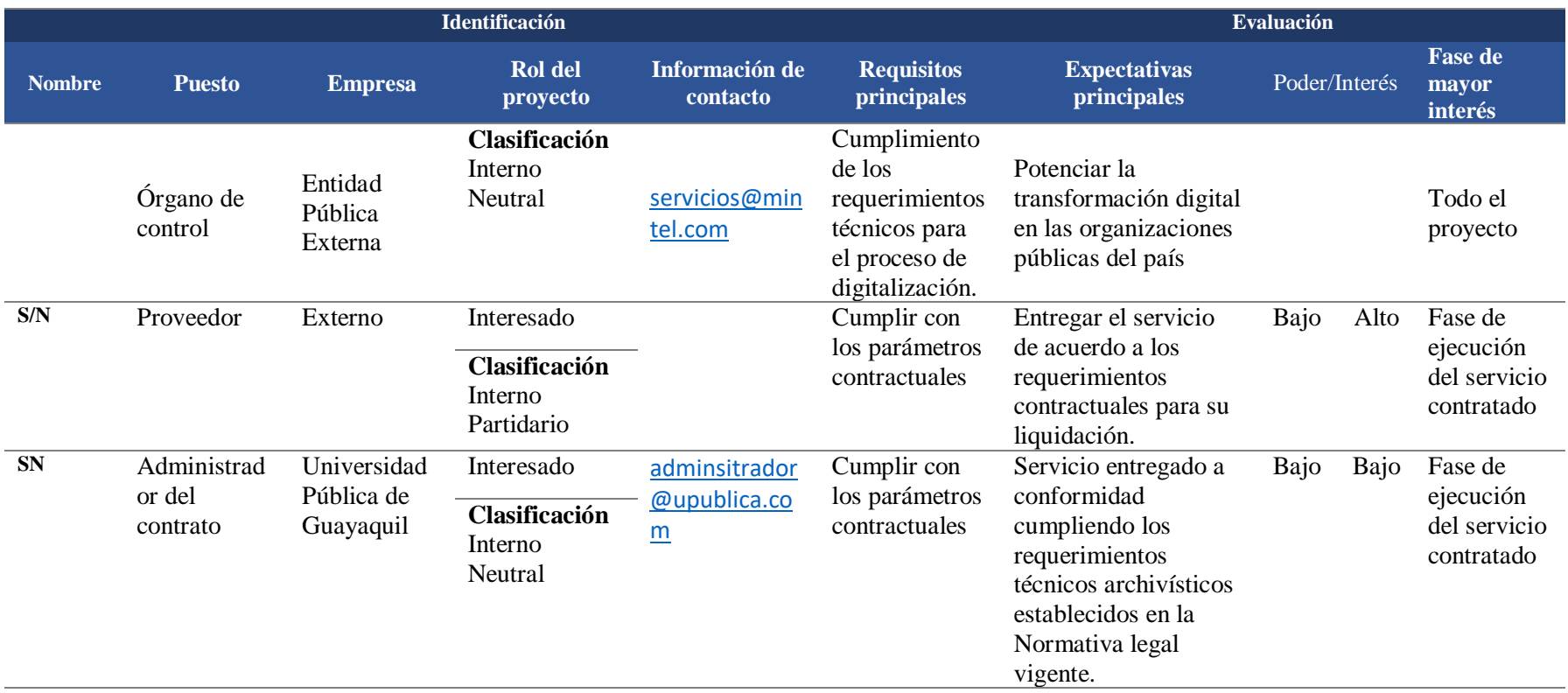

*Notas:* Se evalúa el poder e interés de los interesados identificados para el proyecto. Se emplea evaluación cualitativa Bajo – Alto.

A partir del análisis de la Figura 20, se presenta la Matriz de Poder e Interés de los

Interesados, que compara los grupos de interés basados en su autoridad e involucramiento en el proyecto.

### **Figura 20:**

 *Matriz de Poder e Interés de los Interesados*

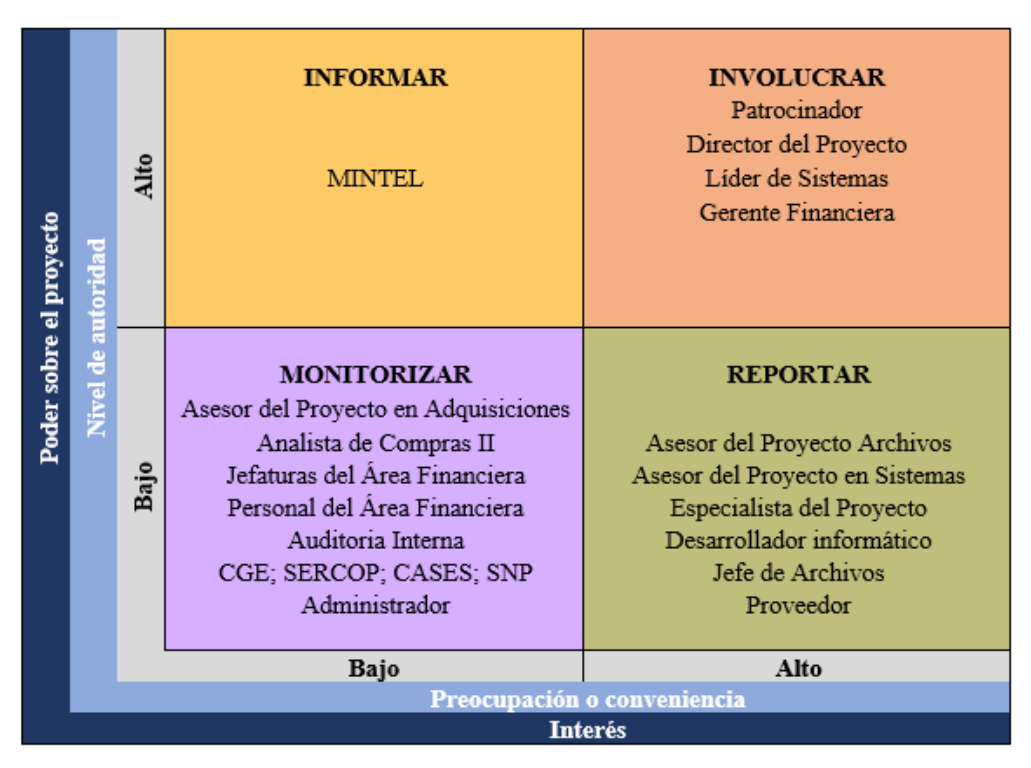

*Notas:* Interesados se categorizan de acuerdo a su poder e interés en el

proyecto. Se evidencia las acciones a considerar.

## **3.6 Matriz de Riesgo**

La Guía del PMBOK, define el riesgo como un evento o condición incierta que, si se

produce, tiene un efecto positivo o negativo en uno o más de los objetivos de un proyecto

(Project Management Institute, 2021).

En la Tabla N° 26 se identifica y analiza los riesgos del proyecto, la categorización de los riesgos se realiza en función de juicios de expertos y experiencias previas en desarrollo de proyectos de iguales características en la Institución.

Se presenta la valoración cualitativa de los riesgos con una calificación de impacto y probabilidad en una escala de 1 a 5.

# **Tabla 26:**

## *Matriz de riesgo del proyecto*

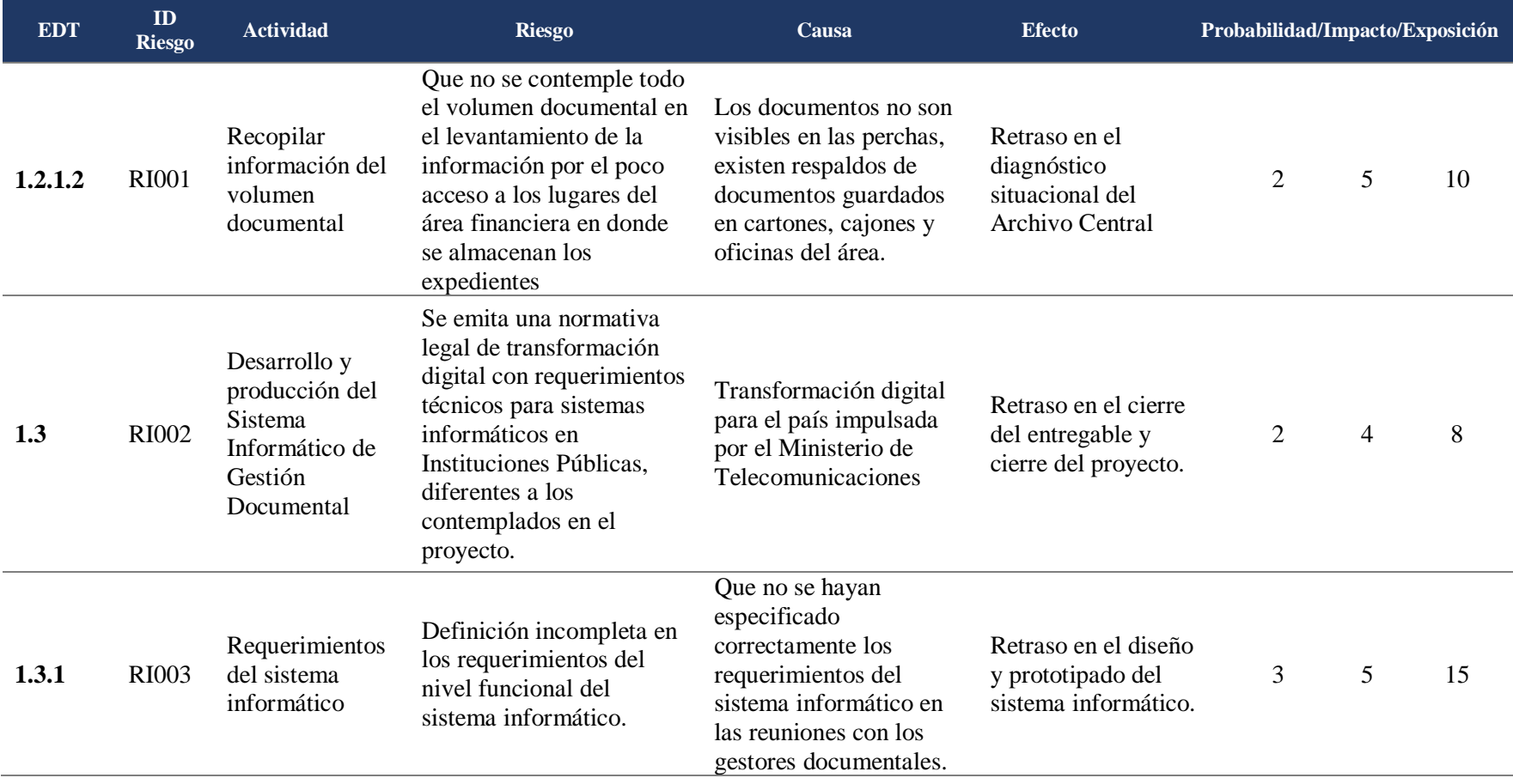

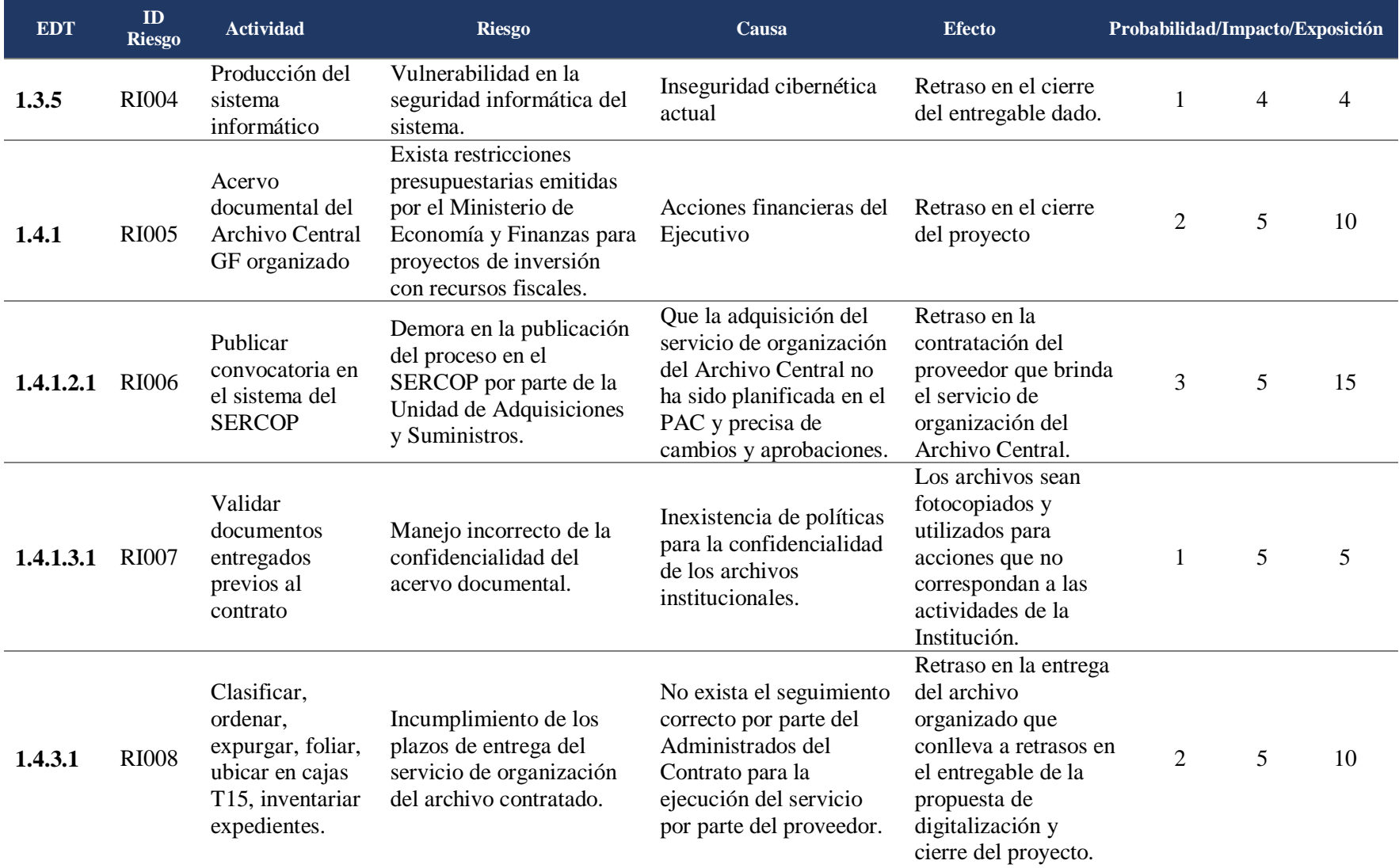

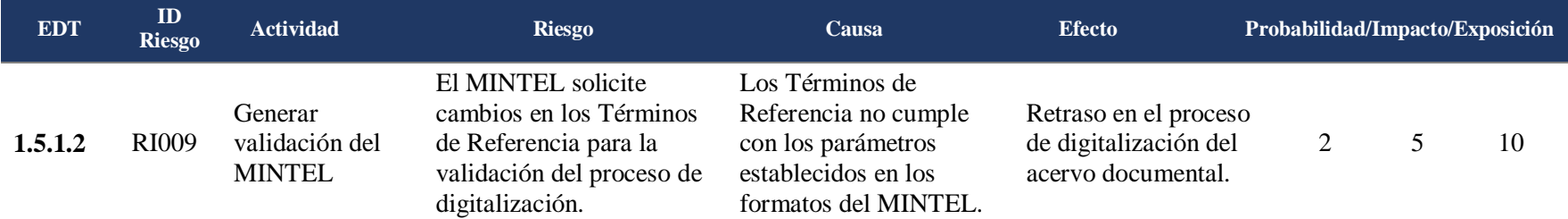

*Notas:* categorización de los riesgos se realiza en función de juicios de expertos y experiencias previas en desarrollo de proyectos de iguales características en la Institución.

A partir de la Tabla N° 26, se procede con la identificación de los riesgos en la matriz de Probabilidad vs. Impacto

#### **Figura 21:**

 *Matriz de Probabilidad e Impacto*

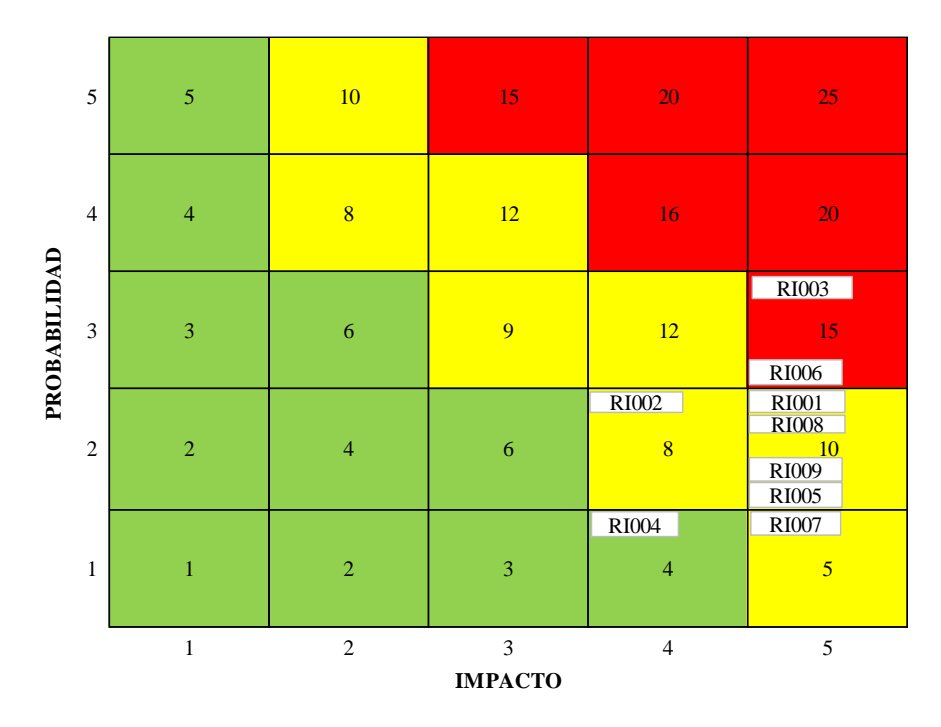

*Notas:* Los riesgos 3 y 6 identificados requieren atención dado que pueden afectar al proyecto.

En la Tabla N° 27 se presenta el análisis cuantitativo de los riesgos identificados en el proyecto; se determina el porcentaje de probabilidad de cada riesgo en función de juicios de expertos y experiencias obtenidas en proyectos anteriores ejecutados en la Institución.

Así también, se presenta el valor de la reserva de contingencia obtenida mediante el método de Valor Monetario Esperado que para el proyecto representa un valor de US\$ 7.113,00.

Se presenta el análisis cuantitativo de los riesgos identificados en el proyecto con el VME por actividades:

# **Tabla 27:**

# *Análisis Cuantitativo de los riesgos*

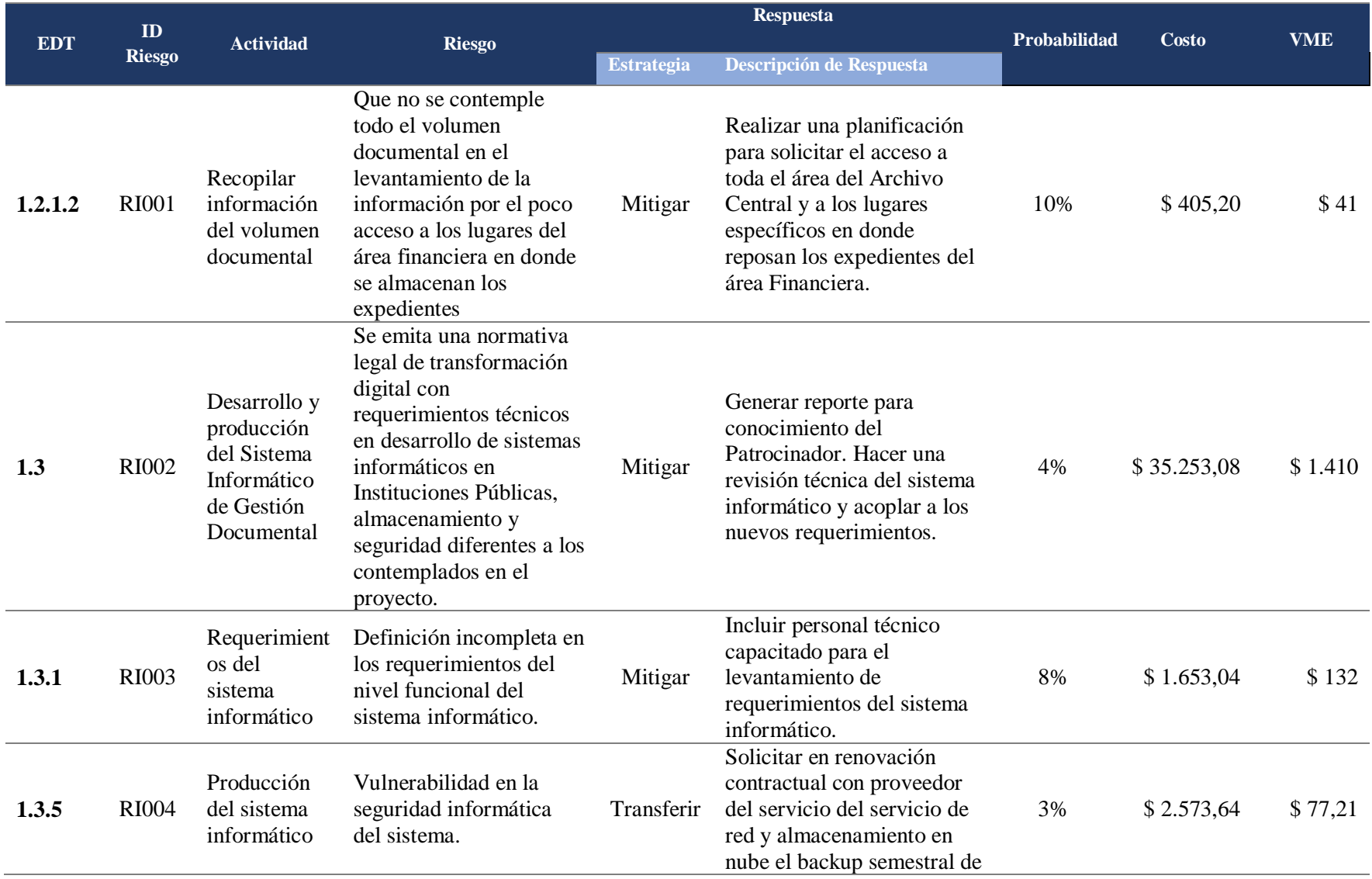

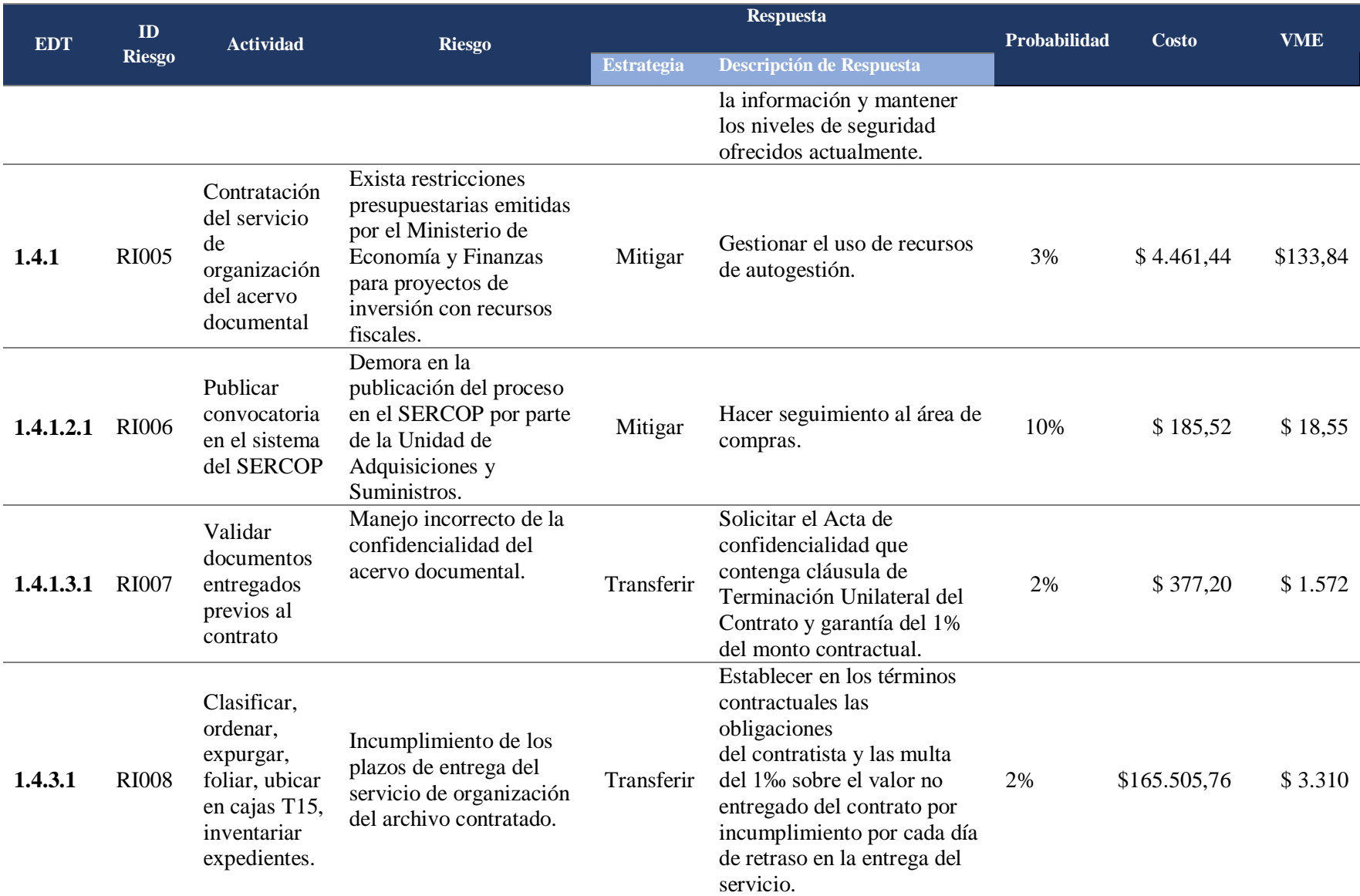

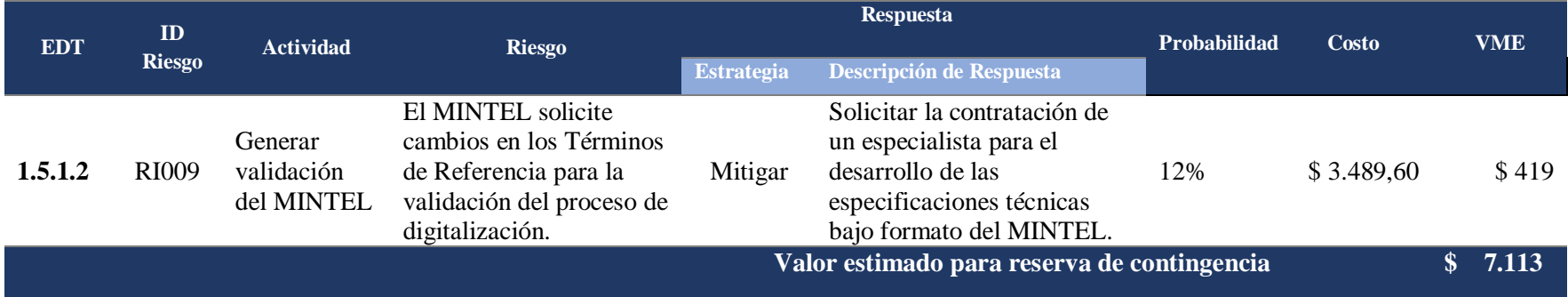

*Notas:* porcentaje de probabilidad de cada riesgo está en función de juicios de expertos y experiencias obtenidas en proyectos anteriores ejecutados en la Institución

Con el cálculo de la reserva de contingencia, se establece que el presupuesto total del proyecto corresponde a US\$ 228.872,85

dólares americanos, tal como se muestra en la Tabla N° 28

## **Tabla 28:**

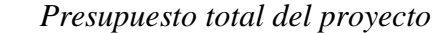

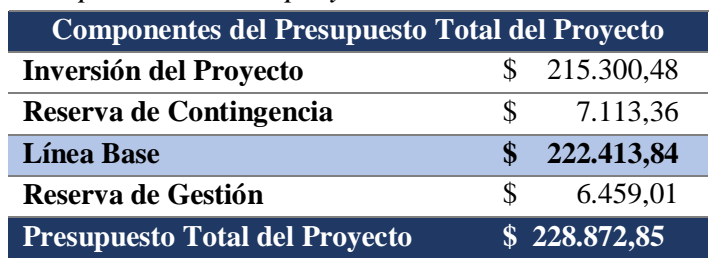

*Nota:* se considera una reserva de gestión del 3%

#### **3.7 Métricas de Riesgo**

El PMBOK define que el establecimiento de métricas incluye establecer los umbrales que indican si el desempeño del trabajo es el esperado, si se aleja positiva o negativamente del desempeño esperado o si es inaceptable (Project Management Institute, 2021, pág. 66).

Las métricas que se ha definido para el desarrollo del proyecto corresponden a la gestión del proyecto y a los entregables. Se detalla en las Tabla N° 29 las métricas del proyecto:

#### **Tabla 29:**

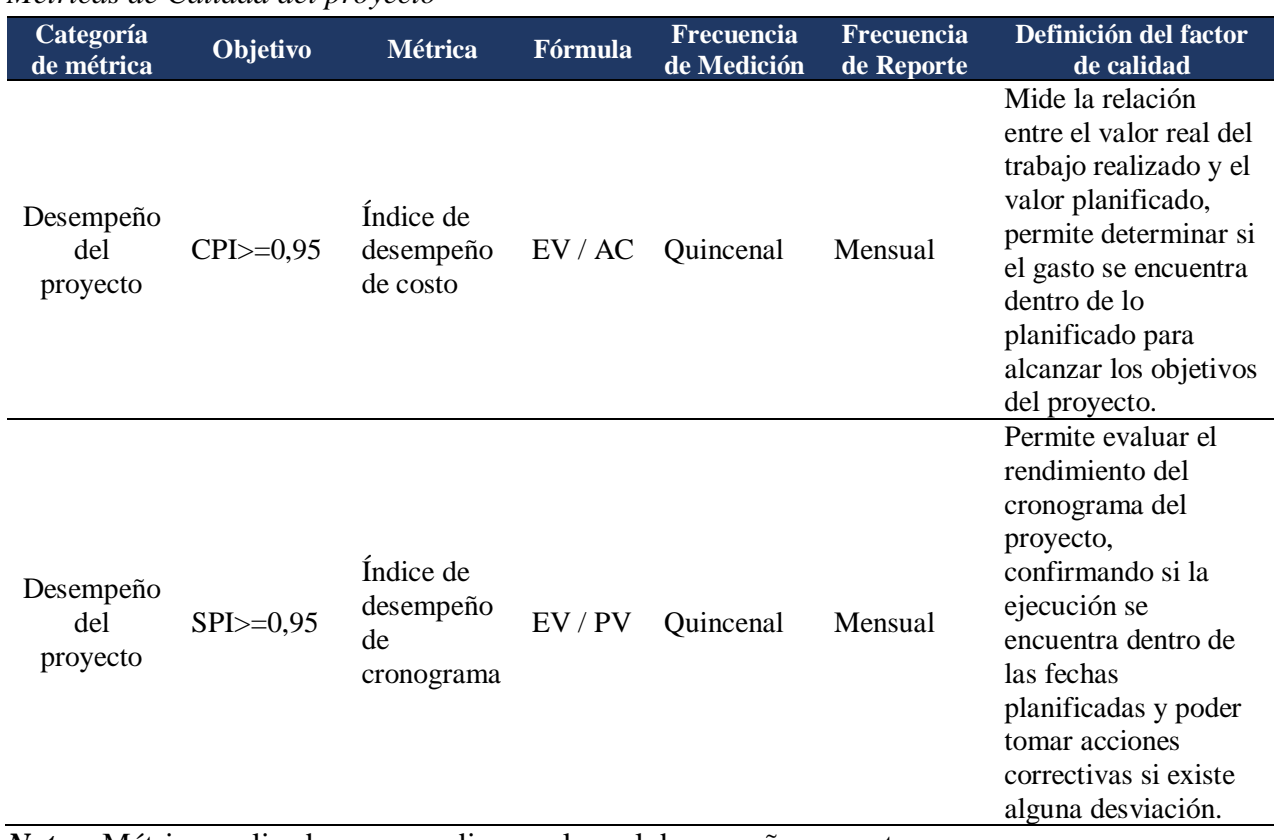

*Métricas de Calidad del proyecto*

*Notas:* Métricas aplicadas para medir y evaluar el desempeño en costo y cronograma.

### **Tabla 30:**

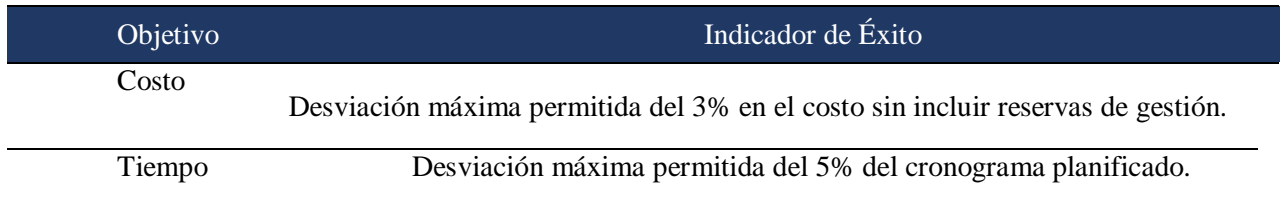

## *Métricas de costo y tiempo del proyecto*

*Notas:* Métricas aplicadas para medir y evaluar la desviación en costo y tiempo.

Se detalla en la Tabla N° 31 las métricas de los entregables:

#### **Tabla 31:**

## *Métrica de entregables*

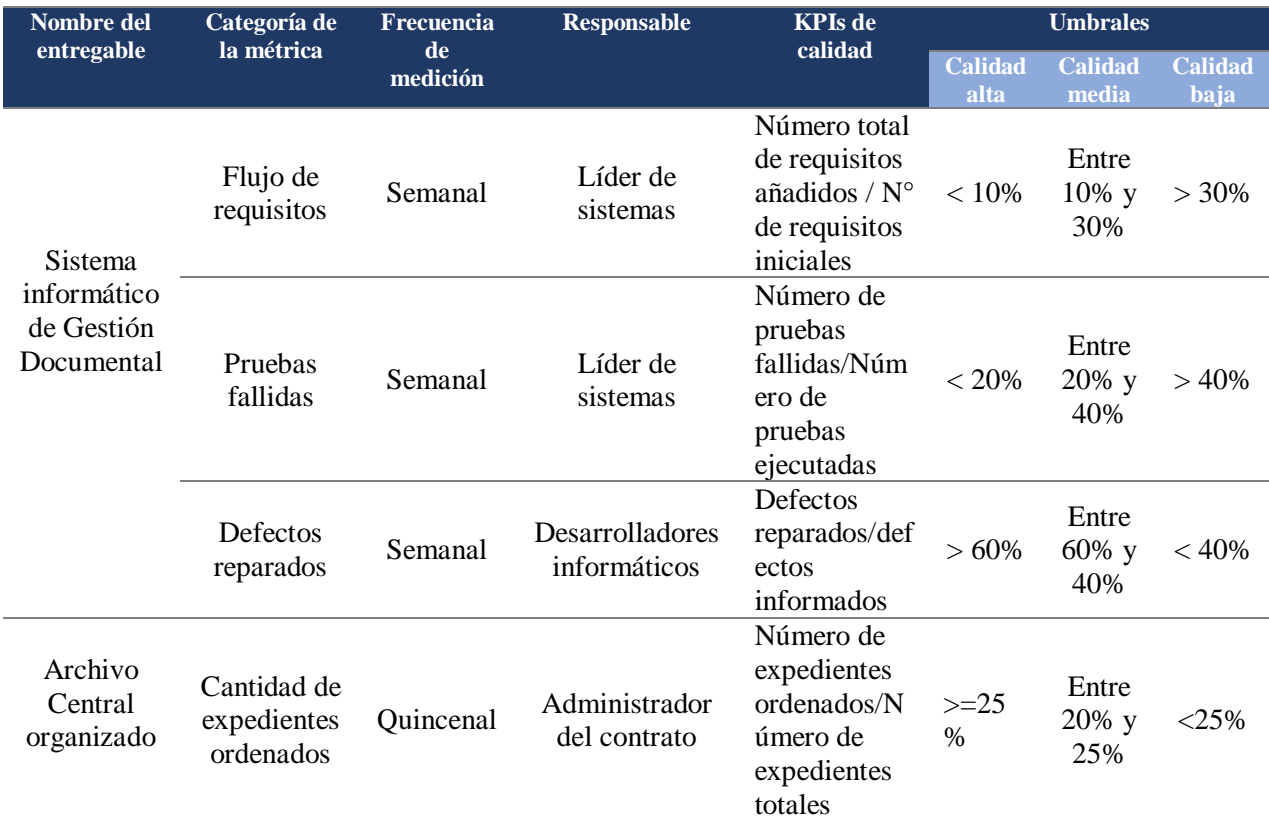

*Notas:* Métricas aplicadas para medir y evaluar los entregables del proyecto. Umbrales determinados de acuerdo a análisis de juicio de expertos.

# **CAPITULO 4: DESEMPEÑO DE LA ENTREGA**

### **4.1 Gestión de beneficios**

Desde la trazabilidad del caso de negocio**,** se presenta en la Tabla N° 32.los beneficios del

proyecto agrupados en función de los procesos identificados:

#### **Tabla 32:**

*Matriz de beneficios del proyecto*

| <b>Procesos</b>                                                         | <b>Beneficio</b>                                                                                                    |
|-------------------------------------------------------------------------|----------------------------------------------------------------------------------------------------|
| Gestión documental<br>dentro del Marco<br>Normativo                     | · Cumplir con los plazos estipulados en la Regla Técnica Nacional para la<br>Organización y Mantenimiento de los Archivos Públicos.<br>· Obtener un alto nivel en la evaluación de gestión de archivos del CACES,<br>para fines de acreditación.<br>· Disminuir la cantidad de observaciones por incumplimiento de Normativa                                                                                                    |
| Impresión de<br>documentos                                              | Archivística en las auditorías realizadas por los Órganos de Control.<br>• Ahorro en la adquisición de papel y suministros de impresión.<br>• Ahorro en servicio de impresión brindado por empresas externas.<br>• Ahorro en reimpresiones                                                                                                    |
| Orden documental                                                        | • Ahorro de espacio al tener la información organizada.<br>• Ahorro de espacio al realizar transferencia al archivo pasivo de los<br>expedientes que han cumplido 7 años.<br>· Reducir tiempos en búsqueda de información física.                                                                                                    |
| Seguridad de la<br>información física                                   | · Evitar pérdida de información ante situaciones de riesgo que puedan<br>generarse con los documentos físicos.<br>· Disminuir el riesgo de extravío de los documentos.                                                                                                    |
| Archivos digitales<br>disponibles para<br>préstamos y<br>transferencias | • Optimizar los tiempos de entrega de los expedientes solicitados por los<br>clientes internos, externos y Organismos de Control.<br>· Mantener un control de préstamo documental automatizado de expedientes<br>físicos con generación de correos electrónicos de seguimiento hasta su<br>devolución al archivo.<br>· Disminuir el préstamo de documentos físicos del archivo pasivo.<br>· Disminuir las reimpresiones en el proceso de gestión documental. |
| Documentos<br>electrónicos<br>verificables                              | · Mantener documentación electrónica que se pueda verificar en aplicativo de<br>FIRMA EC.<br>• Formar expedientes híbridos, con documentación física impresa únicamente<br>que contiene firmas físicas.                                                                                                    |
| Satisfacción al cliente                                                 | Incrementar la ponderación del atributo Dimensión de capacidad de<br>respuesta, que conforma el índice de satisfacción al cliente.                                                                                                    |

*Notas:* Se consideran los procesos relacionados a la Gestión Documental para la identificación de los beneficios del proyecto.

En la Tabla N° 33 se establece las métricas de cada beneficio, su contribución a los objetivos organizacionales, el tiempo en el

que se estima se realicen y se define cuáles son los propietarios de los beneficios.

# **Tabla 33:**

*Métricas de los beneficios del proyecto*

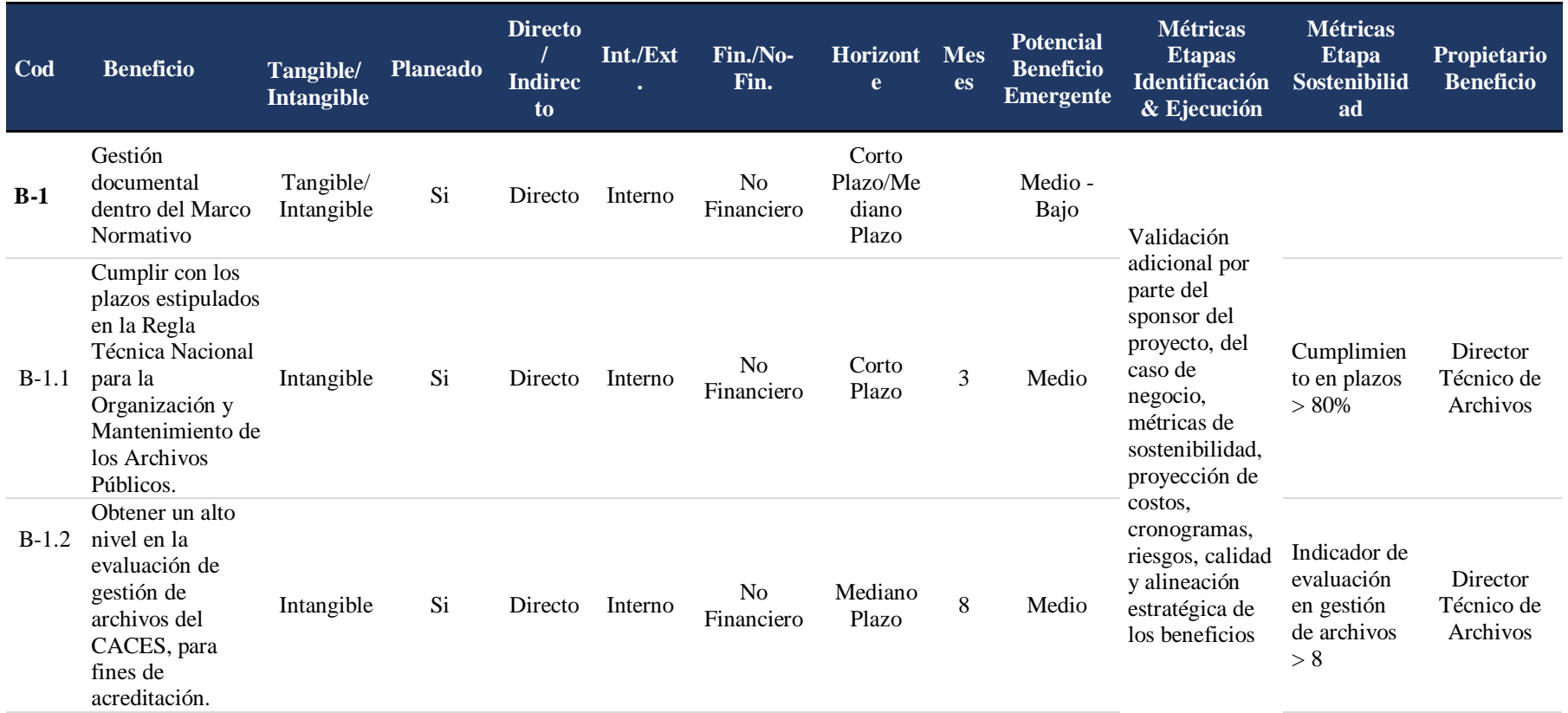

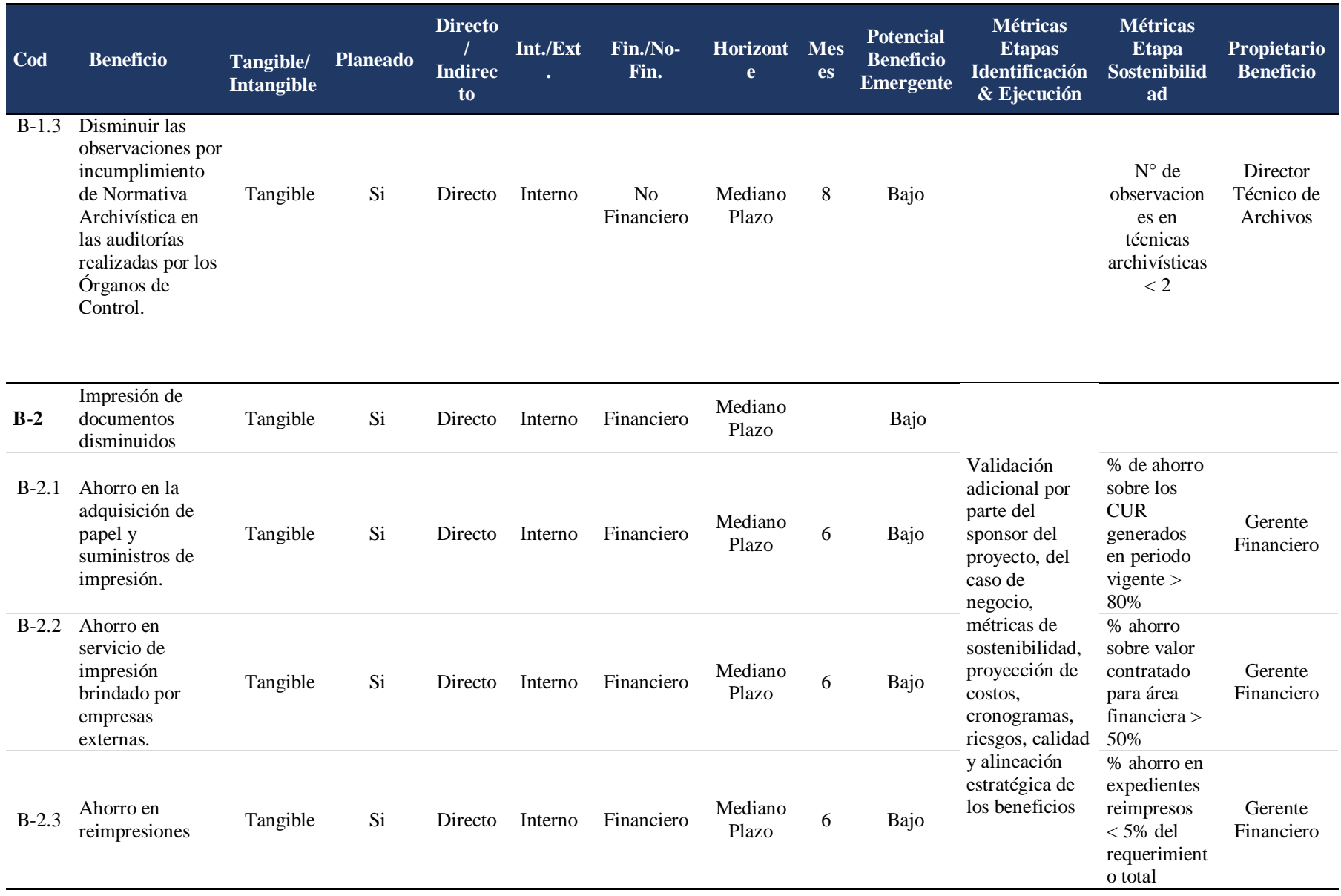

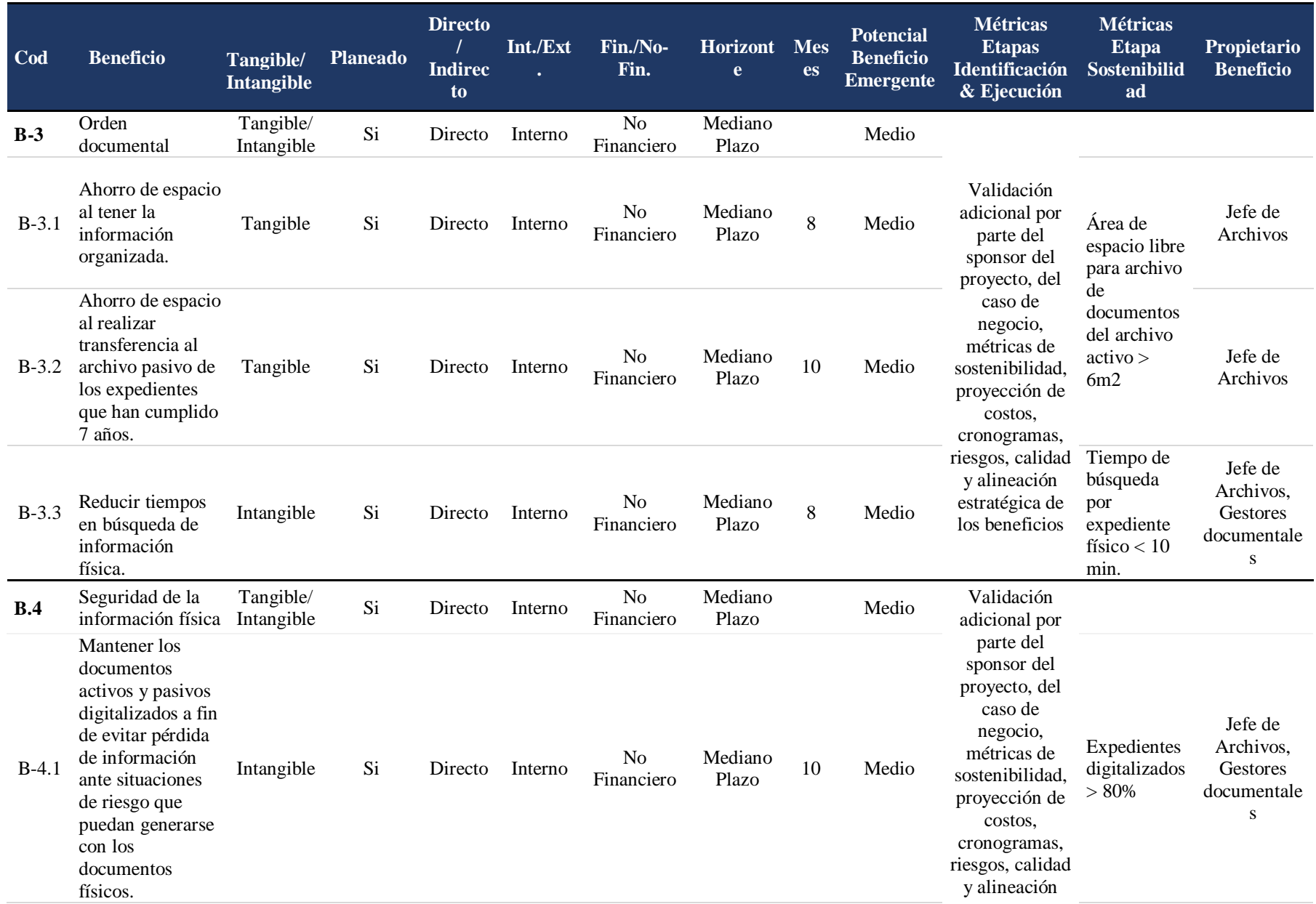

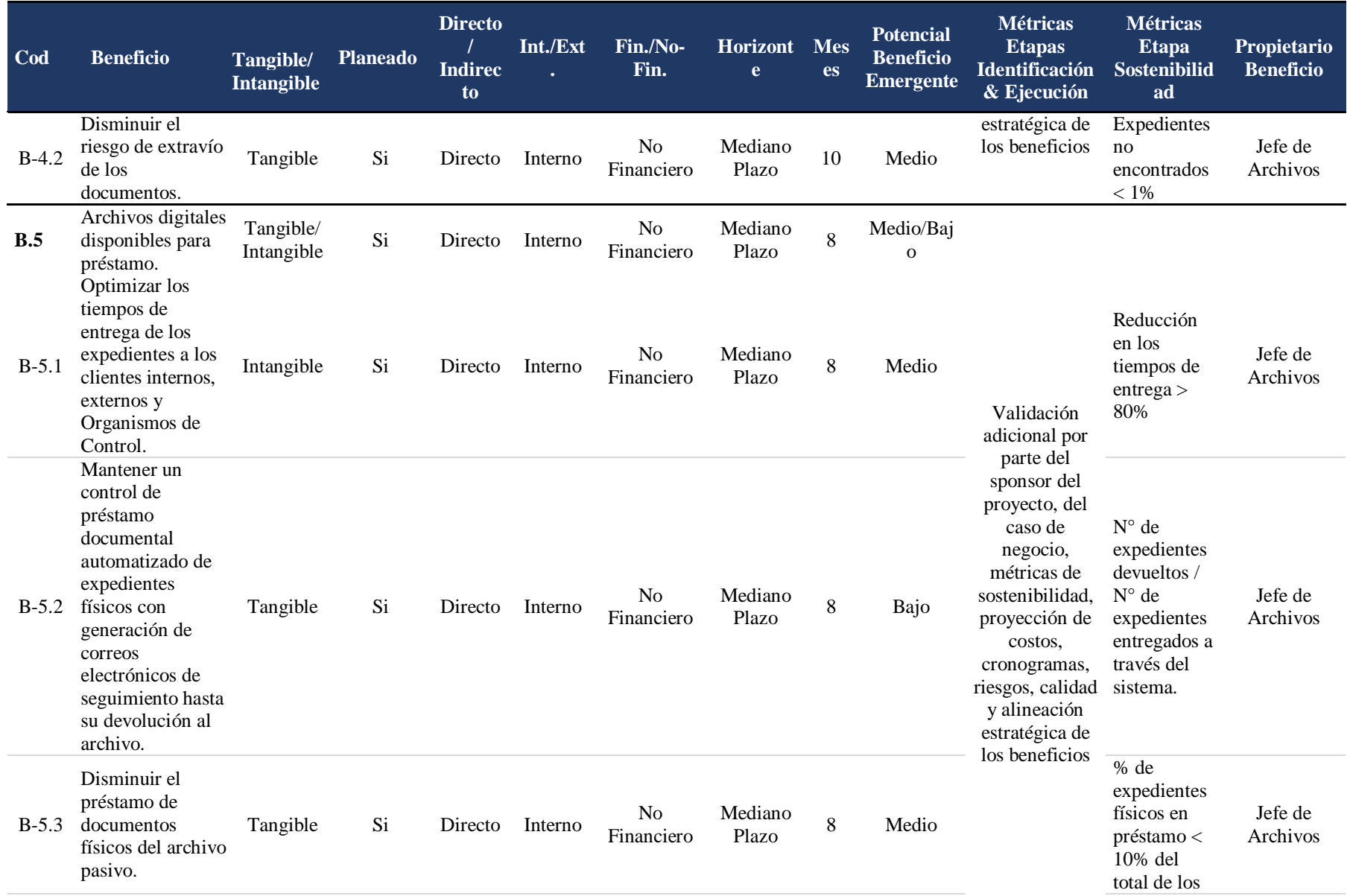

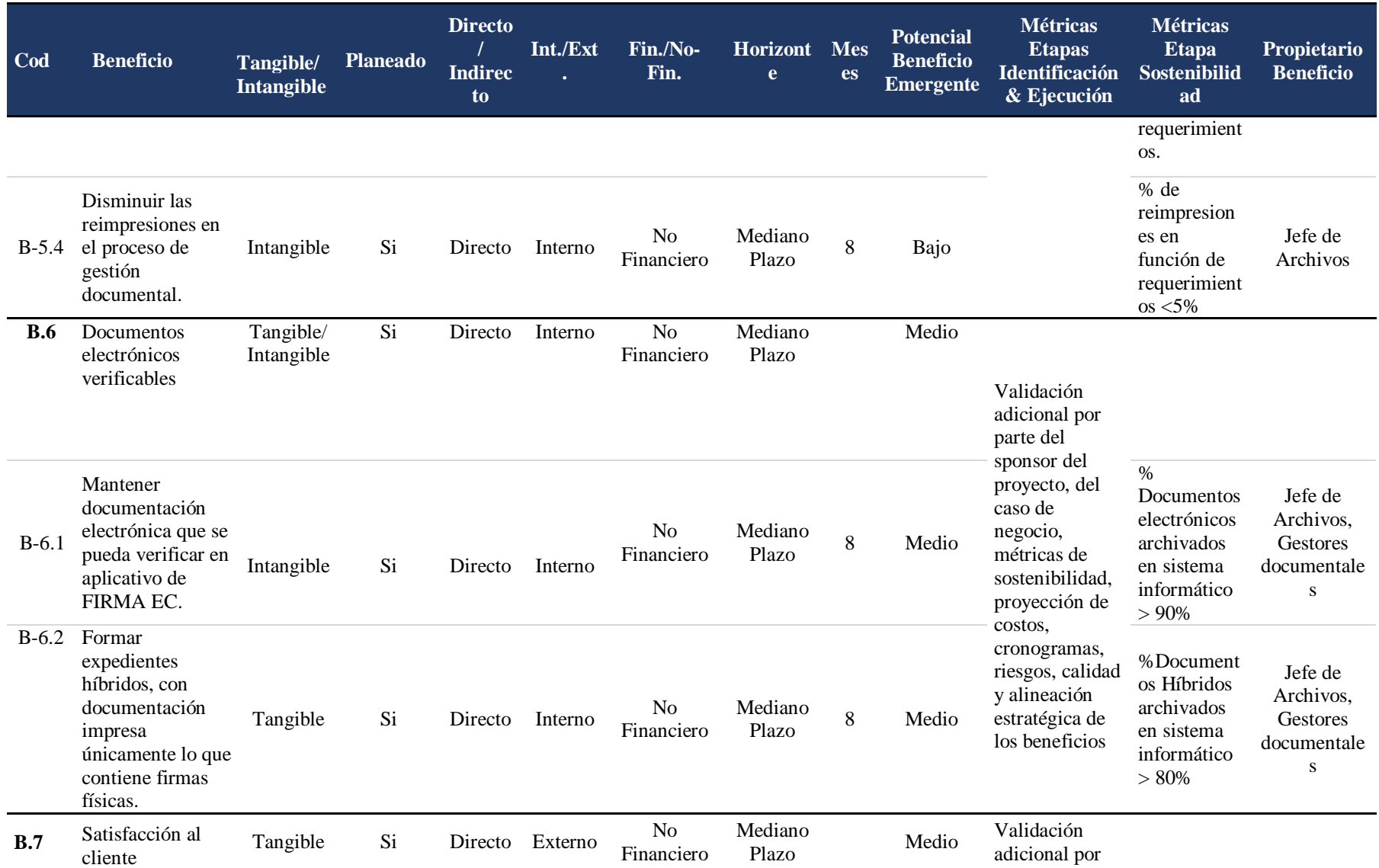

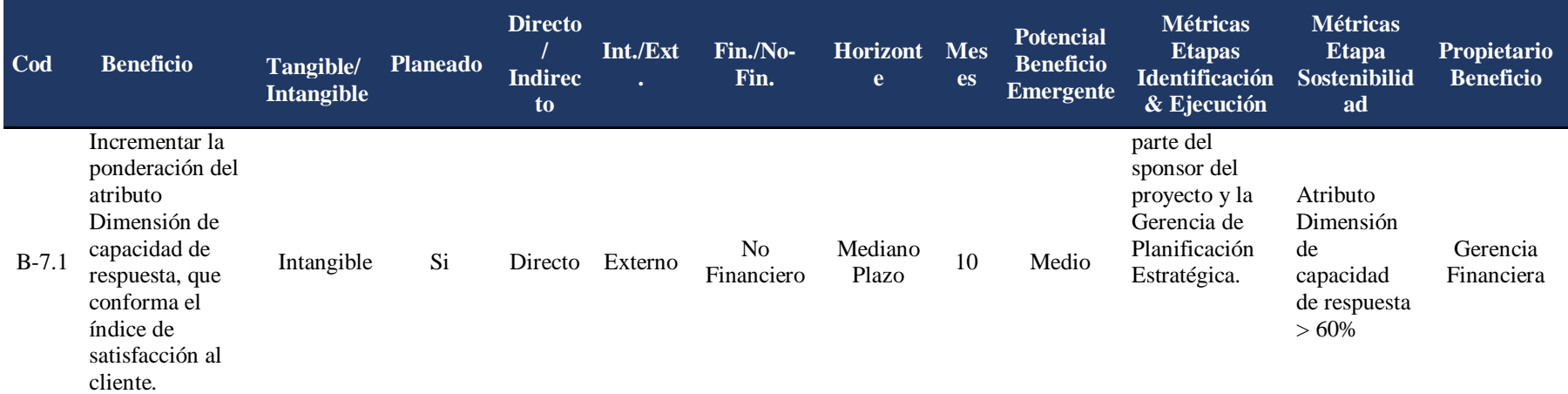

*Notas*: Se establecen las métricas en la etapa de identificación y etapa de sostenibilidad.

### **4.2 Briefing del prototipo**

# *4.2.1 Matriz de beneficios del prototipo*

Un prototipo es un primer modelo que sirve como representación o simulación del

producto final y que nos permite verificar el diseño y confirmar que cuenta con las características

específicas planteadas (Prototipo0, s.f.).

En la Tabla N° 34 se presenta algunos beneficios que se obtiene al realizar un prototipo

digital del sistema informático de gestión documental, antes de su implementación en el Área

Financiera.

## **Tabla 34:**

#### *Matriz de beneficios del prototipo*

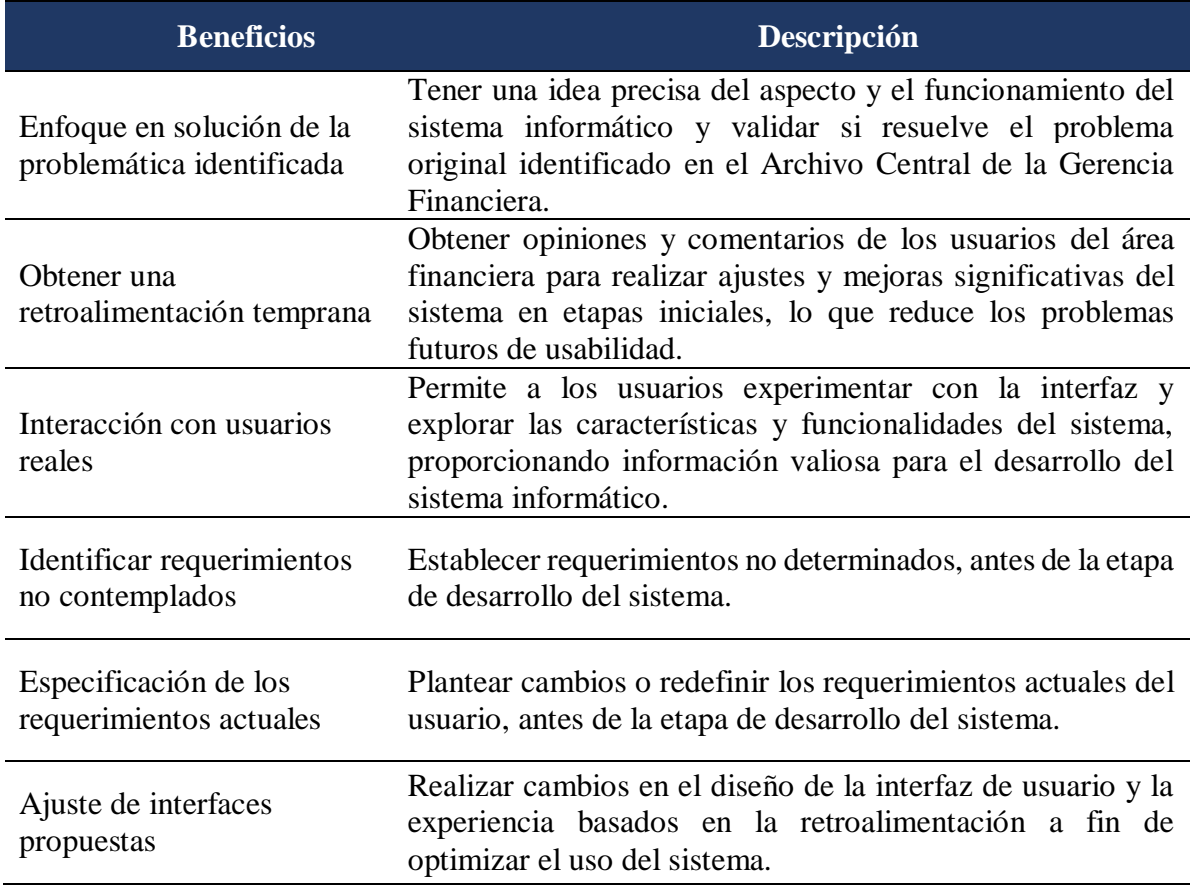

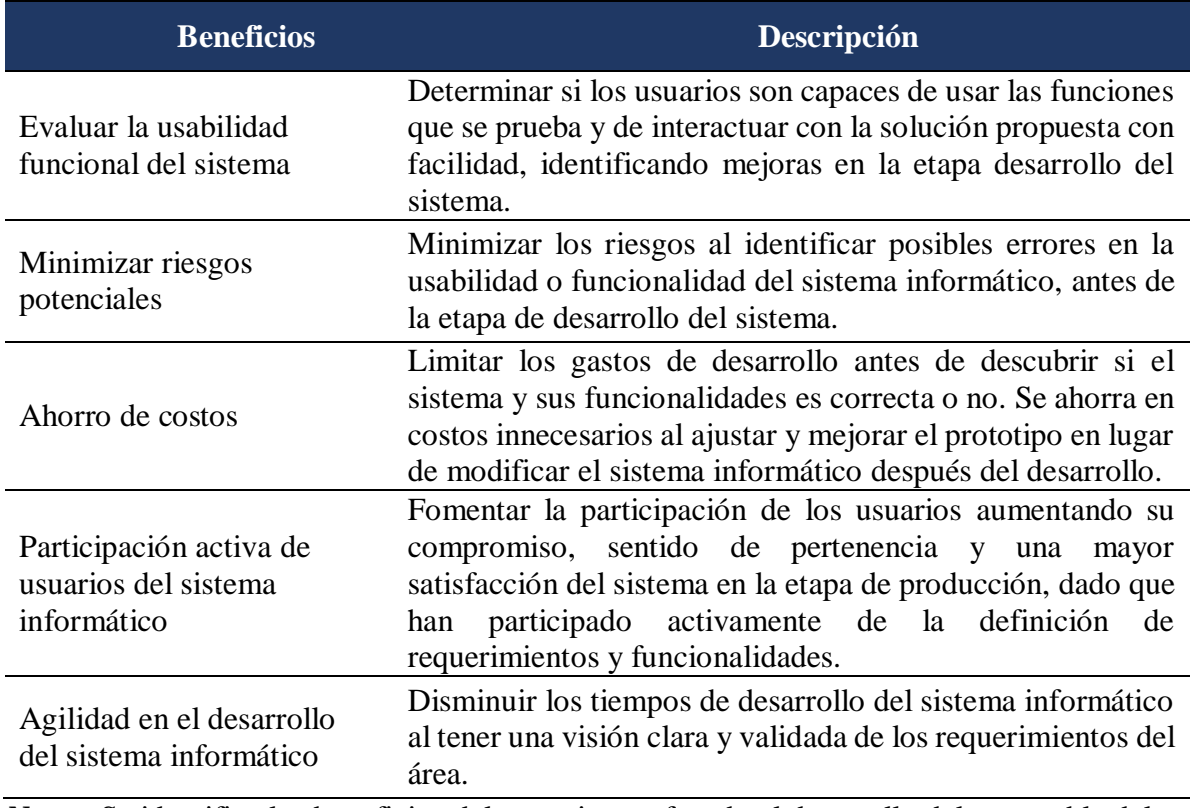

 *Notas:* Se identifica los beneficios del prototipo, enfocado al desarrollo del entregable del sistema informático de Gestión Documental*.*

#### *4.2.2 Prototipo de baja fidelidad*

El prototipo de baja fidelidad de un software es la primera muestra de la plataforma en la

cual se implementan aspectos básicos de la funcionalidad del sistema y de cómo van a ser

resueltos en temas de estructura, diagramación básica e interacción (Laboratorio SINIRUBE,

2021, pág. 3).

Para el proyecto se realiza un prototipo de baja fidelidad del sistema informático, basado en la técnica de bocetos. El desarrollo del prototipo se realiza a mano alzada, detallando las principales ventanas que debe presentar el sistema informático, con la presentación de los campos de llenado obligatorios y reportes a generarse, de acuerdo a las disposiciones establecidas en la Regla Técnica para la Organización y Mantenimiento de los Archivos Públicos.

Se presenta el boceto del sistema informático, detallando las funcionalidades en cada imagen.

La Figura N° 22 corresponde al boceto de inicio de sesión del sistema informático de gestión documental, en la que se detalla el usuario y contraseña para el ingreso al sistema.

#### **Figura 22:**

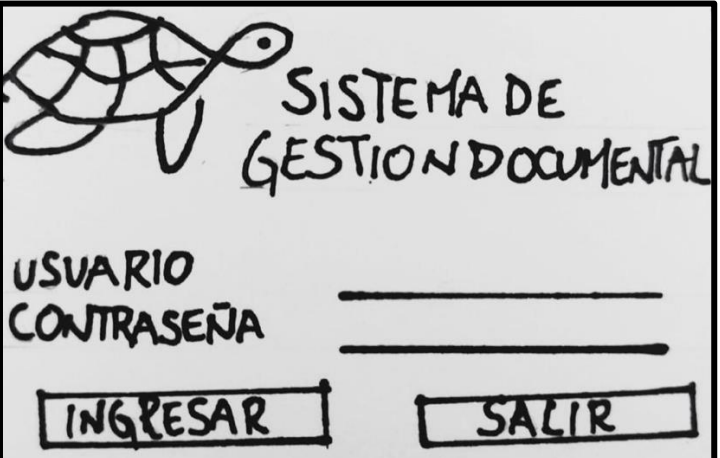

 *Boceto de inicio de sesión del sistema informático.*

 *Notas:* Prototipo de baja fidelidad, técnica de Bocetos: Corresponde al inicio de sesión por parte del usuario.

La Figura N° 23 corresponde a la trazabilidad para el ingreso de los archivos que conforman el expediente final, empieza la secuencia con el registro de las carpetas padres e hijos, considerándose como padres las subáreas de la Gerencia Financiera y carpetas hijo la clasificación documental de cada subárea.

Sigue en la secuencia la creación de los archivos que forman parte de un expediente y el llenado de los campos de descripción de acuerdo a lo dispuesto en la Regla Técnica Nacional para la Organización y Mantenimiento de los Archivos Públicos; así también, en esta instancia se selecciona si el archivo cargado en el sistema es electrónico o digital, considerándose como

electrónico los documentos generados con firmas electrónicas que deben ser validadas en el aplicativo de Firma EC y digitalizados aquellos archivos físicos que han sido escaneados.

Se visualiza en la secuencia el registro del archivo y las opciones de visualización o descarga y finalmente se expone el boceto de la pantalla de agrupación del expediente que consiste en la unificación de los archivos generados que conforman un mismo expediente.

#### **Figura 23:**

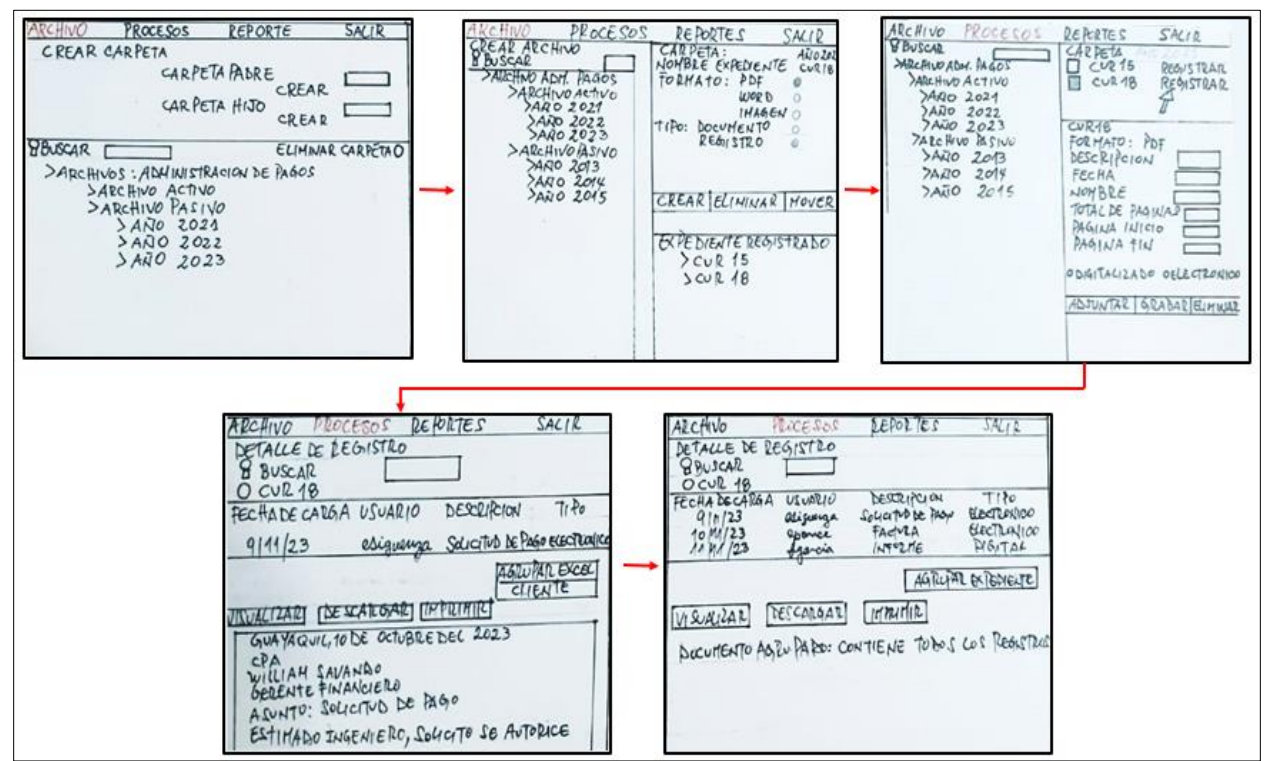

*Boceto del proceso de registro de archivos que conforman un expediente*

*Nota:* Prototipo de baja fidelidad, técnica de Bocetos: Corresponde al proceso de registro de archivos de un expediente, las palabras de color rojo representan las ventanas del sistema informático en donde se registra la información de archivos y expedientes.

La Figura N° 24 corresponde a la pantalla de préstamo documental, se considera los campos referenciales dispuestos en la Normativa Legal y las fechas de devolución del expediente al Archivo Central. Se presenta la opción de imprimir con la finalidad de entregar una copia del documento del préstamo al requirente de la información.

**Figura 24:** 

*Boceto de pantalla del préstamo documental.*

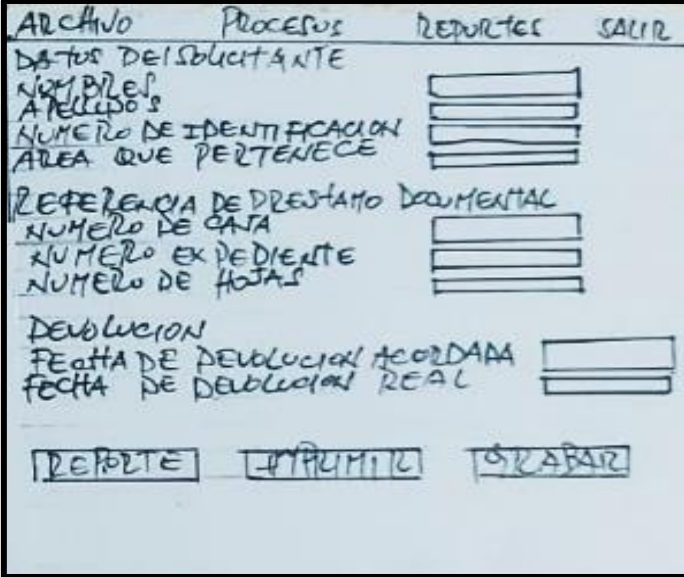

 *Notas:* Prototipo de baja fidelidad, técnica de bocetos: Corresponde al proceso de préstamo documental.

La Figura 25 presenta el boceto de la pantalla de reportes, se considera el reporte de

inventario documental y el reporte del préstamo documental, de acuerdo a los formatos

establecidos en la Normativa Legal.

## **Figura 25:**

 *Boceto de pantalla de reportería.*

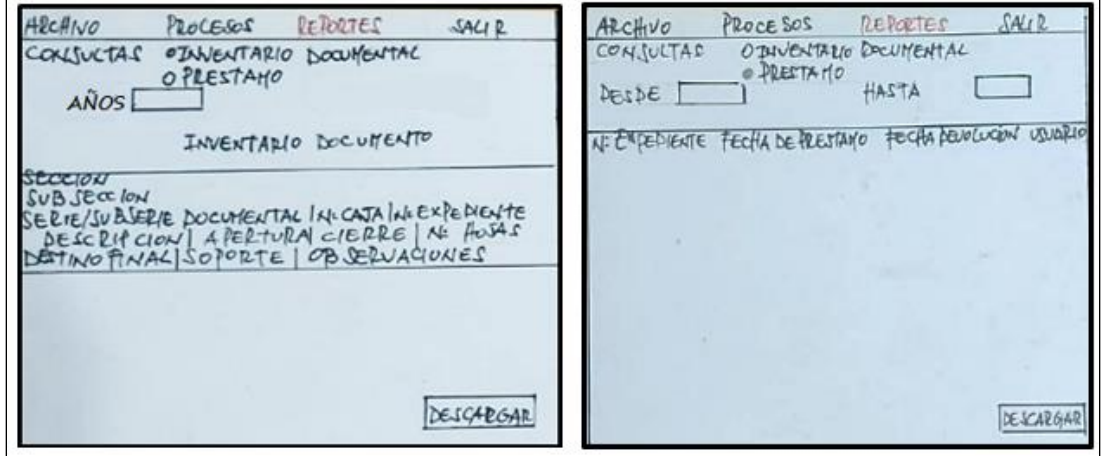

*Notas:* Prototipo de baja fidelidad, técnica de Bocetos: Corresponde a la pantalla de reportería.

## *4.2.3 Validación del prototipo de baja fidelidad*

### **4.2.3.1 Descripción del prototipo**

La técnica de validación del prototipo que se aplica es los bocetos, porque ayuda a recrear la trazabilidad de los elementos de

la idea planteada y a definir y testear la diagramación, distribución de la información y el diseño general del sistema informático. En la

Tabla N° 35 se presenta los pasos para llevar a cabo el desarrollo del prototipo:

## **Tabla 35:**

# *Matriz de descripción del prototipo.*

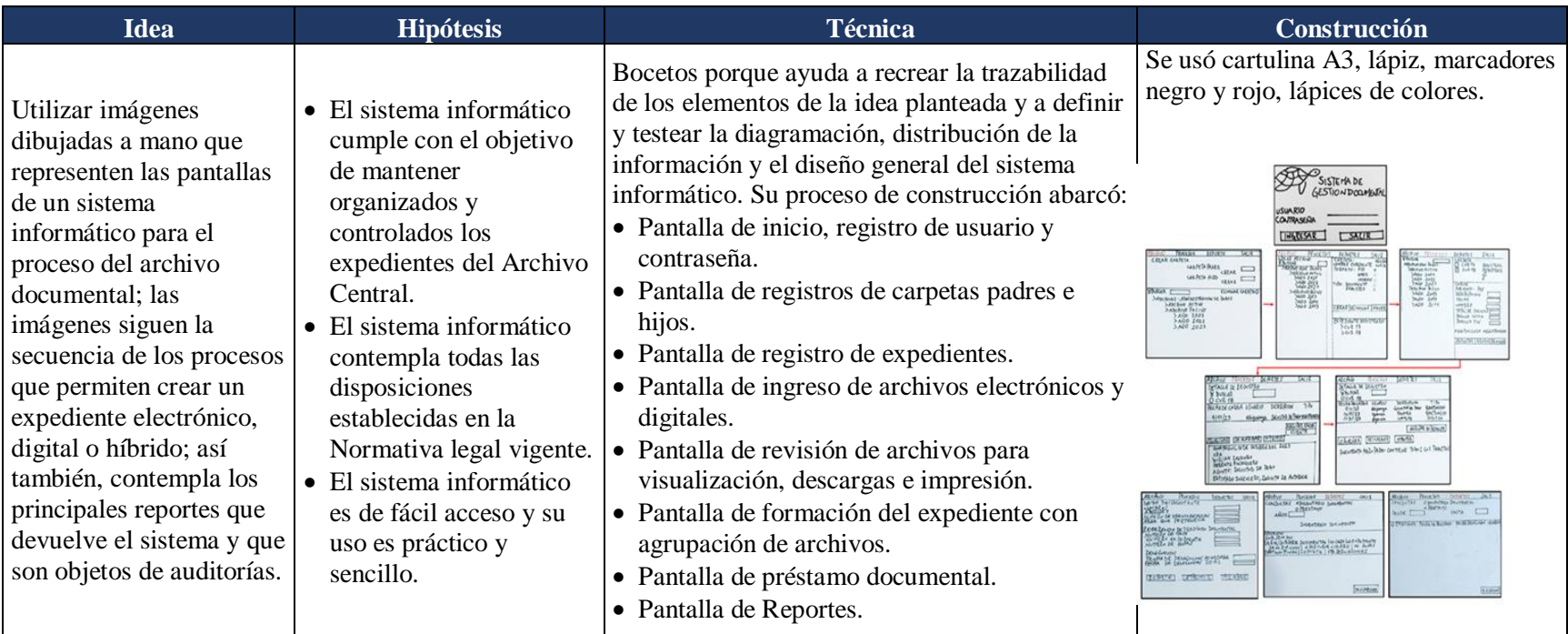

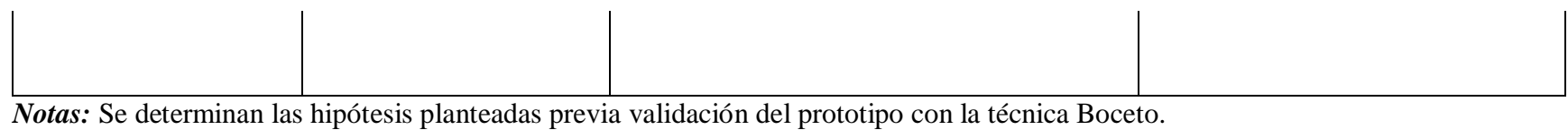

#### **4.2.3.2 Criterios de validación**

Para la validación del prototipo de baja fidelidad, se presenta los bocetos a 5 personas del área financiera, conformada por el Jefe de Archivos y cuatro funcionarios que cumplen la función de gestores documentales, quienes interactúan con las imágenes presentadas de las pantallas que simulan el sistema informático de gestión documental y visualizan la trazabilidad del proceso de generación de expedientes.

Se realiza el registro de las observaciones planteadas por los usuarios y el registro de sus reacciones al visualizar las pantallas del boceto a fin de determinar si el prototipo es entendible en todo su contexto.

El proceso de validación ha sido muy útil por la retroalimentación obtenida de parte de los funcionarios, en el que se evidencia la necesidad de incluir requerimientos no contemplados en los bocetos, campos de llenado obligatorios y sugerencias para implementar en el diseño del sistema informático.

En la Figura  $N^{\circ}$  26 se expone las fortalezas, debilidades, dudas y sugerencias obtenidas del proceso de validación del prototipo de baja fidelidad.

#### **Figura 26:**

*Matriz de feedback de validación de prototipo de baja fidelidad*

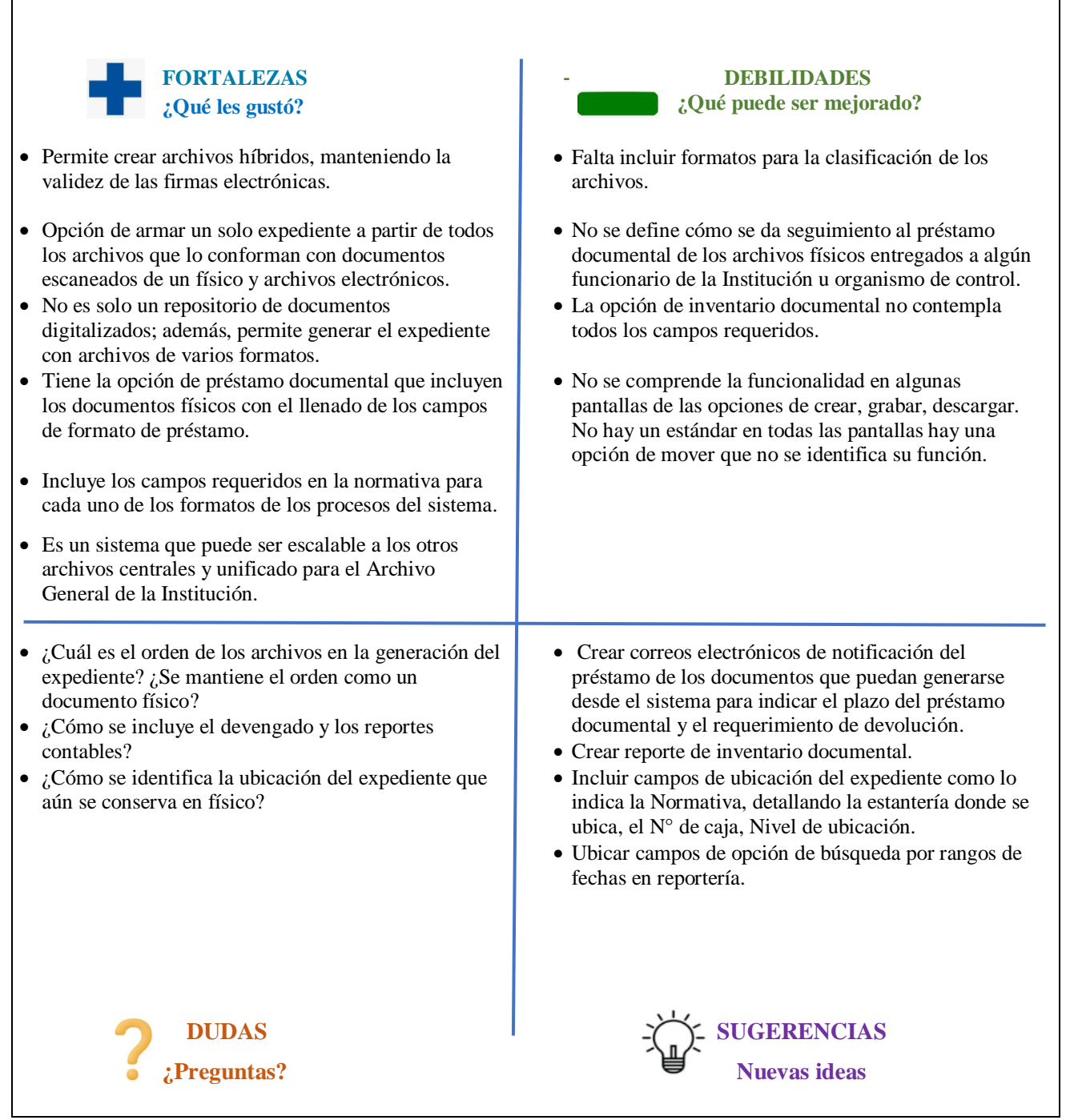

*Notas:* se presentan las observaciones registradas del proceso de validación inicial.

#### *4.2.4 Prototipo de alta fidelidad*

Un prototipo de alta fidelidad de un software, se trata de un prototipo digital que permite al usuario ver el sistema en la pantalla e interactuar con él como si fuera un mismo servicio, lo cual permite realizar pruebas o testeo con usuarios y realizar mejoras en la solución (Estándares y guías para la digitalización, 2021).

Para el prototipo de alta fidelidad del sistema informático de gestión documental, se desarrolla el modelo digital del sistema basado en el diseño del prototipo de baja fidelidad, mostrando las mismas ventanas y opciones e incorporando las sugerencias obtenidas de su validación; así también, a partir del análisis de las dudas de la matriz de feedback del prototipo de baja fidelidad, se incorpora en el demo las funcionalidades que absuelven aquellas dudas registradas.

El demo del sistema informático es un prototipo interactivo que permite evaluar la experiencia del usuario al momento de su uso, cuenta con las ventanas de archivo, mantenimiento, procesos y reportes. En la Figura N° 27 se visualiza la pantalla de inicio al sistema informático de gestión documental que cuenta con los campos de usuario y contraseña.

#### **Figura 27:**

 *Pantalla de ingreso al sistema informático*

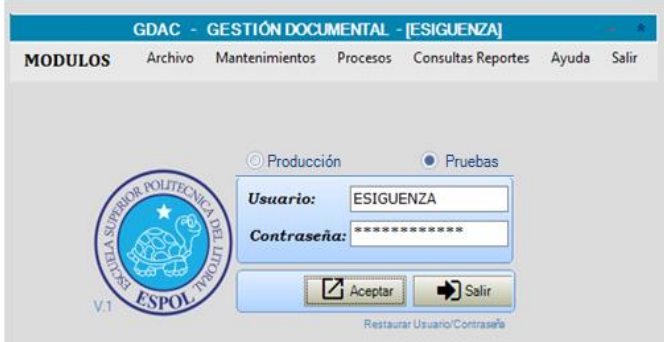

 *Notas:* Prototipo de alta fidelidad, técnica de interfaz

 falsa. Corresponde a la pantalla de inicio del sistema informático.

En la Figura N° 28 se visualiza la ventana de creación de carpetas padres e hijos, que tal como se detalla en la descripción del prototipo de baja fidelidad, corresponden como carpetas padres la clasificación general de archivo y carpetas hijo las subáreas de la Gerencia Financiera y la clasificación documental de cada subárea.

Para ejemplo de la funcionalidad del sistema, se ha creado las carpetas padre *Archivo Administración de Pagos* y *Archivos de Gestión* y carpetas hijos *Archivo Activo, Archivo Pasivo, Activos Fijos, Contabilidad, Seguros, Tesorerías*, las subcarpetas también se crean con la estructura de carpetas hijo.

#### **Figura 28:**

 *Pantalla de creación de carpetas padres e hijos.*

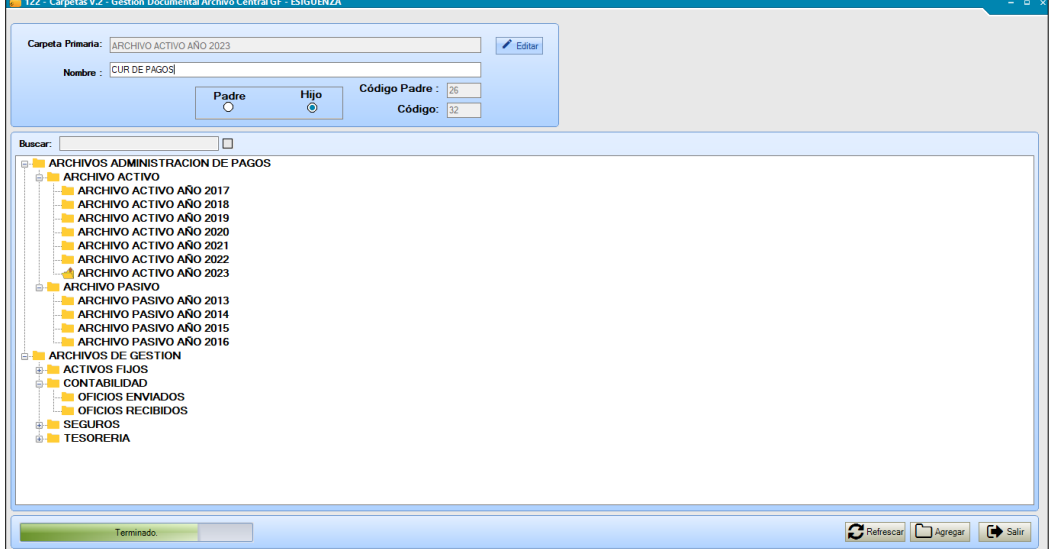

*Notas: Prototipo de alta fidelidad, técnica de interfaz falsa. Corresponde a la pantalla de creación de carpetas padres e hijo.*

En la Figura N° 29 se visualiza la ventana de registro del expediente que es el documento general que contendrá todos los archivos que forman parte de ese expediente, se presenta para seleccionar los siguientes campos:
- Archivo: *interno* si corresponde a un documento generado dentro de la Institución, externo si corresponde a un oficio emitido por alguna persona o entidad fuera de la Institución.
- Formato: especifica si es un archivo pdf., jpg, word, vídeo entre otros formatos que pueden corresponder a un archivo.
- Tipo: se especifica *registro* si corresponde a un CUR de pago y *documento* si corresponde a un archivo de gestión.

Así también, en esta ventana se presenta las opciones de mover, nuevo, grabar, y eliminar; se aplica la opción de mover cuando se requiere realizar el traspaso de los expedientes desde el Archivo Activo al Archivo Pasivo.

Para el caso de ejemplo se ha creado el CUR DE PAGO N° 2884, dentro de la carpeta Archivo activo año 2023.

# **Figura 29:**

 *Pantalla de creación de cabecera del expediente.*

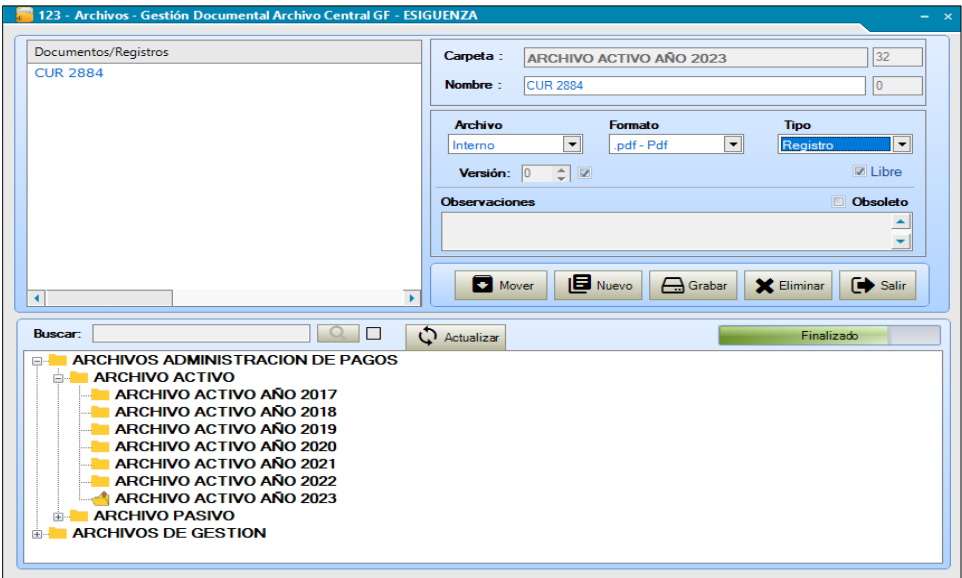

 **Notas:** Prototipo de delta fidelidad, técnica de interfaz falsa. Corresponde a la pantalla de generación de cabecera del expediente.

En la pestaña del sistema denominada Proceso Documental, se presenta la opción de *ingresar*, que permite el registro de los archivos que conforman el expediente de pago, para el caso de ejemplificación corresponde al CUR N° 2884, tal como se visualiza en la Figura N° 30.

#### **Figura 30:**

 *Pantalla de registro de archivos*

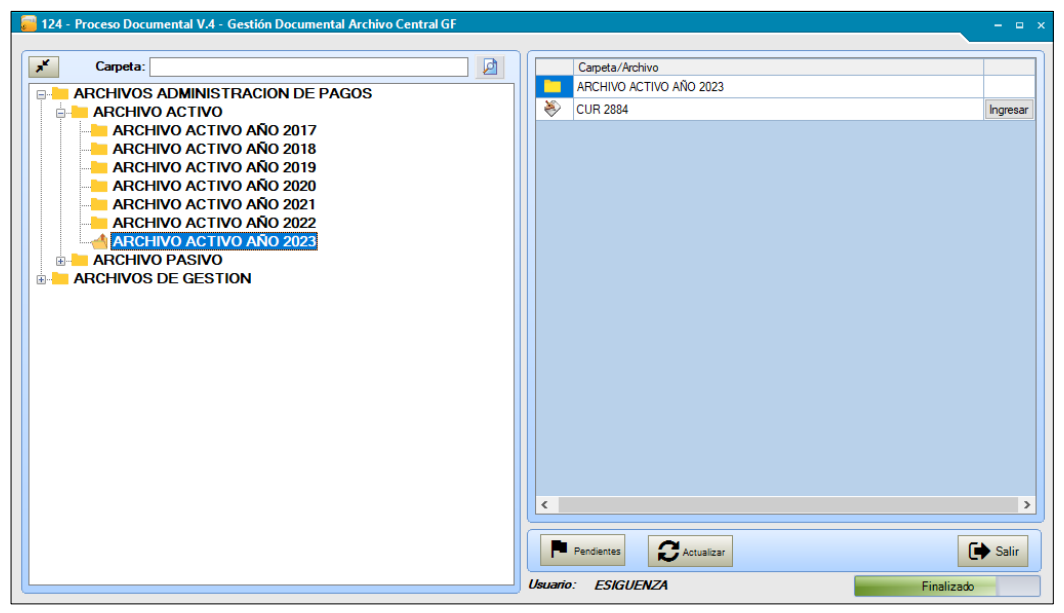

 *Notas:* Prototipo de alta fidelidad, técnica de interfaz falsa. Corresponde a la pantalla de registro de archivos.

Al seleccionar la opción de ingresar tal como se presenta en la Figura N° 31, se habilita la pantalla para la carga de los archivos, en la pestaña de registro se presenta la opción de adjuntar el archivo y el llenado de fecha, en este caso como se requiere que exista la secuencia de creación de los archivos, los campos de día, mes y año corresponden a la fecha de elaboración del archivo mas no a la fecha de carga en el sistema.

En la opción de adjuntar se carga el archivo correspondiente, para el caso de ejemplo se considera un pago de honorarios profesionales y la carga del archivo corresponde al oficio de solicitud de pago que fue elaborado con fecha 20 de octubre de 2023.

Los campos que se presentan bloqueados se habilitan una vez que se genere el expediente final si corresponde a un expediente híbrido, dado que el archivo físico de ese expediente debe ser almacenado de acuerdo a la Normativa Legal.

## **Figura 31:**

 *Pantalla de carga de archivos.*

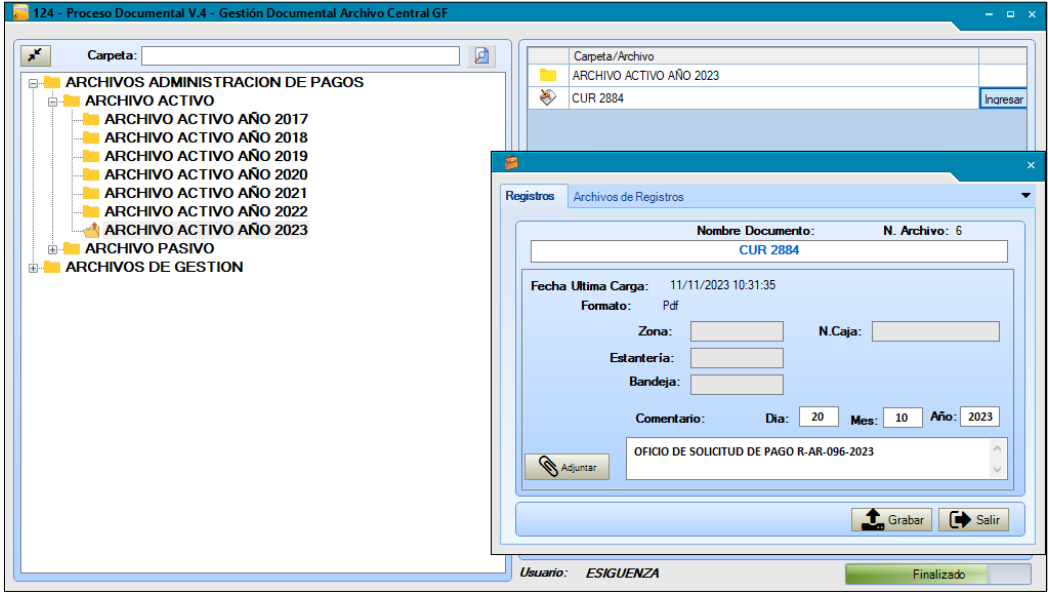

*Notas: Prototipo de alta fidelidad, técnica de interfaz falsa. Corresponde a la pantalla de carga del archivo.*

En la Figura N° 32 se presenta la pestaña *Archivos de Registros*, que contiene todos los archivos cargados a través de la pestaña de registros, con la información del nombre del archivo, la fecha de elaboración, la fecha de carga del documento y el usuario.

Para el caso de ejemplo el expediente CUR 2884 contiene siete archivos. Esta ventana a su vez tiene las opciones de Detalles y Visualización que se desarrollan en la Figura N° 33.

### **Figura 32:**

*Pantalla de archivos registrados.*

| x<br>₫<br>Carpeta:<br><b>ARCHIVOS ADMINISTRACION DE PAGOS</b><br>E-<br><b>ARCHIVO ACTIVO</b><br>ARCHIVO ACTIVO AÑO 2017<br><b>ARCHIVO ACTIVO AÑO 2018</b><br><b>ARCHIVO ACTIVO AÑO 2019</b><br>ARCHIVO ACTIVO AÑO 2020<br>ARCHIVO ACTIVO AÑO 2021<br><b>ARCHIVO ACTIVO AÑO 2022</b><br><b>ARCHIVO ACTIVO AÑO 2023</b><br>ARCHIVO PASIVO<br>中国<br><b>ARCHIVOS DE GESTION</b><br>电子 | Carpeta/Archivo<br>ARCHIVO ACTIVO AÑO 2023<br>₩<br><b>CUR 2884</b><br>Ingresar                 |                          |    |                           |                        |  |
|----------------------------------------------------------------------------------------------------|------------------------------------------------------------------------------------------------|--------------------------|----|---------------------------|------------------------|--|
|                                                                                                    | ◒<br><b>Archivos de Registros</b><br>Registros                                                 |                          |    |                           |                        |  |
|                                                                                                    | <b>Nombre Archivo:</b><br>N. Archivo: 6<br><b>CUR 2884</b><br><b>ED</b> Detailes<br>Misualizar |                          |    |                           |                        |  |
|                                                                                                    | Fecha Carga                                                                                    | Cargado por<br>Año       |    | Mes Dia/Semana Comentario |                        |  |
|                                                                                                    | 11/11/2023 10:21:46                                                                            | <b>ESIGUENZA</b><br>2024 | 11 | 11                        | <b>CUR DEV 2884</b>    |  |
|                                                                                                    | 11/11/2023 10:26:04                                                                            | <b>ESIGUENZA</b><br>2023 | 10 | 20                        | OFICIO DE SOLICI       |  |
|                                                                                                    | 11/11/2023 10:26:46                                                                            | <b>FSIGUENZA</b><br>2023 | 10 | 20                        | <b>INFORME DE ACT</b>  |  |
|                                                                                                    | 11/11/2023 10:28:19                                                                            | <b>ESIGUENZA</b><br>2023 | 10 | 21                        | <b>FACTURA 86-2023</b> |  |
|                                                                                                    | 11/11/2023 10:29:15                                                                            | <b>ESIGUENZA</b><br>2023 | 10 | 25                        | <b>REGISTRO DAG L</b>  |  |
|                                                                                                    | 11/11/2023 10:30:02                                                                            | <b>ESIGUENZA</b><br>2023 | 9  | 27                        | <b>CONTRATO DE HO</b>  |  |
|                                                                                                    | 11/11/2023 10:31:35                                                                            | 2023<br><b>ESIGUENZA</b> | 19 | 28                        | <b>RUBRICA DE CALÍ</b> |  |
|                                                                                                    | $\epsilon$                                                                                     |                          |    |                           |                        |  |

*Notas:* Prototipo de alta fidelidad, técnica de interfaz falsa. Corresponde a la pantalla de archivos registrados.

En la opción de detalle se despliegan los campos de descripción del archivo que corresponden a lo dispuesto en la Regla Técnica Nacional para la Organización y Mantenimiento de los Archivos Públicos.

Los campos de selección de digitalizado y electrónico corresponde a la forma en que el documento es generado, si el archivo tiene firmas físicas y se escanea se escoge la opción de *Digitalizado*; si el archivo es firmado electrónicamente y se requiere la validación del aplicativo FIRMA EC, se escoge la opción de *Electrónico*.

En el caso de los expedientes correspondientes al archivo pasivo desde el año 2013 al 2016 y los correspondientes al archivo activo desde el año 2017 al 2022, al ser expedientes físicos, serán escaneados y generados como *Digitalizados*. A partir del año 2023, se considera el registro de los archivos con firmas electrónicas para armar el expediente y se registrarán como *Electrónicos*.

# **Figura 33:**

*Pantalla de detalles de descripción del archivo.*

| — 124 - Proceso Documental V.4 - Gestión Documental Archivo Central GF |            |                           |                                 | $  \times$                                       |  |  |
|------------------------------------------------------------------------|------------|---------------------------|---------------------------------|--------------------------------------------------|--|--|
| $\mathbf{x}^{\mathbf{c}}$<br>Carpeta:                                  | 团          |                           | Carpeta/Archivo                 |                                                  |  |  |
| <b>ARCHIVOS ADMINISTRACION DE PAGOS</b><br>E-                          |            |                           | ARCHIVO ACTIVO AÑO 2023         |                                                  |  |  |
| ARCHIVO ACTIVO<br>Ė.                                                   |            | ₩                         | <b>CUR 2884</b><br>Ingresar     |                                                  |  |  |
| <b>ARCHIVO ACTIVO AÑO 2017</b>                                         |            |                           |                                 |                                                  |  |  |
| ARCHIVO ACTIVO AÑO 2018                                                |            |                           |                                 |                                                  |  |  |
| ARCHIVO ACTIVO AÑO 2019                                                |            |                           |                                 |                                                  |  |  |
| ARCHIVO ACTIVO AÑO 2020                                                | 户          |                           | <b>E</b> Detalles del Documento | $\mathbf{\times}$                                |  |  |
| <b>ARCHIVO ACTIVO AÑO 2021</b>                                         |            | Registros                 | Archi                           |                                                  |  |  |
| <b>ARCHIVO ACTIVO AÑO 2022</b>                                         |            |                           | Documento:                      | 20                                               |  |  |
| <b>ARCHIVO ACTIVO AÑO 2023</b><br><b>ARCHIVO PASIVO</b><br>中           |            | <b>Nombre Arch</b>        | Nombre del Expediente:          | <b>CUR 2884</b>                                  |  |  |
| <b>ARCHIVOS DE GESTION</b><br>由一                                       |            |                           | Nombre de Documento:            | <b>DFICIO DE SOLICITUD DE PAGO R-AR-096-2023</b> |  |  |
|                                                                        |            | <b>:</b> Detailes         |                                 |                                                  |  |  |
|                                                                        |            |                           | N° del expediente:              | 2884                                             |  |  |
|                                                                        |            | Fecha Carga<br>11/11/2023 | Fecha de Creación:              | 11/11/2023 10:21:46                              |  |  |
|                                                                        |            | 11/11/2023                | Formato de Documento:           | Pdf                                              |  |  |
|                                                                        |            | 11/11/2023                | Total de Páquinas:              | 2                                                |  |  |
|                                                                        |            | 11/11/2023<br>11/11/2023  | Paguina Inicio:                 | Paguina Fin: 2                                   |  |  |
|                                                                        |            | 11/11/2023                | Tamaño:                         | 0.552452                                         |  |  |
|                                                                        |            | 11/11/2023                | Origen:                         | $\bullet$ Electronico<br>© Digitalizado          |  |  |
|                                                                        | $\epsilon$ |                           |                                 | <b>B</b> Grabar<br>$\mathcal{A}$                 |  |  |
|                                                                        |            |                           |                                 |                                                  |  |  |
| Usuario: ESIGUENZA<br>Finalizado                                       |            |                           |                                 |                                                  |  |  |

**Notas:** Prototipo de alta fidelidad, técnica de interfaz falsa. Corresponde a la descripción del archivo.

En la opción de visualizar de la Figura N° 34 se despliega el archivo cargado en el sistema; permite visualizar cada archivo o también tiene la funcionalidad de agruparlos y formar el expediente general.

# **Figura 34:**

*Pantalla de visualización de archivos generados*

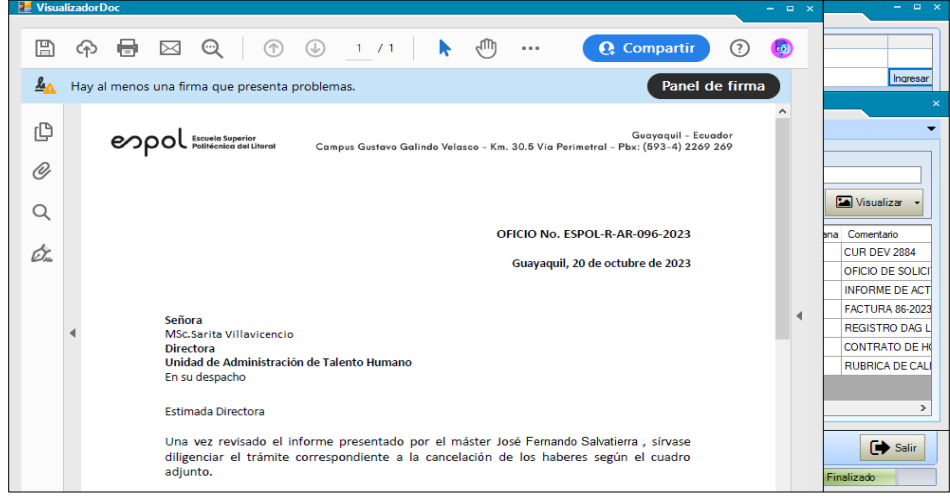

*Notas:* Prototipo de alta fidelidad, técnica de interfaz falsa. Corresponde a la pantalla de visualización del archivo.

Otro aspecto relevante que forma parte del proceso de Gestión Documental, y que se contempla en el presente prototipo, corresponde al préstamo documental. En la pestaña *Alquiler* se presenta los campos requeridos para el préstamo documental, de acuerdo al formato establecido en la Regla Técnica de Organización y Mantenimiento de los Archivos Públicos.

Si el expediente es físico o corresponde a una parte física de un documento híbrido, se selecciona el CUR objeto del préstamo y la opción de *Físico* que se presenta en la pantalla, se agrega la fecha de devolución del documento, se llenan los campos requeridos y se graba la información; caso contrario se selecciona *Digital.* En el caso de expedientes digitales no corresponde el llenado de fecha de devolución del expediente.

#### **Figura 35:**

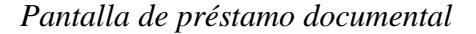

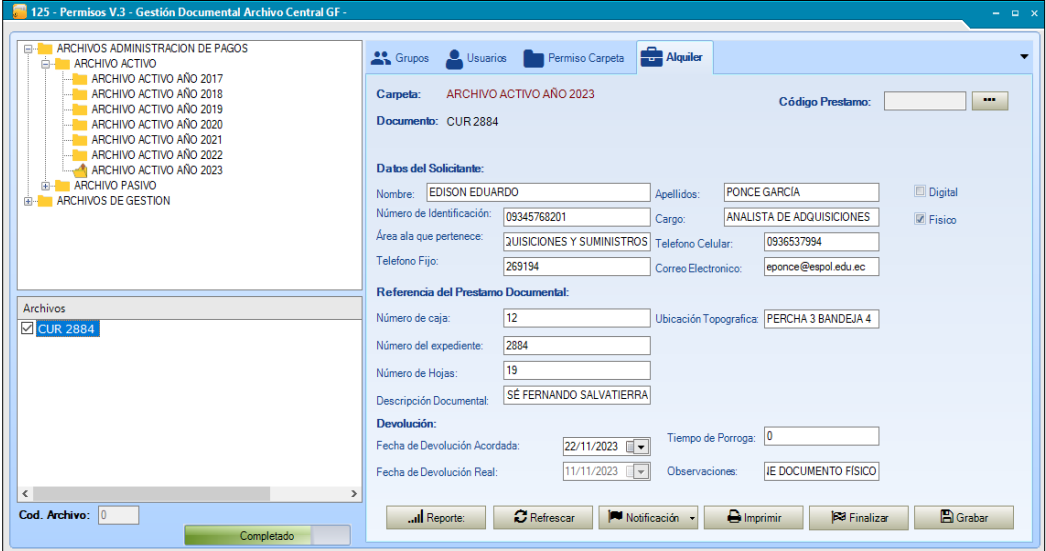

*Notas:* Prototipo de alta fidelidad, técnica de interfaz falsa Corresponde a la pantalla de préstamo documental

Una vez que se graba la información del préstamo documental, se procede a notificar mediante la opción que se presenta en la parte inferior de la pantalla, el usuario a quien se le ha realizado el préstamo recibirá un correo electrónico indicando la fecha que debe devolver el expediente objeto del préstamo.

# **Figura 36:**

*Notificación por correo electrónico desde el sistema informático.*

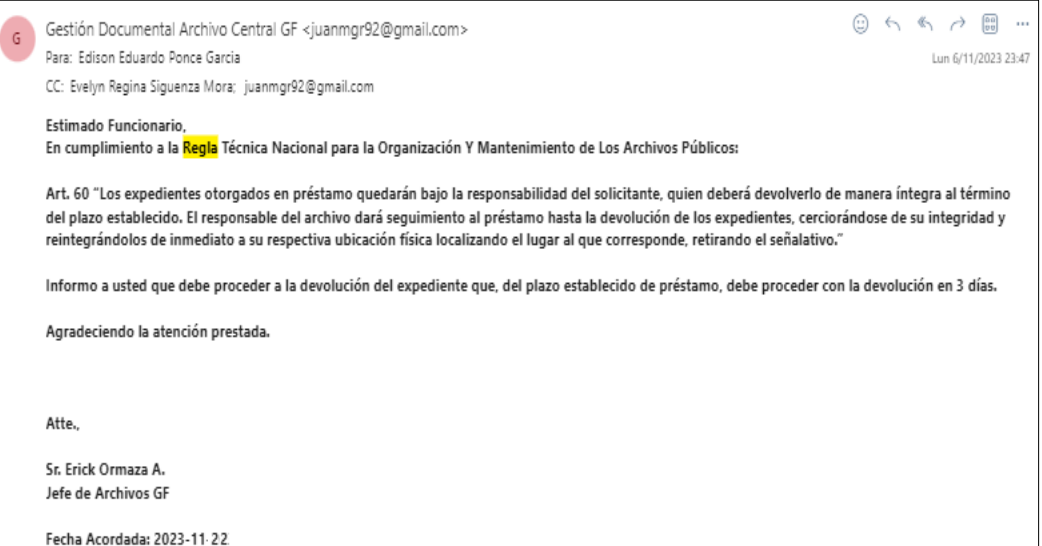

*Notas:* Prototipo de alta fidelidad, técnica de interfaz falsa. Corresponde a la notificación por correo electrónico.

Finalmente, tal como se visualiza en la Figura N° 37, se presenta en el prototipo la sección de reportería visualizándose el reporte de préstamo documental y el reporte de inventario documental, con la opción de generarlos por años o períodos de tiempo. El inventario documental corresponde a todos los expedientes del archivo del Área Financiera, que contiene los datos generales de los expedientes de acuerdo al Cuadro General de Clasificación Documental; en este caso, al ser automatizado, el formato de inventario documental se alimenta de todos los datos llenados previamente para la generación de los archivos y expedientes.

# **Figura 37:**

*Pantalla de reportería.*

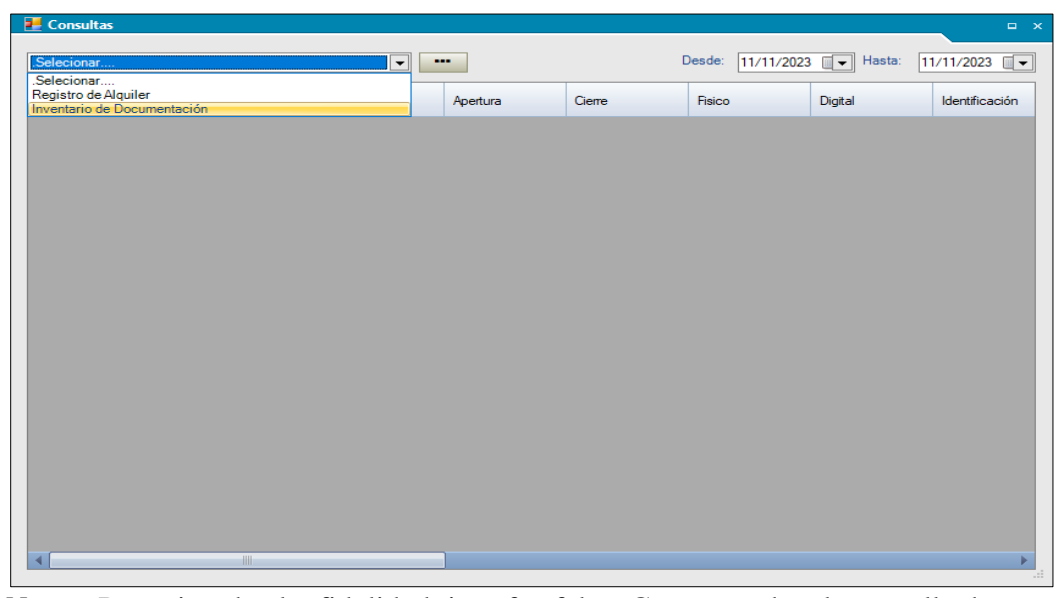

*Notas:* Prototipo de alta fidelidad, interfaz falsa. Corresponde a la pantalla de reportería.

# *4.2.5 Validación del prototipo de alta fidelidad*

# **4.2.5.1 Descripción del prototipo**

Para validar el prototipo de alta fidelidad se utiliza la técnica de interfaz falsa, mediante el desarrollado un prototipo interactivo de alta fidelidad del sistema informático de gestión documental, con funcionalidad parcial y similar al producto final en términos de apariencia. Para validar el prototipo se considera los siguientes pasos:

## **Paso 1: Hipótesis**

Validar el funcionamiento, la usabilidad y adaptabilidad del usuario con el sistema informático de Gestión Documental, aplicando la técnica de **"***Interfaz Falsa".* Con este proceso se obtiene información de las fortalezas, debilidades, dudas y sugerencias de la idea de solución

planteada, a través de la interacción con el sistema del jefe de archivos y siete analistas que tienen la función de gestores documentales.

#### **Paso 2: Prueba**

- Aplicar la técnica expuesta en un grupo de ocho personas del Área Financiera, integrado por el jefe de archivos y siete analistas que tienen la función de gestores documentales.
- Se realiza una interacción con el grupo seleccionado.
- La prueba se realiza el sábado 11 de noviembre en horario de 8:00 a 10:00.
- Participan dos evaluadores en la validación del prototipo.

# **Paso 3: Medición**

 Se realiza la reunión de validación con el equipo seleccionado, en la fecha y hora determinada.

- Se asignan los permisos de usuario para el uso del prototipo del sistema informático de Gestión Documental.
- Los usuarios tienen libertad de uso del sistema y del manejo de las opciones que se presentan, los evaluadores no realizan interrupciones ni aclaraciones del sistema informático, únicamente son observadores.
- Las observaciones realizadas se registran en la matriz de feedback como fortalezas, debilidades, dudas y sugerencias, lo que permitirá realizar los ajustes del prototipo.

## **Paso 4: Criterio**

Se requiere obtener criterios sobre la usabilidad y funcionalidad del sistema informático, detallado en:

i) ¿Es accesible el sistema para el registro de los archivos?

- ii) ¿Se entiende la funcionalidad de las opciones presentadas para registrar el detalle de los archivos?
- iii) ¿Los nombres establecidos en las pestañas del sistema informático para habilitar las ventanas del sistema, son entendibles?
- iv) ¿Contempla el sistema todos los campos requeridos en la Normativa Legal?
- v ) ¿Se visualiza con claridad la ruta de trazabilidad para el registro de un archivo?
- vi) ¿Los formatos de reportes contienen los campos requeridos en la Normativa?

#### **4.2.5.2 Criterios de validación**

Una vez que se realiza la validación con la aplicación de los pasos descritos en el apartado 4.2.5.1, se registra las observaciones planteadas por los usuarios y el registro de sus reacciones al hacer uso del sistema informático a fin de determinar si el prototipo es accesible en funcionalidad y uso.

El proceso de validación ha sido muy útil por la retroalimentación obtenida de parte de los funcionarios y las sugerencias que debe ajustarse en el sistema.

En la Figura  $N^{\circ}$  38 se expone las fortalezas, debilidades, dudas y sugerencias obtenidas del proceso de validación del prototipo de alta fidelidad.

# **Figura 38:**

*Matriz de feedback de validación de prototipo de alta fidelidad*

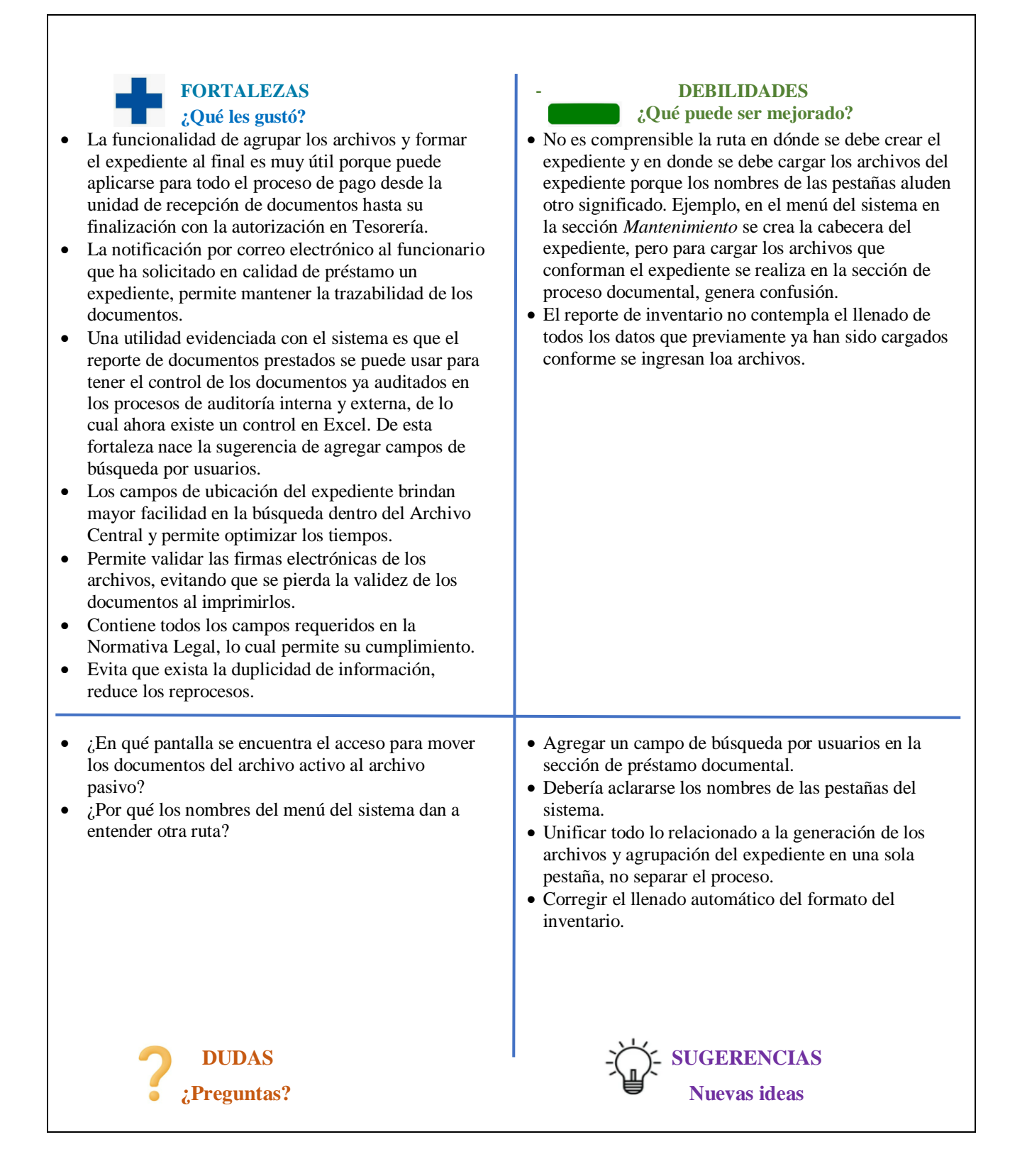

*Notas:* Se describe las fortaleza, debilidades, dudas y sugerencias obtenidas en el proceso de validación.

# **4.3 Lecciones aprendidas**

Las lecciones aprendidas al realizar el prototipo de alta fidelidad se resumen en lo siguiente:

### **Paso 1: Hipótesis**

Se valida el funcionamiento, la usabilidad y adaptabilidad del sistema informático de Gestión Documental, aplicando la técnica de "Interfaz falsa". Este proceso permitió obtener la retroalimentación directa de los usuarios del sistema, determinando las fortalezas, debilidades, dudas y sugerencias de la solución planteada para el problema del Archivo Central de la Gerencia Financiera.

# **Paso 2: Observación:**

El sistema informático de Gestión Documental cumple su función de organizar, controlar y gestionar los archivos electrónicos y digitales que se generan en el Área Financiera, permitiendo mantener la trazabilidad de los expedientes y optimizando los tiempos de búsqueda en caso de los requerimientos de préstamo documental.

Un aspecto relevante del sistema informático es que cumple con los requerimientos dispuestos en la Normativa Legal vigente, alineándose a los objetivos estratégicos del área Financiera.

#### **Paso 3: Aprendizaje**

Aprendimos que el sistema informático de Gestión Documental es una solución para la organización y control de los archivos, sean físicos o electrónicos; así también, la automatización del Archivo Central es una herramienta necesaria para el cumplimiento adecuado de las funciones archivísticas del Jefe de Archivos y los gestores documentales.

Así también, es evidente que el proyecto presenta diversos riesgos, el identificar las acciones a ejecutarse permitirá que el proyecto se desarrolle adecuadamente y dentro de lo planificado.

## **Paso 4: Decisiones y acciones**

A pesar de que el prototipo es viable y cumple con la hipótesis planteada, se debe proceder con el ajuste de las sugerencias obtenidas en el proceso de validación, a fin de convocar a una segunda interacción del usuario con el sistema informático antes de su puesta en marcha.

Realizar los ajustes producto de la validación permite que, de existir errores en la implementación, sean mínimos; así también, contempla las observaciones directas de usuarios finales.

### **CONCLUSIONES**

El proyecto desarrollado se selecciona a partir del análisis de multicriterio por tener niveles altos en los criterios regulatorios y administrativos que son de relevancia para la Institución; al ser un proyecto de optimización de un proceso en una Institución Pública, el criterio financiero no define la selección del proyecto. Por lo expuesto, se concluye que este proyecto se alinea al cumplimiento de los objetivos estratégicos del Área Financiera y de la Institución.

La identificación de los stakeholders y la determinación a través de la matriz de prominencia del poder, urgencia y legitimidad que tienen sobre el proyecto, es importante para la Institución porque permitió determinar las gestiones de control a desarrollarse, especialmente sobre los beneficiarios que deben estar en monitoreo porque pueden desestabilizar el cumplimiento del proyecto.

Al ser una Institución de Educación del Sector Público, en donde existe la obligatoriedad del cumplimiento de Normativas, la gestión de comunicación de los interesados es relevante para el proyecto a fin de alcanzar los objetivos propuestos.

Los riegos de alto impacto con su probabilidad de ocurrencia han sido identificados en el análisis cualitativo a partir de juicios de expertos y experiencias previas de proyectos similares ejecutados en la Institución; por tanto, se consideran gestionables. Se puede concluir que a partir del análisis cualitativo de los riesgos se contribuye con el éxito de la gestión del proyecto al tener identificadas las respuestas en función de mitigar o transferir tales riesgos.

A través de la asignación de los costos por cada actividad establecida en la Estructura de Desglose del Trabajo (EDT); y, del análisis cuantitativo de los riesgos, se define la línea base de costos del proyecto con un valor de US\$ 222.413,84. La identificación de la línea base de costos y de la reserva de gestión constituyen un factor relevante para la planificación presupuestaria de la Institución, por tanto se considera que el proyecto contribuye a tener una adecuada gestión de costos y a mitigar la ocurrencia de desviaciones que afecten de forma negativa al desarrollo del proyecto.

Las métricas de calidad del proyecto y de los entregables; y, la definición de la frecuencia de medición, constituyen una herramienta fundamental para el Administrador del contrato del servicio de organización del archivo y para los funcionarios encargados del desarrollo del sistema porque les permite tener un control del desempeño y del cumplimiento del trabajo esperado, mitigando los resultados negativos para el proyecto.

A través del análisis del mapa de beneficios del proyecto, en donde se identifican los beneficios esperados, su contribución a los objetivos organizacionales y se define el tiempo en el que se estima se realicen, se concluye que el proyecto logra el impacto y los objetivos esperados, alineándose al cumplimiento de las disposiciones legales, a la optimización de tiempos y recursos y a la satisfacción del usuario interno y externo de la Institución.

La estructura de un prototipo de alta resolución y la validación realizada a través de la técnica de interfaz falsa que permitió la interacción de los usuarios con el sistema informático, permite concluir que el desarrollo del software es un entregable fundamental dentro de la implementación del sistema de gestión documental porque contribuye a la organización y control de la trazabilidad del archivo documental.

Finalmente, a partir del desarrollo y análisis de cada apartado del proyecto se concluye que el proyecto es viable y contribuye con la reducción de las brechas que impactan en el proceso de gestión documental y con el cumplimiento de los objetivos estratégicos de la Institución.

#### **RECOMENDACIONES**

Para el desarrollo del proyecto, se recomienda que sea implementado a través de la metodología del Project Management Institute, lo que permitirá garantizar una alta probabilidad de éxito en la gestión del proyecto.

Realizar los ajustes del sistema informático a partir de las sugerencias establecidas en la matriz de feedack del prototipo de alta definición, incorporando las sugerencias obtenidas de su validación; así también, a partir del análisis de las dudas de la matriz de feedback del prototipo de alta fidelidad, incorporar las funcionalidades que absuelven aquellas dudas registradas.

Realizar una siguiente interacción entre el usuario y el sistema informático, a fin de validar el prototipo con las funcionalidades agregadas o mejoradas, a fin de entregar al usuario un producto final que cumpla las características de funcionalidad y usabilidad.

El proyecto constituye una herramienta fundamental para el logro de los objetivos estratégicos y el cumplimiento de la Normativa Legal vigente; sin embargo, lo principal es el capital humano y su conocimiento, la Institución debe alinearse hacia la formación en técnicas archivísticas del personal que dirige y controla el Archivo Central, así como de aquellos que cumplen la función de gestores documentales.

La digitalización de los documentos físicos debe cumplir con los parámetros técnicos establecidos en la Regla Técnica de Archivos para la Organización y Mantenimiento de los Archivos Públicos.

Dado que, en el sector público, la gestión es un proceso que puede tomar más tiempo de lo estimado, se recomienda la aplicación de las métricas del proyecto y de los entregables como medio de control del desempeño y cumplimiento del trabajo para evitar desviaciones considerables que afecten el cumplimiento del proyecto.

Siendo que la Institución planifica y ejecuta constantemente nuevos proyectos, se recomienda la implementación de una Project Management Office (PMO), con la finalidad de que los proyectos se puedan desarrollar utilizando los estándares y buenas prácticas del PMI y dentro del cumplimiento del marco legal.

Se recomienda el análisis técnico de escalabilidad del sistema informático para su aplicación en los Archivos Centrales, de Gestión y General de la Institución.

#### **GLOSARIO**

- 1.- EOC: Educación Organizacional Continua.
- 2.- CACES.: Consejo de Aseguramiento de la Calidad de la Educación Superior.
- 3.- Open Source: software de código abierto.
- 4.- GTSI: Gerencia de Tecnologías y Sistemas de Información
- 5.- Híbrido: archivo que contiene documentos en formato físico y formato electrónico.
- 6.- PAC: Plan anual de contrataciones.
- 7.- SIGEDA: Sistema de Gestión de Documentos y Archivo.
- 8.- e-SIGEF: Sistema Integrado de Gestión Financiera.
- 9.- CUR: Comprobante Único de Registros.
- 10.- MINTEL: Ministerio de Telecomunicaciones.
- 11.- Stakeholders: parte interesada que pueden influir o verse afectada por un proyecto.
- 12.- RMU: Remuneración Mensual Unificada.
- 13.- POA: Plan Operativo Anual
- 14.- EDT: Estructura de Desglose de Trabajo
- 15.- VME: Valor Monetario Esperado.

#### **REFERENCIAS**

### ESPOL. (2018). *Plan Estratégico Institucional 2018 – 2022* . Obtenido de

http://planificacion.espol.edu.ec/sites/default/files/plan%20estrategico%202018-2022.pdf

ESPOL. (2022). *Educación Grado*. Obtenido de https://www.espol.edu.ec/es/educacion/grado

ESPOL. (2022). *Estatuto Institucional*. Obtenido de

ww.espol.edu.ec/sites/default/files/archivos\_transparencia/4202.%20Estatuto%20de%20l a%20ESPOL%20versión%20enero%2013%20de%202022.pdf

Estándares y guías para la digitalización. (2021). *Plataforma digital Única Gobierno de Perú*. Obtenido de https://guias.servicios.gob.pe/creacion-servicios-digitales/prototipar/alta

Kaplan, R., & Norton, D. (2004). *Mapas Estratégicos.* Obtenido de

https://qualitasbiblo.files.wordpress.com/2013/03/libro-mapas-estratc3a9gicos-kaplanc2b4n-norton.pdf

Laboratorio SINIRUBE. (11 de 2021). *Laboratorio SINIRUBE.* Obtenido de https://pnudconocimiento.cr/wp-content/uploads/2022/05/2.InformePrototipoBF.pdf

Monique Aubry, V. S. (1 de Octubre de 2019). *Project Management Institute.* Obtenido de The Management of Benefits: Opening the Black Box of Benefits and Revealing Their Collective Production: https://www.pmi.org/learning/library/roi-benefits-management-11797

Project Management Institute. (2021). PMBOK SÉPTIMA EDICIÓN. Pennsylvania, EE.UU.

Prototipo0. (s.f.). *Prototipo0*. Obtenido de Pcero Web Site: https://prototip0.com/diseno-deprototipos/

# QS Latin America University. (2023). *University Information Rankings*. Obtenido de

https://www.topuniversities.com/universities/escuela-superior-politecnica-del-litoralespol

# **ANEXOS**

# **ANEXO 1: Desglose de inversión inicial por alternativas.**

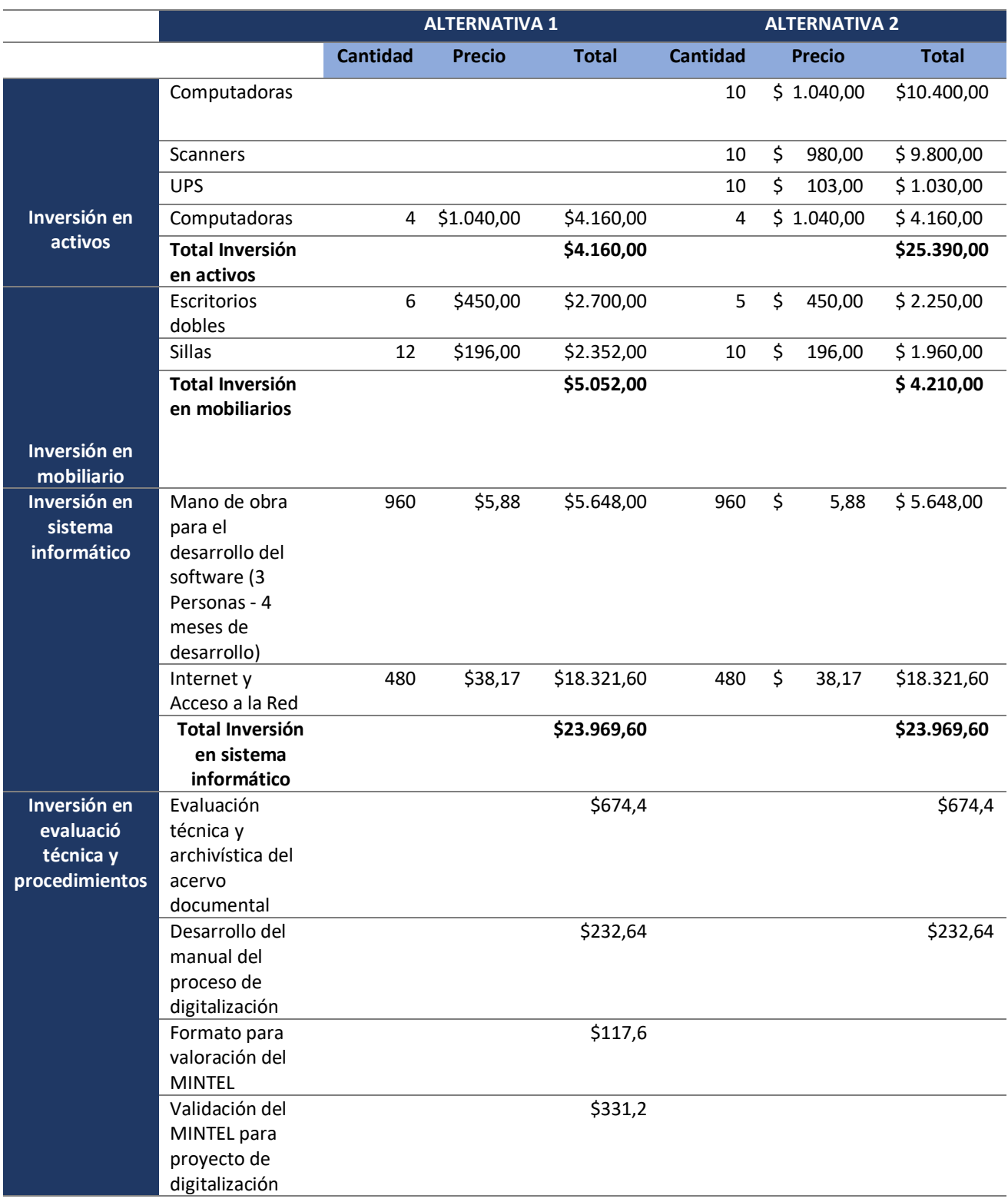

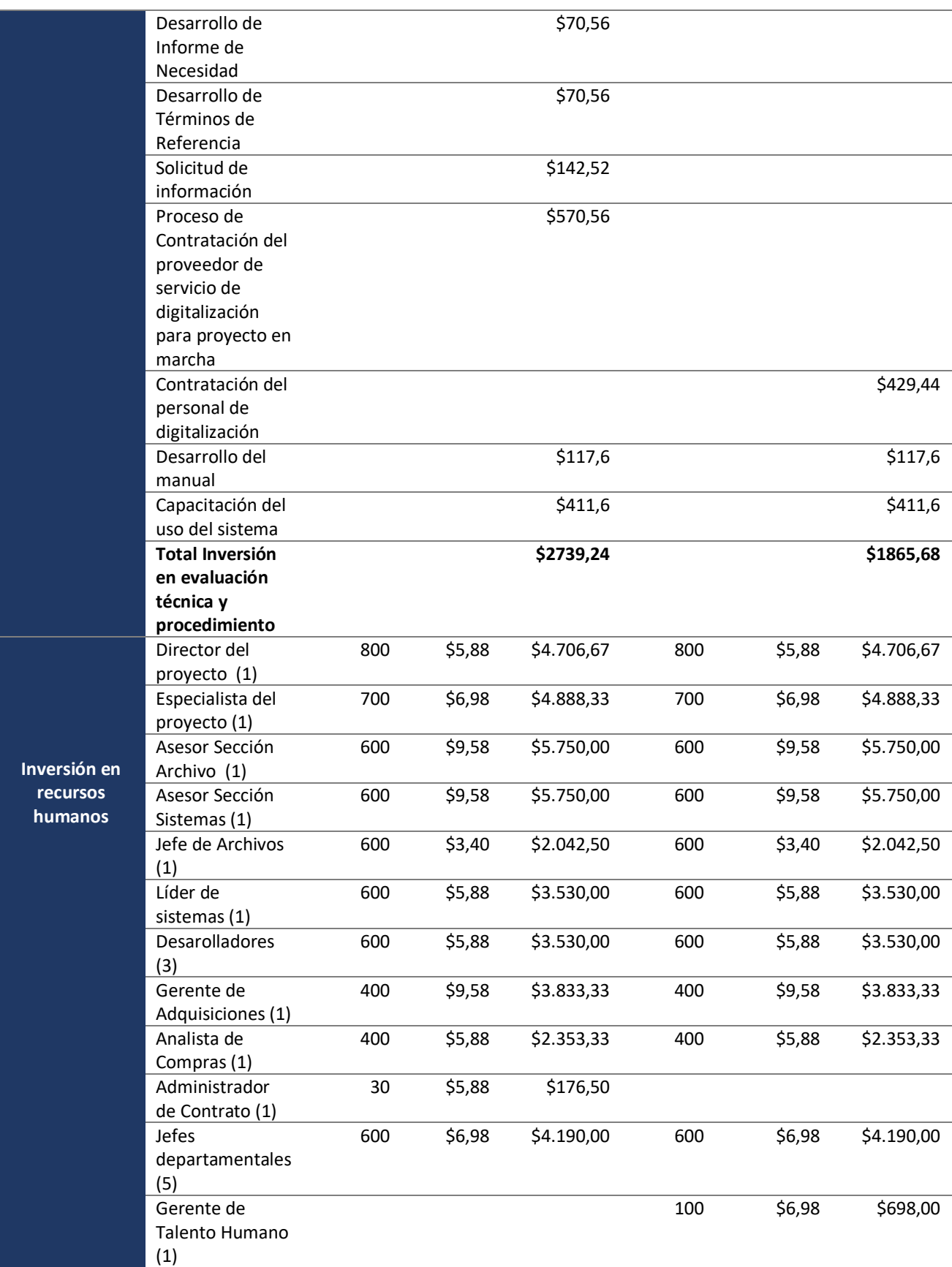

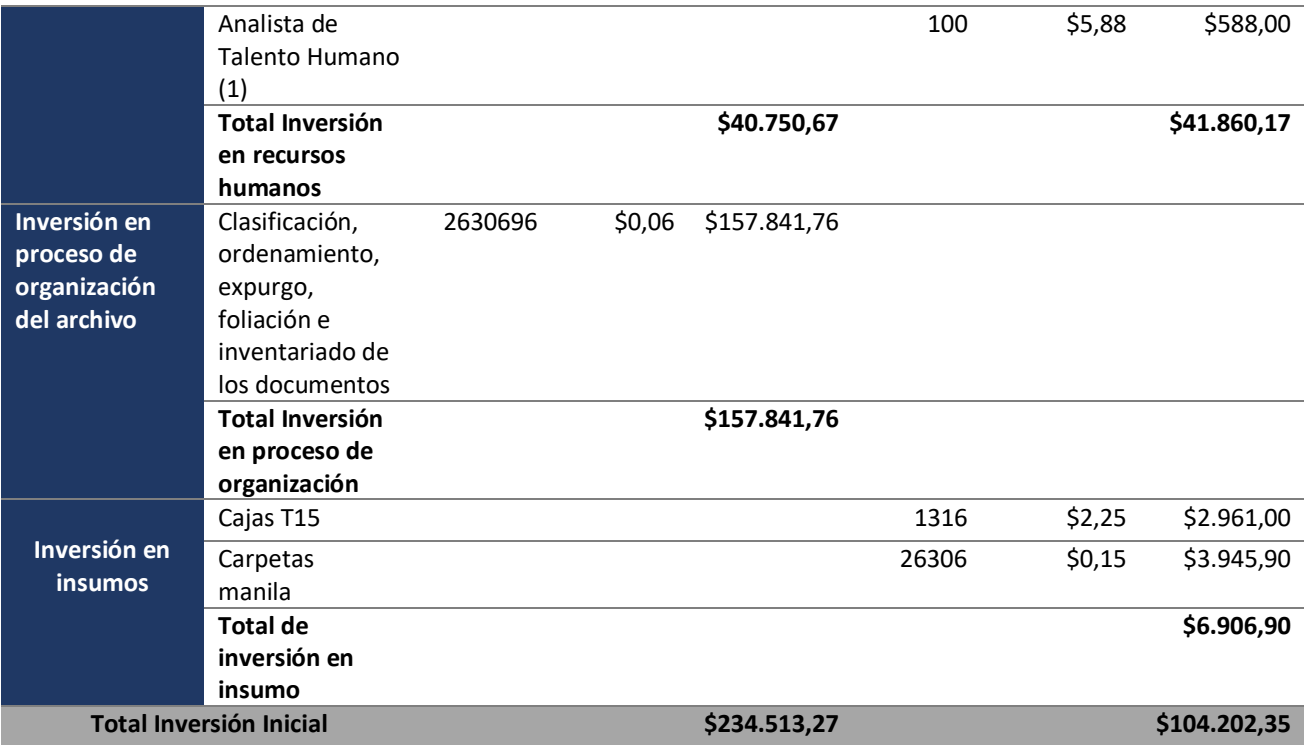

# **ANEXO 2: Cálculo del Ingreso por ahorro**

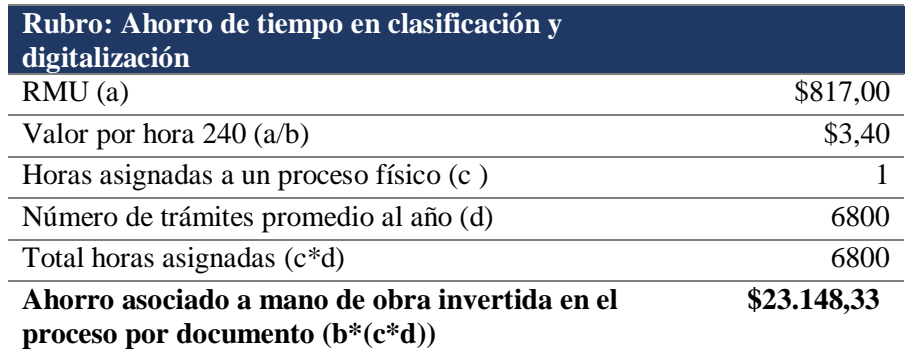

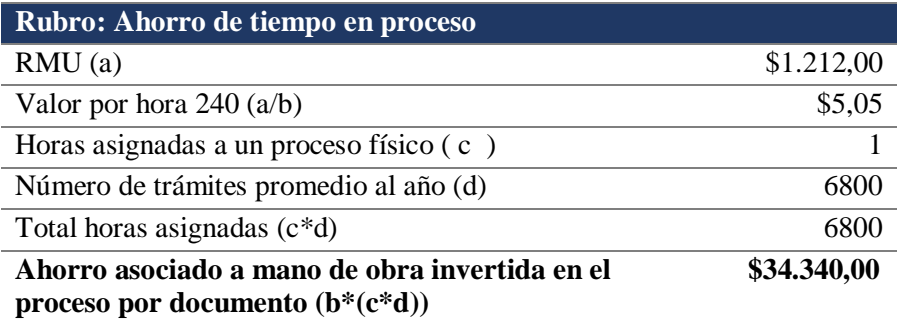

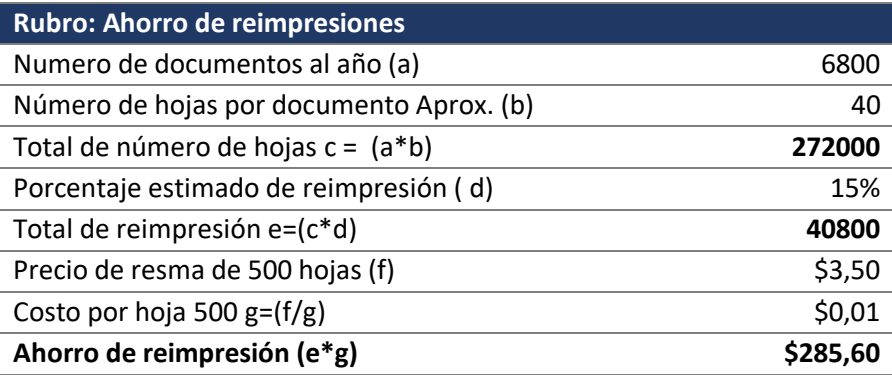

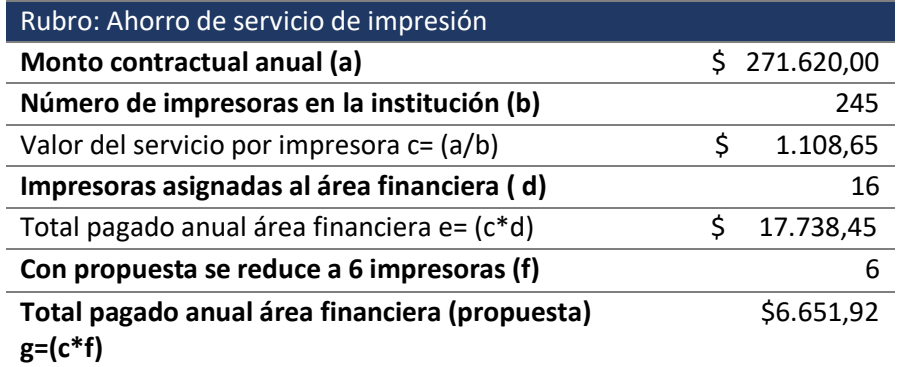

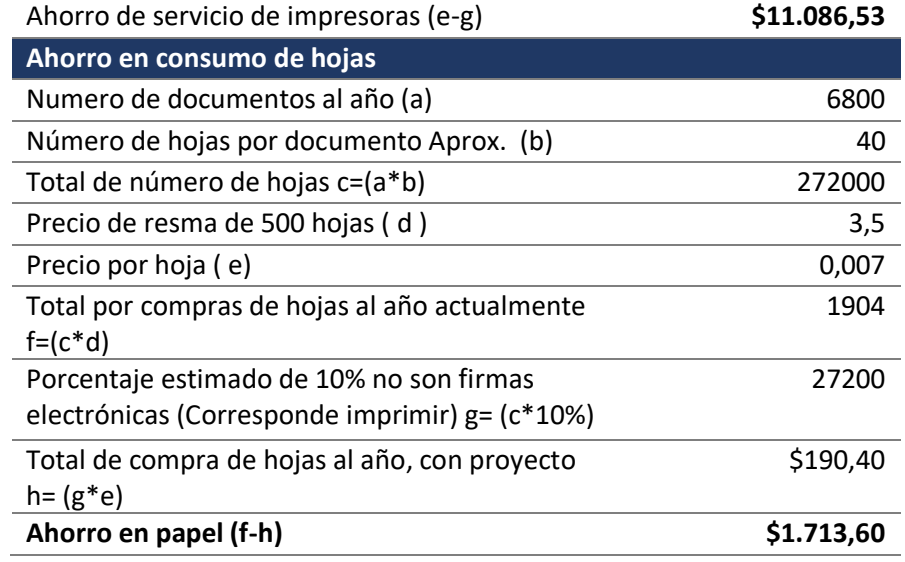

# **ANEXO 3: Costo detallado por actividades**

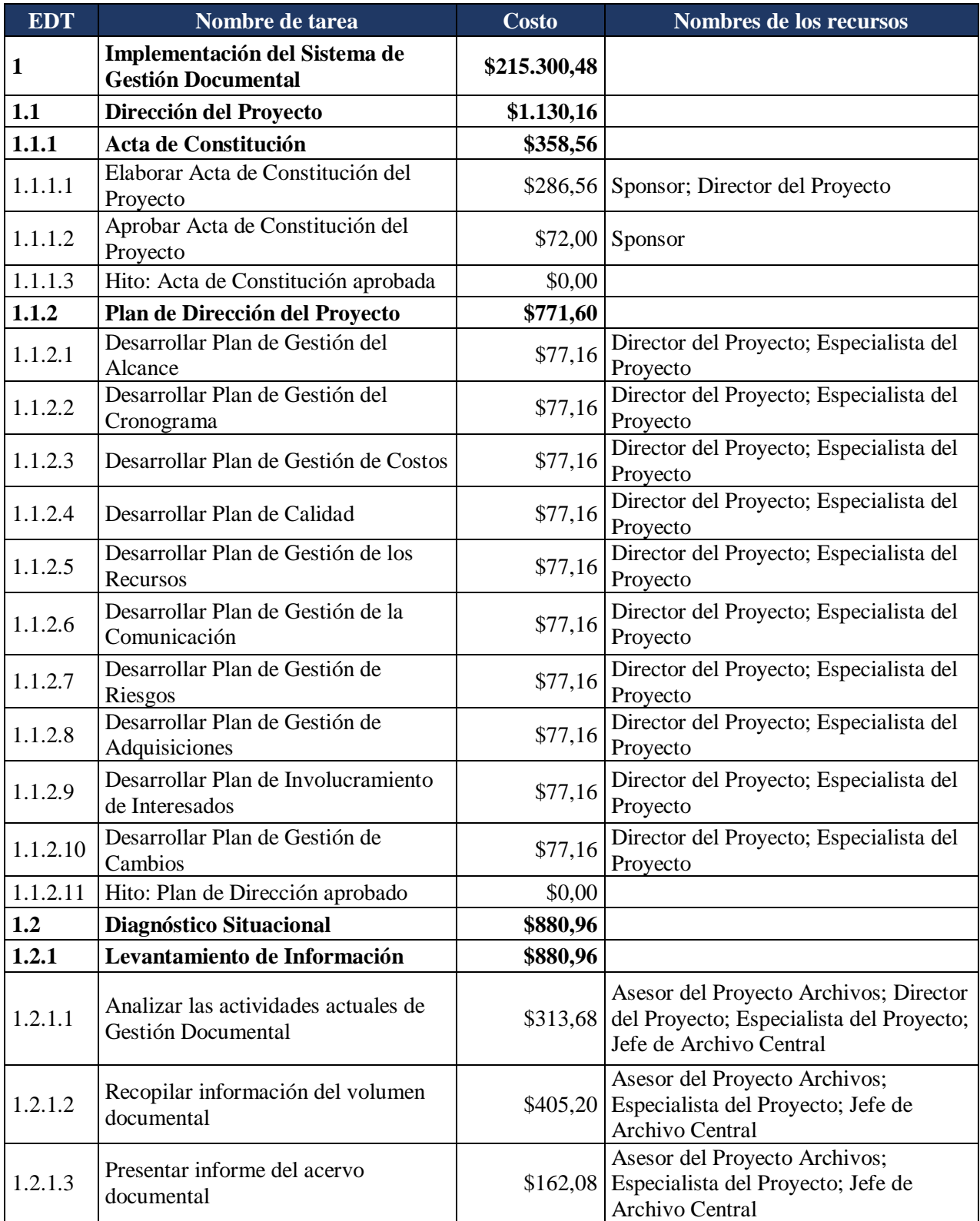

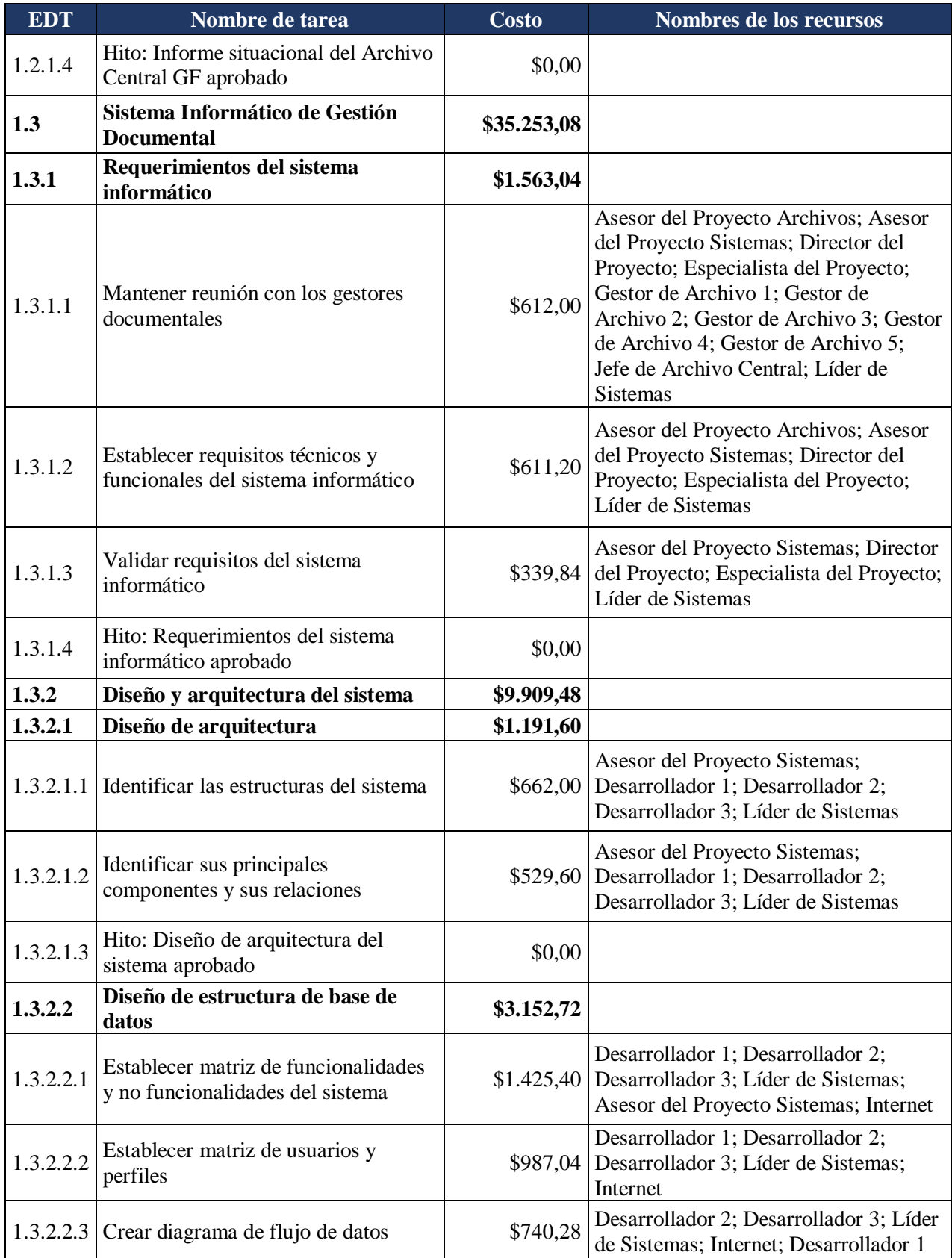

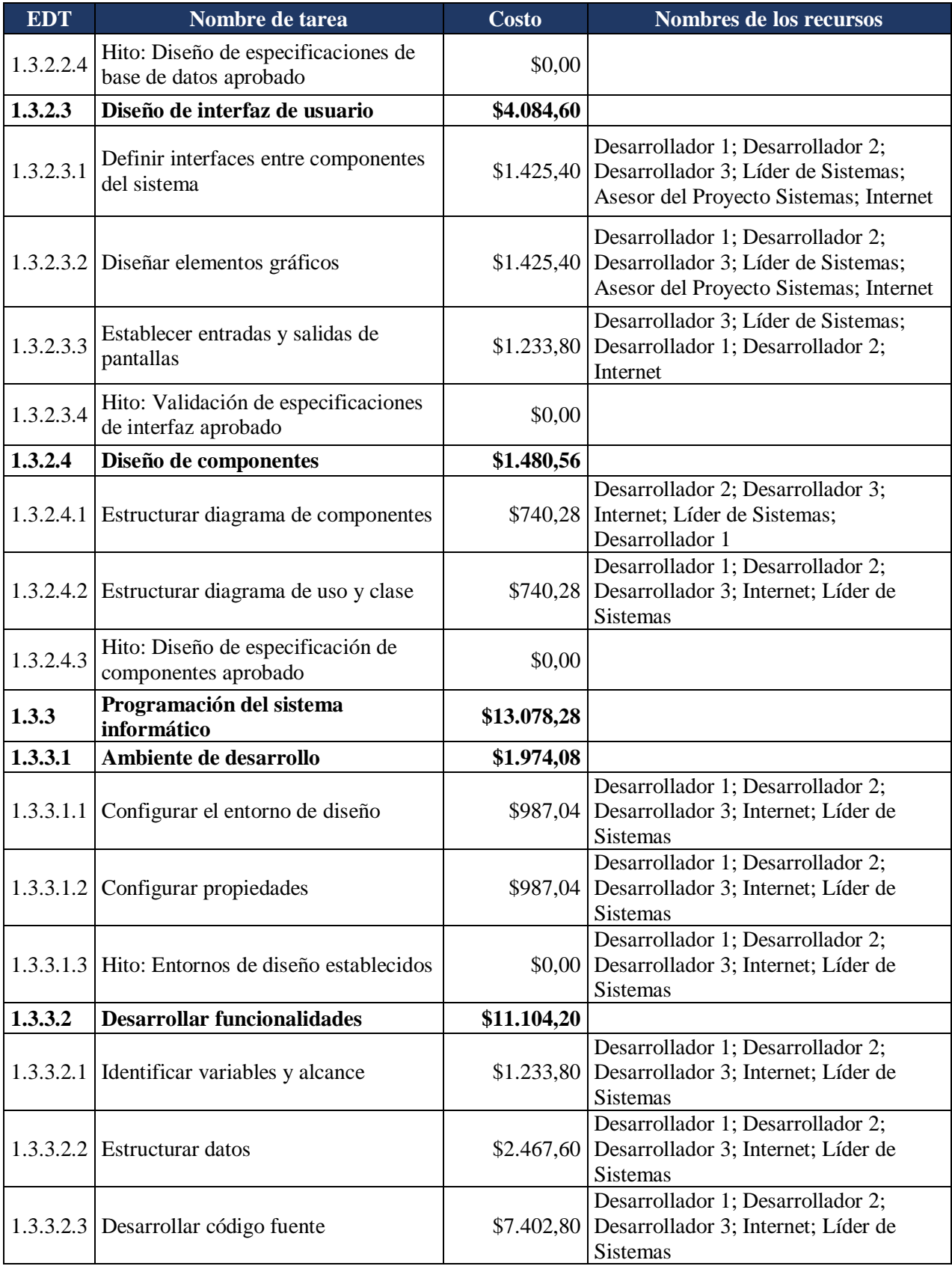

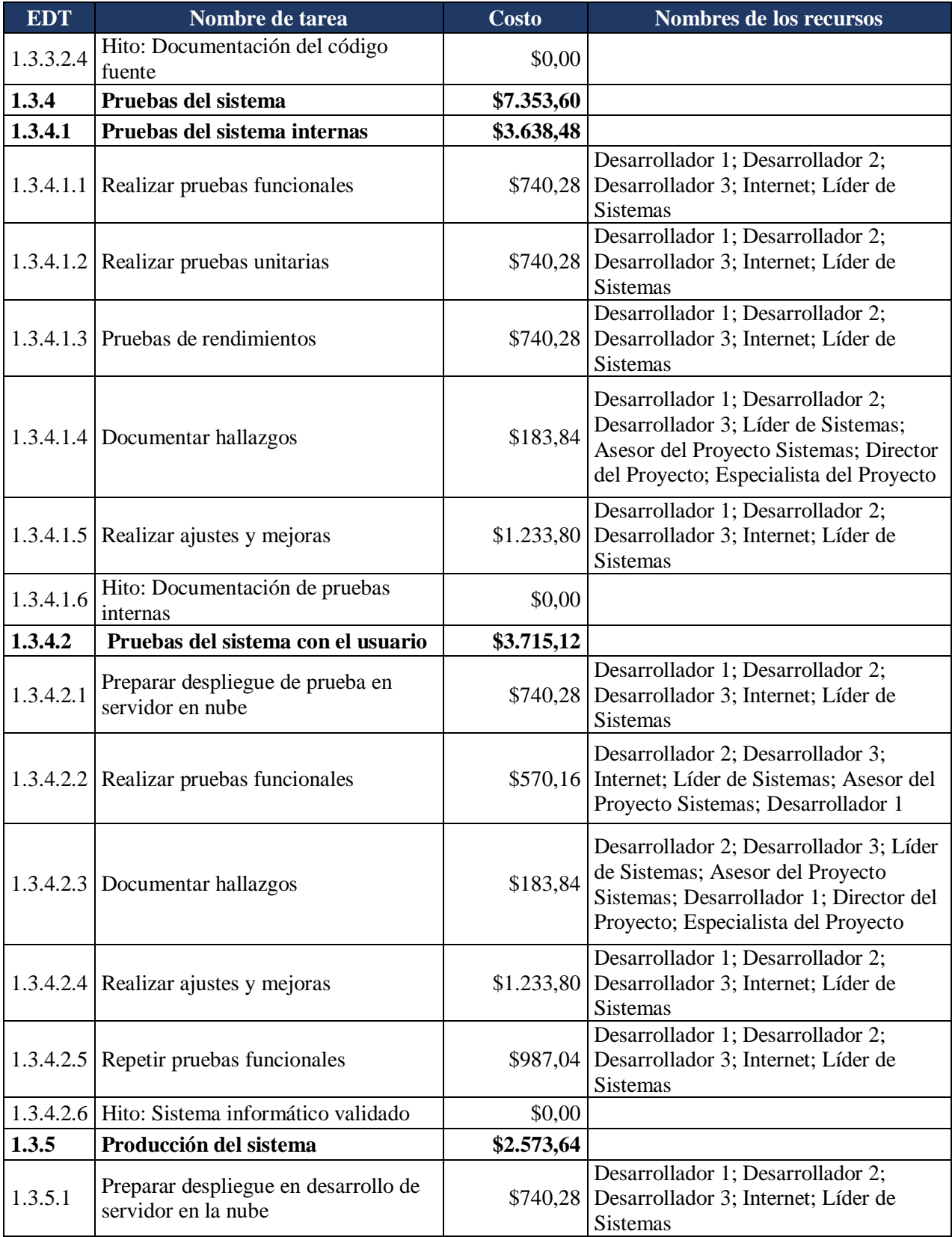

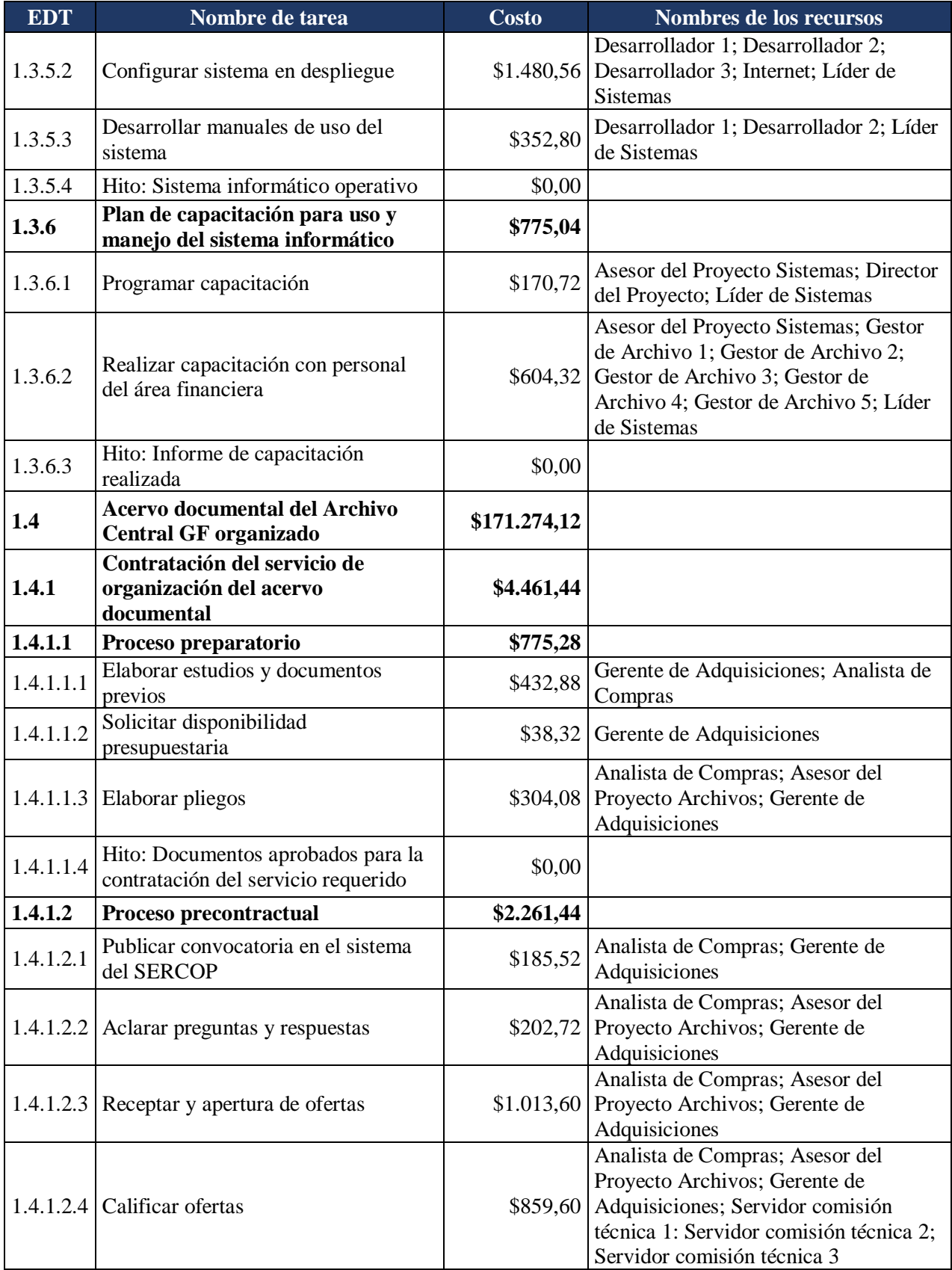

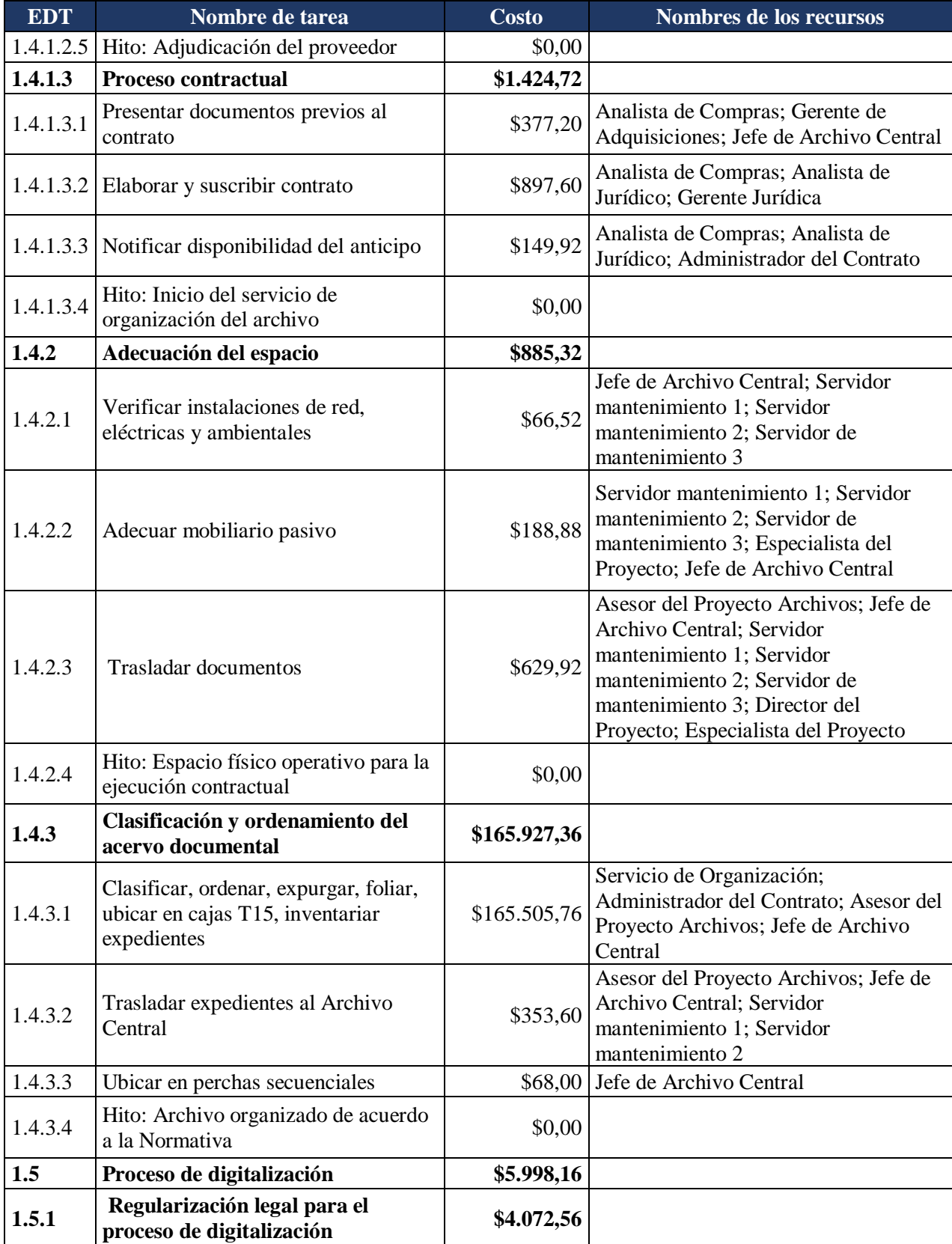

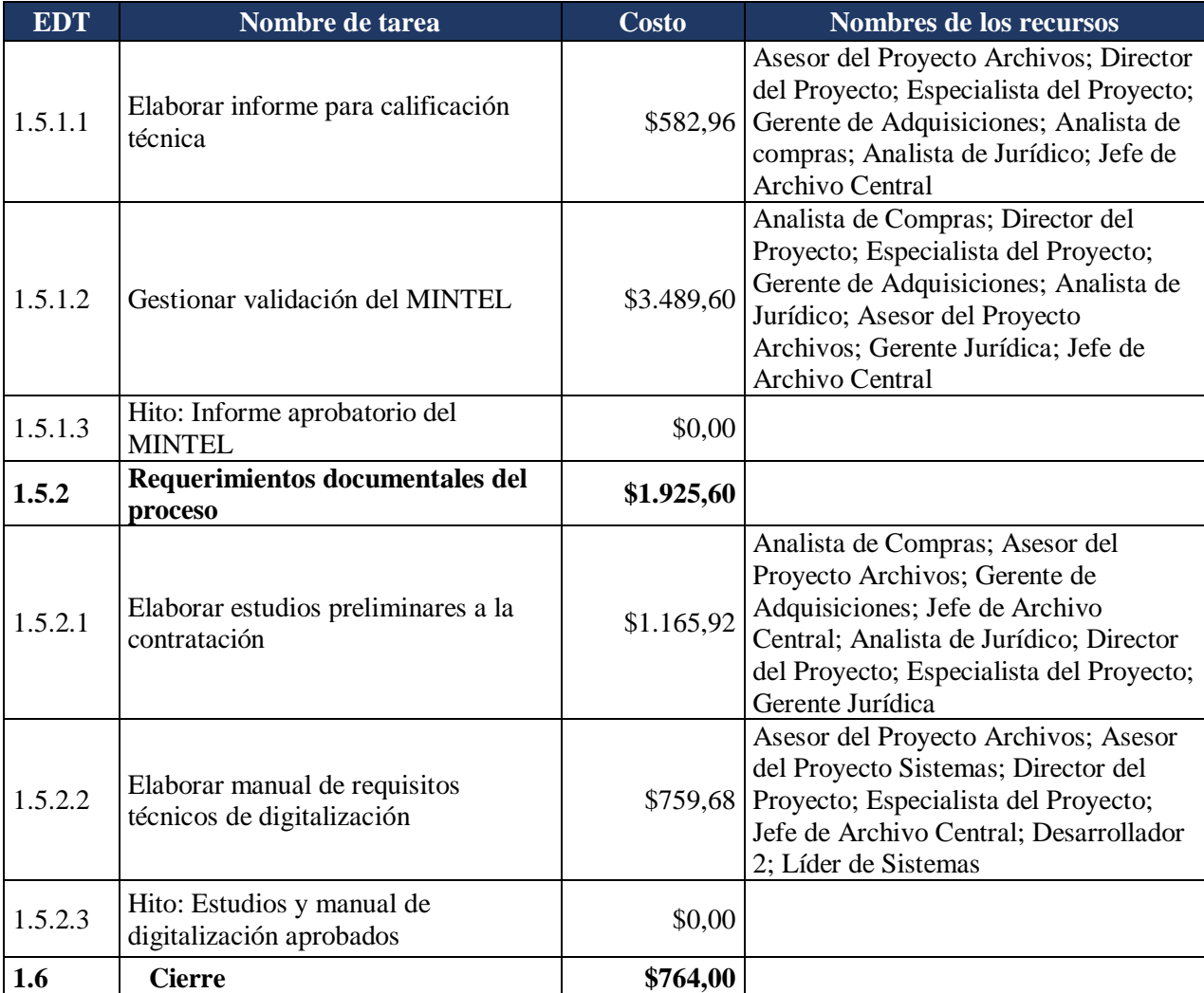